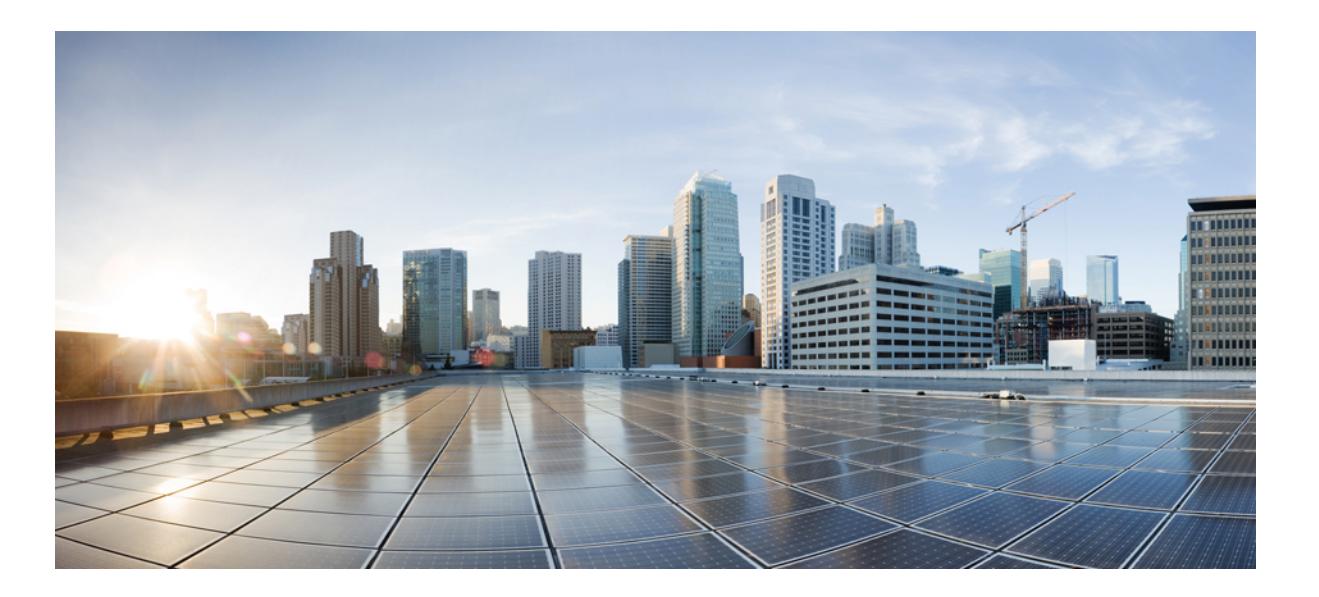

# **Cisco IOS Security Command Reference: Commands D to L, Cisco IOS XE Release 3SE (Catalyst 3650 Switches)**

**First Published:** January 11, 2013

Last Modified: January 11, 2013

# **Americas Headquarters**

Cisco Systems, Inc. 170 West Tasman Drive San Jose, CA 95134-1706 USA http://www.cisco.com Tel: 408 526-4000 800 553-NETS (6387) Fax: 408 527-0883

© 2013 Cisco Systems, Inc. All rights reserved.

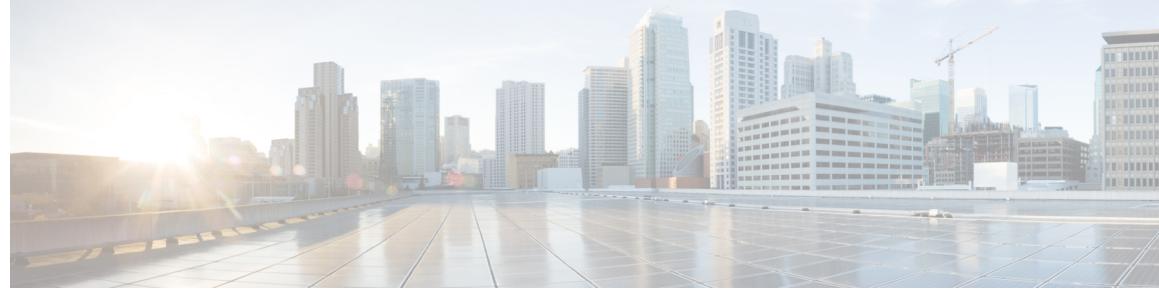

**CONTENTS**

 $\overline{\mathsf{I}}$ 

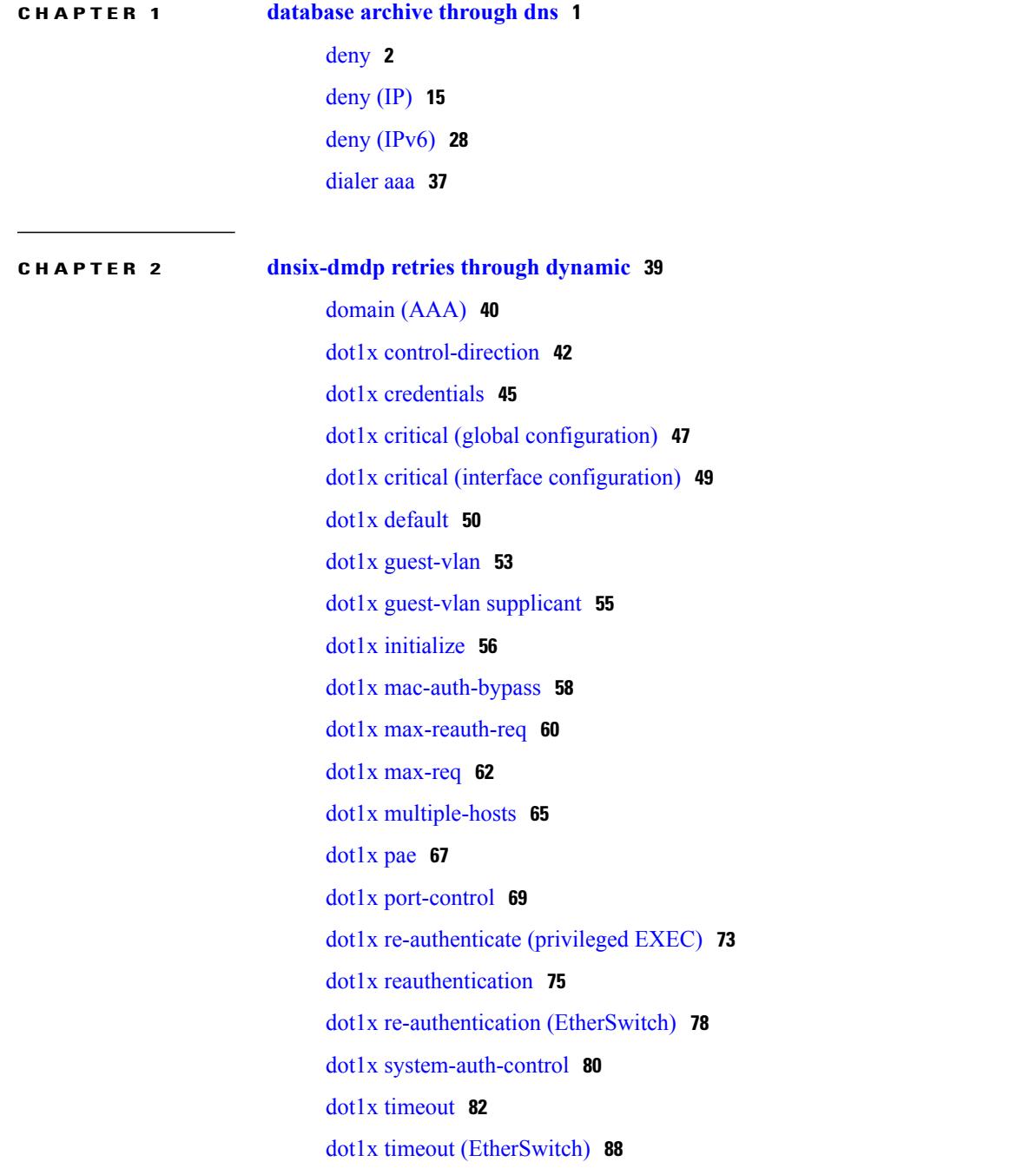

**Cisco IOS Security Command Reference: Commands D to L, Cisco IOS XE Release 3SE (Catalyst 3650 Switches)** 

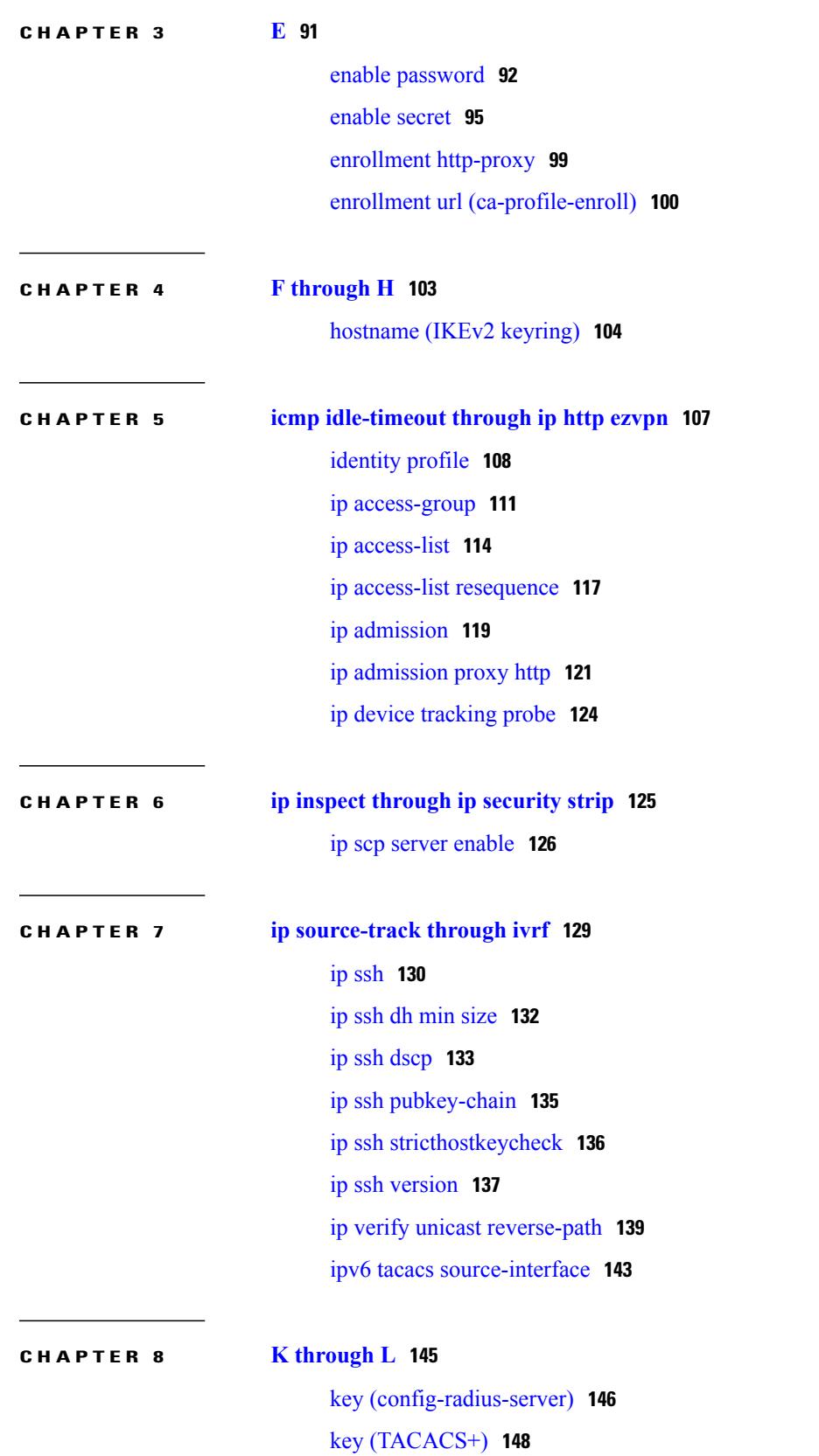

 $\overline{\phantom{a}}$ 

T

 $\overline{\mathsf{I}}$ 

[key-hash](#page-154-0) **149** load-balance [\(server-group\)](#page-155-0) **150**

 $\overline{\phantom{a}}$ 

T

<span id="page-6-0"></span>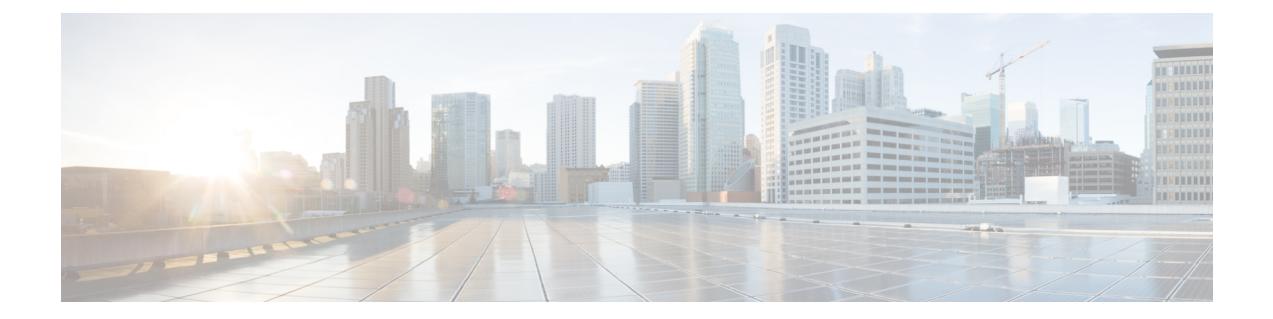

# **database archive through dns**

- [deny,](#page-7-0) page 2
- [deny](#page-20-0) (IP), page 15
- deny [\(IPv6\),](#page-33-0) page 28
- [dialer](#page-42-0) aaa, page 37

 $\mathbf{I}$ 

**Cisco IOS Security Command Reference: Commands D to L, Cisco IOS XE Release 3SE (Catalyst 3650 Switches)** 

# <span id="page-7-0"></span>**deny**

To set conditions in a named IP access list or object group access control list (OGACL) that will deny packets, use the **deny** configuration command in the appropriate configuration mode. To remove a deny condition from an IP access list or OGACL, use the **no** form of this command.

**deny** *protocol* {*src-addrsrc-wildcard*| **object-group***object-group-name***| any**|**host** {*addr*| *name*}} {*dest-addr dest-wildcard***| any**| **eq** *port*| **gt** *port*| **host** {*addr*| *name*}| **lt** *port*| **neq** *port*| **portgroup** *srcport-groupname*| **object-group***dest-addr-groupname*| **range** *port*| [**dscp***type***| fragments**| **option***option*|**precedence** *precedence***| log| log-input**| **time-range** *time-range-name*| **tos** *tos*| **ttl** *ttl-value*]}

**no deny** *protocol* {*src-addr src-wildcard*| **object-group** *object-group-name***| any**| **host** {*addr*| *name*}} {*dest-addr dest-wildcard***| any**| **eq** *port*| **gt** *port*| **host** {*addr*| *name*}| **lt** *port*| **neq** *port*| **portgroup** *srcport-groupname*| **object-group** *dest-addr-groupname*| **range** *port*| [**dscp** *type***| fragments**| **option** *option*| **precedence** *precedence***| log| log-input**| **time-range** *time-range-name*| **tos** *tos*| **ttl** *ttl-value*]}

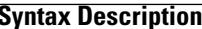

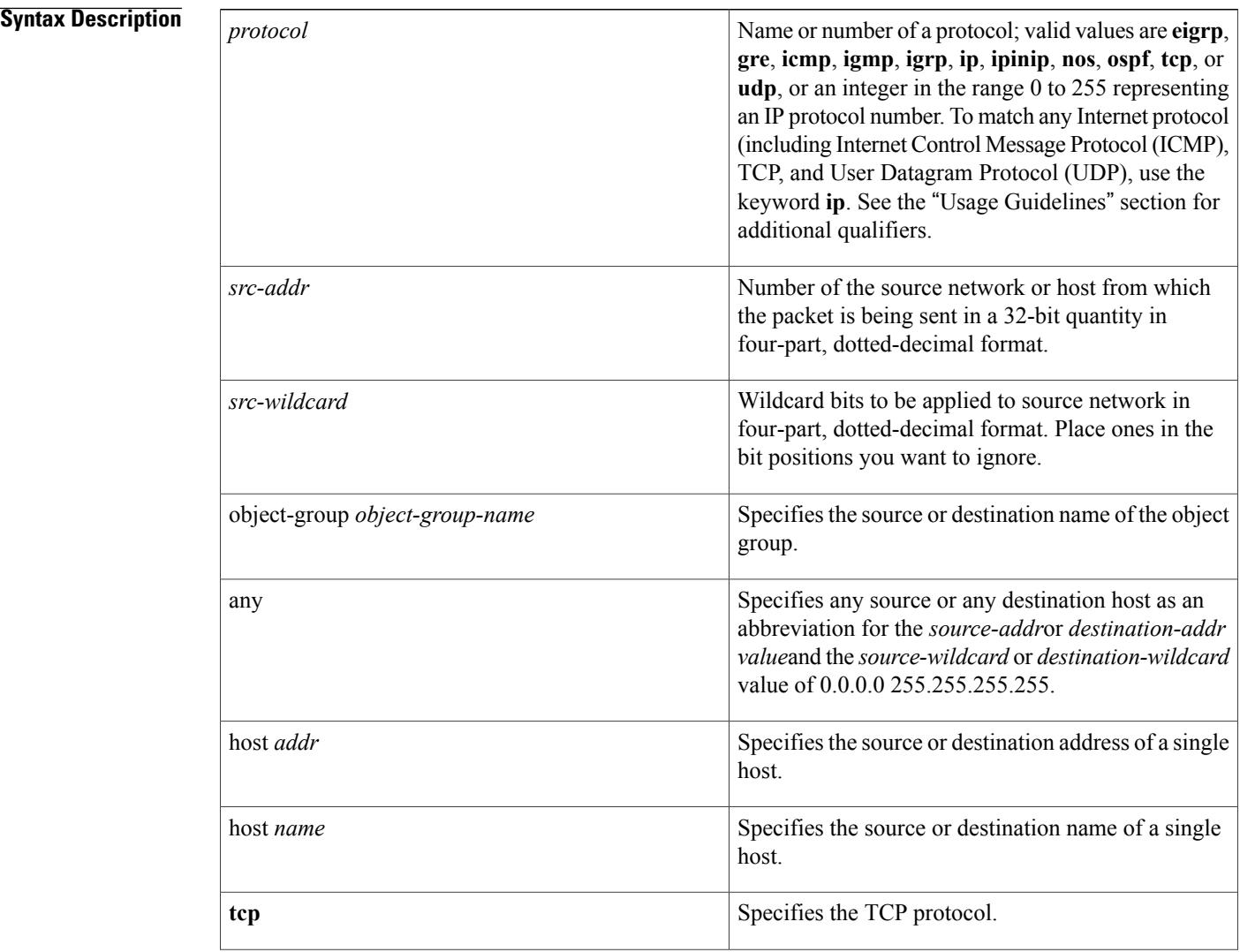

 $\overline{ }$ 

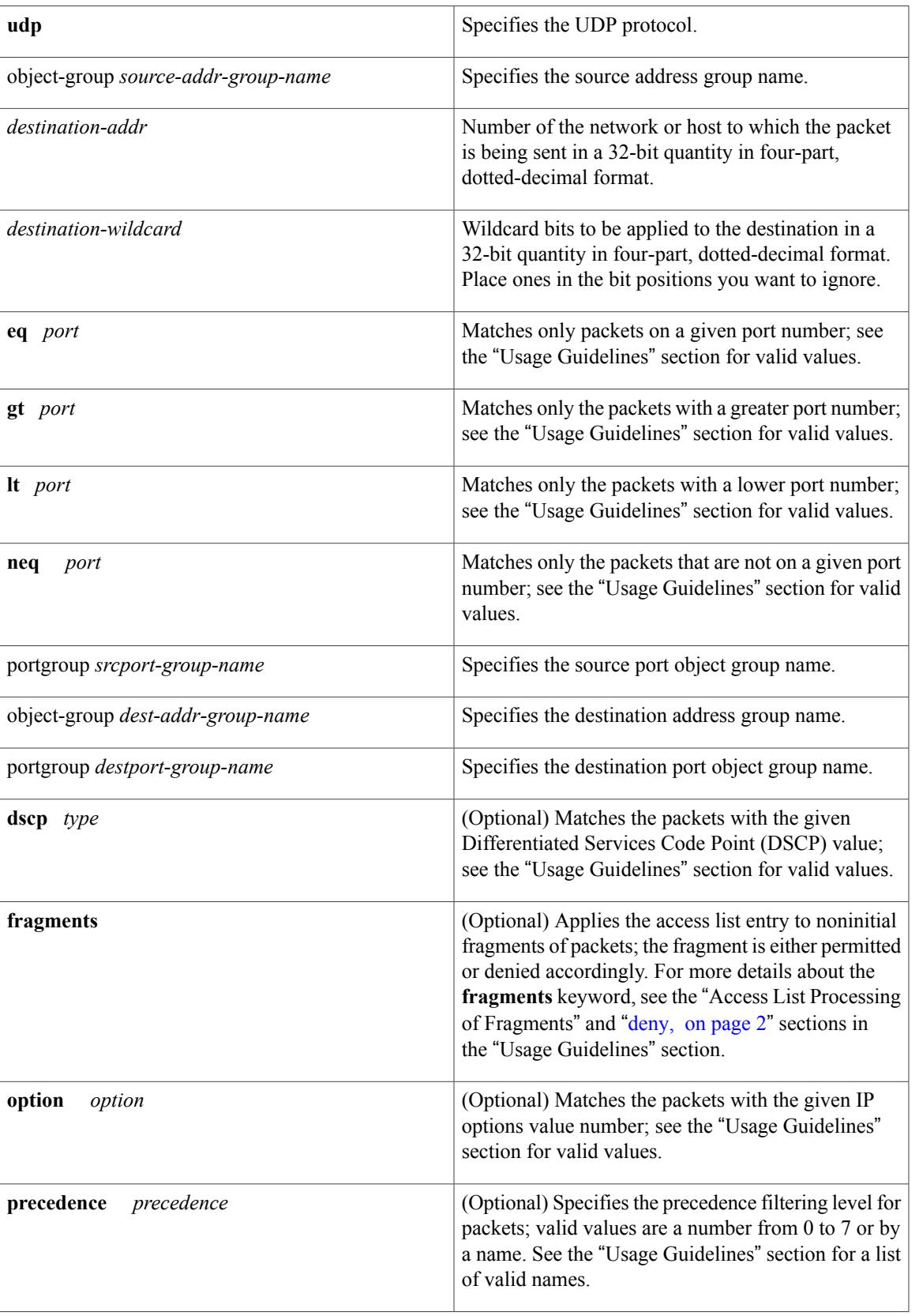

I

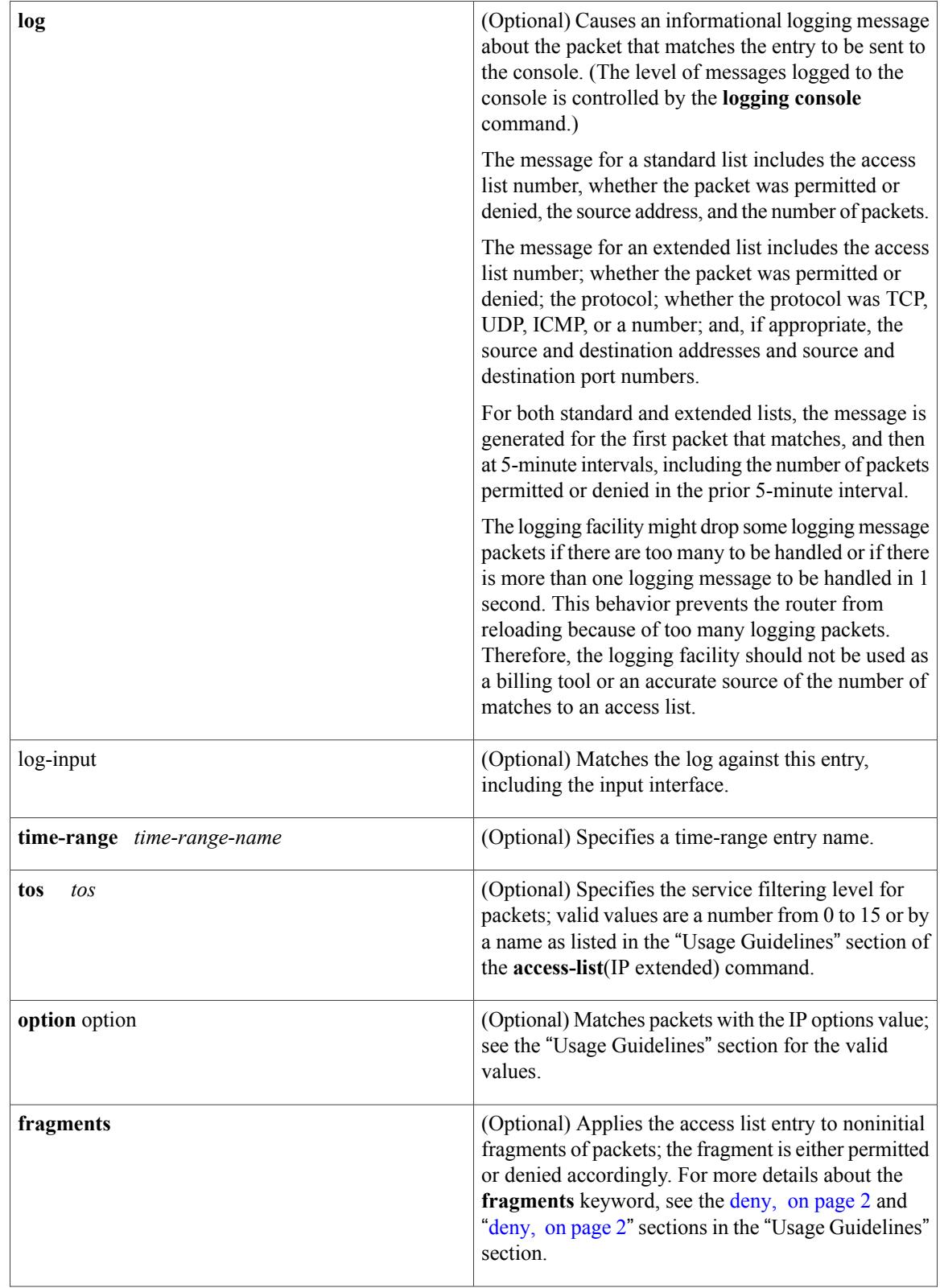

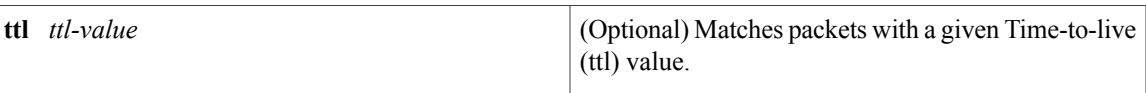

# **Command Default** There is no specific condition under which a packet is denied passing the access list.

**Command Modes** Standard access-list configuration (config-std-nacl) Extended access-list configuration (config-ext-nacl)

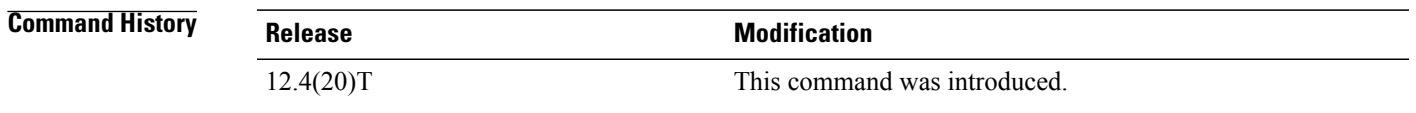

# **Usage Guidelines** Use this command following the **ip access-list** command to specify conditions under which a packet cannot pass the access list.

The **portgroup** keyword appears only when you configure an extended ACL.

The *address* or *object-group-name* value is created using the **object-group** command.

The **object-group** *object-group-name*keyword and argument allow you to create logical groups of users (or servers), which you can use to define access policy using ACLs. For example, with one ACL entry you can permit the object group named engineering to access all engineering servers. Otherwise, you would need one ACL entry for every person in the engineering group.

If the operator is positioned after the *source-addr* and *source-wildcard* values, it must match the source port.

If the operator is positioned after the *destination-addr* and *destination-wildcard* values, it must match the destination port.

If you are entering the port number of a TCP or UDP port, you can enter the decimal number or name of a TCP or UDP port. A port number is a number from 0 to 65535. TCP and UDP port names are listed in the "Usage Guidelines" section of the **access-list**(IP extended) command. TCP port names can be used only when filtering TCP. UDP port names can be used only when filtering UDP.

The valid values for the **dscp** *type* keyword and argument are as follows:

- 0 to 63--Differentiated services code point value.
- **af11** --Match packets with AF11 dscp (001010).
- **af12** --Match packets with AF12 dscp (001100).
- **af13** --Match packets with AF13 dscp (001110).
- **af21** --Match packets with AF21 dscp (010010).
- **af22** --Match packets with AF22 dscp (010100).
- **af23** --Matches the patches with the AF23 dscp (010110).
- **af31** --Matches the patches with the AF31 dscp (011010).
- **af32** --Matches the patches with the AF32 dscp (011100).
- **af33** --Matches the patches with the AF33 dscp (011110).
- **af41** --Matches the patches with the AF41 dscp (100010).
- **af42** --Matches the patches with the AF42 dscp (100100).
- **af43** --Matches the patches with the AF43 dscp (100110).
- **cs1** --Matches the patches with the CS1 (precedence 1) dscp (001000).
- **cs2** --Matches the patches with the CS2 (precedence 2) dscp (010000).
- **cs3** --Matches the patches with the CS3 (precedence 3) dscp (011000).
- **cs4** --Matches the patches with the CS4 (precedence 4) dscp (100000).
- **cs5** --Matches the patches with the CS5 (precedence 5) dscp (101000).
- **cs6** --Matches the patches with the CS6 (precedence 6) dscp (110000).
- **cs7** --Matches the patches with the CS7 (precedence 7) dscp (111000).
- **default** --Matches the patches with the default dscp (000000).
- **ef** --Matches the patches with the EF dscp (101110).

The valid values for the **eq** *port* keyword and argument are as follows:

- 0 to 65535--Port number.
- **bgp** --Border Gateway Protocol (179).
- **chargen** --Character generator (19).
- **cmd** --Remote commands (rcmd, 514).
- **daytime** --Daytime (13).
- **discard** --Discard (9).
- **domain** --Domain Name Service (53).
- **echo** --Echo (7).
- **exec** --Exec (rsh, 512).
- **finger** --Finger (79).
- **ftp** --File Transfer Protocol (21).
- **ftp-data** --FTP data connections (20).
- **gopher** --Gopher (70).
- **hostname** --NIC hostname server (101).
- **ident** --Ident Protocol (113).
- **irc** --Internet Relay Chat (194).
- **klogin** --Kerberos login (543).
- **kshell** --Kerberos shell (544).
- **login** --Login (rlogin, 513).
- **lpd** --Printer service (515).
- **nntp** --Network News Transport Protocol (119).
- **pim-auto-rp** --PIM Auto-RP (496).
- **pop2** --Post Office Protocol v2 (109).
- **pop3** --Post Office Protocol v3 (110).
- **smtp** --Simple Mail Transport Protocol (25).
- **sunrpc** --Sun Remote Procedure Call (111).
- **syslog** --Syslog (514).
- **tacacs** --TAC Access Control System (49).
- **talk** --Talk (517).
- **telnet** --Telnet (23).
- **time** --Time (37).
- **uucp** --Unix-to-Unix Copy Program (540).
- **whois** --Nicname (43).
- **www** --World Wide Web (HTTP, 80).

The valid values for the **gt** *port* keyword and argument are as follows:

- 0-65535--Port number.
- **biff** --Biff (mail notification, comsat, 512).
- **bootpc** --Bootstrap Protocol (BOOTP) client (68).
- **bootps** --Bootstrap Protocol (BOOTP) server (67).
- **discard** --Discard (9).
- **dnsix** --DNSIX security protocol auditing (195).
- **domain** --Domain Name Service (DNS, 53).
- **echo** --Echo (7).
- **isakmp** --Internet Security Association and Key Management Protocol (500).
- **mobile-ip** --Mobile IP registration (434).
- **nameserver** --IEN116 name service (obsolete, 42).
- **netbios-dgm** --NetBios datagram service (138).
- **netbios-ns** --NetBios name service (137).
- **netbios-ss** --NetBios session service (139).
- **non500-isakmp** --Internet Security Association and Key Management Protocol (4500).
- **ntp** --Network Time Protocol (123).
- **pim-auto-rp** --PIM Auto-RP (496).
- **rip** --Routing Information Protocol (router, in.routed, 520).
- **snmp** --Simple Network Management Protocol (161).
- **snmptrap** --SNMP Traps (162).
- sunrpc--Sun Remote Procedure Call (111).
- **syslog** --System Logger (514).
- **tacacs** --TAC Access Control System (49).
- **talk** --Talk (517).
- **tftp** --Trivial File Transfer Protocol (69).
- **time** --Time (37).
- **who** --Who service (rwho, 513).
- **xdmcp** --X Display Manager Control Protocol (177).

The valid values for the **lt** *port* keyword and argument are as follows:

- 0-65535--Port number.
- **biff** --Biff (mail notification, comsat, 512).
- **bootpc** --Bootstrap Protocol (BOOTP) client (68).
- **bootps** --Bootstrap Protocol (BOOTP) server (67).
- **discard** --Discard (9).
- **dnsix** --DNSIX security protocol auditing (195).
- **domain** --Domain Name Service (DNS, 53).
- **echo** --Echo (7).
- **isakmp** --Internet Security Association and Key Management Protocol (500).
- **mobile-ip** --Mobile IP registration (434).
- **nameserver** --IEN116 name service (obsolete, 42).
- **netbios-dgm** --NetBios datagram service (138).
- **netbios-ns** --NetBios name service (137).
- **netbios-ss** --NetBios session service (139).
- **non500-isakmp** --Internet Security Association and Key Management Protocol (4500).
- **ntp** --Network Time Protocol (123).
- **pim-auto-rp** --PIM Auto-RP (496).
- **rip** --Routing Information Protocol (router, in.routed, 520).
- **snmp** --Simple Network Management Protocol (161).
- **snmptrap** --SNMP Traps (162).
- **sunrpc** --Sun Remote Procedure Call (111).
- **syslog** --System Logger (514).
- **tacacs** --TAC Access Control System (49).
- **talk** --Talk (517).
- **tftp** --Trivial File Transfer Protocol (69).
- **time** --Time (37).
- who --Who service (rwho, 513).
- **xdmcp** --X Display Manager Control Protocol (177).

The valid values for the **neg** *port* keyword and argument are as follows:

- 0 to 65535--Port number.
- **biff** --Biff (mail notification, comsat, 512).
- **bootpc** --Bootstrap Protocol (BOOTP) client (68).
- **bootps** --Bootstrap Protocol (BOOTP) server (67).
- **discard** --Discard (9).
- **dnsix** --DNSIX security protocol auditing (195).
- **domain** --Domain Name Service (DNS, 53).
- **echo** --Echo (7).
- **isakmp** --Internet Security Association and Key Management Protocol (500).
- **mobile-ip** --Mobile IP registration (434).
- **nameserver** --IEN116 name service (obsolete, 42).
- **netbios-dgm** --NetBios datagram service (138).
- **netbios-ns** --NetBios name service (137).
- **netbios-ss** --NetBios session service (139).
- **non500-isakmp** --Internet Security Association and Key Management Protocol (4500).
- **ntp** --Network Time Protocol (123).
- **pim-auto-rp** --PIM Auto-RP (496).
- **rip** --Routing Information Protocol (router, in.routed, 520).
- **snmp** --Simple Network Management Protocol (161).
- **snmptrap** --SNMP Traps (162).
- **sunrpc** --Sun Remote Procedure Call (111).
- **syslog** --System Logger (514).
- **tacacs** --TAC Access Control System (49).
- **talk** --Talk (517).
- **tftp** --Trivial File Transfer Protocol (69).
- **time** --Time (37).
- **who** --Who service (rwho, 513).
- **xdmcp** --X Display Manager Control Protocol (177).

The valid values for the **option** *option* keyword and argument are as follows:

- 0 to 255--IP Options value.
- **add-ext** --Matches the packets with Address Extension Option (147).
- **any-options** --Matches the packets with ANY Option.
- **com-security** --Matches the packets with Commercial Security Option (134).
- **dps** --Matches the packets with Dynamic Packet State Option (151).
- **encode** --Matches the packets with Encode Option (15).
- **eool** --Matches the packets with End of Options (0).
- **ext-ip** --Matches the packets with the Extended IP Option (145).
- **ext-security** --Matches the packets with the Extended Security Option (133).
- **finn** --Matches the packets with the Experimental Flow Control Option (205).
	- **imitd**--Matches the packets with IMI Traffic Desriptor Option (144).
	- **lsr**--Matches the packets with Loose Source Route Option (131).
	- **match-all**--Matches the packets if all specified flags are present.
	- **match-any**--Matches the packets if any specified flag is present.
	- **mtup**--Matches the packets with MTU Probe Option (11).
	- **mtur**--Matches the packets with MTU Reply Option (12).
	- **no-op**--Matches the packets with No Operation Option (1).
	- **psh**--Match the packets on the PSH bit.
	- **nsapa**--Matches the packets with NSAP Addresses Option (150).
	- **reflect**--Creates reflexive access list entry.
	- **record-route**--Matches the packets with Record Route Option (7).
	- **rst**--Matches the packets on the RST bit.
	- **router-alert**--Matches the packets with Router Alert Option (148).
	- **sdb**--Matches the packets with Selective Directed Broadcast Option (149).
	- **security**--Matches the packets with Basic Security Option (130).
	- **ssr**--Matches the packets with Strict Source Routing Option (137).
	- **stream-id**--Matches the packets with Stream ID Option (136).
	- **syn**--Match the packets on the SYN bit.
- **timestamp** --Matches the packets with the Time Stamp Option (68).

I

- **traceroute** --Matches the packets with the Trace Route Option (82).
- **ump** --Matches the packets with the Upstream Multicast Packet Option (152).
- **visa** --Matches the packets with the Experimental Access Control Option (142).
- **zsu** --Matches the packets with the Experimental Measurement Option (10).

The valid values for the **tos** *value* keyword and argument are as follows:

- 0 to 15--Type of service value.
- **max-reliability** --Matches the packets with the maximum reliable ToS (2).
- **max-throughput** --Matches the packets with the maximum throughput ToS (4).
- **min-delay** --Matches the packets with the minimum delay ToS (8).
- **min-monetary-cost** --Matches packets with the minimum monetary cost ToS (1).
- **normal** --Matches the packets with the normal ToS (0).

## **Access List or OGACL Processing of Fragments**

The behavior of access-list entries regarding the use or lack of the **fragments** keyword are summarized in the table below:

ı

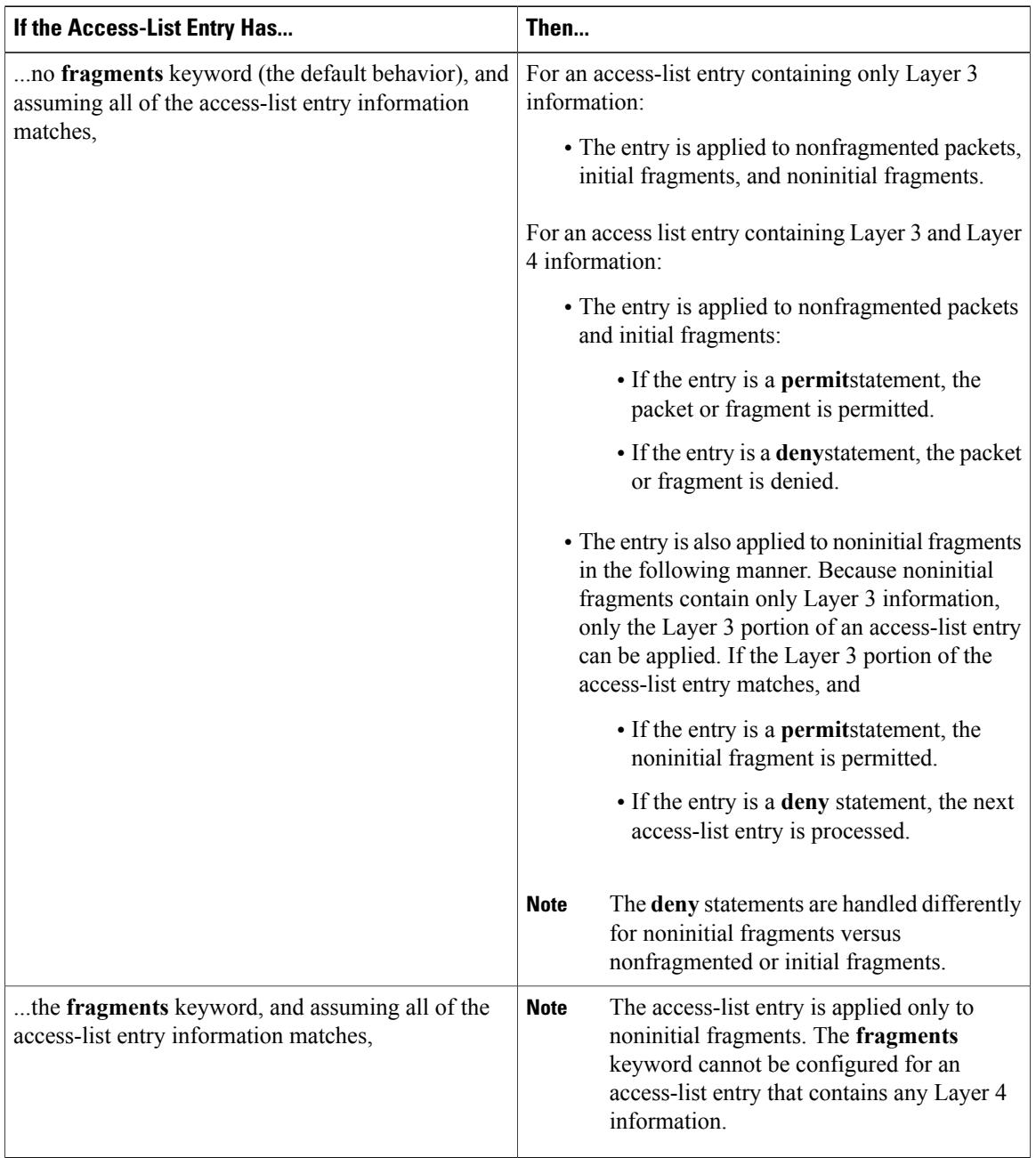

### **Table 1: Access list or OGACL Processing of Fragments**

Be aware that you should not simply add the **fragments** keyword to every access list entry because the first fragment of the IP packet is considered a nonfragment and is treated independently of the subsequent fragments. An initial fragment will not match an access list **permit** or **deny** entry that contains the **fragments**keyword, the packet is compared to the next access list entry, and so on, until it is either permitted or denied by an access list entry that does not contain the **fragments** keyword. Therefore, you may need two access list entries for every **deny** entry. The first **deny** entry of the pair will not include the **fragments** keyword, and applies to the initial fragment. The second **deny** entry of the pair will include the **fragments** keyword and applies to the

subsequent fragments. In the cases where there are multiple**deny** access-list entries for the same host but with different Layer 4 ports, a single **deny** access-list entry with the **fragments** keyword for that host is all that needs to be added. Thus all the fragments of a packet are handled in the same manner by the access list.

Packet fragments of IP datagrams are considered individual packets and each counts individually as a packet in access list accounting and access list violation counts.

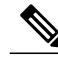

**Note** The **fragments**keyword cannot solve all cases involving access lists and IP fragments.

## **Fragments and Policy Routing**

Fragmentation and the fragment control feature affect policy routing if the policy routing is based on the **match ip addres**s command and the access list had entries that match on Layer 4 through 7 information. It is possible that noninitial fragments pass the access list and are policy routed, even if the first fragment was not policy routed or the reverse.

By using the **fragments** keyword in access list entries as described earlier, a better match between the action taken for initial and noninitial fragments can be made and it is more likely policy routing will occur as intended.

The **portgroup** *srcport-groupname or* **portgroup** *destport-groupname*keywords and arguments allow you to create an object group based on a source or destination group.

**Examples** The following example creates an access list that denies all TCP packets:

Router> **enable** Router# **configure terminal** Router(config)# **ip access-list extended my\_ogacl\_policy** Router(config-ext-nacl)# **deny tcp any any** Router(config-ext-nacl)# **exit** Router(config)# **exit**

# **Related Commands**

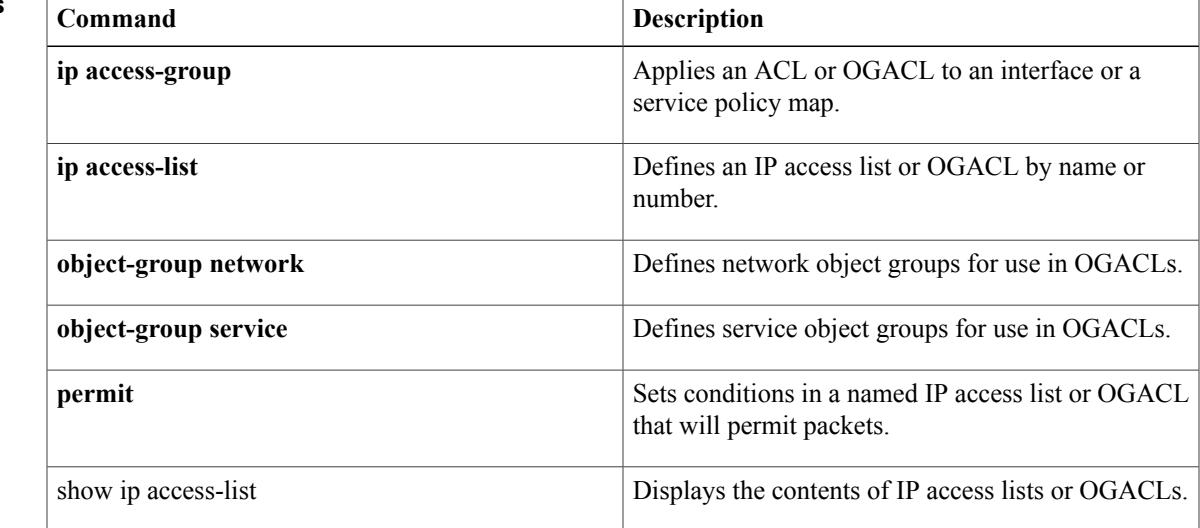

T

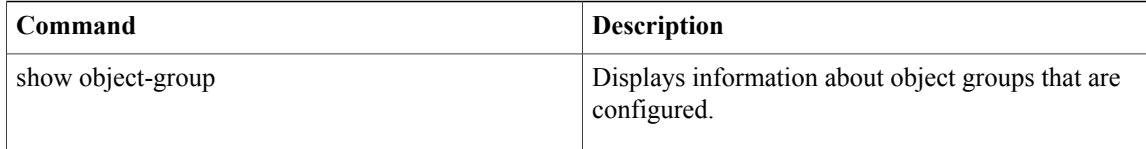

# <span id="page-20-0"></span>**deny (IP)**

To set conditions in a named IP access list that will deny packets, use the **deny** command in access list configuration mode. To remove a deny condition from an access list, use the **no** form of this command.

[ *sequence-number* ] **deny** *source* [ *source-wildcard* ]

[ *sequence-number* ] **deny** *protocol source source-wildcard destination destination-wildcard* [**option** *option-name*] [**precedence** *precedence*] [**tos** *tos*] [**ttl** *operator value*] **[log]** [**time-range** *time-range-name*] **[fragments]**

**no** *sequence-number*

**no deny** *source* [ *source-wildcard* ]

**no deny** *protocol source source-wildcard destination destination-wildcard*

# **Internet Control Message Protocol (ICMP)**

[ *sequence-number* ] **deny icmp** *source source-wildcard destination destination-wildcard* [*icmp-type* [ *icmp-code* ]| *icmp-message*] [**precedence** *precedence*] [**tos** *tos*] [**ttl** *operator value*] **[log]** [**time-range** *time-range-name*] **[fragments]**

## **Internet Group Management Protocol (IGMP)**

[ *sequence-number* ] **deny igmp** *source source-wildcard destination destination-wildcard* [ *igmp-type* ] [**precedence** *precedence*] [**tos** *tos*] [**ttl** *operator value*] **[log]** [**time-range** *time-range-name*] **[fragments]**

## **Transmission Control Protocol (TCP)**

**[sequence-number]deny tcp***source source-wildcard* [*operator port* [ *port* ]] *destination destination-wildcard* [*operator* [ *port* ]] [**established** {**match-any| match-all**}{**+**-} *flag-name*| **precedence** *precedence*| **tos** *tos*| **ttl** *operator value***| log**| **time-range** *time-range-name***| fragments**]

# **User Datagram Protocol (UDP)**

[*sequence-number*]**denyudp***source source-wildcard* [*operator port* [ *port* ]] *destination destination-wildcard* [*operator* [ *port* ]] [**precedence** *precedence*] [**tos** *tos*] [**ttl** *operator value*] **[log]** [**time-range** *time-range-name*] **[fragments]**

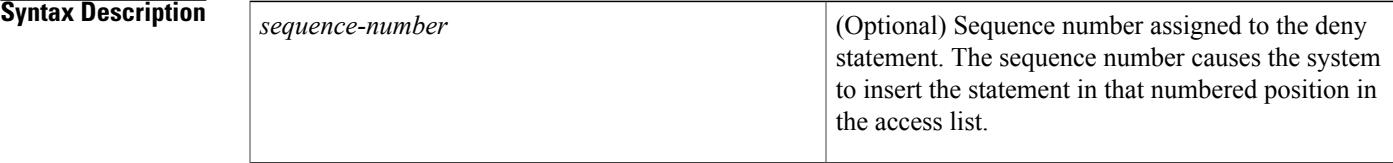

T

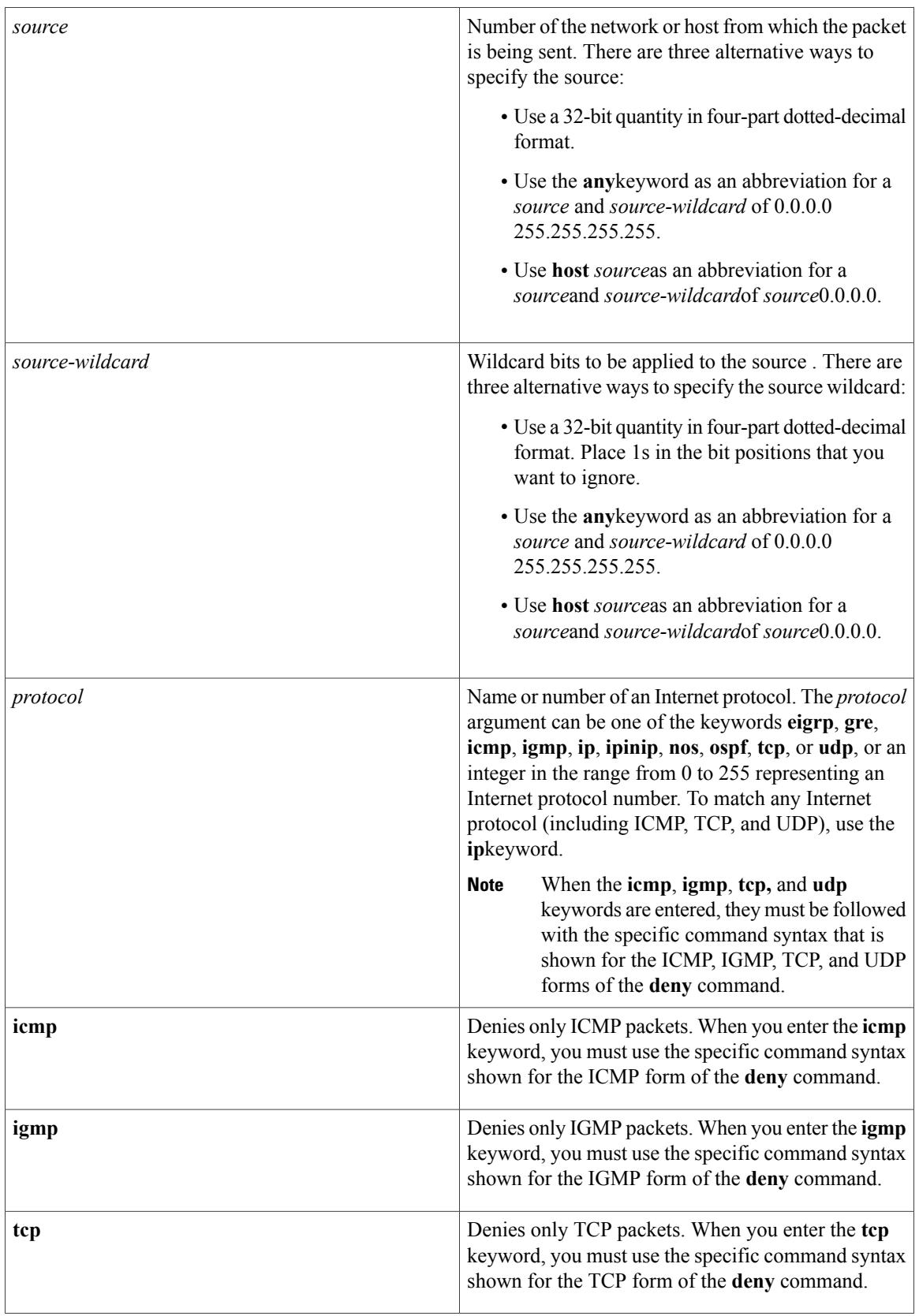

 $\overline{ }$ 

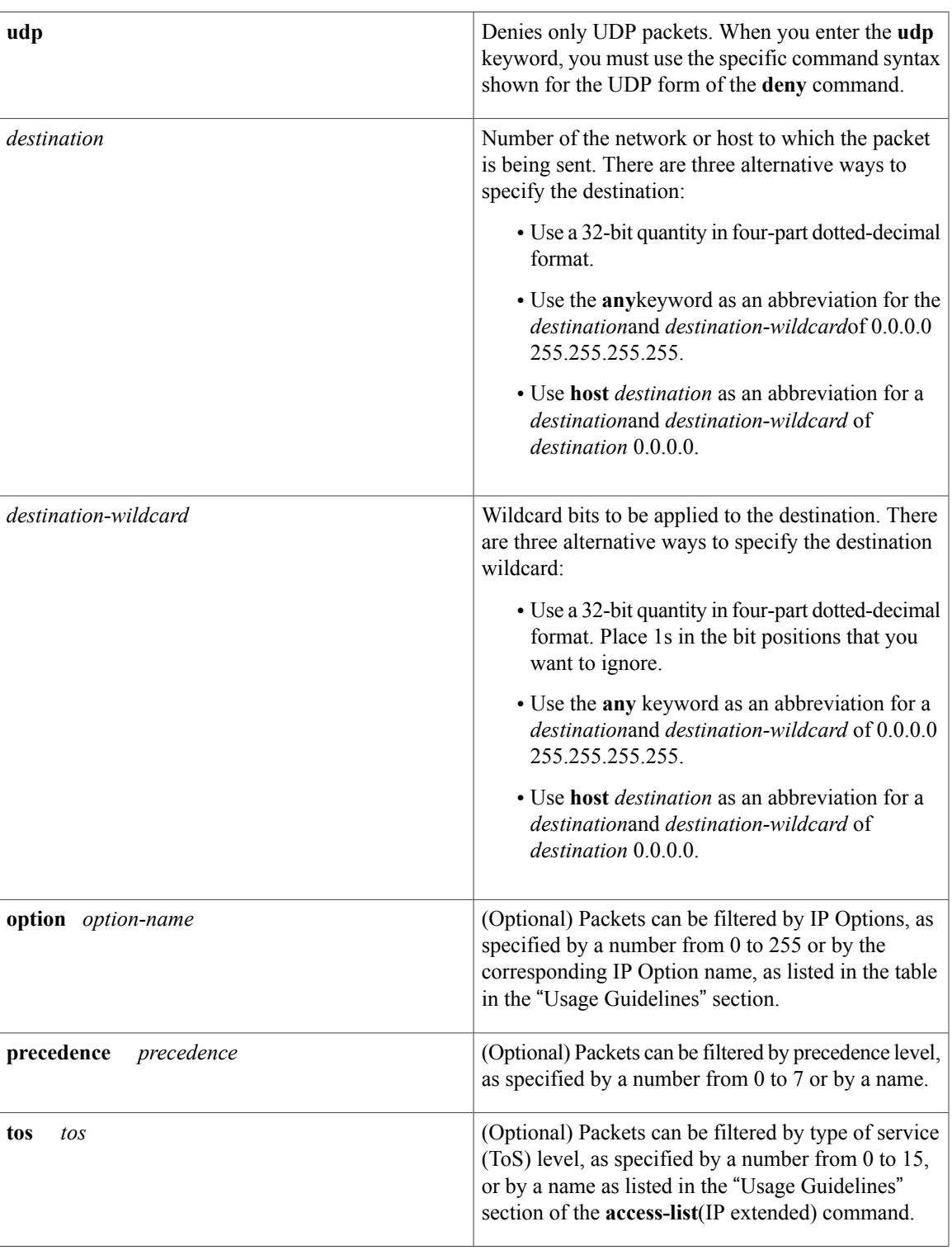

**Cisco IOS Security Command Reference: Commands D to L, Cisco IOS XE Release 3SE (Catalyst 3650 Switches)** 

T

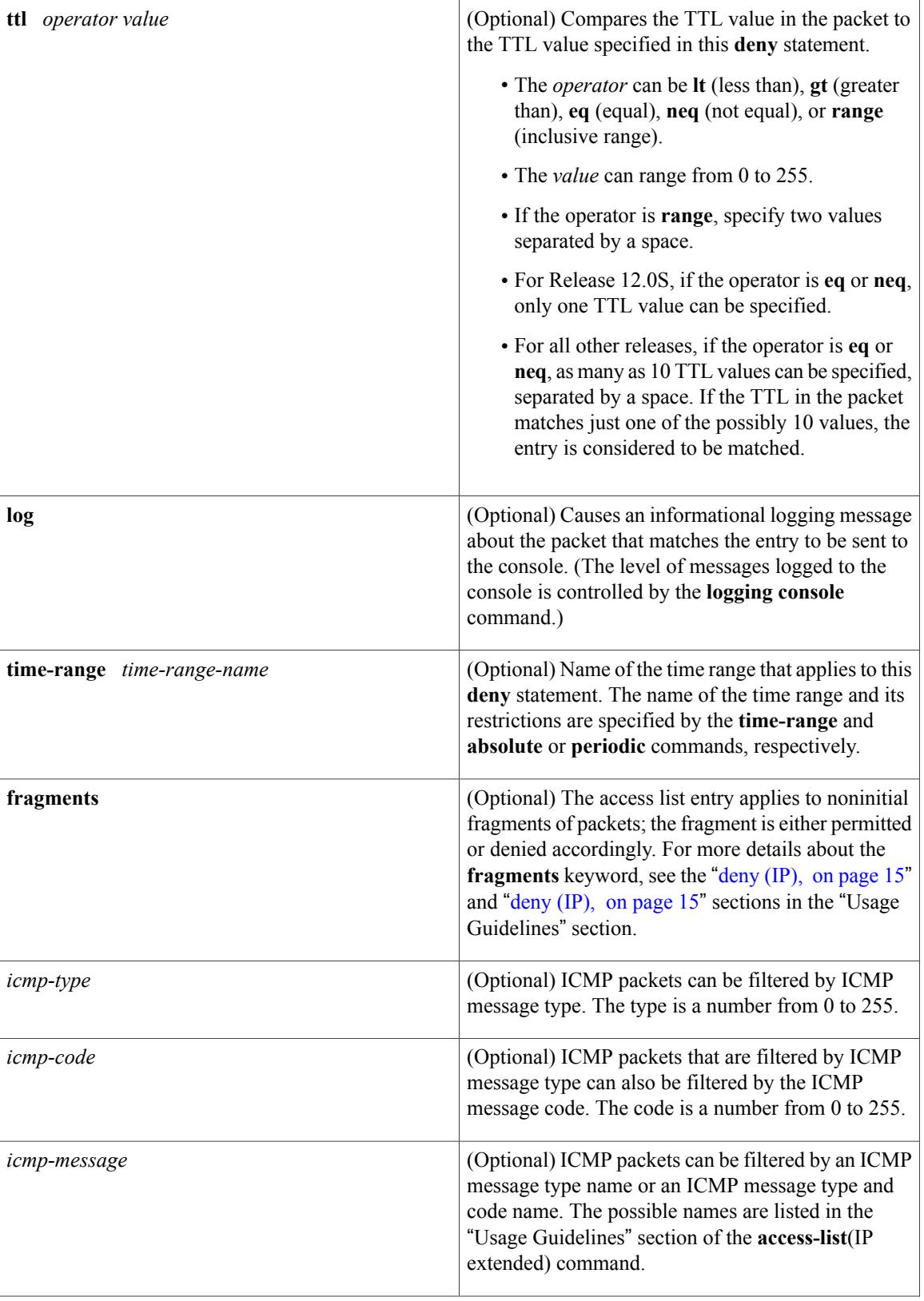

 $\overline{\mathsf{I}}$ 

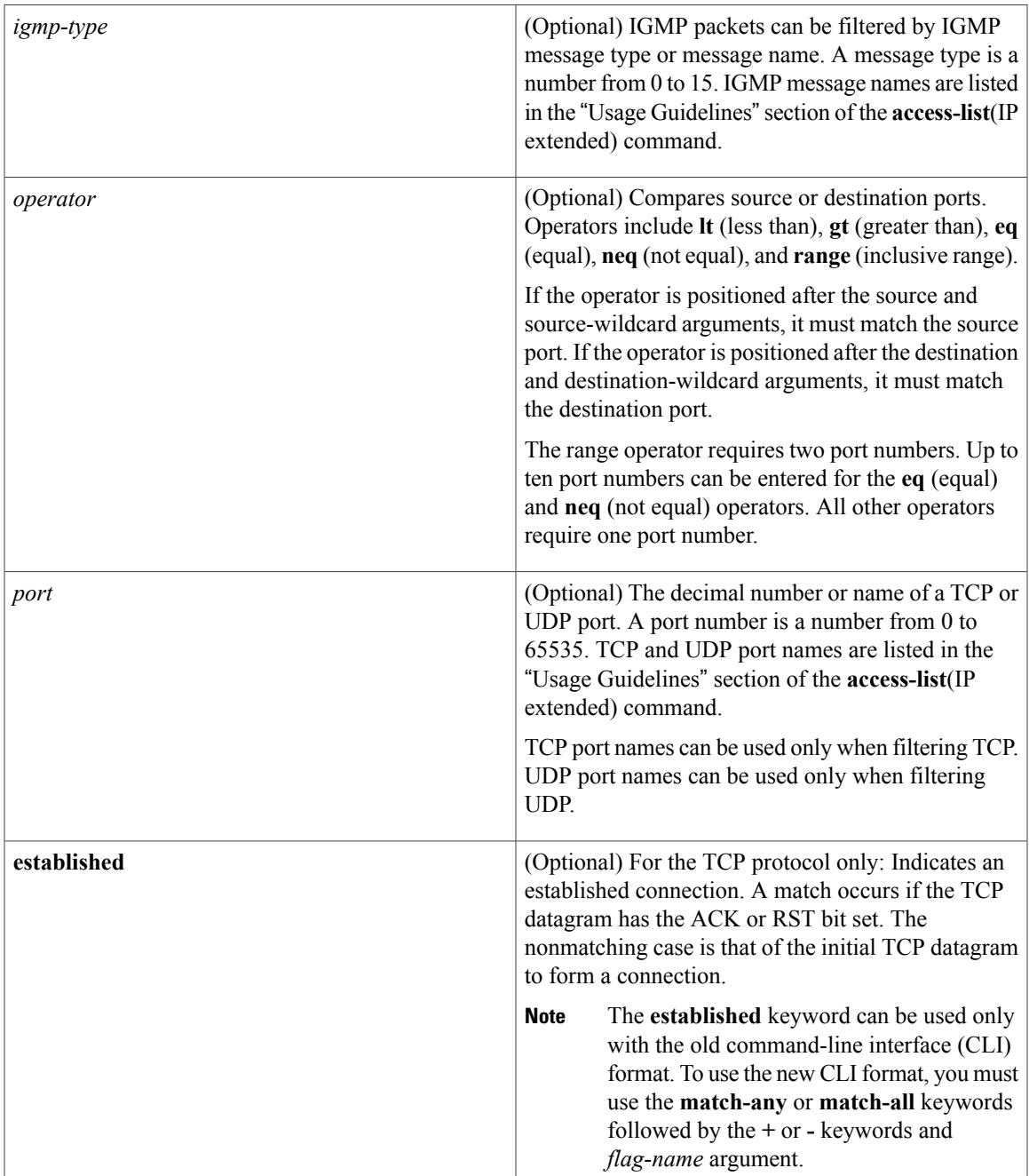

T

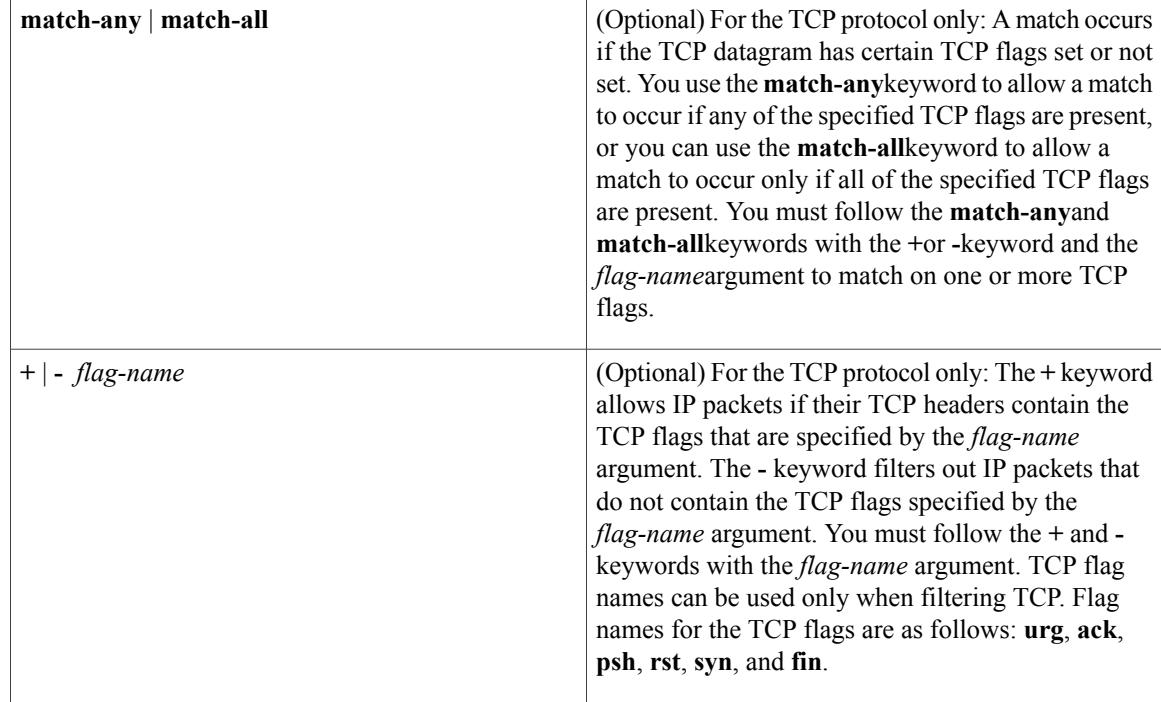

**Command Default** There are no specific conditions under which a packet is denied passing the named access list.

**Command Modes** Access list configuration

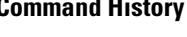

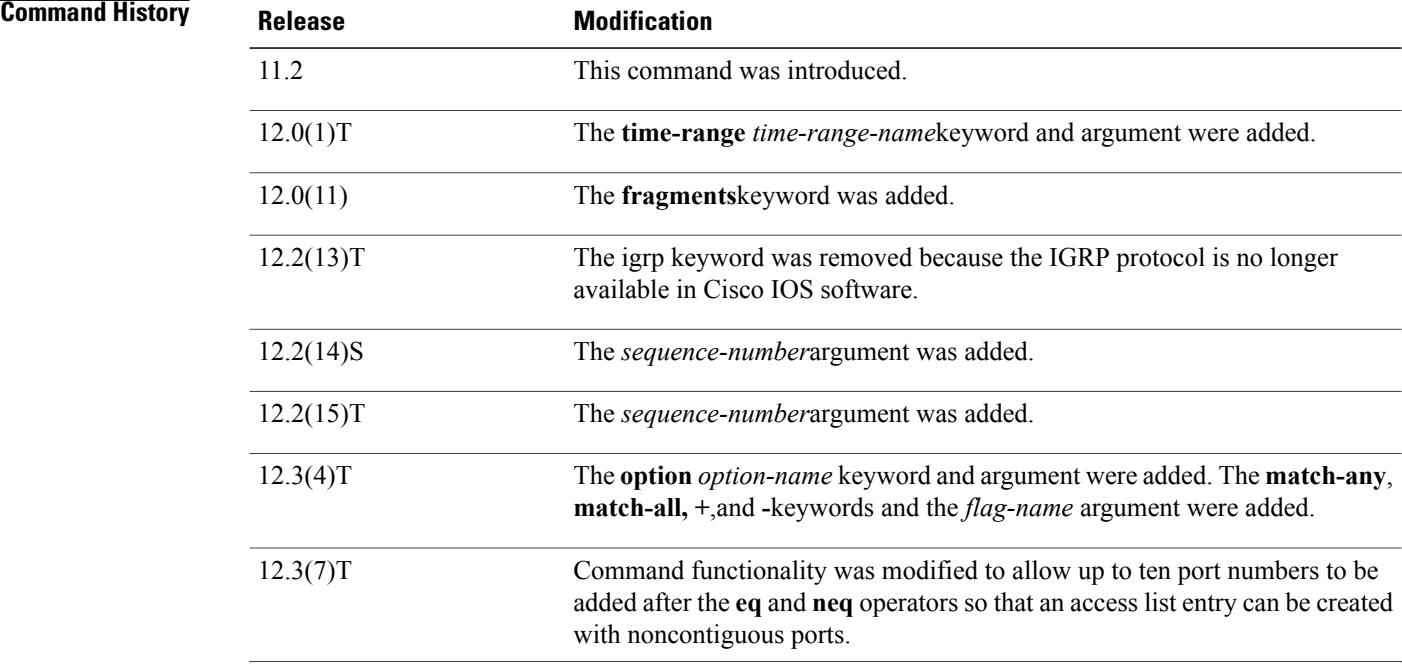

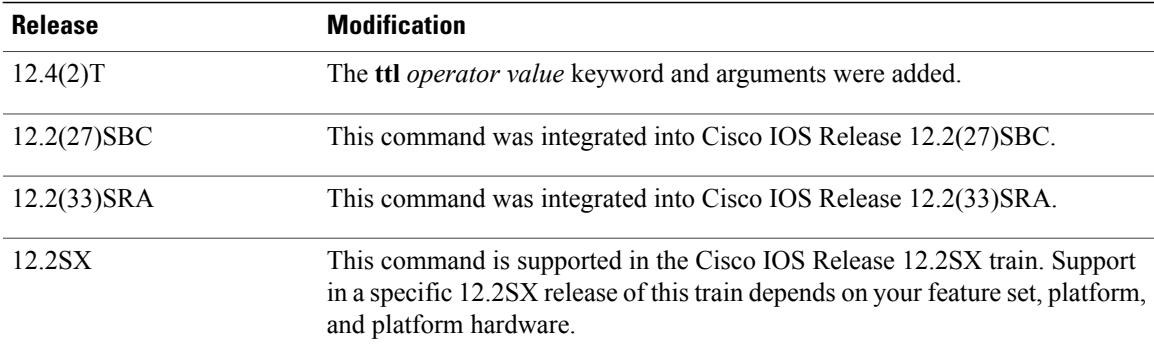

**Usage Guidelines** Use this command following the **ip access-list** command to specify conditions under which a packet cannot pass the named access list.

> The **time-range** keyword allows you to identify a time range by name. The **time-range**, **absolute**, and**periodic** commands specify when this **deny** statement is in effect.

### **log Keyword**

A log message includes the access list number, whether the packet was permitted or denied; the protocol, whether it was TCP, UDP, ICMP, or a number; and, if appropriate, the source and destination addresses and source and destination port numbers. The message is generated for the first packet that matches, and then at 5-minute intervals, including the number of packets permitted or denied in the prior 5-minute interval.

Use the **ip access-list log-update** command to generate logging messages when the number of matches reaches a configurable threshold (rather than waiting for a 5-minute-interval). See the **ip access-list log-update** command for more information.

The logging facility might drop some logging message packets if there are too many to be handled or if there is more than one logging message to be handled in 1 second. This behavior prevents the router from crashing because of too many logging packets. Therefore, the logging facility should not be used as a billing tool or an accurate source of the number of matches to an access list.

If you enable Cisco Express Forwarding (CEF) and then create an access list that uses the **log** keyword, the packets that match the access list are not CEF-switched. They are fast-switched. Logging disables CEF.

## **Access List Filtering of IP Options**

Access control lists can be used to filter packets with IP Options to prevent routers from being saturated with spurious packets containing IP Options. To see a complete table of all IP Options, including ones currently not in use, refer to the latest Internet Assigned Numbers Authority (IANA) information that is available from its URL: www.iana.org.

Cisco IOSsoftware allows you to filter packets according to whether they contain one or more of the legitimate IP Options by entering either the IP Option value or the corresponding name for the *option-name* argument as shown in the table below.

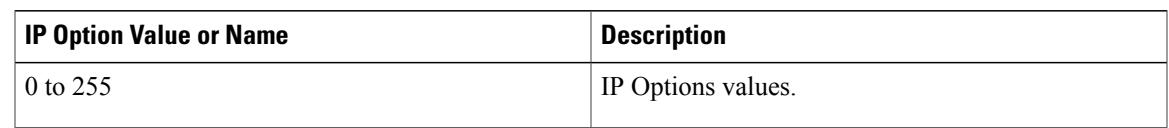

### **Table 2: IP Option Values and Names**

T

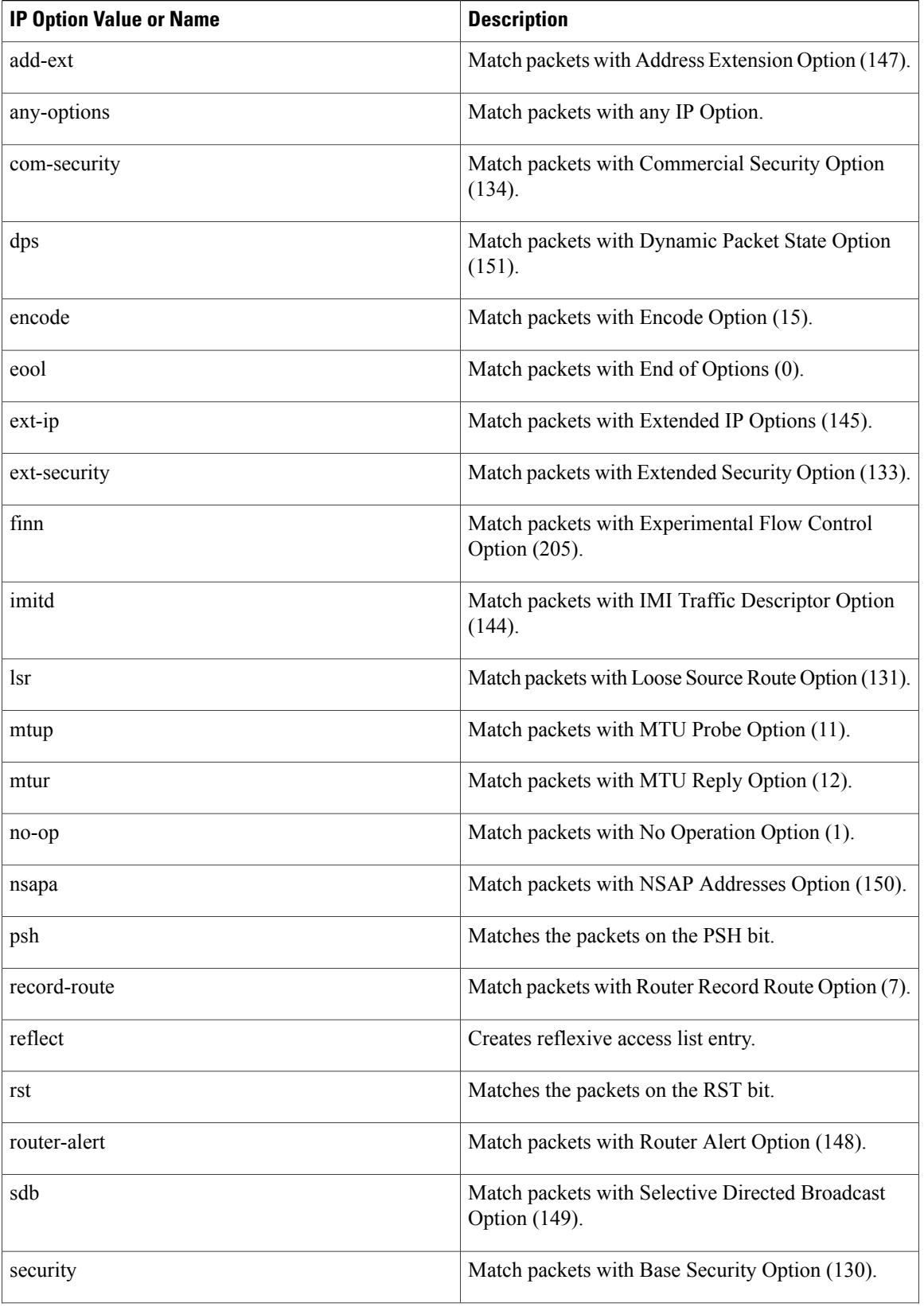

I

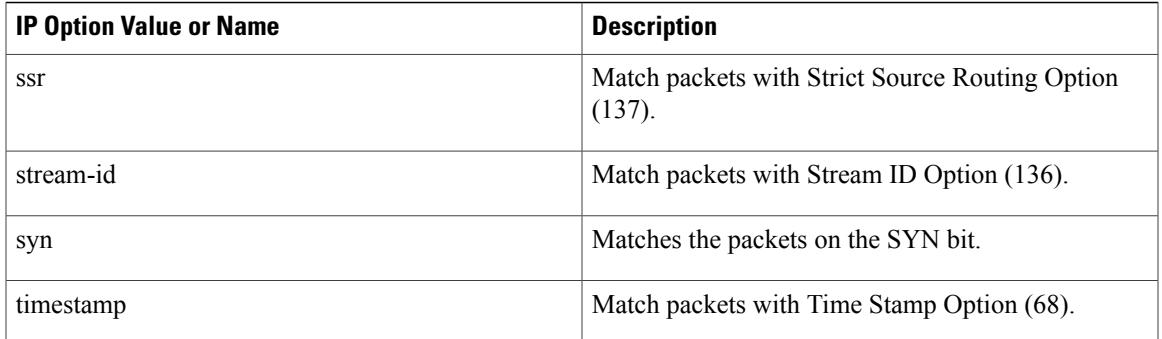

# **Filtering IP Packets Based on TCP Flags**

The access list entries that make up an access list can be configured to detect and drop unauthorized TCP packets by allowing only the packets that have very specific groups of TCP flags set or not set. Users can select any desired combination of TCP flags with which to filter TCP packets. Users can configure access list entries in order to allow matching on a flag that is set and on a flag that is not set. Use the **+** and **-** keywords with a flag name to specify that a match is made based on whether a TCP header flag has been set. Use the **match-any** and **match-all** keywords to allow the packet if any or all, respectively, of the flags specified by the **+** or **-** keyword and *flag-name* argument have been set or not set.

# **Access List Processing of Fragments**

The behavior of accesslist entriesregarding the use or lack of use of the **fragments** keyword can be summarized as follows:

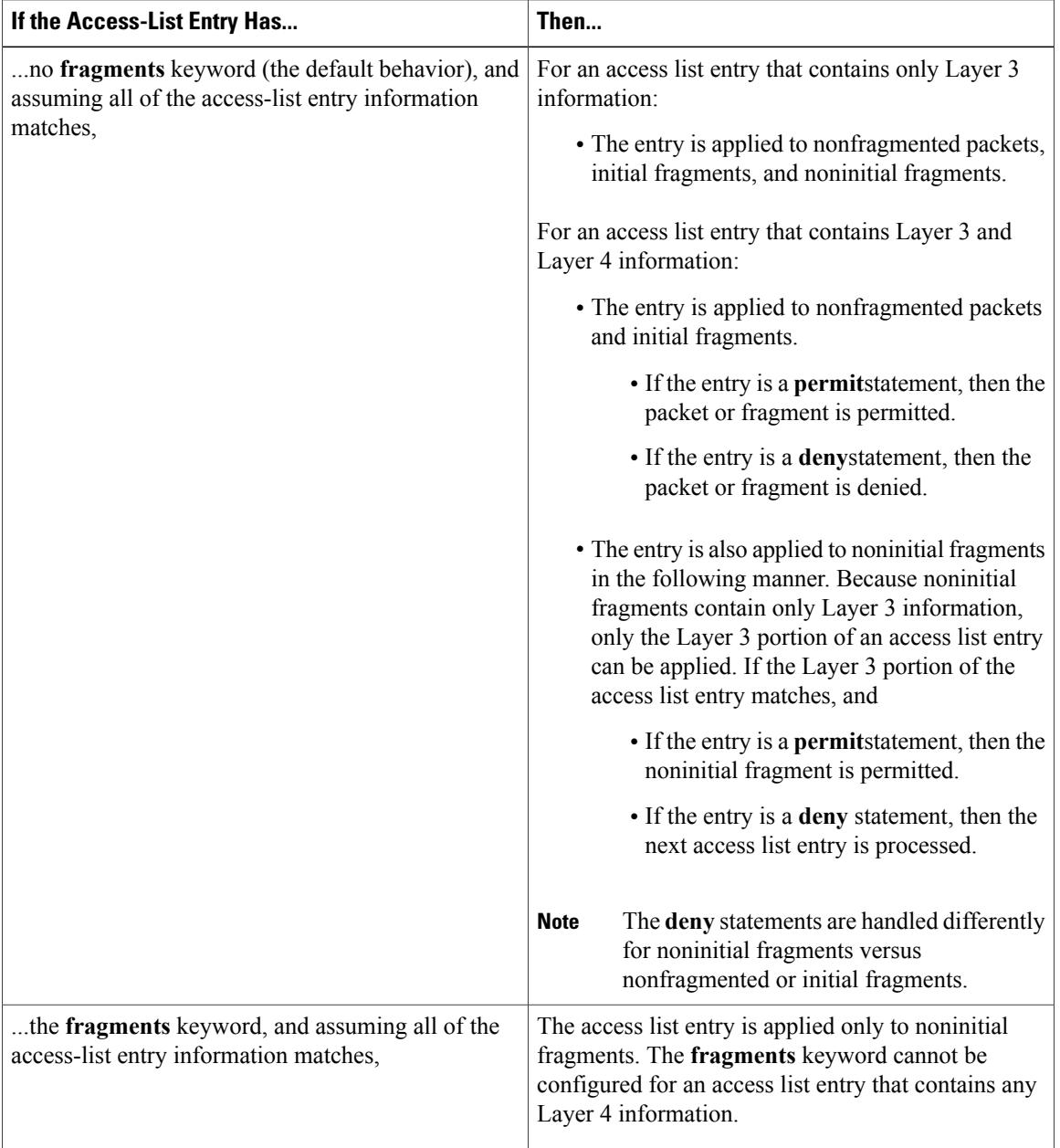

Be aware that you should not add the **fragments** keyword to every access list entry because the first fragment of the IP packet is considered a nonfragment and is treated independently of the subsequent fragments. An initial fragment will not match an access list **permit** or **deny** entry that contains the **fragments**keyword. The packet is compared to the next access list entry, and so on, until it is either permitted or denied by an access list entry that does not contain the **fragments** keyword. Therefore, you may need two access list entries for every **deny** entry. The first **deny** entry of the pair will not include the **fragments** keyword and applies to the initial fragment. The second **deny** entry of the pair will include the **fragments** keyword and applies to the subsequent fragments. In the cases in which there are multiple **deny** access list entries for the same host but with different Layer 4 ports, a single **deny** access list entry with the **fragments** keyword for that host is all that needs to be added. Thus all the fragments of a packet are handled in the same manner by the access list.

Packet fragments of IP datagrams are considered individual packets, and each counts individually as a packet in access list accounting and access list violation counts.

**Note** The **fragments**keyword cannot solve all cases that involve access lists and IP fragments.

### **Fragments and Policy Routing**

Fragmentation and the fragment control feature affect policy routing if the policy routing is based on the **match ip address** command and the access list has entries that match on Layer 4 through 7 information. It is possible that noninitial fragments pass the access list and are policy-routed, even if the first fragment is not policy-routed.

By using the **fragments** keyword in access list entries as described earlier, a better match between the action taken for initial and noninitial fragments can be made, and it is more likely that policy routing will occur as intended.

### **Creating an Access List Entry with Noncontiguous Ports**

For Cisco IOS Release 12.3(7)T and later releases, you can specify noncontiguous ports on the same access control entry, which greatly reduces the number of access list entries required for the same source address, destination address, and protocol. If you maintain large numbers of access list entries, we recommend that you consolidate them when possible by using noncontiguous ports. You can specify up to ten port numbers following the **eq** and **neq** operators.

**Examples** The following example sets conditions for a standard access list named Internetfilter:

```
ip access-list standard Internetfilter
 deny 192.168.34.0 0.0.0.255
 permit 172.16.0.0 0.0.255.255
permit 10.0.0.0 0.255.255.255
! (Note: all other access implicitly denied.)
The following example denies HTTP traffic on Monday through Friday from 8:00 a.m. to 6:00 p.m.:
```

```
time-range no-http
periodic weekdays 8:00 to 18:00
!
ip access-list extended strict
 deny tcp any any eq http time-range no-http
!
interface ethernet 0
ip access-group strict in
The following example adds an entry with the sequence number 25 to extended IP access list 150:
```
**ip access-list extended 150 25 deny ip host 172.16.3.3 host 192.168.5.34** The following example removes the entry with the sequence number 25 from the extended access list example shown above:

### no 25

The following example sets a deny condition for an extended access list named filter2. The access list entry specifies that a packet cannot pass the named access list if it contains the Strict Source Routing IP Option, which is represented by the IP option value ssr.

```
ip access-list extended filter2
deny ip any any option ssr
```
The following example sets a deny condition for an extended access list named kmdfilter1. The access list entry specifies that a packet cannot pass the named access list if the RST and FIN TCP flags have been set for that packet:

ip access-list extended kmdfilter1 deny tcp any any match-any +rst +fin

The following example shows several**deny** statements that can be consolidated into one access list entry with noncontiguous ports. The **show access-lists** command is entered to display a group of access list entries for the access list named abc.

Router# show access-lists abc Extended IP access list abc deny tcp any eq telnet any eq 450 deny tcp any eq telnet any eq 679 deny tcp any eq ftp any eq 450 deny tcp any eq ftp any eq 679

Because the entries are all for the same**deny** statement and simply show different ports, they can be consolidated into one new access list entry. The following example shows the removal of the redundant access list entries and the creation of a new access list entry that consolidates the previously displayed group of access list entries:

```
ip access-list extended abc
no 10
no 20
no 30
no 40
deny tcp any eq telnet ftp any eq 450 679
The following examples shows the creation of the consolidated access list entry:
```

```
Router# show access-lists abc
Extended IP access list abc
10 deny tcp any eq telnet ftp any eq 450 679
```
The following access list filters IP packets containing Type of Service (ToS) level 3 with TTL values 10 and 20. It also filters IPpackets with a TTL greater than 154 and applies that rule to noninitial fragments. It permits IP packets with a precedence level of flash and a TTL not equal to 1, and sends log messages about such packets to the console. All other packets are denied.

```
ip access-list extended canton
deny ip any any tos 3 ttl eq 10 20
deny ip any any ttl gt 154 fragments
permit ip any any precedence flash ttl neq 1 log
```
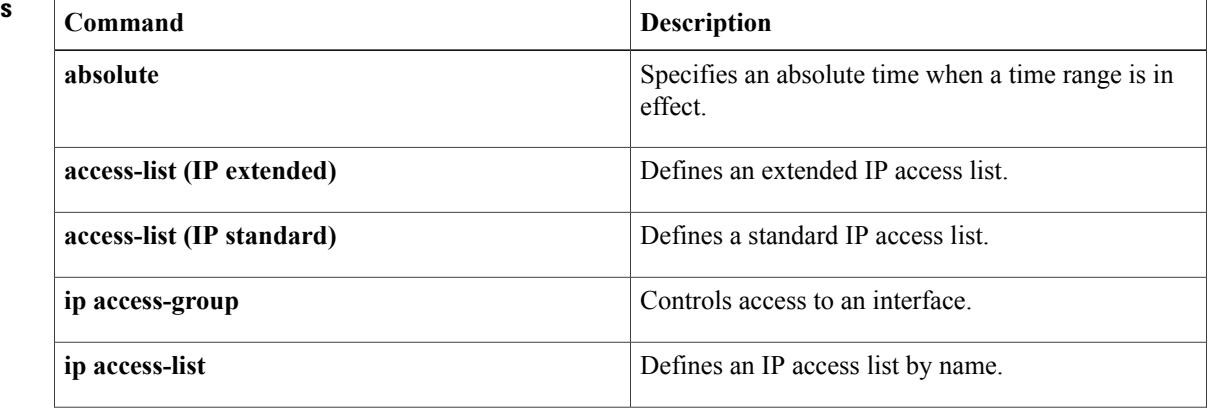

## **Related Commands**

 $\overline{\mathsf{I}}$ 

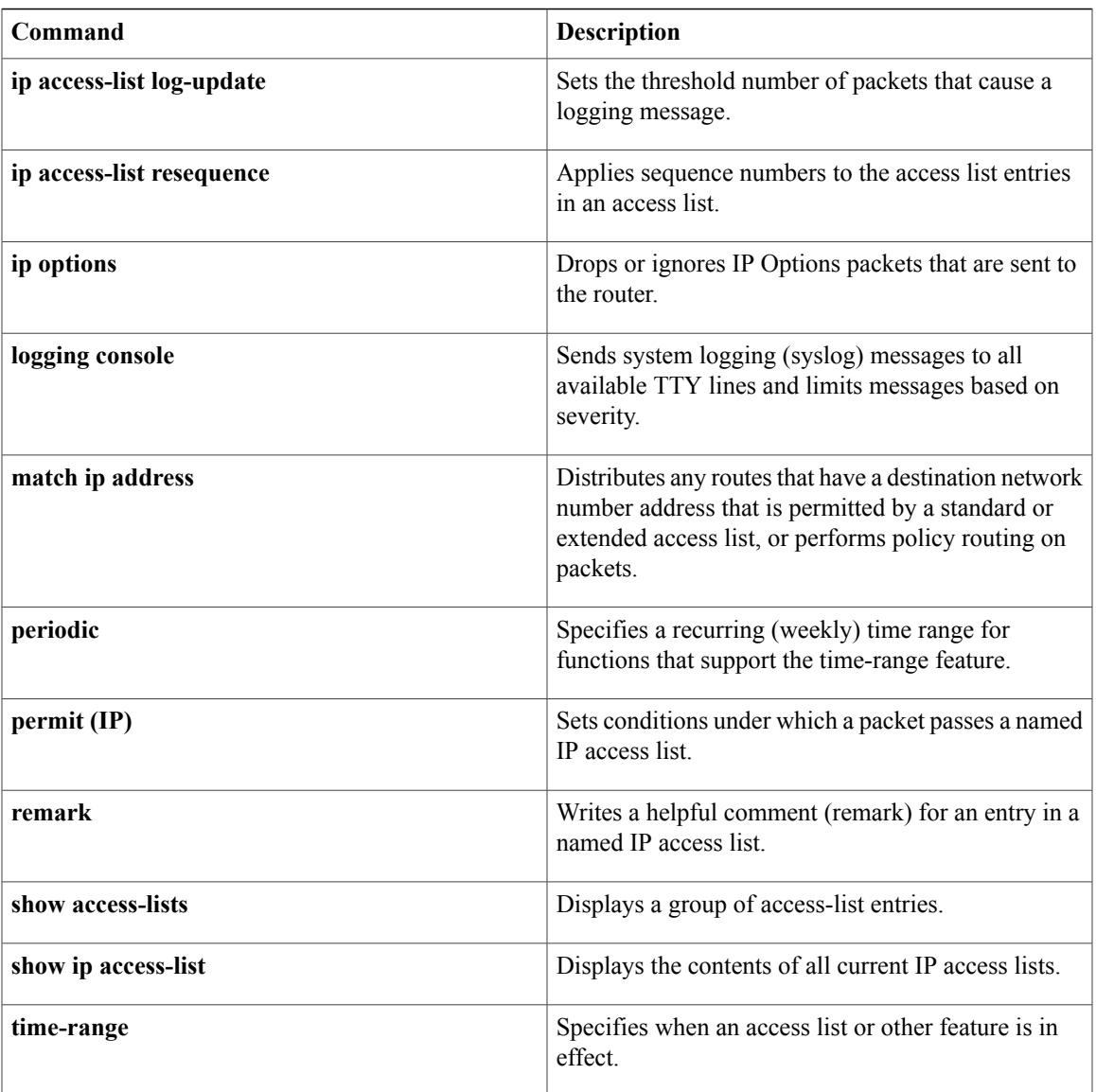

# <span id="page-33-0"></span>**deny (IPv6)**

To set deny conditions for an IPv6 access list, use the **deny** command in IPv6 access list configuration mode. To remove the deny conditions, use the **no** form of this command.

**deny** *protocol* {*source-ipv6-prefix***/***prefix-length***| any**| **host** *source-ipv6-address***| auth**} [*operator* [ *port-number* ]] {*destination-ipv6-prefix***/***prefix-length***| any**| **host** *destination-ipv6-address***| auth**} [*operator* [ *port-number* ]] [**dest-option-type** [*doh-number*| *doh-type*]] [**dscp** *value*] [**flow-label** *value*] **[fragments] [hbh] [log] [log-input] [mobility]** [**mobility-type** [*mh-number*| *mh-type*]] **[routing]** [**routing-type** *routing-number*] [**sequence** *value*] [**time-range** *name*] **[undetermined-transport]**

**no deny** *protocol* {*source-ipv6-prefix***/***prefix-length***| any**| **host** *source-ipv6-address***| auth**} [*operator* [ *port-number* ]] {*destination-ipv6-prefix***/***prefix-length***| any**| **host** *destination-ipv6-address***| auth**} [*operator* [ *port-number* ]] [**dest-option-type** [*doh-number*| *doh-type*]] [**dscp** *value*] [**flow-label** *value*] **[fragments] [hbh] [log] [log-input] [mobility]** [**mobility-type** [*mh-number*| *mh-type*]] **[routing]** [**routing-type** *routing-number*] [**sequence** *value*] [**time-range** *name*] **[undetermined-transport]**

# **Internet Control Message Protocol**

**deny icmp**{*source-ipv6-prefix***/***prefix-length***| any**|**host***source-ipv6-address***| auth**} [*operator*[ *port-number*]] {*destination-ipv6-prefix***/***prefix-length***| any**| **host** *destination-ipv6-address***| auth**} [*operator* [ *port-number* ]] [*icmp-type* [ *icmp-code* ]| *icmp-message*] [**dest-option-type** [*doh-number*| *doh-type*]] [**dscp***value*] [**flow-label** *value*] **[fragments] [hbh] [log] [log-input] [mobility]** [**mobility-type** [*mh-number*| *mh-type*]] **[routing]** [**routing-type** *routing-number*] [**sequence** *value*] [**time-range** *name*]

# **Transmission Control Protocol**

**deny tcp** {*source-ipv6-prefix***/***prefix-length***| any**| **host** *source-ipv6-address***| auth**} [*operator* [ *port-number* ]] {*destination-ipv6-prefix***/***prefix-length***| any**| **host** *destination-ipv6-address***| auth**} [*operator* [ *port-number* ]] **[ack]** [**dest-option-type** [*doh-number*| *doh-type*]] [**dscp** *value*] **[established] [fin]** [**flow-label** *value*] **[fragments] [hbh] [log] [log-input] [mobility]** [**mobility-type** [*mh-number*| *mh-type*]] [**neq**{*port*| *protocol*}] **[psh]** [**range** {*port*| *protocol*}] **[routing]** [**routing-type** *routing-number*] **[rst]** [**sequence** *value*] **[syn]** [**time-range** *name*] **[urg]**

# **User Datagram Protocol**

**denyudp**{*source-ipv6-prefix***/***prefix-length***| any**|**host***source-ipv6-address***| auth**} [*operator*[ *port-number*]] {*destination-ipv6-prefix***/***prefix-length***| any**| **host** *destination-ipv6-address***| auth**} [*operator* [ *port-number* ]] [**dest-option-type** [*doh-number*| *doh-type*]] [**dscp***value*] [**flow-label** *value*] **[fragments] [hbh] [log] [log-input] [mobility]** [**mobility-type** [*mh-number*| *mh-type*]] [**neq** {*port*| *protocol*}] [**range** {*port*| *protocol*}] **[routing]** [**routing-type** *routing-number*] [**sequence** *value*] [**time-range** *name*]

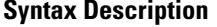

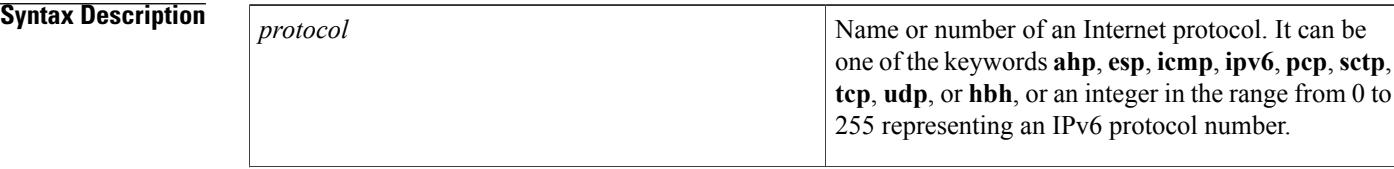

 $\overline{\mathsf{I}}$ 

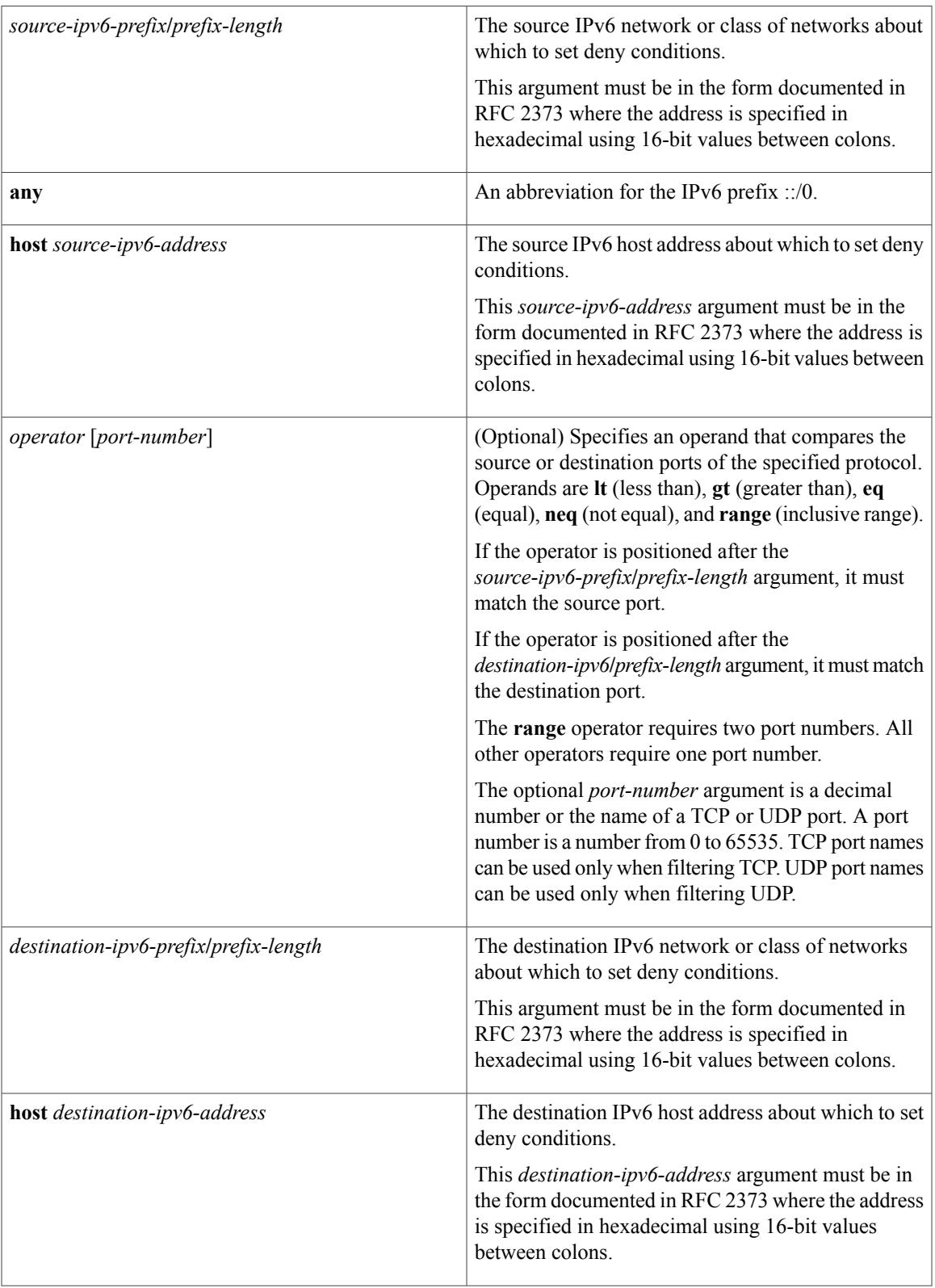

 $\mathbf I$ 

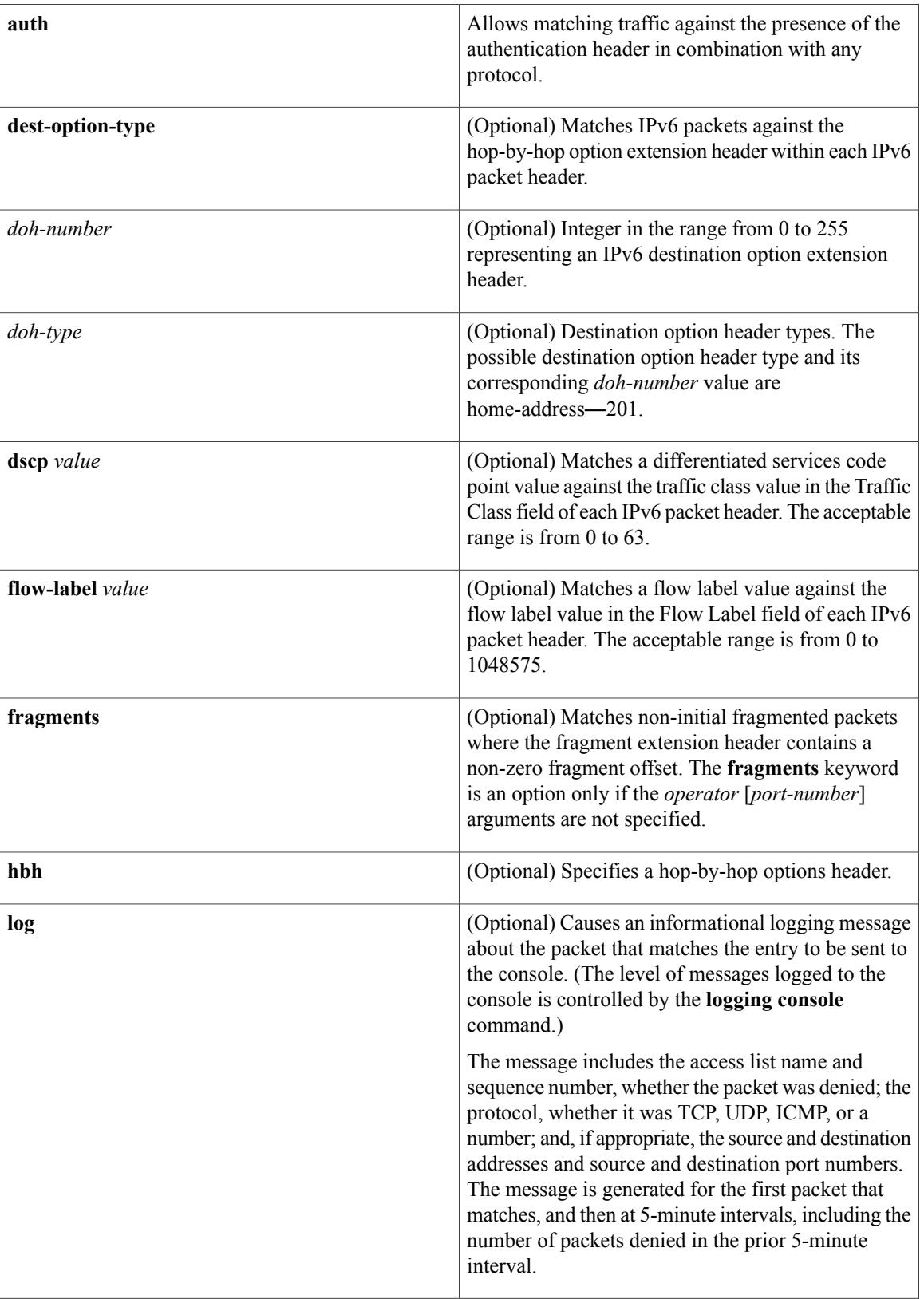
$\overline{\mathsf{I}}$ 

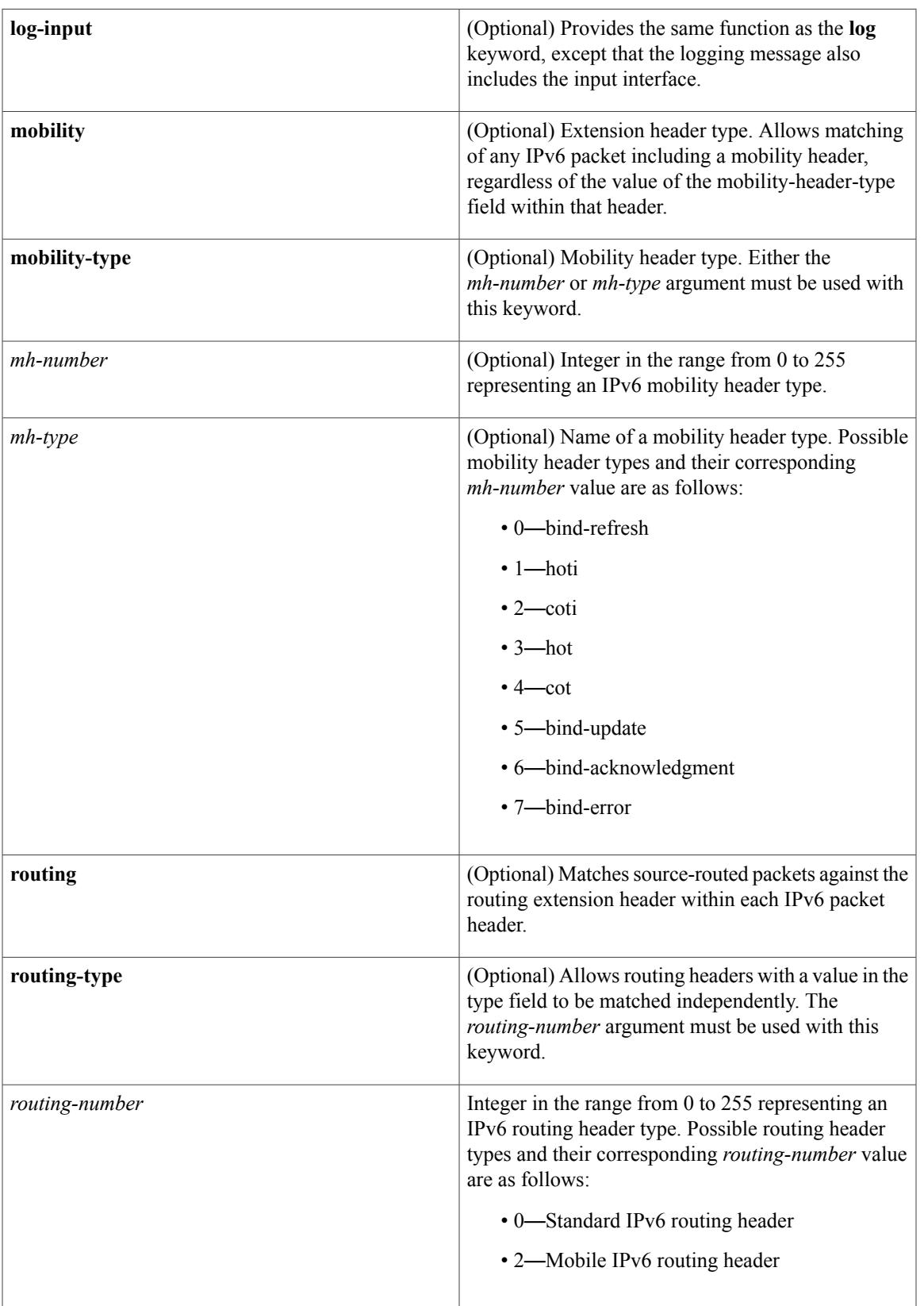

T

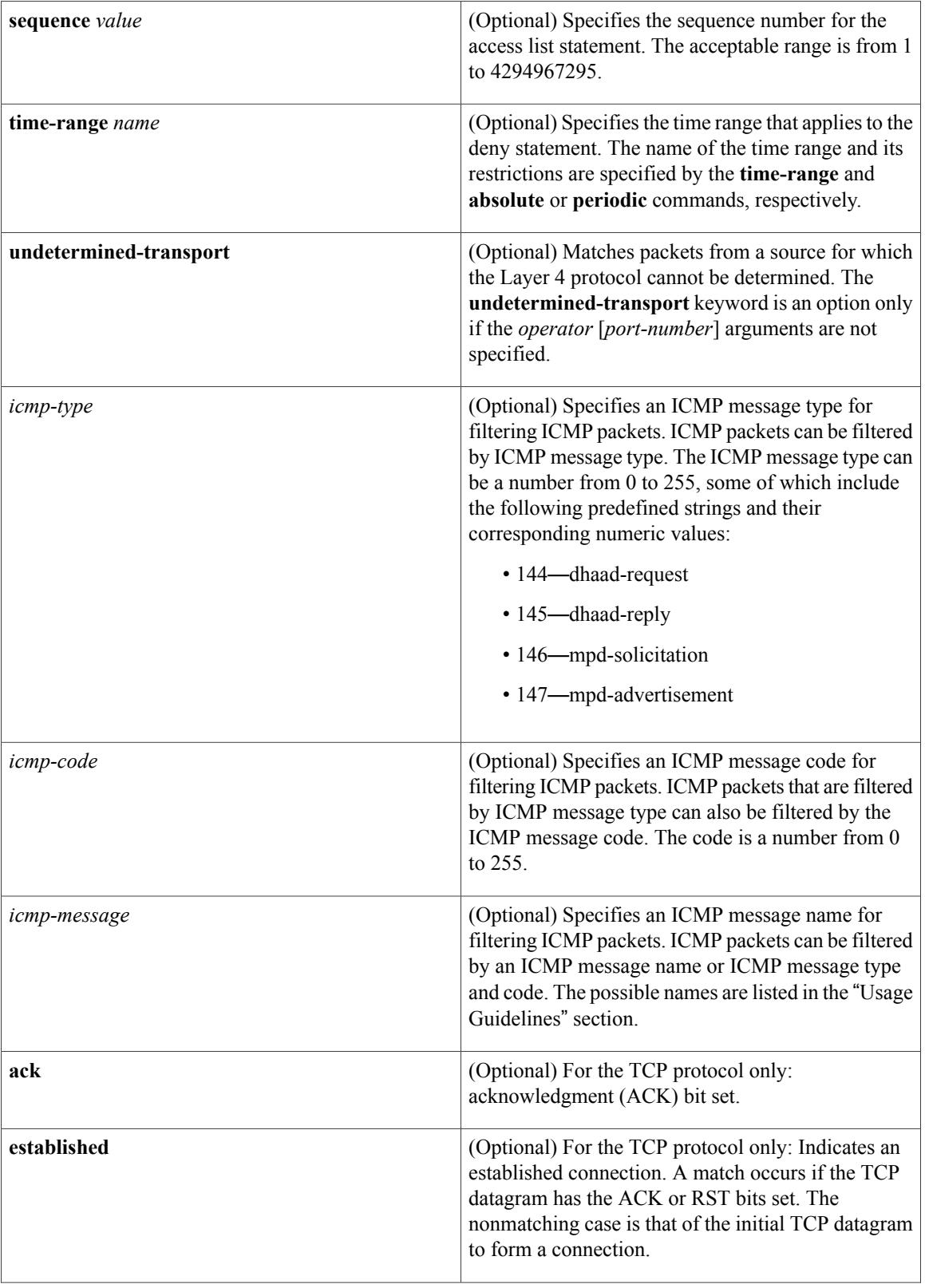

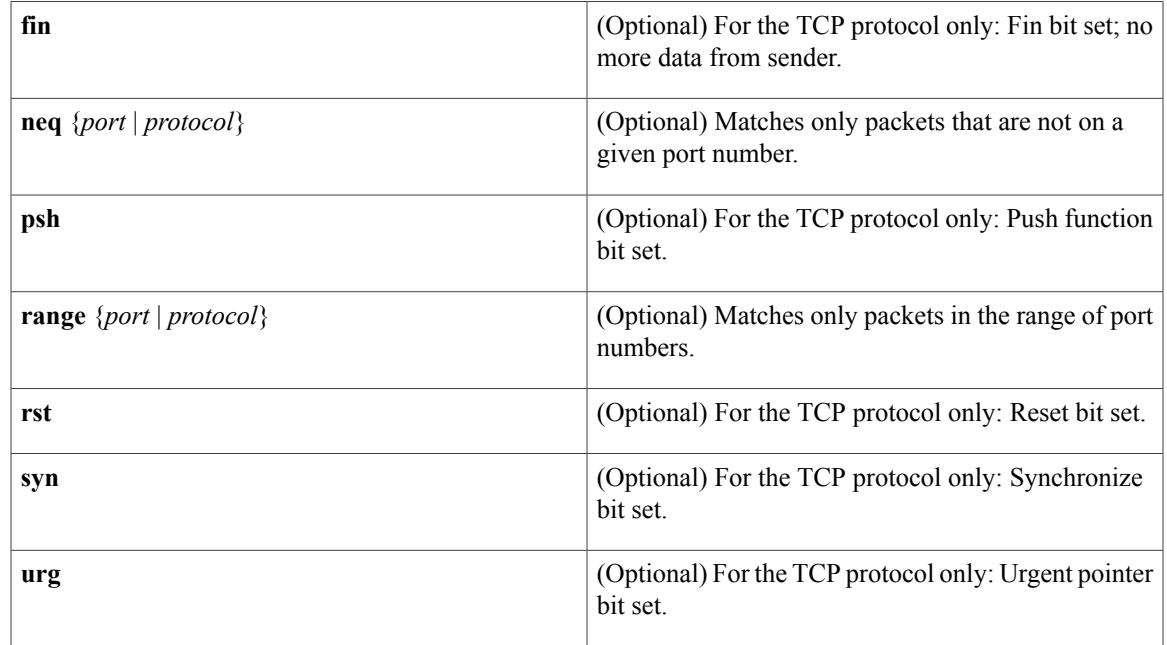

**Command Default** No IPv6 access list is defined.

 $\mathbf I$ 

# **Command Modes** IPv6 access list configuration (config-ipv6-acl)#

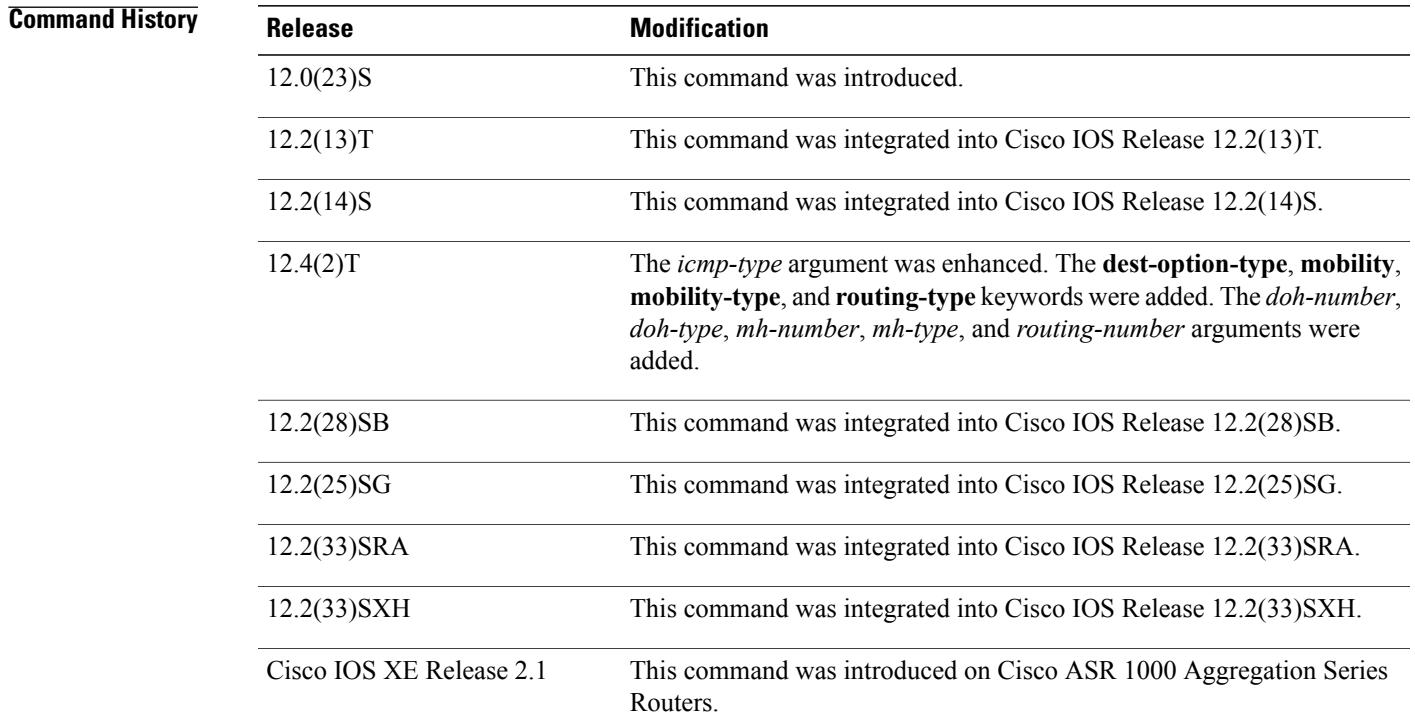

### **Cisco IOS Security Command Reference: Commands D to L, Cisco IOS XE Release 3SE (Catalyst 3650 Switches)**

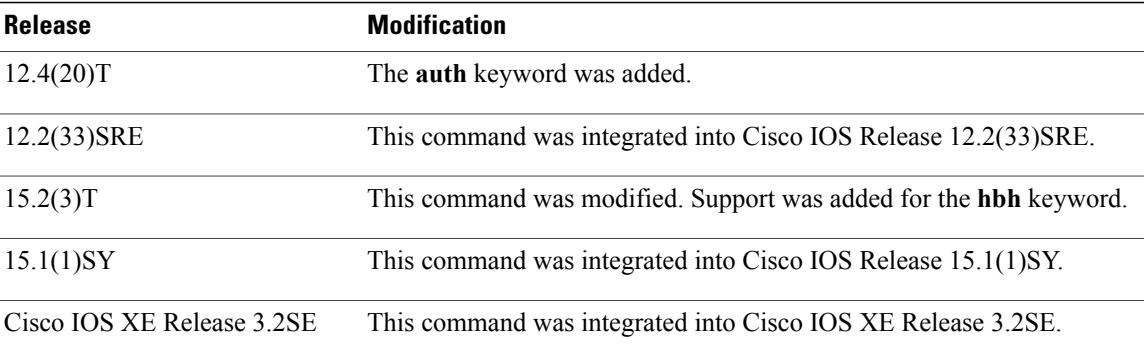

**Usage Guidelines** The **deny** (IPv6) command is similar to the **deny** (IP) command, except that it is IPv6-specific.

Use the **deny** (IPv6) command following the **ipv6 access-list** command to define the conditions under which a packet passes the access list or to define the access list as a reflexive access list.

Specifying IPv6 for the *protocol* argument matches against the IPv6 header of the packet.

By 1default, the first statement in an access list is number 10, and the subsequent statements are numbered in increments of 10.

You can add **permit**, **deny**, **remark**, or **evaluate** statements to an existing access list without retyping the entire list. To add a new statement anywhere other than at the end of the list, create a new statement with an appropriate entry number that falls between two existing entry numbers to indicate where it belongs.

In Cisco IOS Release 12.2(2)T or later releases, 12.0(21)ST, and 12.0(22)S, IPv6 access control lists (ACLs) are defined and their deny and permit conditions are set by using the **ipv6 access-list** command with the **deny** and **permit** keywords in global configuration mode. In Cisco IOS Release 12.0(23)S or later releases, IPv6 ACLs are defined by using the **ipv6 access-list** command in global configuration mode and their permit and deny conditions are set by using the**deny** and**permit** commandsin IPv6 accesslist configuration mode. Refer to the **ipv6 access-list** command for more information on defining IPv6 ACLs.

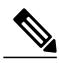

**Note**

In Cisco IOS Release 12.0(23)S or later releases, every IPv6 ACL has implicit **permit icmp any any nd-na**, **permit icmp any any nd-ns**, and **deny ipv6 any any** statements as its last match conditions. (The former two match conditions allow for ICMPv6 neighbor discovery.) An IPv6 ACL must contain at least one entry for the implicit**deny ipv6 any any** statement to take effect. The IPv6 neighbor discovery process makes use of the IPv6 network layer service; therefore, by default, IPv6 ACLs implicitly allow IPv6 neighbor discovery packets to be sent and received on an interface. In IPv4, the Address Resolution Protocol (ARP), which is equivalent to the IPv6 neighbor discovery process, makes use of a separate data link layer protocol; therefore, by default, IPv4 ACLs implicitly allow ARP packets to be sent and received on an interface.

Both the *source-ipv6-prefix***/***prefix-length* and *destination-ipv6-prefix***/***prefix-length* arguments are used for traffic filtering (the source prefix filters traffic based upon the traffic source; the destination prefix filters traffic based upon the traffic destination).

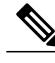

**Note** IPv6 prefix lists, not access lists, should be used for filtering routing protocol prefixes.

The **fragments** keyword is an option only if the *operator* [*port-number*] arguments are not specified.

The **undetermined-transport** keyword is an option only if the *operator* [*port-number*] arguments are not specified.

The following is a list of ICMP message names:

- beyond-scope
- destination-unreachable
- echo-reply
- echo-request
- header
- hop-limit
- mld-query
- mld-reduction
- mld-report
- nd-na
- nd-ns
- next-header
- no-admin
- no-route
- packet-too-big
- parameter-option
- parameter-problem
- port-unreachable
- reassembly-timeout
- renum-command
- renum-result
- renum-seq-number
- router-advertisement
- router-renumbering
- router-solicitation
- time-exceeded
- unreachable

Π

**Examples** The following example configures the IPv6 access list named toCISCO and applies the access list to outbound traffic on Ethernet interface 0.Specifically, the first deny entry in the list keeps all packetsthat have a destination TCP port number greater than 5000 from exiting out of Ethernet interface 0. The second deny entry in the list keeps all packets that have a source UDP port number less than 5000 from exiting out of Ethernet interface 0. The second deny also logs all matches to the console. The first permit entry in the list permits all ICMP packets to exit out of Ethernet interface 0. The second permit entry in the list permits all other traffic to exit out of Ethernet interface 0. The second permit entry is necessary because an implicit deny all condition is at the end of each IPv6 access list.

ipv6 access-list toCISCO deny tcp any any gt 5000 deny ::/0 lt 5000 ::/0 log permit icmp any any permit any any interface ethernet 0 ipv6 traffic-filter toCISCO out The following example shows how to allow TCP or UDP parsing although an IPsec AH is present:

```
IPv6 access list example1
   deny tcp host 2001::1 any log sequence 5
    permit tcp any any auth sequence 10
   permit udp any any auth sequence 20
```
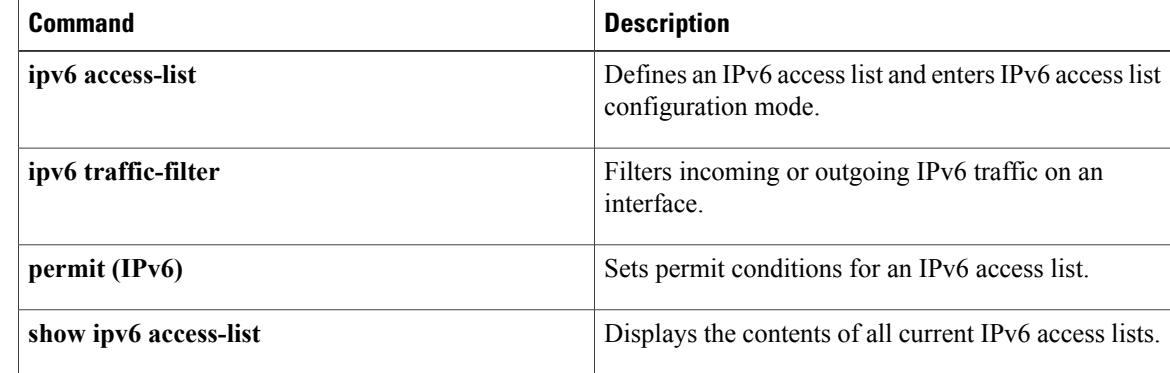

# **dialer aaa**

To allow a dialer to access the authentication, authorization, and accounting (AAA) server for dialing information, use the dialer aaa command in interface configuration mode. To disable this function, use the no form of this command.

**dialer aaa** [**password** *string*| **suffix** *string*]

**no dialer aaa** [**password** *string*| **suffix** *string*]

### **Syntax Description**

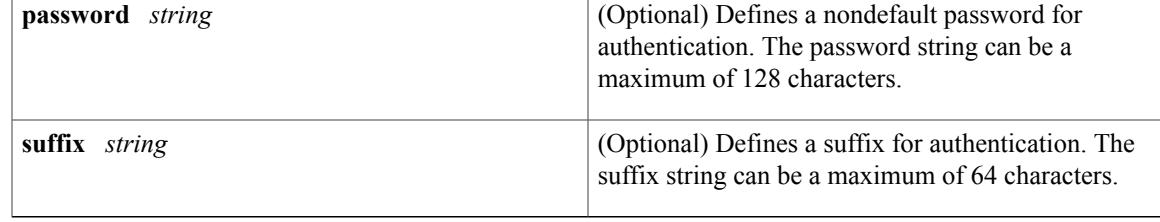

**Command Default** This feature is not enabled by default.

# **Command Modes** Interface configuration

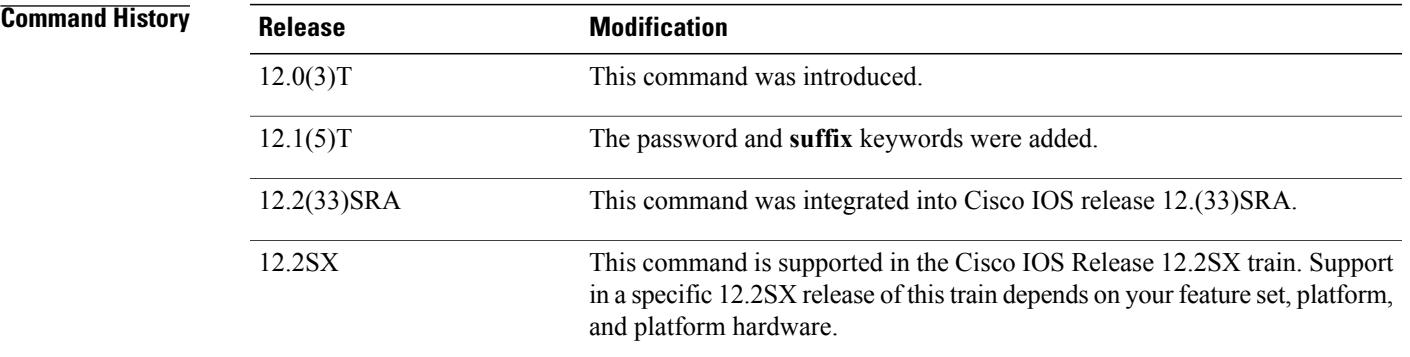

**Usage Guidelines** This command is required for large scale dial-out and Layer 2 Tunneling Protocol (L2TP) dial-out functionality. With this command, you can specify a suffix, a password, or both. If you do not specify a password, the default password will be "cisco."

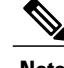

**Note** Only IP addresses can be specified as usernames for the **dialer aaa suffix** command.

Ι

**Examples** This example shows a user sending out packets from interface Dialer1 with a destination IP address of 10.1.1.1. The username in the access-request message is "10.1.1.1@ciscoDoD" and the password is "cisco."

```
interface dialer1
dialer aaa
dialer aaa suffix @ciscoDoD password cisco
```
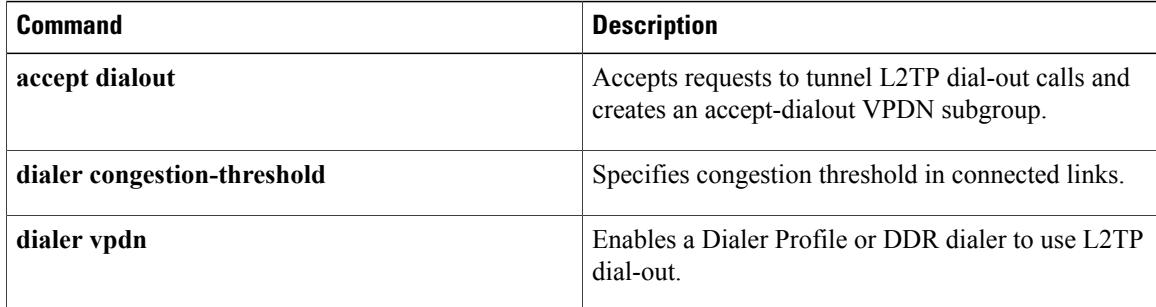

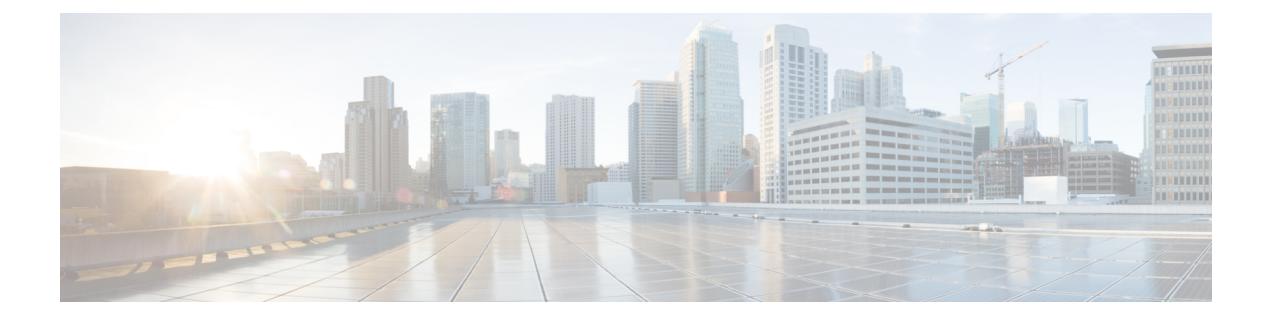

# **dnsix-dmdp retries through dynamic**

- domain [\(AAA\),](#page-45-0) page 40
- dot1x [control-direction,](#page-47-0) page 42
- dot1x [credentials,](#page-50-0) page 45
- dot1x critical (global [configuration\),](#page-52-0) page 47
- dot1x critical (interface [configuration\),](#page-54-0) page 49
- dot1x [default,](#page-55-0) page 50
- dot1x [guest-vlan,](#page-58-0) page 53
- dot1x guest-vlan [supplicant,](#page-60-0) page 55
- dot1x [initialize,](#page-61-0) page 56
- dot1x [mac-auth-bypass,](#page-63-0) page 58
- dot1x [max-reauth-req,](#page-65-0) page 60
- dot1x [max-req,](#page-67-0) page 62
- dot1x [multiple-hosts,](#page-70-0) page 65
- [dot1x](#page-72-0) pae, page 67
- dot1x [port-control,](#page-74-0) page 69
- dot1x [re-authenticate](#page-78-0) (privileged EXEC), page 73
- dot1x [reauthentication,](#page-80-0) page 75
- dot1x [re-authentication](#page-83-0) (EtherSwitch), page 78
- dot1x [system-auth-control,](#page-85-0) page 80
- dot1x [timeout,](#page-87-0) page 82

I

• dot1x timeout [\(EtherSwitch\),](#page-93-0) page 88

# <span id="page-45-0"></span>**domain (AAA)**

To configure username domain options for the RADIUS application, use the **domain** command in dynamic authorization local server configuration mode. To disable the username domain options configured, use the **no** form of this command.

**domain** {**delimiter** *character*| **stripping [right-to-left]**}

**no domain** {**delimiter** *character*| **stripping [right-to-left]**}

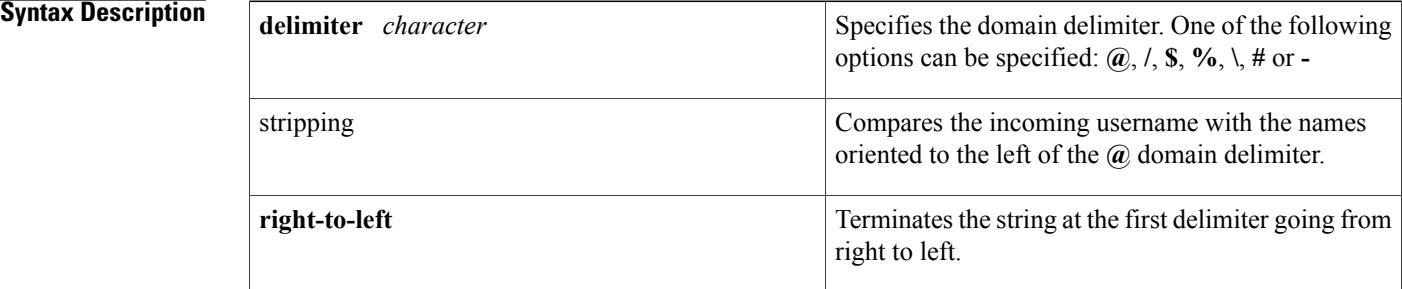

# **Command Default** No username domain options are configured.

## **Command Modes** Dynamic authorization local server configuration (config-locsvr-da-radius)

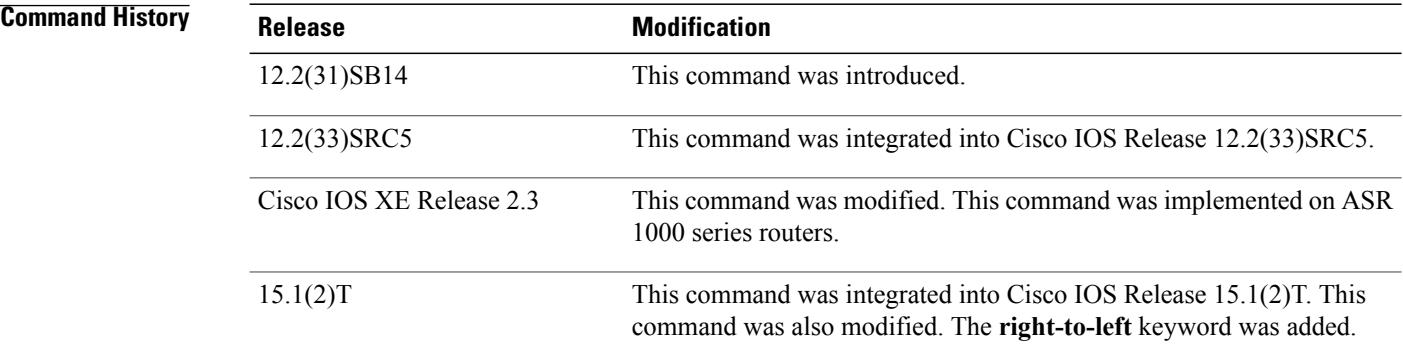

**Usage Guidelines** If domain stripping is not configured, the full username provided in the authentication, authorization, and accounting (AAA) packet of disconnect (POD) messagesis compared with the online subscribers. Configuring domain stripping allows you to send disconnect messages with only the username present before the **@** domain delimiter. The network access server (NAS) compares and matches this username with any online subscriber with a potential domain.

For instance, when domain stripping is configured and you send a POD message with the username "test," a comparison between the POD message and online subscribers takes place, and subscribers with the username "test@cisco.com" or "test" match the specified username "test."

**Examples** The following configuration example is used to match a username from right to left. If the username is user1@cisco.com@test.com, then the username to be matched by the POD message is user1@cisco.com.

```
Router# configure terminal
Router(config)# aaa server radius dynamic-author
Router(config-locsvr-da-radius)# domain stripping right-to-left
Router(config-locsvr-da-radius)# domain delimiter @
Router(config-locsvr-da-radius)# end
The following configuration example is used to match a username from left to right. If the username is
```
user1@cisco.com@test.com, then the username to be matched by the POD message is user1.

```
Router# configure terminal
Router(config)# aaa server radius dynamic-author
Router(config-locsvr-da-radius)# domain stripping
Router(config-locsvr-da-radius)# domain delimiter @
Router(config-locsvr-da-radius)# end
```
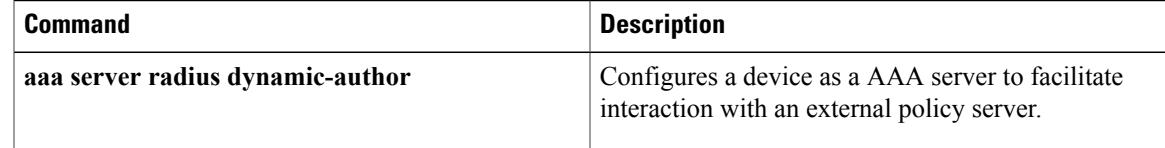

# <span id="page-47-0"></span>**dot1x control-direction**

Effective with Cisco IOS Release 12.2(33)SXI, the **dot1x control-direction** command is replaced by the **authentication control-direction** command. See the **authentication control-direction** command for more information. **Note**

To change an IEEE 802.1X controlled port to unidirectional or bidirectional, use the **dot1x control-direction** command in interface configuration mode. To return to the default setting, use the **no** form of this command.

**dot1x control-direction** {**both| in**}

**no dot1x control-direction**

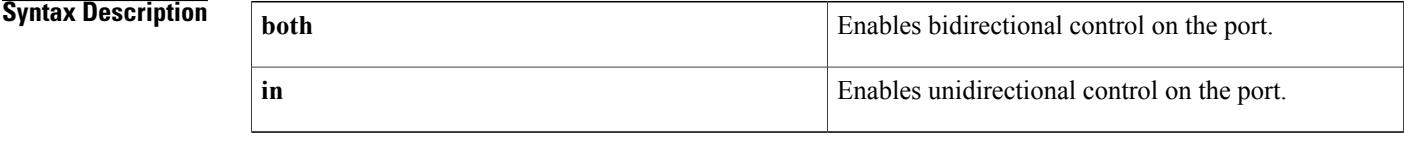

## **Command Default** The port is set to bidirectional mode.

**Command Modes** Interface configuration (config-if)

*Command History* 

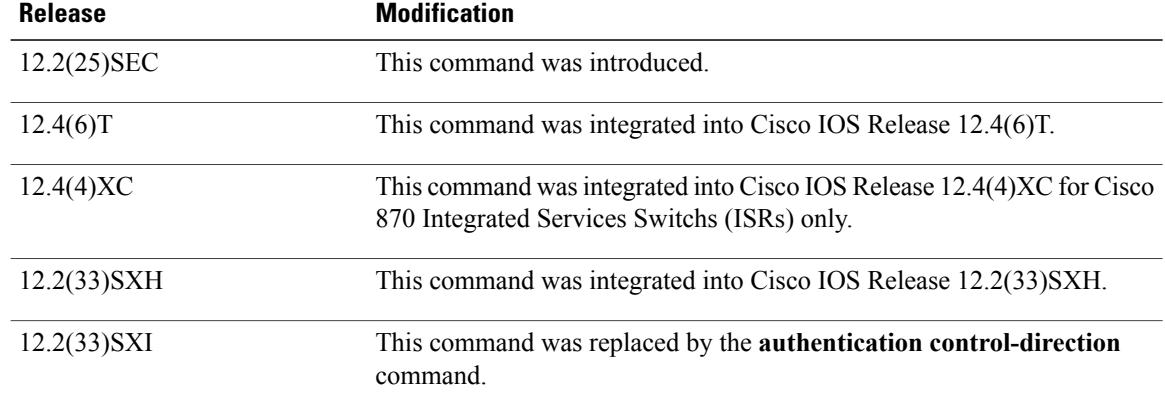

**Usage Guidelines** The IEEE 802.1x standard defines a client-server-based access control and authentication protocol that restricts unauthorized devices from connecting to a LAN through publicly accessible ports. 802.1x controls network access by creating two distinct virtual access points at each port. One access point is an uncontrolled port; the other is a controlled port. All traffic through the single port is available to both access points. 802.1x authenticates each user device that is connected to a switch port and assignsthe port to a VLAN before making available any services that are offered by the switch or the LAN. Until the device is authenticated, 802.1x access control allows only Extensible Authentication Protocol over LAN (EAPOL) traffic through the port to which the device is connected. After authentication is successful, normal traffic can pass through the port.

### **Unidirectional State**

When you configure a port as unidirectional with the **dot1x control-direction in** interface configuration command, the port changes to the spanning-tree forwarding state.

When Unidirectional Controlled Port is enabled, the connected host is in the sleeping mode or power-down state. The host does not exchange traffic with other devices in the network. The host connected to the unidirectional port cannot send traffic to the network, the host can only receive traffic from other devices in the network.

### **Bidirectional State**

When you configure a port as bidirectional with the **dot1x control-direction both** interface configuration command, the port is access-controlled in both directions. In this state, the switch port receives or sends only EAPOL packets; all other packets are dropped.

Using the **both** keyword or using the **no** form of this command changes the port to its bidirectional default setting.

### **Catalyst 6500 Series Switch**

Setting the port as bidirectional enables 802.1X authentication with wake-on-LAN (WoL).

### **Cisco IOS Release 12.4(4)XC**

For Cisco IOS Release 12.4(4)XC, on Cisco 870 ISRs only, this command can be configured on Layer 2 (for switch ports) and Layer 3 (for switched virtual interfaces). However, the command can function at only one layer at a time; that is, if it is configured on Layer 2, it cannot also be configured on Layer 3 and vice versa.

**Examples** The following example shows how to enable unidirectional control:

Switch(config-if)# **dot1x control-direction in** The following examples show how to enable bidirectional control:

```
Switch(config-if)# dot1x control-direction both
or
```

```
Switch(config-if)# no dot1x control-direction
You can verify your settings by entering the show dot1x all privileged EXEC command. The show dot1x all
command output is the same for all devices except for the port names and the state of the port. If a host is
attached to the port but is not yet authenticated, a display similar to the following appears:
```

```
Supplicant MAC 0002.b39a.9275
AuthSM State = CONNECTING
BendSM State = IDLE
PortStatus = UNAUTHORIZED
```
If you enter the dot1x control-direction in command to enable unidirectional control, the following appears in the show dot1x all command output:

ControlDirection = In If you enter the dot1x control-direction in command and the port cannot support this mode because of a configuration conflict, the following appears in the show dot1x all command output:

ControlDirection = In (Disabled due to port settings):

The following example shows how to reset the global 802.1X parameters: Switch(config)# **dot1x default Examples** The following example shows how to enable 802.1X authentication with WoL and set the port as bidirectional: Switch(config)# **interface gigabitethernet 5/1** Switch(config-if)# **dot1x control-direction both Examples** The following example shows Layer 3 802.1X support on a switched virtual interface (using a Cisco 870 ISR): interface FastEthernet0 description switchport connect to a client ! interface FastEthernet1 description switchport connect to a client ! interface FastEthernet2 description switchport connect to a client ! interface FastEthernet3 description switchport connect to a client ! interface FastEthernet4 description Connect to the public network ! interface Vlan1 description Apply 802.1x functionality on SVI dot1x pae authenticator dot1x port-control auto dot1x reauthentication dot1x control-direction in

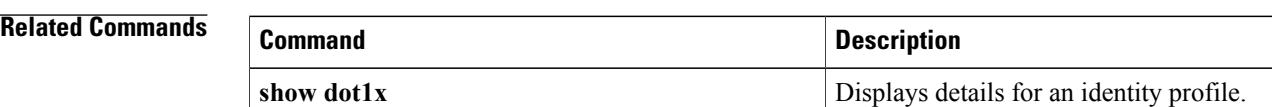

### **Cisco IOS Security Command Reference: Commands D to L, Cisco IOS XE Release 3SE (Catalyst 3650 Switches)**

# <span id="page-50-0"></span>**dot1x credentials**

Г

To specify which 802.1X credential profile to use when configuring a supplicant (client) or to apply a credentials structure to an interface and to enter dot1x credentials configuration mode, use the**dot1x credentials** command in global configuration or interface configuration mode. To remove the credential profile, use the **no** form of this command.

**dot1x credentials** *name*

**no dot1x credentials**

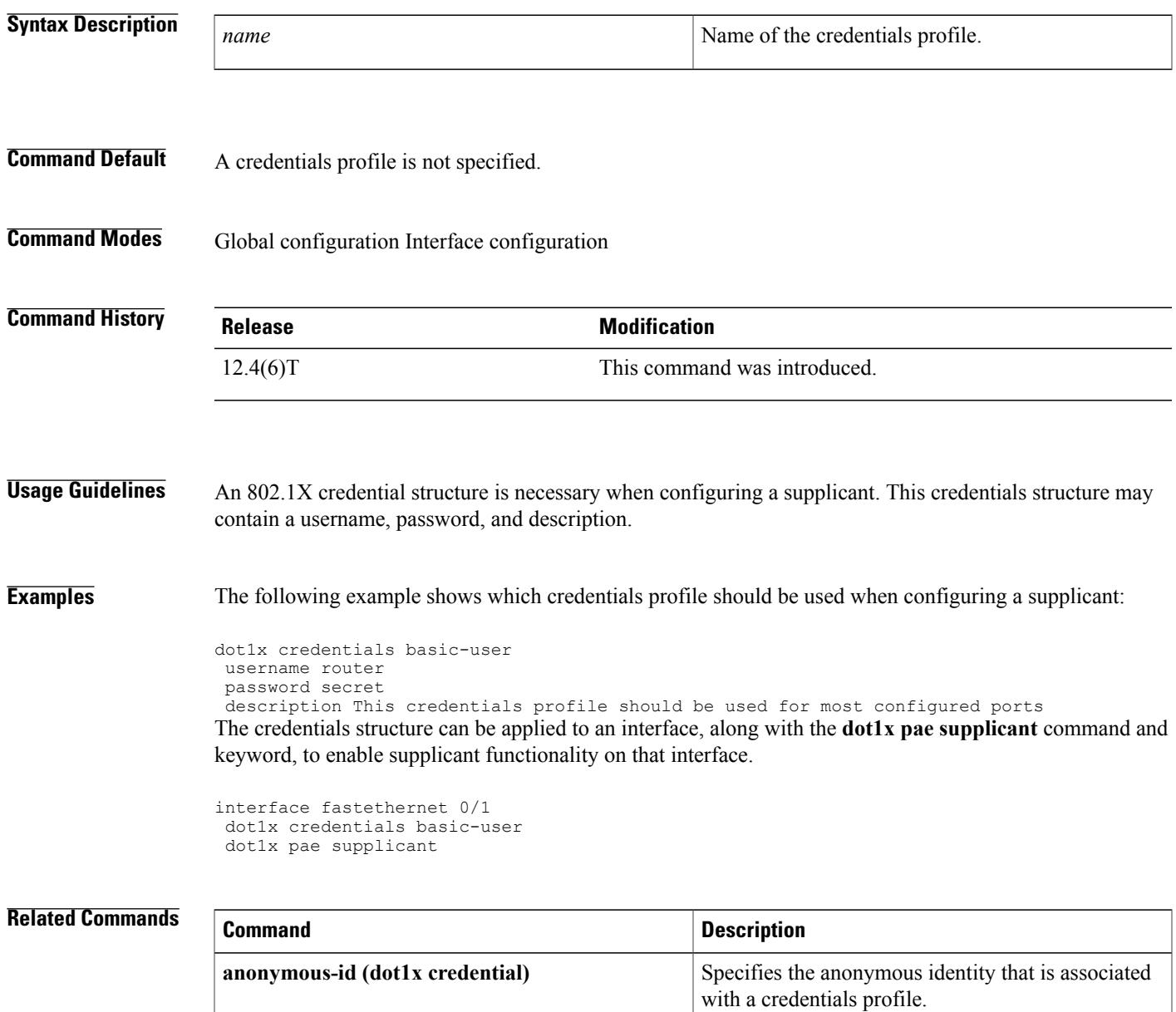

**Cisco IOS Security Command Reference: Commands D to L, Cisco IOS XE Release 3SE (Catalyst 3650 Switches)** 

 $\mathbf{I}$ 

T

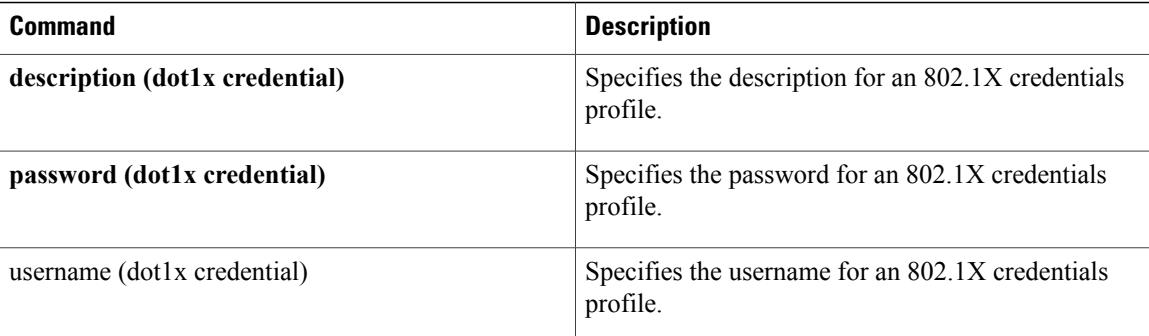

# <span id="page-52-0"></span>**dot1x critical (global configuration)**

To configure the IEEE 802.1X critical authentication parameters, use the **dot1x critical** command in global configuration mode.

**dot1x critical** {**eapol**| **recovery delay** *milliseconds*}

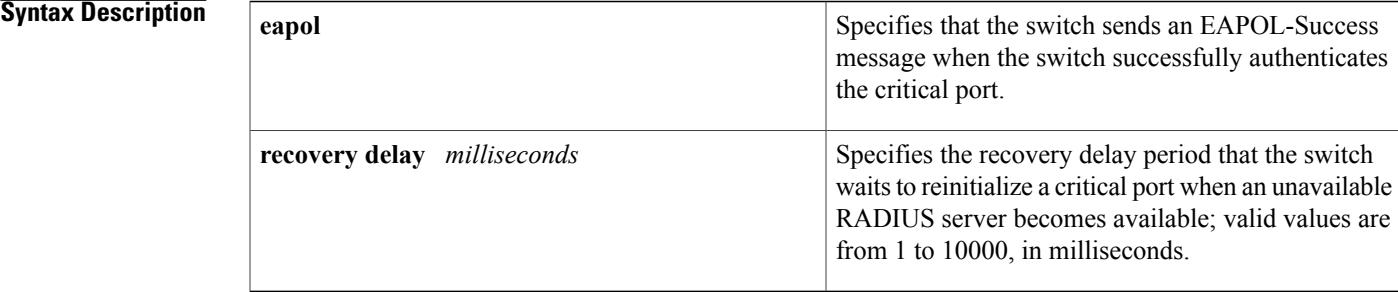

## **Command Default** The default settings are as follows:

- **eapol** --Disabled
- *milliseconds* --1000 milliseconds

**Command Modes** Global configuration (config)

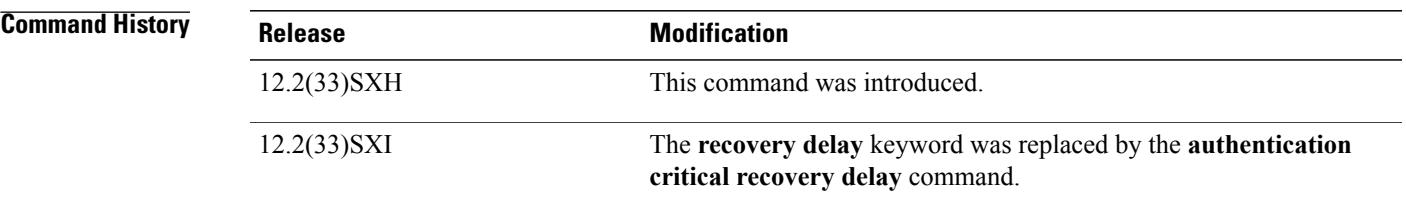

**Examples** This example shows how to specify that the switch sends an EAPOL-Success message when the switch successfully authenticates the critical port:

Switch(config)# **dot1x critical eapol**

This example shows how to set the recovery delay period that the switch waits to reinitialize a critical port when an unavailable RADIUS server becomes available:

Switch(config)# **dot1x critical recovery delay 1500**

**Cisco IOS Security Command Reference: Commands D to L, Cisco IOS XE Release 3SE (Catalyst 3650 Switches)** 

 $\mathbf I$ 

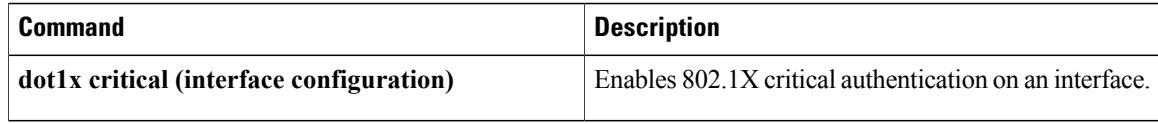

Г

# <span id="page-54-0"></span>**dot1x critical (interface configuration)**

To enable 802.1X critical authentication, and optionally, 802.1X critical authentication recovery and authentication, on an interface, use the **dot1x critical** command in interface configuration mode. To disable 802.1X critical authentication, and optionally, 802.1X critical authentication recovery and authentication, use the **no** form of this command.

**dot1x critical** [**recovery action reinitialize**]

**no dot1x critical** [**recovery action reinitialize**]

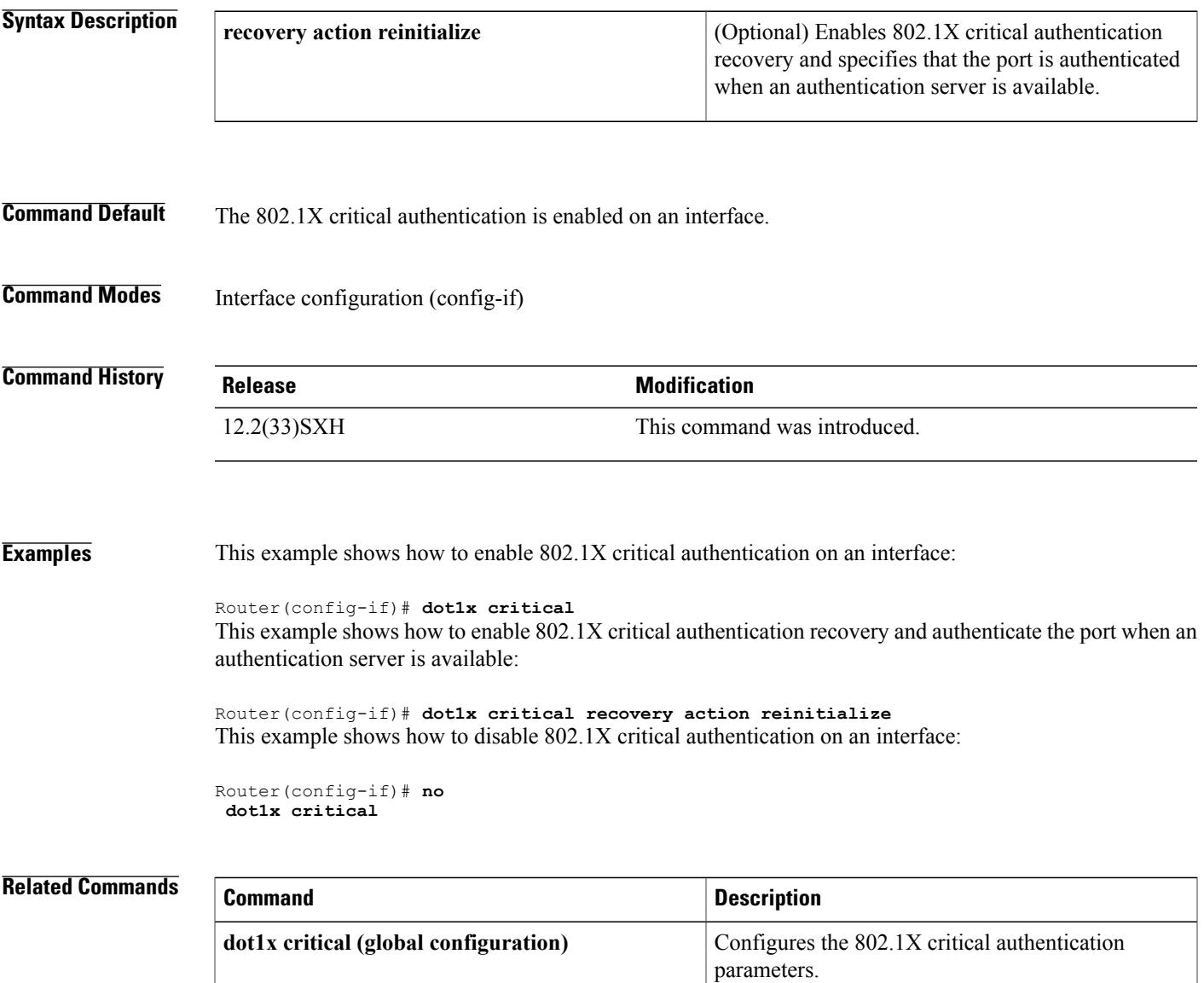

# <span id="page-55-0"></span>**dot1x default**

To reset the global 802.1X authentication parameters to their default values as specified in the latest IEEE 802.1X standard, use the **dot1x default** command in global configuration or interface configuration mode.

### **dot1x default**

## **Syntax Description** This command has no arguments or keywords.

# **Command Default** The default values are as follows:

- The per-interface 802.1X protocol enable state is disabled (force-authorized).
- The number of seconds between reauthentication attempts is 3600 seconds.
- The quiet period is 60 seconds.
- The retransmission time is 30 seconds.
- The maximum retransmission number is 2 times.
- The multiple host support is disabled.
- The client timeout period is 30 seconds.
- The authentication server timeout period is 30 seconds.

# **Command Modes** Global configuration (config) Interface configuration (config-if)

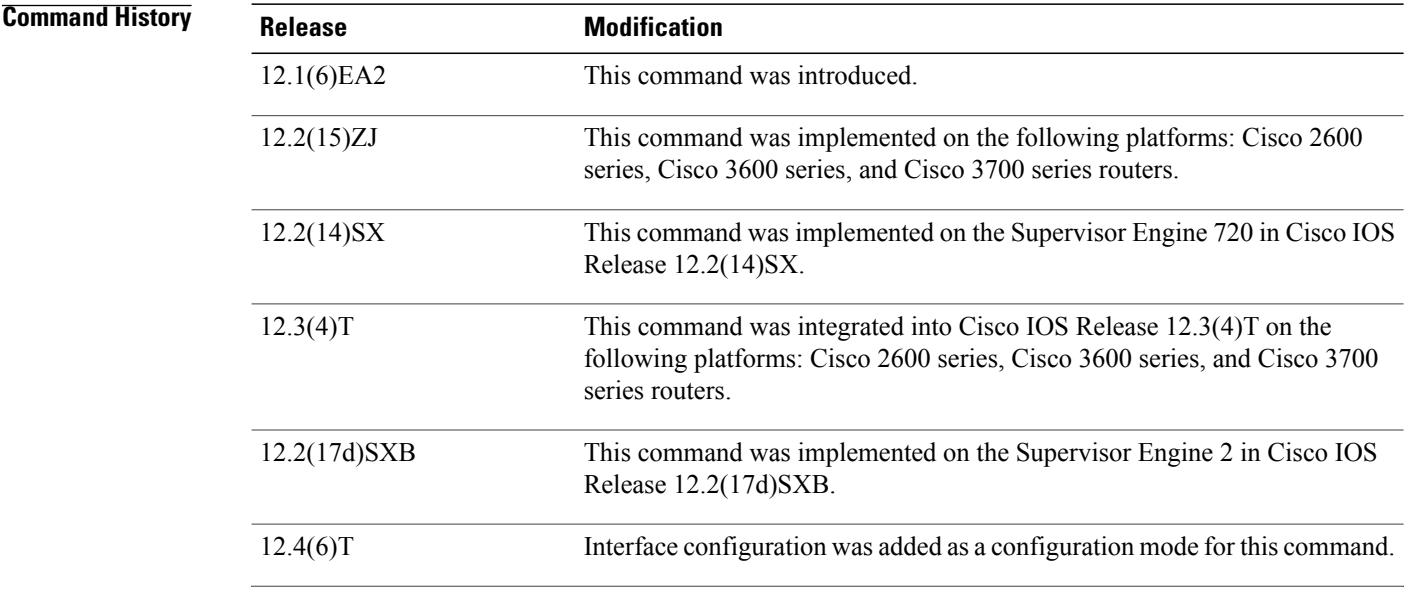

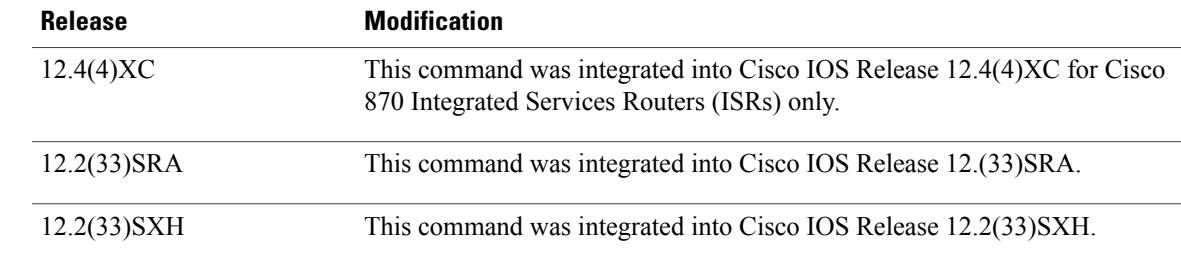

**Usage Guidelines** The IEEE 802.1x standard defines a client-server-based access control and authentication protocol that restricts unauthorized devices from connecting to a LAN through publicly accessible ports. 802.1x controls network access by creating two distinct virtual access points at each port. One access point is an uncontrolled port; the other is a controlled port. All traffic through the single port is available to both access points. 802.1x authenticates each user device that is connected to a switch port and assignsthe port to a VLAN before making available any services that are offered by the switch or the LAN. Until the device is authenticated, 802.1x access control allows only Extensible Authentication Protocol (EAP) over LAN (EAPOL) traffic through the port to which the device is connected. After authentication is successful, normal traffic can pass through the port.

Use the **show dot1x**command to verify your current 802.1X settings.

### **Cisco IOS Release 12.4(4)XC**

For Cisco IOS Release 12.4(4)XC, on Cisco 870 ISRs only, this command can be configured on Layer 2 (for switch ports) and Layer 3 (for switched virtual interfaces). However, the command can function at only one layer at a time; that is, if it is configured on Layer 2, it cannot also be configured on Layer 3 and vice versa.

**Examples** The following example shows how to reset the global 802.1X parameters:

### Router(config)# **dot1x default**

The following example show how to reset the global 802.1X parameters on FastEthernet interface 0:

Router(config)# **interface FastEthernet0** Router(config-if)# **dot1x default**

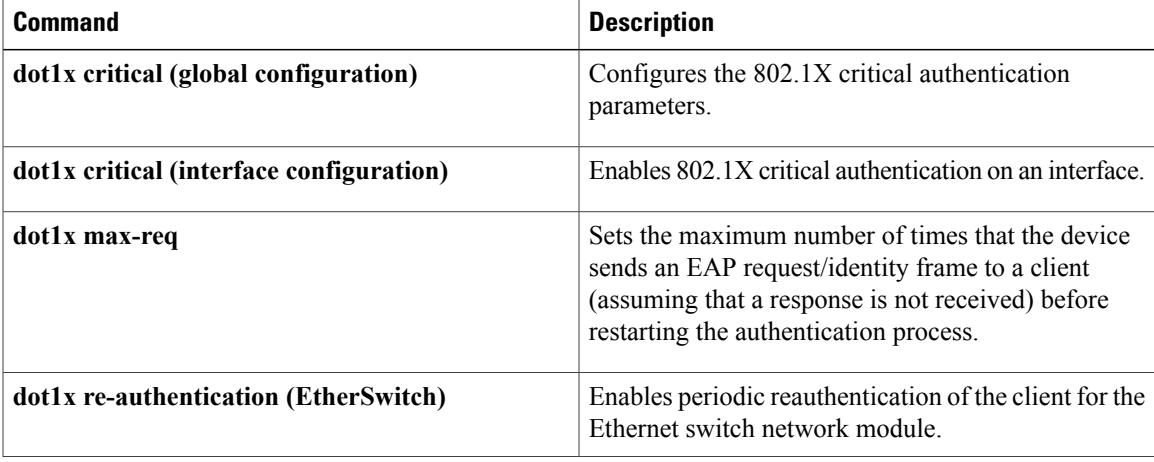

 $\mathbf{I}$ 

 $\mathbf I$ 

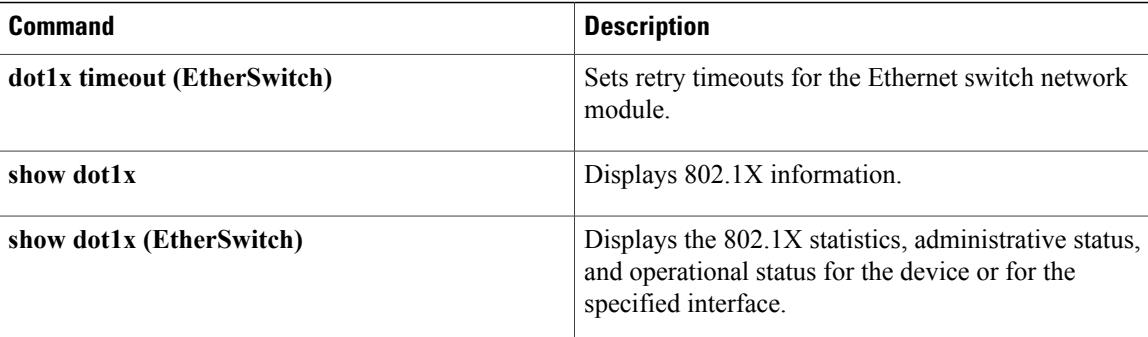

# <span id="page-58-0"></span>**dot1x guest-vlan**

To specify an active VLAN as an IEEE 802.1x guest VLAN, use the **dot1x guest-vlan**command in interface configuration mode. To return to the default setting, use the **no** form of this command.

**dot1x guest-vlan vlan-id**

**no dot1x guest-vlan**

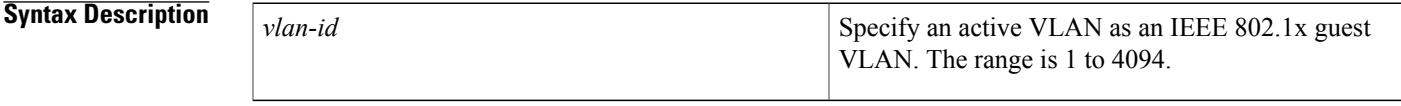

**Command Default** No guest VLAN is configured.

## **Command Modes** Interface configuration

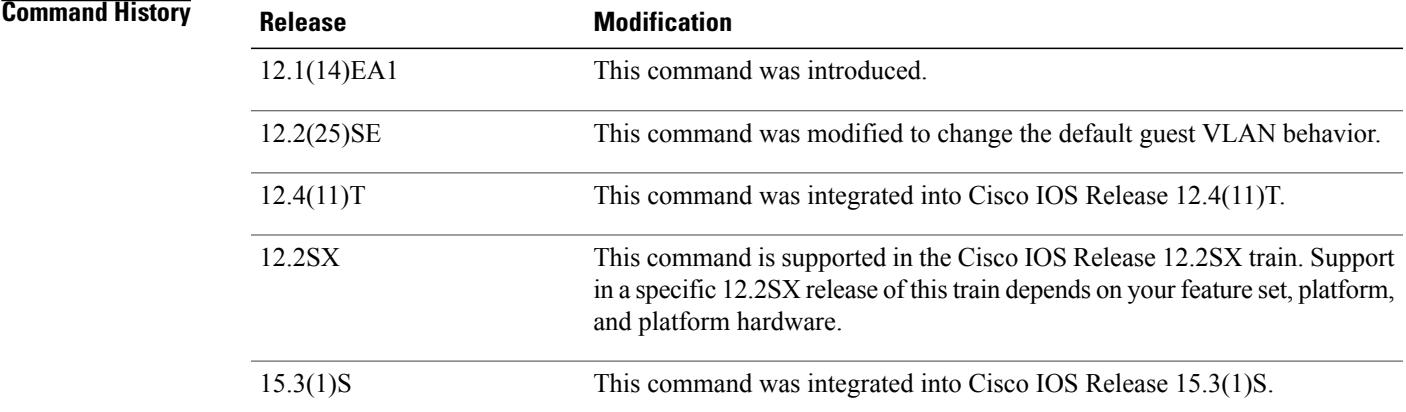

**Usage Guidelines** You can configure a guest VLAN on a static-access port.

For each IEEE 802.1x port, you can configure a guest VLAN to provide limited services to clients (a device or workstation connected to the switch) not running IEEE 802.1x authentication. These users might be upgrading their systems for IEEE 802.1x authentication, and some hosts, such as Windows 98 systems, might not be IEEE 802.1x capable.

When you enable a guest VLAN on an IEEE 802.1x port, the software assigns clients to a guest VLAN when it does not receive a response to its Extensible Authentication Protocol over LAN (EAPOL) request/identity frame or when EAPOL packets are not sent by the client.

With Cisco IOS Release 12.4(11)T and later, the switch port maintains the EAPOL packet history. If another EAPOL packet is detected on the interface during the lifetime of the link, the guest VLAN feature is disabled.

If the port is already in the guest VLAN state, the port returns to the unauthorized state, and authentication restarts. The EAPOL history is reset upon loss of link. Any number of non-IEEE 802.1x-capable clients are allowed access when the switch port is moved to the guest VLAN. If an IEEE 802.1x-capable client joins the same port on which the guest VLAN is configured, the port is put into the unauthorized state in the RADIUS-configured or user-configured access VLAN, and authentication is restarted. Guest VLANs are supported on IEEE 802.1x switch ports in single-host or multi-host mode. You can configure any active VLAN except a Remote Switched Port Analyzer (RSPAN) VLAN or a voice VLAN as an IEEE 802.1x guest VLAN. The guest VLAN feature is not supported on internal VLANs (routed ports) or trunk ports; it is supported only on access ports. After you configure a guest VLAN for an IEEE 802.1x port to which a DHCP client is connected, you might need to get a host IP address from a DHCP server. You can change the settings for restarting the IEEE 802.1x authentication process on the switch before the DHCP process on the client times out and tries to get a host IP address from the DHCP server. You should decrease the settings for the IEEE 802.1x authentication process using the**dot1x max-reauth-req**and**dot1x timeout tx-period**interface configuration commands. The amount of decrease depends on the connected IEEE 802.1x client type. **Examples** This example shows how to specify VLAN 5 as an IEEE 802.1x guest VLAN: Switch(config-if)# **dot1x guest-vlan 5** This example shows how to set 3 as the quiet time on the switch, to set 15 as the number of seconds that the switch waits for a response to an EAP-request/identity frame from the client before resending the request, and to enable VLAN 2 as an IEEE 802.1x guest VLAN when an IEEE 802.1x port is connected to a DHCP client: Switch(config-if)# **dot1x timeout max-reauth-req 3**

Switch(config-if)# **dot1x timeout tx-period 15** Switch(config-if)# **dot1x guest-vlan 2**

You can display the IEEE 802.1x administrative and operational status for the device or for the specified interface by entering the **show dot1x interface***interface-id* ] privileged EXEC command.

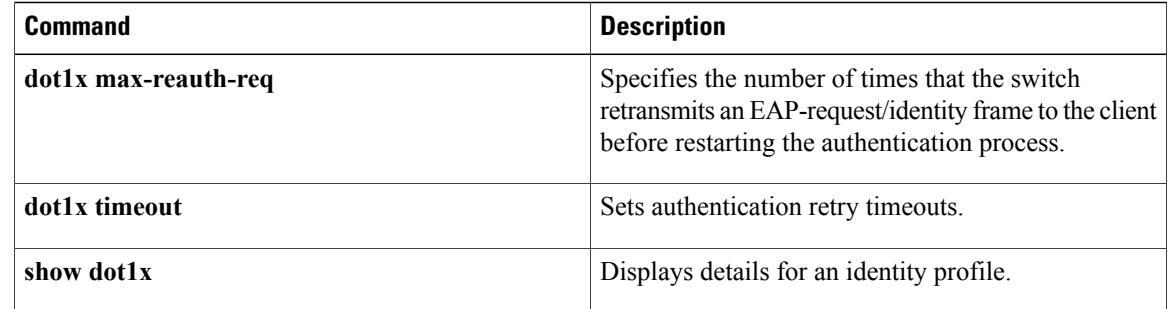

# <span id="page-60-0"></span>**dot1x guest-vlan supplicant**

To allow the 802.1x-capable supplicants to enter the guest VLAN, use the **dot1x guest-vlan supplicant**command in global configuration mode. To prevent the 802.1x-capable supplicants from entering the guest VLAN, use the **no** form of this command.

### **dot1x guest-vlan supplicant**

**no dot1x guest-vlan supplicant**

**Syntax Description** This command has no arguments or keywords.

**Command Default** The 802.1x-capable supplicants are prevented from entering the guest VLAN.

**Command Modes** Global configuration (config)

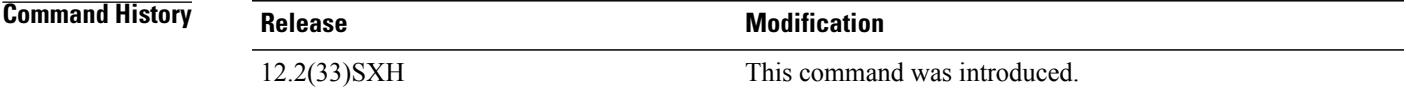

**Examples** This example shows how to allow the 802.1x-capable supplicants to enter the guest VLAN:

Router(config)# **dot1x guest-vlan supplicant** This example shows how to prevent the 802.1x-capable supplicants from entering the guest VLAN:

Router(config)# **no dot1x guest-vlan supplicant**

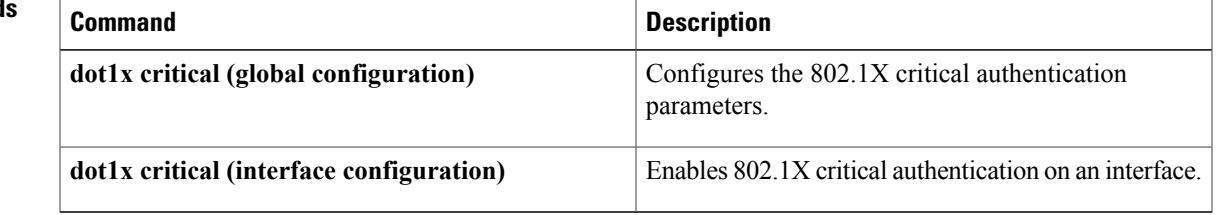

T

<span id="page-61-0"></span>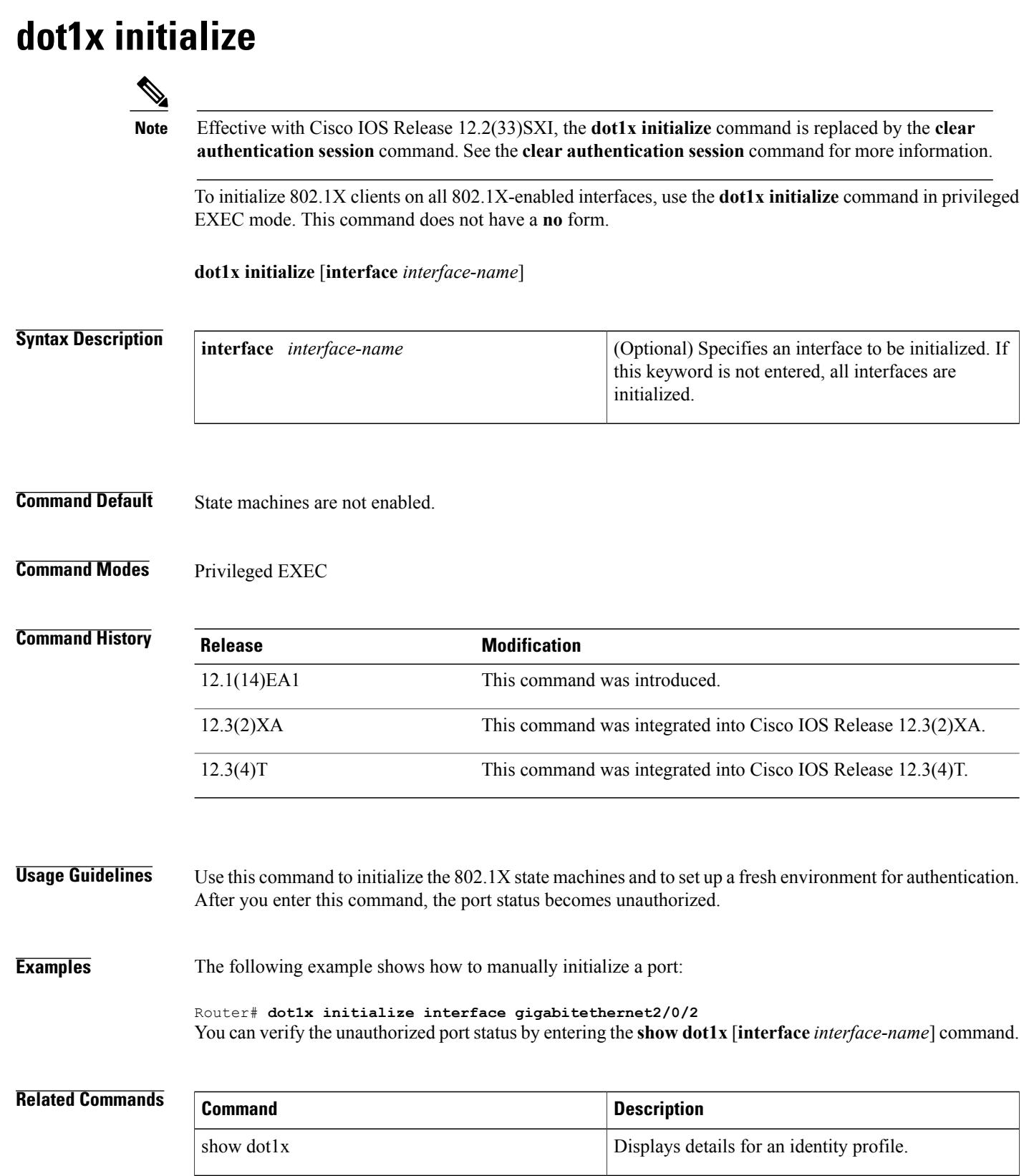

 $\overline{\mathsf{I}}$ 

**Cisco IOS Security Command Reference: Commands D to L, Cisco IOS XE Release 3SE (Catalyst 3650 Switches)** 

I

# <span id="page-63-0"></span>**dot1x mac-auth-bypass**

To enable a switch to authorize clients based on the client MAC address, use the **dot1x mac-auth-bypass**command in interface configuration mode. To disable MAC authentication bypass, use the **no** form of this command.

**dot1x mac-auth-bypass [eap]**

**no dot1x mac-auth-bypass**

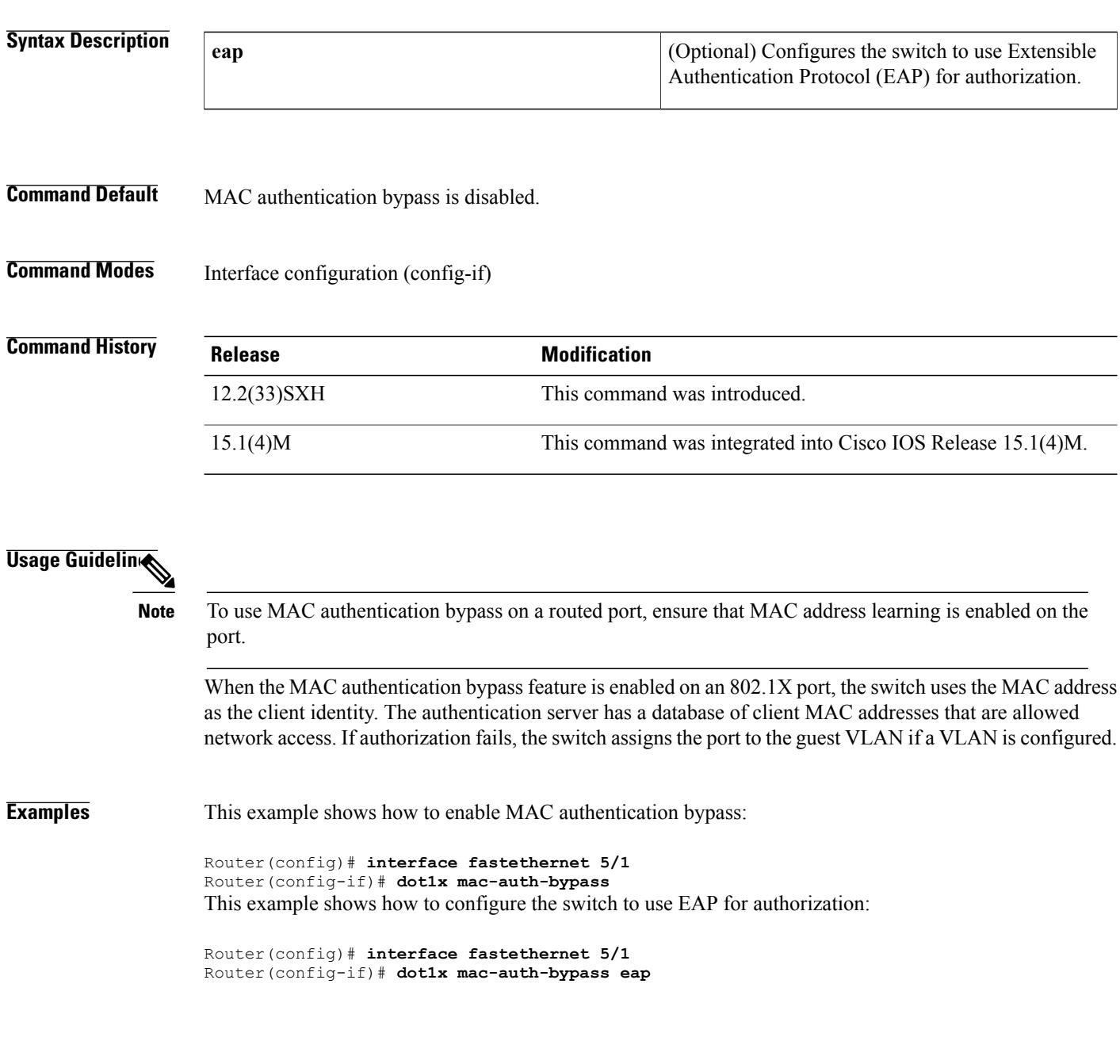

This example shows how to disable MAC authentication bypass:

Router(config)# **interface fastethernet 5/1** Router(config-if)# **no dot1x mac-auth-bypass**

## **Related Commands**

 $\mathbf{I}$ 

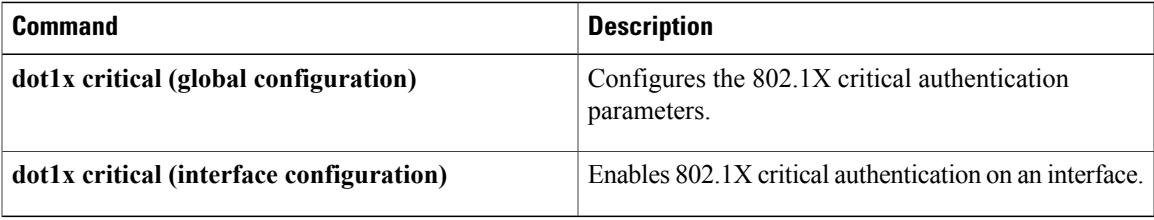

**Cisco IOS Security Command Reference: Commands D to L, Cisco IOS XE Release 3SE (Catalyst 3650 Switches)** 

# <span id="page-65-0"></span>**dot1x max-reauth-req**

To set the maximum number of times the authenticator sends an Extensible Authentication Protocol (EAP) request/identity frame (assuming that no response is received) to the client , use the **dot1x max-reauth-req**command in interface configuration mode. To set the maximum number of times to the default setting of 2, use the **no** form of this command.

**dot1x max-reauth-req** *number*

**no dot1x max-reauth-req**

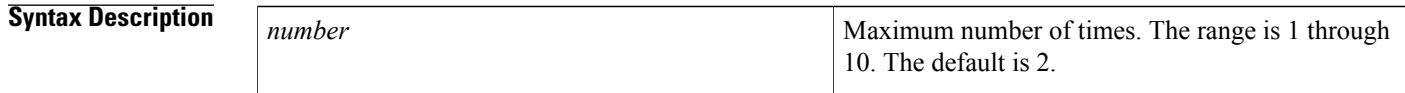

**Command Default** The command default is 2.

# **Command Modes** Interface configuration

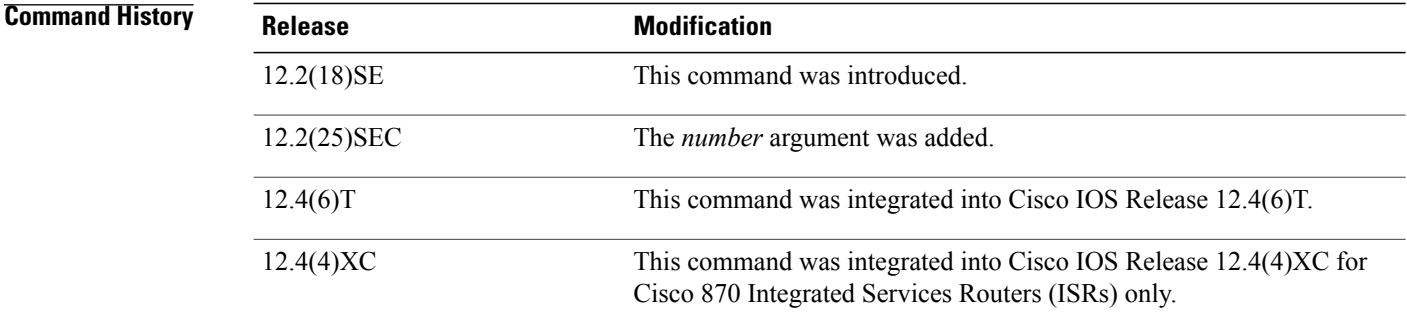

**Usage Guidelines** You should change the default value of this command only to adjust for unusual circumstances, such as unreliable links or specific behavioral problems with certain clients and authentication servers.

### **Cisco IOS Release 12.4(4)XC**

For Cisco IOS Release 12.4(4)XC, on Cisco 870 ISRs only, this command can be configured on Layer 2 (for switch ports) and Layer 3 (for switched virtual interfaces). However, the command can function at only one layer at a time, that is, if it is configured on Layer 2, it cannot also be configured on Layer 3 and vice versa.

### **Verifying Settings**

You can verify your settings by entering the show dot1x [interface interface-id] command.

**Examples** The following example shows how to set 4 as the number of times that the authentication process is restarted before changing to the unauthorized state:

```
Router(config-if)# dot1x max-reauth-req 4
```
### **Examples**

The following example shows Layer 3 802.1X support on a switched virtual interface (using a Cisco 870 ISR):

```
interface FastEthernet0
description switchport connect to a client
!
interface FastEthernet1
description switchport connect to a client
!
interface FastEthernet2
description switchport connect to a client
!
interface FastEthernet3
description switchport connect to a client
!
interface FastEthernet4
description Connect to the public network
!
interface Vlan1
description Apply 802.1x functionality on SVI
dot1x pae authenticator
dot1x port-control auto
dot1x reauthentication
```
## **Related Commands**

П

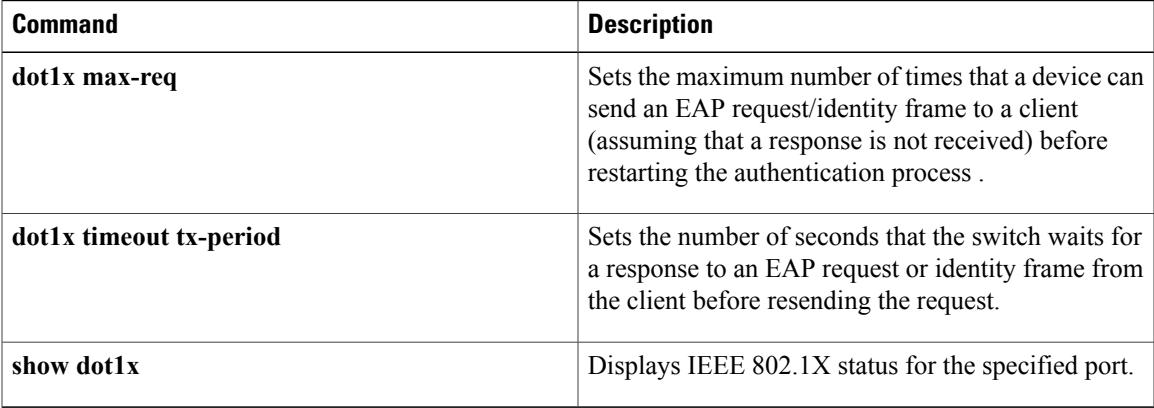

# <span id="page-67-0"></span>**dot1x max-req**

To set the maximum number of times that a networking device or Ethernet switch network module can send an Extensible Authentication Protocol (EAP) request/identity frame to a client (assuming that a response is not received) before restarting the authentication process, use the **dot1x max-req**command in interface configuration or global configuration mode. To set the number of times to the default setting of 2, use the **no** form of this command.

**dot1x max-req** *retry-number*

**no dot1x max-req**

**Syntax Description**<br> **Maximum number of retries.** The value is from 1 through 10. The default value is 2. The value is applicable to all EAP packets except for Request ID. retry-number

**Command Default** The default number of retries is 2.

**Command Modes** Interface configuration (config-if) Global configuration (config)

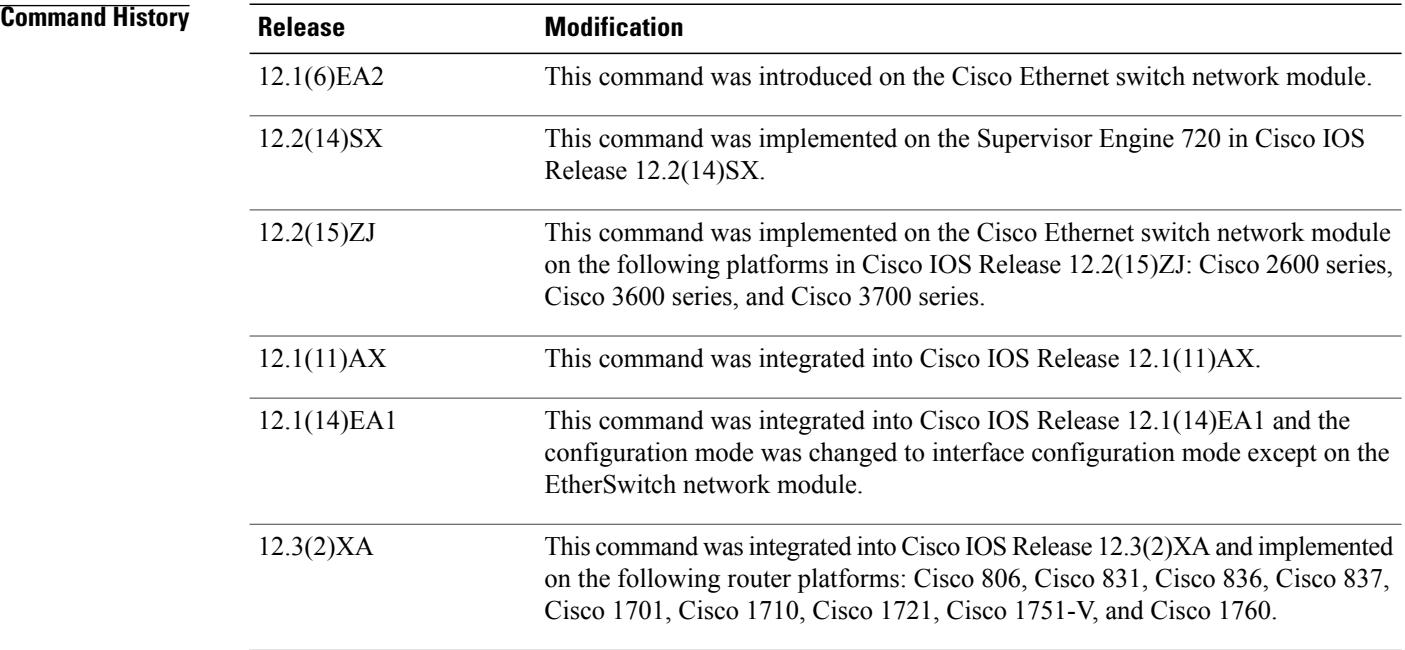

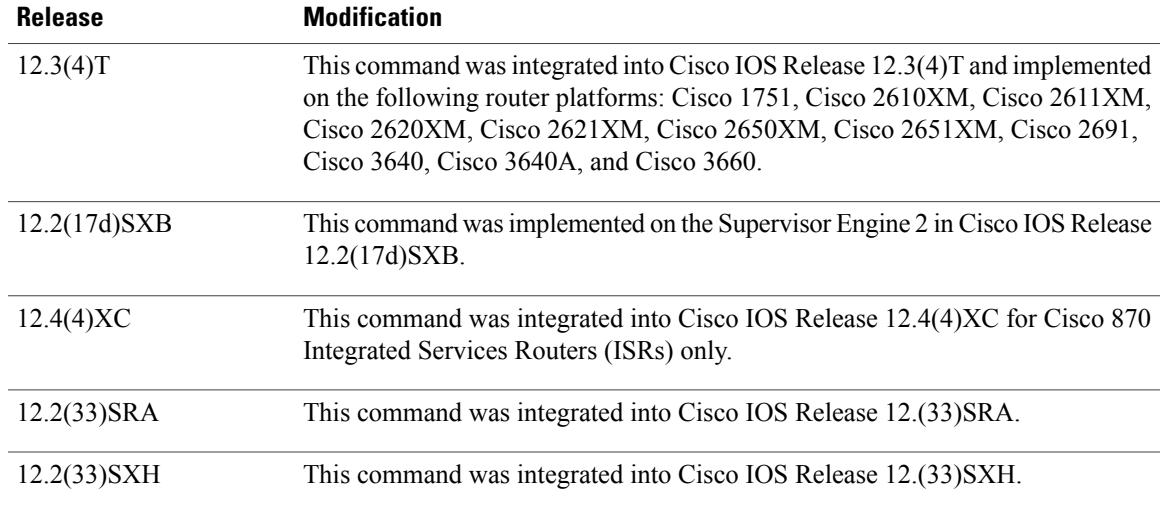

**Usage Guidelines** The IEEE 802.1x standard defines a client-server-based access control and authentication protocol that restricts unauthorized devices from connecting to a LAN through publicly accessible ports. 802.1x controls network access by creating two distinct virtual access points at each port. One access point is an uncontrolled port; the other is a controlled port. All traffic through the single port is available to both access points. 802.1x authenticates each user device that is connected to a switch port and assignsthe port to a VLAN before making available any services that are offered by the switch or the LAN. Until the device is authenticated, 802.1x access control allows only Extensible Authentication Protocol (EAP) over LAN (EAPOL) traffic through the port to which the device is connected. After authentication is successful, normal traffic can pass through the port.

**Note**

You should change the default value of this command only to adjust for unusual circumstances, such as unreliable links or specific behavioral problems with certain clients and authentication servers.

## **Cisco IOS Release 12.4(4)XC**

For Cisco IOS Release 12.4(4)XC, on Cisco 870 ISRs only, this command can be configured on Layer 2 (for switch ports) and Layer 3 (for switched virtual interfaces). However, the command can function at only one layer at a time, that is, if it is configured on Layer 2, it cannot also be configured on Layer 3 and vice versa.

**Examples** The following example shows that the maximum number of times that the networking device will send an EAP request or identity message to the client PC is 6:

```
Router(config) configure terminal
Router(config)# interface ethernet 0
Router(config-if)# dot1x max-req 6
The following example shows how to set the number of times that a switch sends an EAP request or identity
frame to 5 before restarting the authentication process:
```

```
Router(config-if)# dot1x max-req 5
```
T

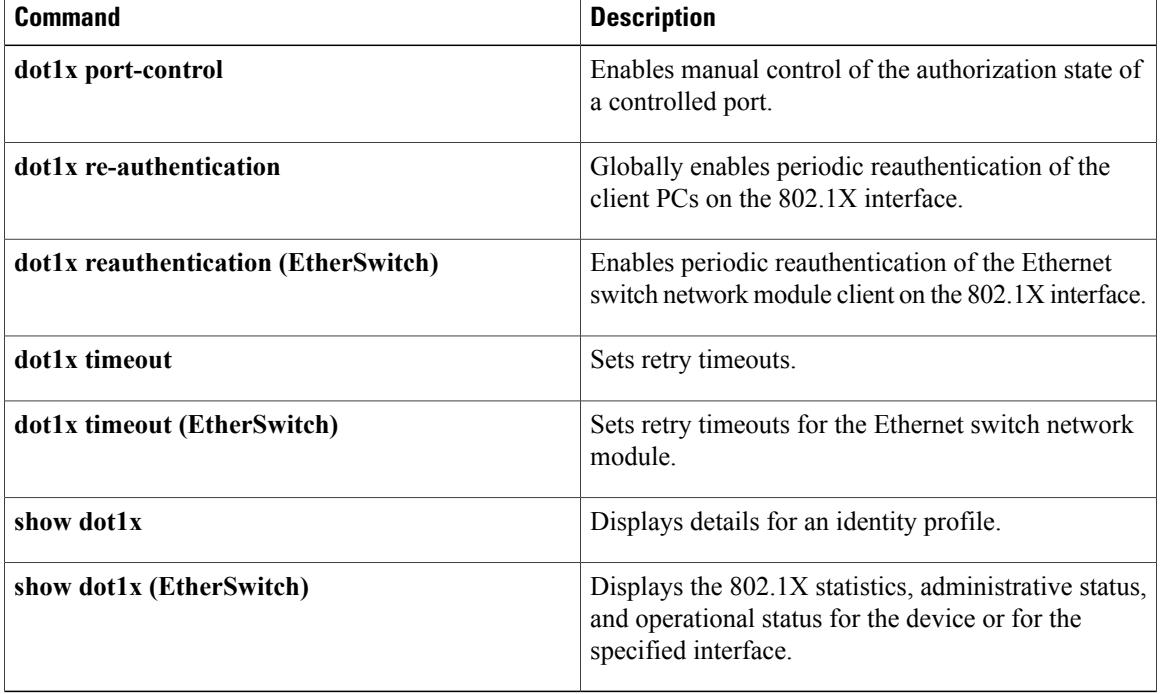

# <span id="page-70-0"></span>**dot1x multiple-hosts**

**Note**

This command was replaced by the **dot1x host-mode** command effective with Cisco IOS Release 12.1(14)EA1 and Release 12.4(6)T.

To allow multiple hosts (clients) on an 802.1X-authorized switch port that has the **dot1x port-control** interface configuration command set to **auto**, use the **dot1x multiple-hosts** command in interface configuration mode. To return to the default setting, use the **no** form of this command.

**dot1x multiple-hosts**

**no dot1x multiple-hosts**

- **Syntax Description** This command has no arguments or keywords.
- **Command Default** Multiple hosts are disabled.

## **Command Modes** Interface configuration

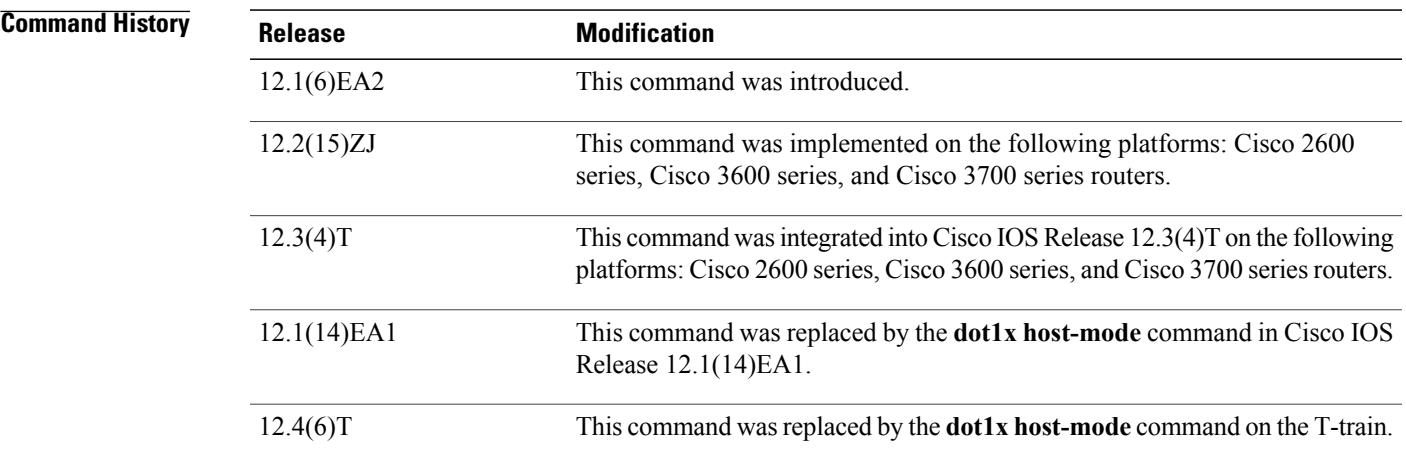

**Usage Guidelines** This command is supported only on switch ports.

This command enables you to attach multiple clients to a single 802.1X-enabled port. In this mode, only one of the attached hosts must be successfully authorized for all hosts to be granted network access. If the port becomes unauthorized (reauthentication fails or an Extensible Authentication Protocol over LAN [EAPOL]-logoff message is received), all attached clients are denied access to the network.

Use the **show dot1x**(EtherSwitch)privileged EXEC command with the **interface** keyword to verify your current 802.1X multiple host settings.

T

**Examples** The following example shows how to enable 802.1X on Fast Ethernet interface 0/1 and to allow multiple hosts:

```
Router(config)# interface fastethernet0/1
Router(config-if)# dot1x port-control auto
Router(config-if)# dot1x multiple-hosts
```
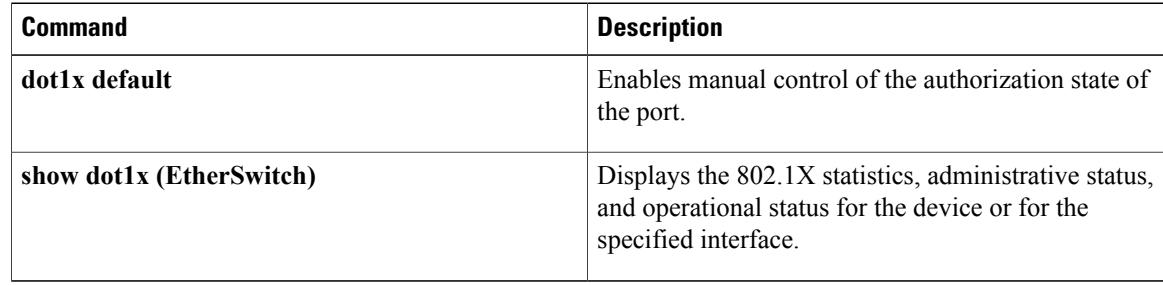
# **dot1x pae**

To set the Port Access Entity (PAE) type, use the **dot1x pae** command in interface configuration mode. To disable the PAE type that was set, use the **no** form of this command.

**dot1x pae** [**supplicant| authenticator| both**]

**no dot1x pae** [**supplicant| authenticator| both**]

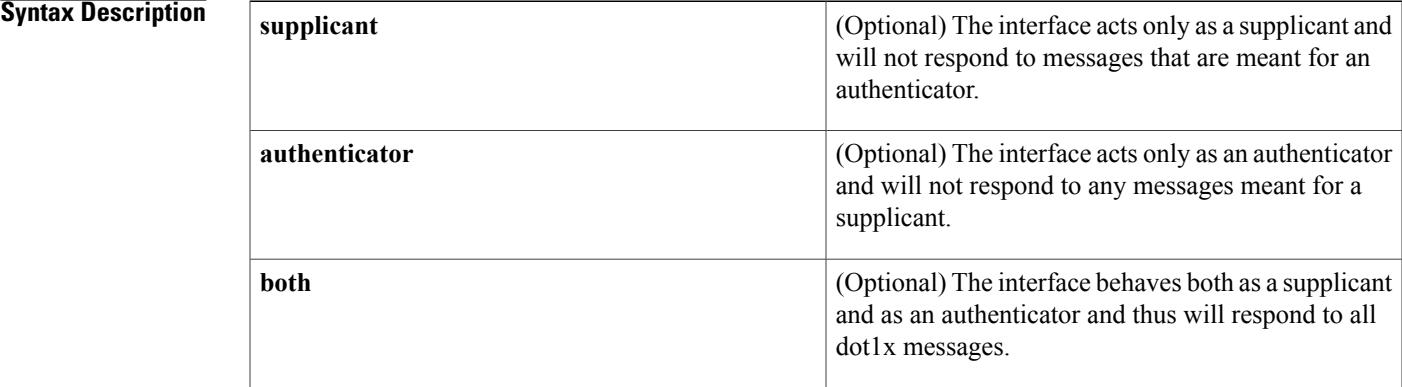

# **Command Default** PAE type is not set.

**Command Modes** Interface configuration

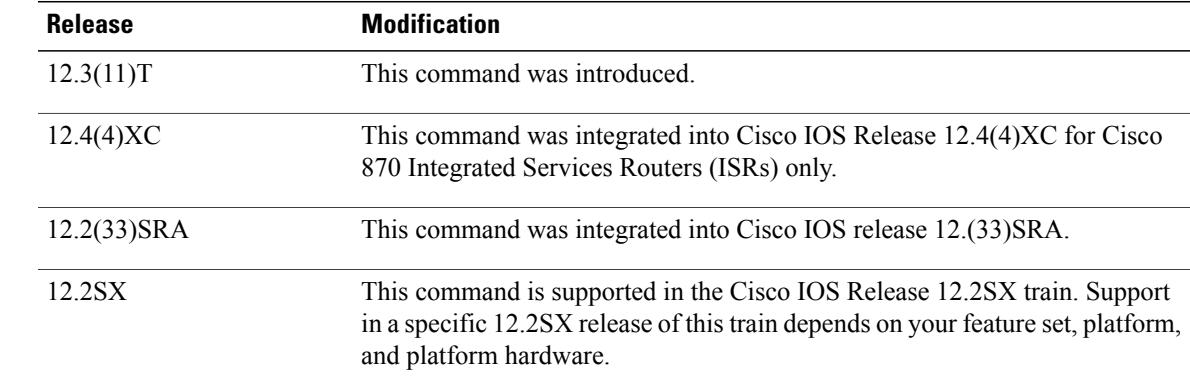

Г

*Command History* 

**Usage Guidelines** If the**dot1x system-auth-control**command has not been configured, the **supplicant** keyword will be the only keyword available for use with this command. (That is, if the **dot1x system-auth-control**command has not been configured, you cannot configure the interface as an authenticator.)

**Cisco IOS Security Command Reference: Commands D to L, Cisco IOS XE Release 3SE (Catalyst 3650 Switches)** 

## **Cisco IOS Release 12.4(4)XC**

For Cisco IOS Release 12.4(4)XC, on Cisco 870 ISRs only, this command can be configured on Layer 2 (for switch ports) and Layer 3 (for switched virtual interfaces). However, the command can function at only one layer at a time, that is, if it is configured on Layer2, it cannot also be configured on Layer 3 and vice versa.

**Examples** The following example shows that the interface has been set to act as a supplicant:

Router (config)# **interface Ethernet1** Router (config-if)# **dot1x pae supplicant**

**Examples** The following example shows Layer 3 802.1X support on a switched virtual interface (using a Cisco 870 ISR):

```
interface FastEthernet0
description switchport connect to a client
!
interface FastEthernet1
description switchport connect to a client
!
interface FastEthernet2
description switchport connect to a client
!
interface FastEthernet3
description switchport connect to a client
!
interface FastEthernet4
description Connect to the public network
!
interface Vlan1
description Apply 802.1x functionality on SVI
dot1x pae authenticator
dot1x port-control auto
dot1x reauthentication
```
## **Related Commands**

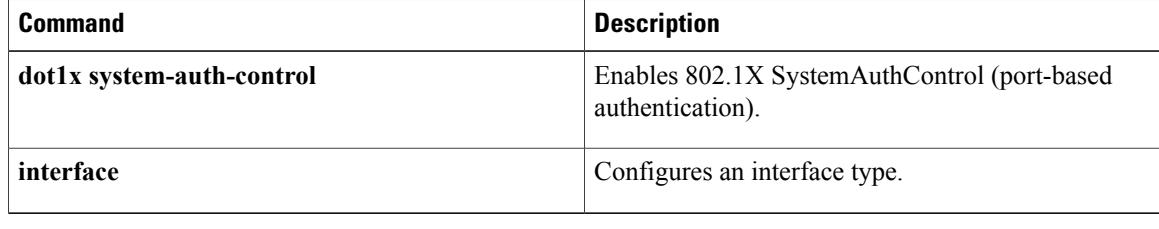

# **dot1x port-control**

**Note**

Effective with Cisco IOS Release 12.2(33)SXI, the **dot1x port-control** command is replaced by the **authentication port-control** command. See the **authentication port-control** command for more information.

To enable manual control of the authorization state of a controlled port, use the **dot1x port-control** command in interface configuration mode. To disable the port-control value, use the **no** form of this command.

# **dot1x port-control** {**auto| force-authorized| force-unauthorized**}

**no dot1x port-control**

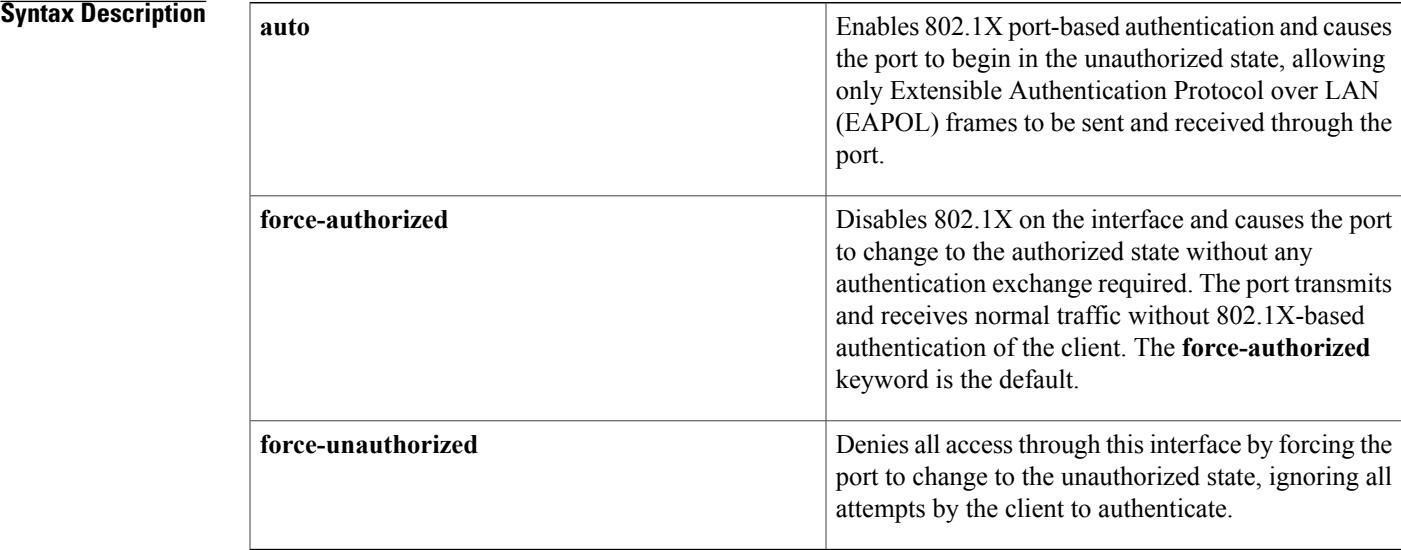

**Command Default** The default is force-authorized.

**Command Modes** Interface configuration

**Command History Release Modification** 12.1(6)EA2 This command was introduced for the Cisco Ethernet switch network module. 12.1(11)AX This command was integrated into Cisco IOS Release 12.1(11)AX. 12.2(14)SX Support for this command was introduced on the Supervisor Engine 720.

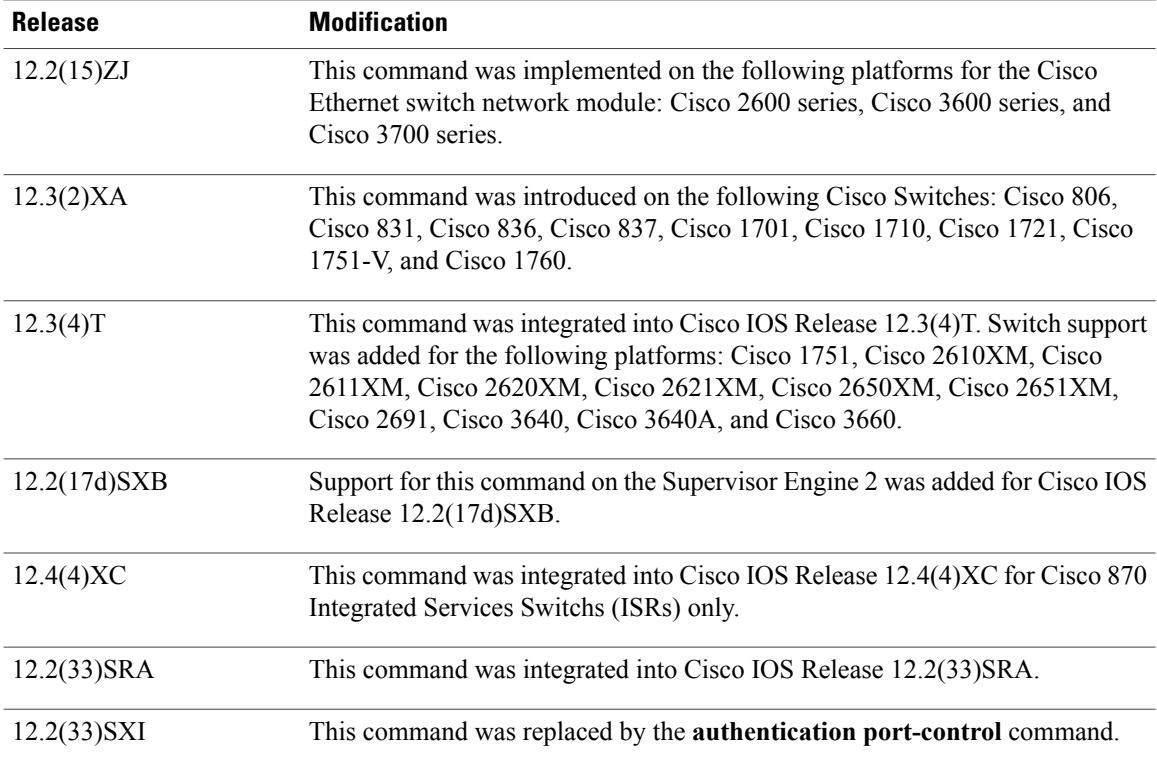

## **Usage Guidelines For Ethernet Switch Network Modules**

The following guidelines apply to Ethernet switch network modules:

- The 802.1X protocol is supported on Layer 2 static-access ports.
- You can use the **auto** keyword only if the port is not configured as one of these types:
	- Trunk port--If you try to enable 802.1X on a trunk port, an error message appears, and 802.1X is not enabled. If you try to change the mode of an 802.1X-enabled port to trunk, the port mode is not changed.
	- EtherChannel port--Before enabling 802.1X on the port, you must first remove it from the EtherChannel. If you try to enable 802.1X on an EtherChannel or on an active port in an EtherChannel, an error appears, and 802.1X is not enabled. If you enable 802.1X on a not-yet active port of an EtherChannel, the port does not join the EtherChannel.
	- Switch Port Analyzer (SPAN) destination port--You can enable 802.1X on a port that is a SPAN destination port; however, 802.1X is disabled until the port is removed as a SPAN destination. You can enable 802.1X on a SPAN source port.

To globally disable 802.1X on the device, you must disable it on each port. There is no global configuration command for this task.

# **For Cisco IOS Release 12.4(4)XC**

For Cisco IOS Release 12.4(4)XC, on Cisco 870 ISRs only, this command can be configured on Layer 2 (for switch ports) and Layer 3 (for switched virtual interfaces). However, the command can function at only one layer at a time; that is, if it is configured on Layer 2, it cannot also be configured on Layer 3 and vice versa.

### **Verifying Settings**

You can verify your settings by entering the **show dot1x** ommand and checking the Status column in the 802.1X Port Summary section of the display. An enabled status means that the port-control value is set to auto or to force-unauthorized.

**Examples** The following example shows that the authentication status of the client PC will be determined by the authentication process:

```
Switch(config)# configure terminal
Switch(config)# interface ethernet 0
Switch(config-if)# dot1x port-control auto
```
**Examples** The following example shows Layer 3 802.1X support on a switched virtual interface (using a Cisco 870 ISR):

```
interface FastEthernet0
description switchport connect to a client
!
interface FastEthernet1
description switchport connect to a client
!
interface FastEthernet2
description switchport connect to a client
!
interface FastEthernet3
description switchport connect to a client
!
interface FastEthernet4
description Connect to the public network
!
interface Vlan1
 description Apply 802.1x functionality on SVI
 dot1x pae authenticator
 dot1x port-control auto
dot1x reauthentication
```
### **Related Commands**

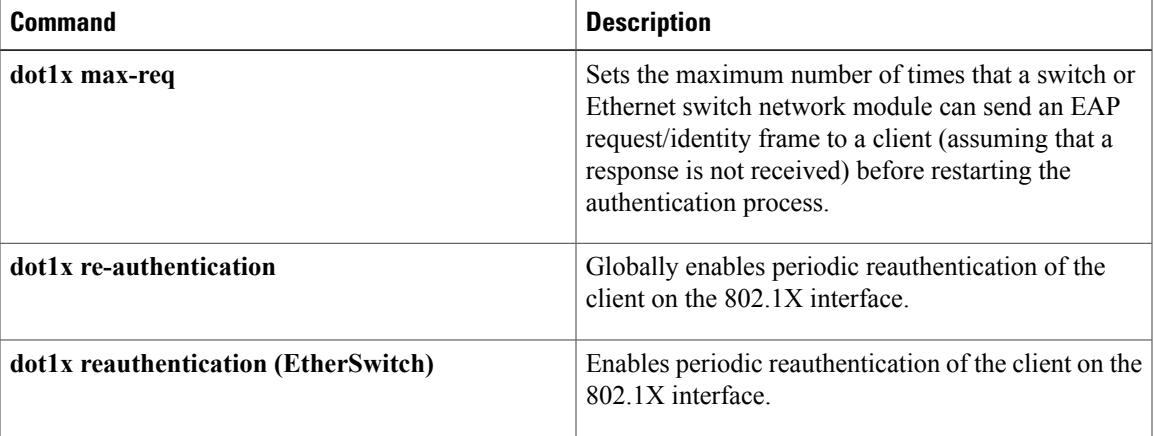

 $\mathbf I$ 

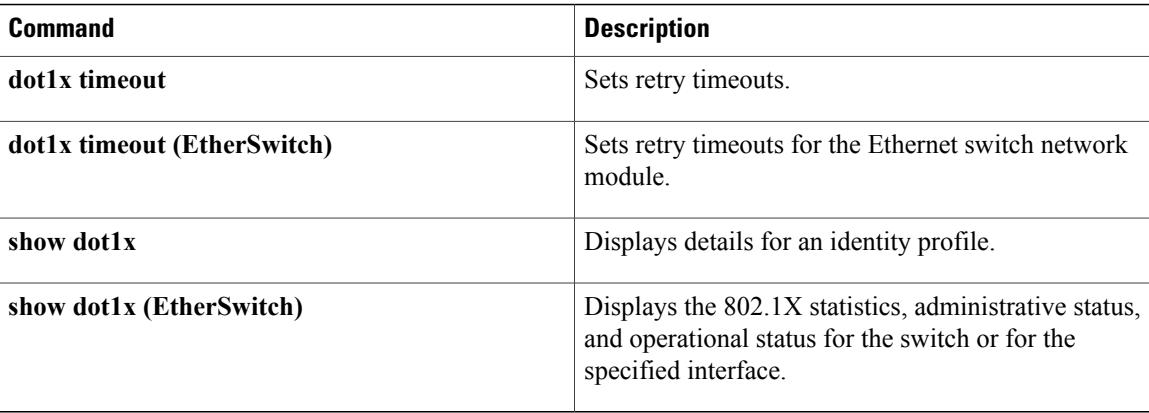

# **dot1x re-authenticate (privileged EXEC)**

 $\frac{\mathcal{L}}{\mathcal{L}}$ **Note**

Effective with Cisco IOS Release 12.2(33)SXI, the **dot1x re-authenticate** command is replaced by the **clear authentication session** command. See the **clear authentication session** command for more information.

To manually initiate a reauthentication of the specified 802.1X-enabled ports, use the **dot1x re-authenticate** command in privileged EXEC mode.

**dot1x re-authenticate** [**interface** *interface-name interface-number*]

**Syntax Description** interface *interface-name interface-number* (Optional) Interface on which reauthentication is to be initiated. **interface** *interface-name interface-number*

- **Command Default** There is no default setting.
- **Command Modes** Privileged EXEC

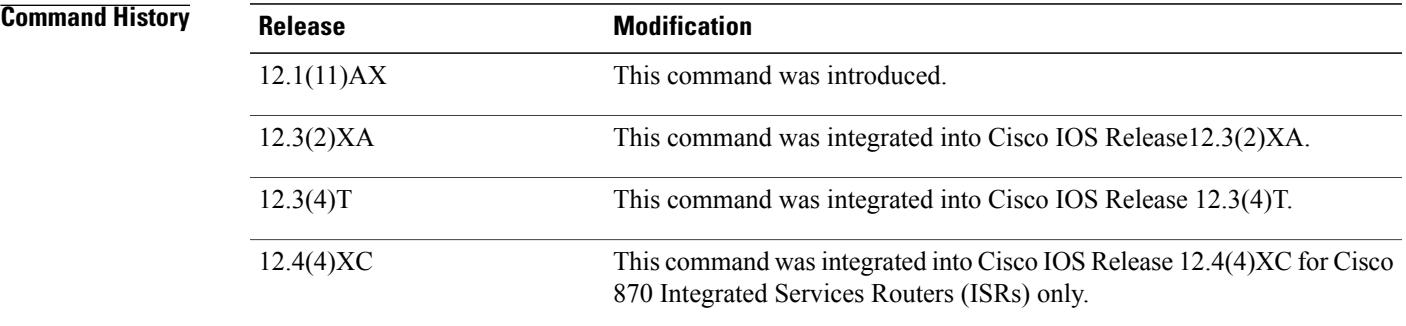

**Usage Guidelines** You can use this command to reauthenticate a client without having to wait for the configured number of seconds between reauthentication attempts (re-authperiod) and automatic reauthentication.

## **Cisco IOS Release 12.4(4)XC**

For Cisco IOS Release 12.4(4)XC, on Cisco 870 ISRs only, this command can be configured on Layer 2 (for switch ports) and Layer 3 (for switched virtual interfaces). However, the command can function at only one layer at a time, that is, if it is configured on Layer 2, it cannot also be configured on Layer 3 and vice versa.

# Router# **dot1x re-authenticate interface gigabitethernet2/0/1 Examples** The following example shows Layer 3 802.1X support on a switched virtual interface (using a Cisco 870 ISR): interface FastEthernet0 description switchport connect to a client ! interface FastEthernet1 description switchport connect to a client ! interface FastEthernet2 description switchport connect to a client ! interface FastEthernet3 description switchport connect to a client ! interface FastEthernet4 description Connect to the public network ! interface Vlan1 description Apply 802.1x functionality on SVI dot1x pae authenticator dot1x port-control auto dot1x reauthentication

**Examples** The following example shows how to manually reauthenticate the device that is connected to a port:

### **Related Commands**

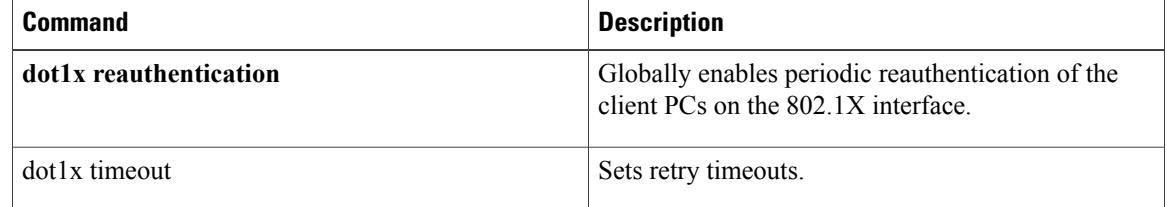

# **dot1x reauthentication**

 $\frac{\sqrt{2}}{2}$ **Note**

Effective with Cisco IOS Release 12.2(33)SXI, the **dot1x reauthentication** command is replaced by the **authentication periodic**command. See the **authentication periodic** command for more information.

To enable periodic reauthentication of the client PCs on the 802.1X interface, use the **dot1x reauthentication** command in interface configuration mode. To disable periodic reauthentication, use the **no** form of this command.

**dot1x reauthentication**

**no dot1x reauthentication**

- **Syntax Description** This command has no arguments or keywords.
- **Command Default** Periodic reauthentication is not set.

# **Command Modes** Interface configuration

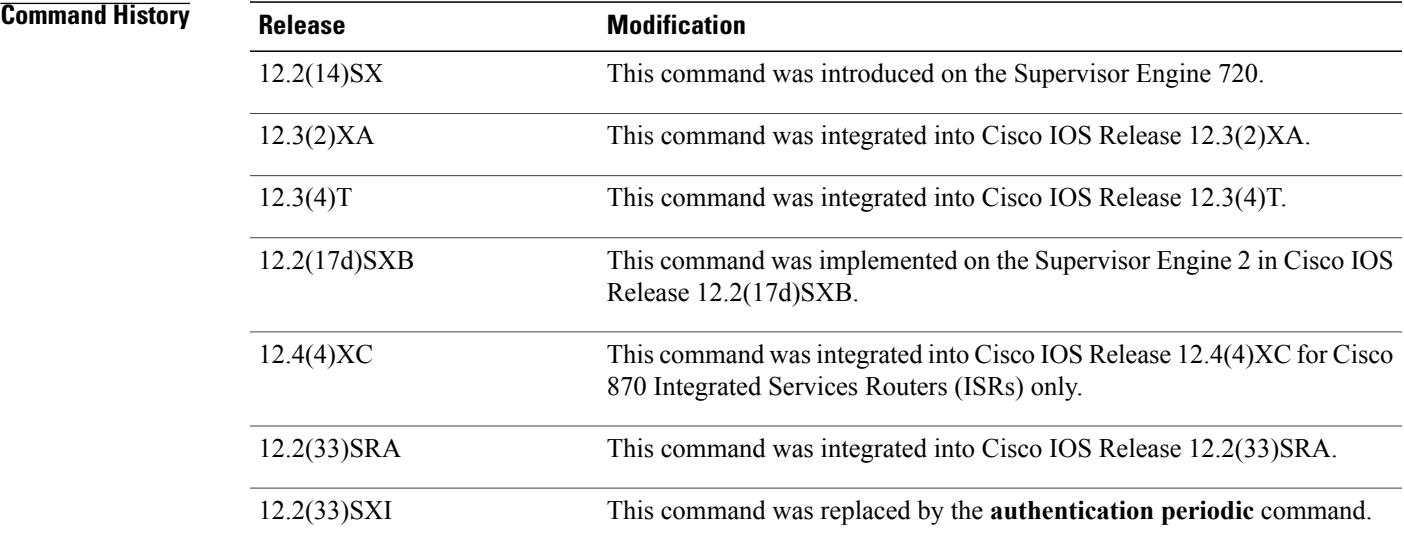

Π

**Usage Guidelines** The reauthentication period can be set using the **dot1x timeout** command. **Cisco IOS Release 12.4(4)XC**

**Cisco IOS Security Command Reference: Commands D to L, Cisco IOS XE Release 3SE (Catalyst 3650 Switches)** 

For Cisco IOS Release 12.4(4)XC, on Cisco 870 ISRs only, this command can be configured on Layer 2 (for switch ports) and Layer 3 (for switched virtual interfaces). However, the command can function at only one layer at a time; that is, if it is configured on Layer 2, it cannot also be configured on Layer 3 and vice versa. **Examples** The following example shows that reauthentication has been enabled and the reauthentication period as been set for 1800 seconds: Router(config)# **configure terminal** Router(config)# **interface ethernet 0** Router(config-if)# **dot1x reauthentication** Router(config-if)# **dot1x timeout reauth-period 1800 Examples** The following example shows Layer 3 802.1X support on a switched virtual interface using a Cisco 870 ISR: interface FastEthernet0 description switchport connect to a client ! interface FastEthernet1 description switchport connect to a client ! interface FastEthernet2 description switchport connect to a client ! interface FastEthernet3 description switchport connect to a client ! interface FastEthernet4 description Connect to the public network ! interface Vlan1 description Apply 802.1x functionality on SVI dot1x pae authenticator dot1x port-control auto dot1x reauthentication

**Examples** The following example shows how to enable periodic reauthentication of the client:

Router(config-if)# **dot1x reauthentication** Router(config-if)# The following example shows how to disable periodic reauthentication of the client:

Router(config-if)# **no dot1x reauthentication** Router(config-if)#

### **Related Commands**

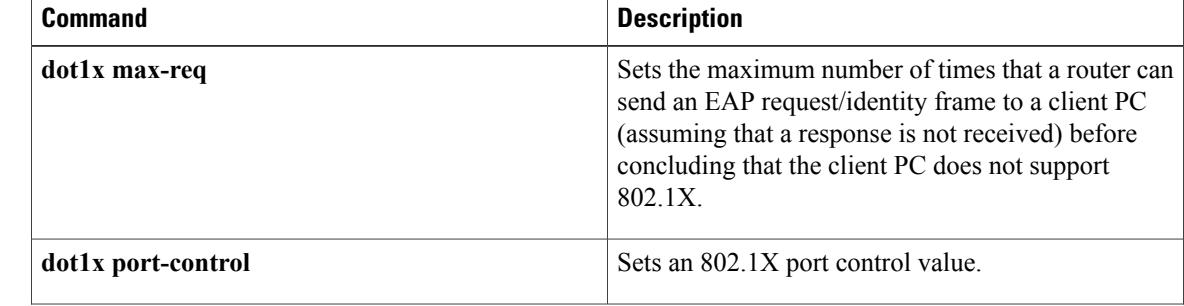

 $\overline{\phantom{a}}$ 

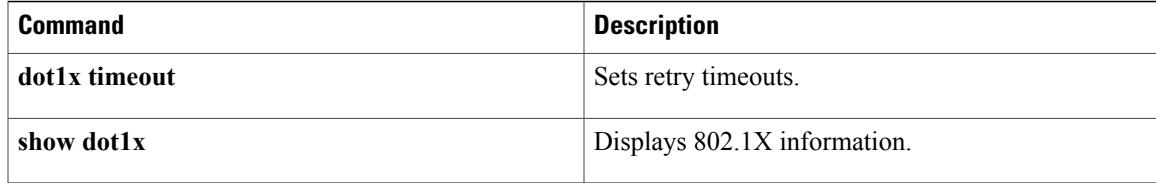

# **dot1x re-authentication (EtherSwitch)**

To enable periodic reauthentication of the client for an Ethernet switch network module, use the **dot1x re-authentication** command in global configuration mode. To disable periodic reauthentication, use the **no** form of this command.

## **dot1x re-authentication**

**no dot1x re-authentication**

- **Syntax Description** This command has no arguments or keywords.
- **Command Default** Periodic reauthentication is disabled.
- **Command Modes** Global configuration

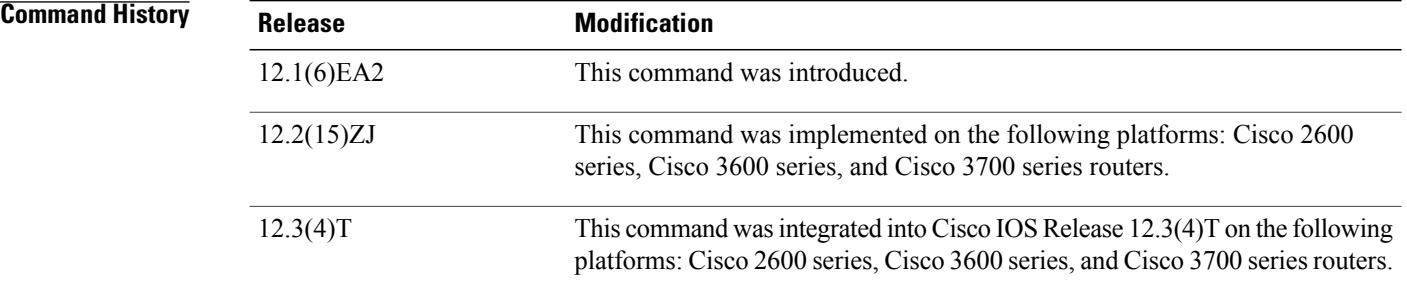

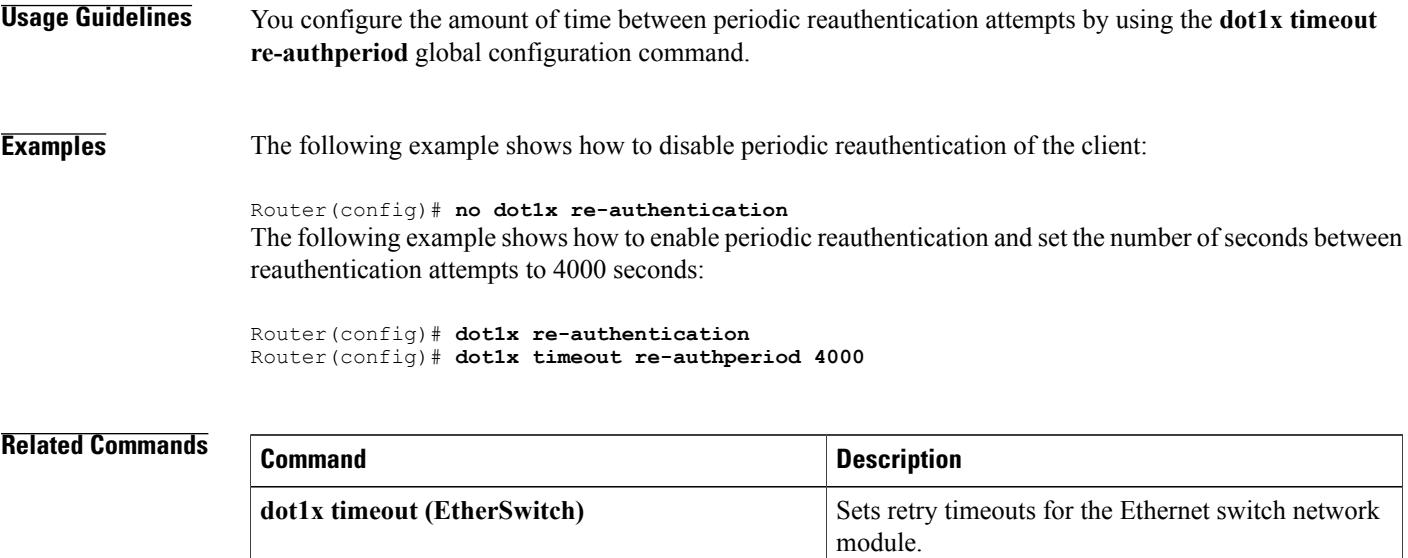

 $\overline{\phantom{a}}$ 

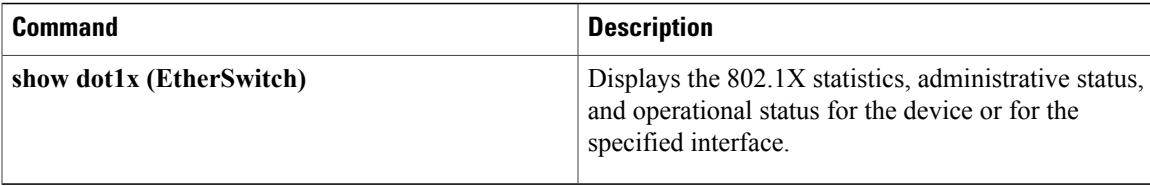

# **dot1x system-auth-control**

To globally enable 802.1X SystemAuthControl (port-based authentication), use the **dot1x system-auth-control**command in global configuration mode. To disable SystemAuthControl, use the **no** form of this command.

### **dot1x system-auth-control**

**no dot1x system-auth-control**

- **Syntax Description** This command has no arguments or keywords.
- **Command Default** System authentication is disabled by default. If this command is disabled, all ports behave as if they are force authorized.
- **Command Modes** Global configuration (config)

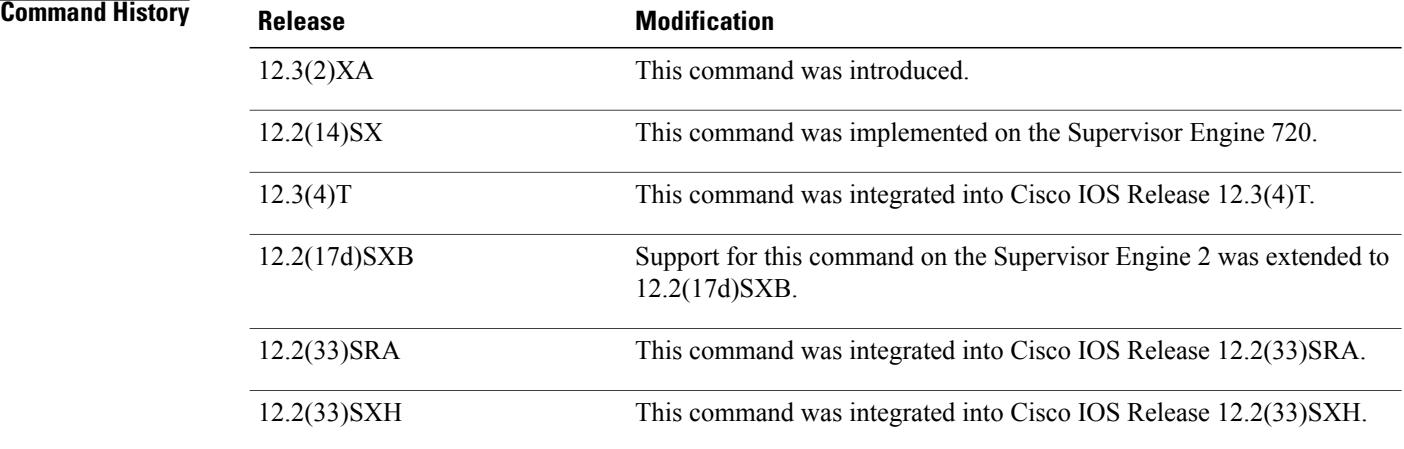

**Usage Guidelines** The IEEE 802.1x standard defines a client-server-based access control and authentication protocol that restricts unauthorized devices from connecting to a LAN through publicly accessible ports. 802.1x controls network access by creating two distinct virtual access points at each port. One access point is an uncontrolled port; the other is a controlled port. All traffic through the single port is available to both access points. 802.1x authenticates each user device that is connected to a switch port and assignsthe port to a VLAN before making available any services that are offered by the switch or the LAN. Until the device is authenticated, 802.1x access control allows only Extensible Authentication Protocol (EAP) over LAN (EAPOL) traffic through the port to which the device is connected. After authentication is successful, normal traffic can pass through the port.

The **no** form of the command removes any 802.1X-related configurations.

**Catalyst 6500 Series Switch and Cisco 7600 Series**

You must enable Authentication, Authorization, and Accounting (AAA) and specify the authentication method list before enabling 802.1X. A method list describes the sequence and authentication methods to be queried to authenticate a user.

**Examples** The following example shows how to enable SystemAuthControl:

Router(config)# **dot1x system-auth-control**

## $Related$  **Commands**

 $\mathbf I$ 

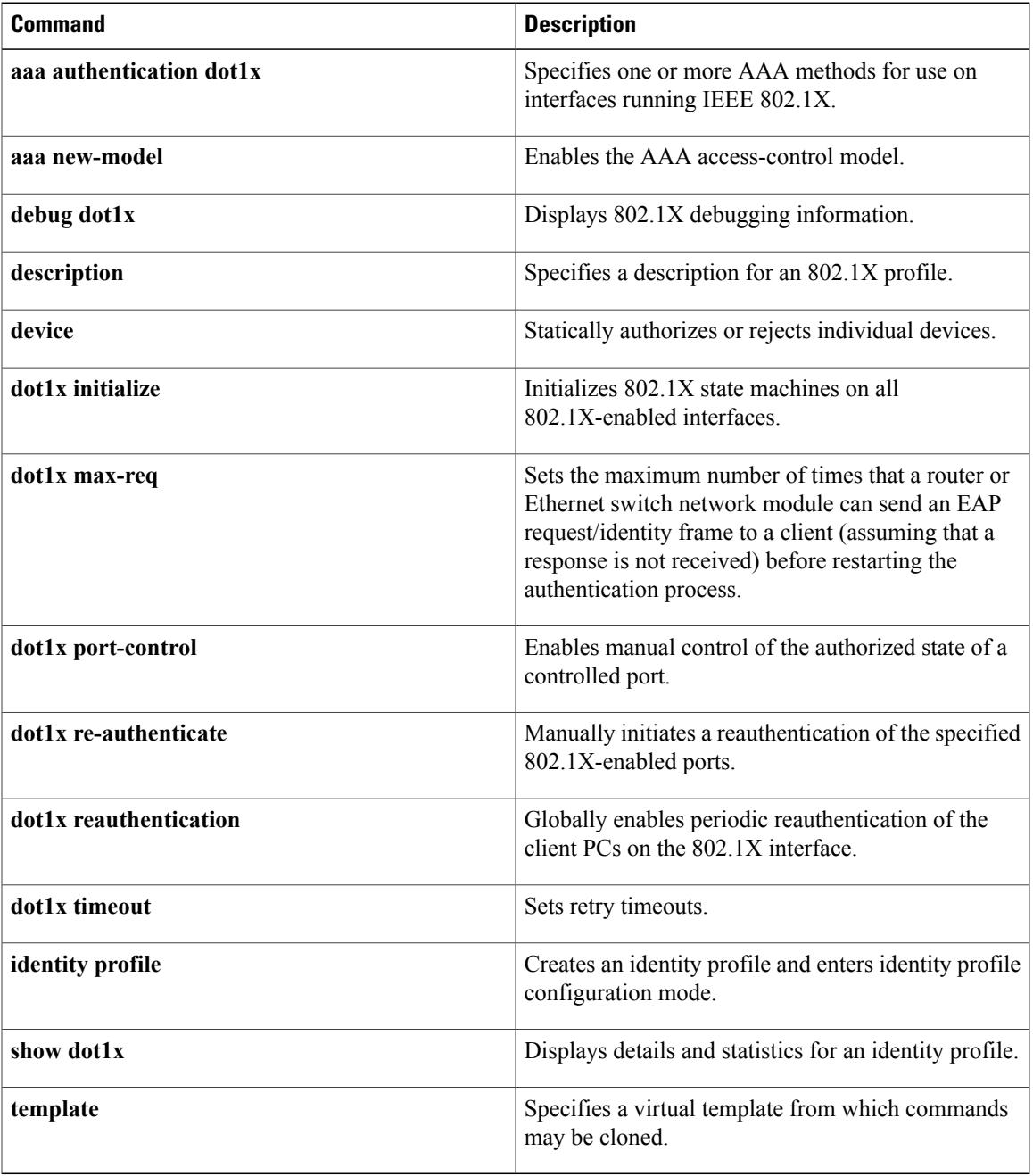

**Cisco IOS Security Command Reference: Commands D to L, Cisco IOS XE Release 3SE (Catalyst 3650 Switches)** 

# **dot1x timeout**

To configure the value for retry timeouts, use the**dot1x timeout** command in global configuration or interface configuration mode. To return to the default value for retry timeouts to, use the **no** form of this command.

## **All Platforms Except the Cisco 7600 Series Switch**

**dot1x timeout** {**auth-period***seconds*|**held-period***seconds*|**quiet-period***seconds*| **ratelimit-period***seconds*| **reauth-period** {*seconds***| server**}| **server-timeout** *seconds*| **start-period** *seconds*| **supp-timeout** *seconds*| **tx-period** *seconds*}

**no dot1x timeout** {**auth-period** *seconds*| **held-period** *seconds*| **quiet-period** *seconds*| **ratelimit-period** *seconds*| **reauth-period** {*seconds***| server**}| **server-timeout** *seconds*| **start-period** *seconds*| **supp-timeout** *seconds*| **tx-period** *seconds*}

# **Cisco 7600 Series Switch**

**dot1x timeout** {**reauth-period** *seconds*| **quiet-period** *seconds*| **tx-period** *seconds*| **supp-timeout** *seconds*| **server-timeout** *seconds*}

**no dot1x timeout** {**reauth-period| quiet-period| tx-period| supp-timeout| server-timeout**}

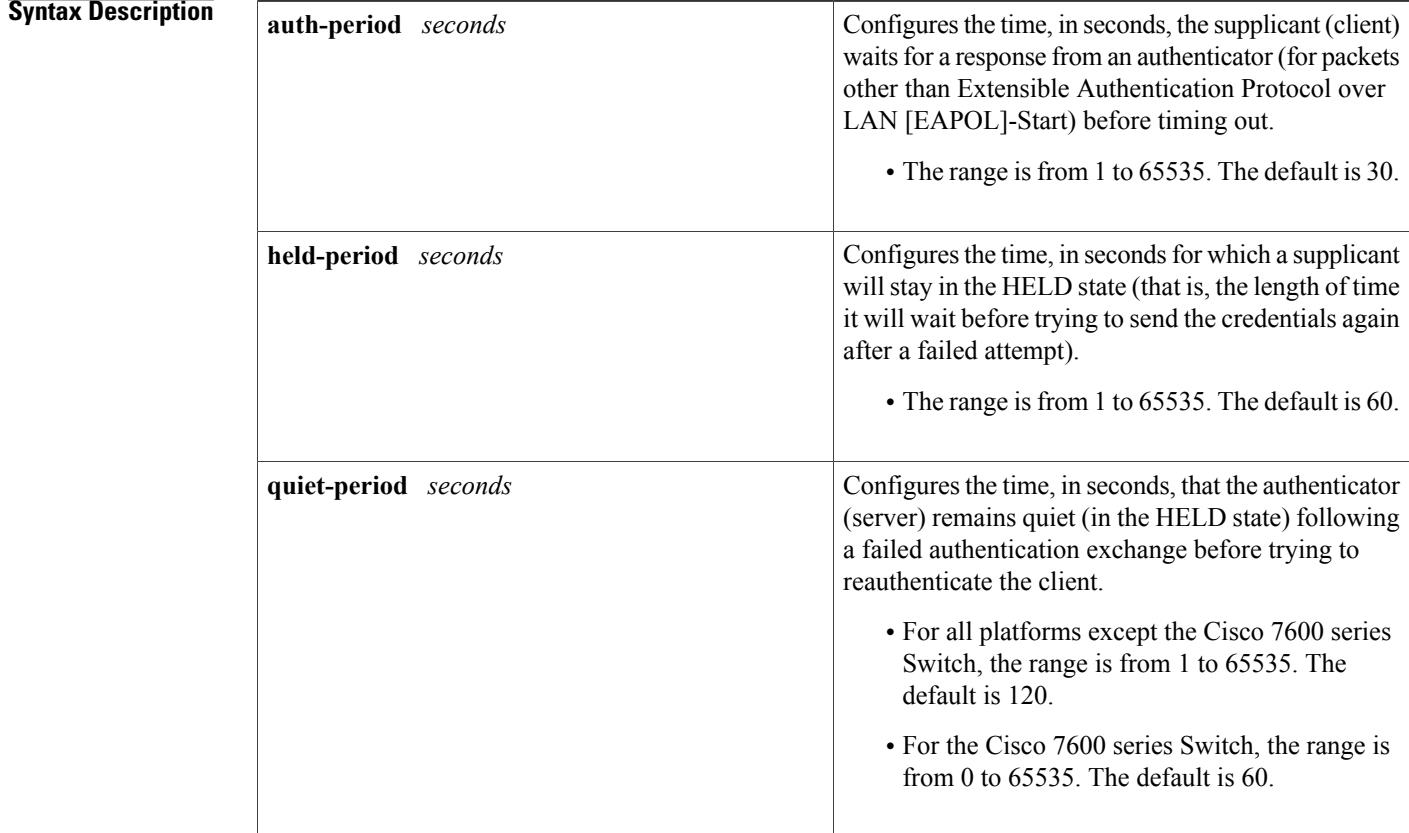

 $\overline{\phantom{a}}$ 

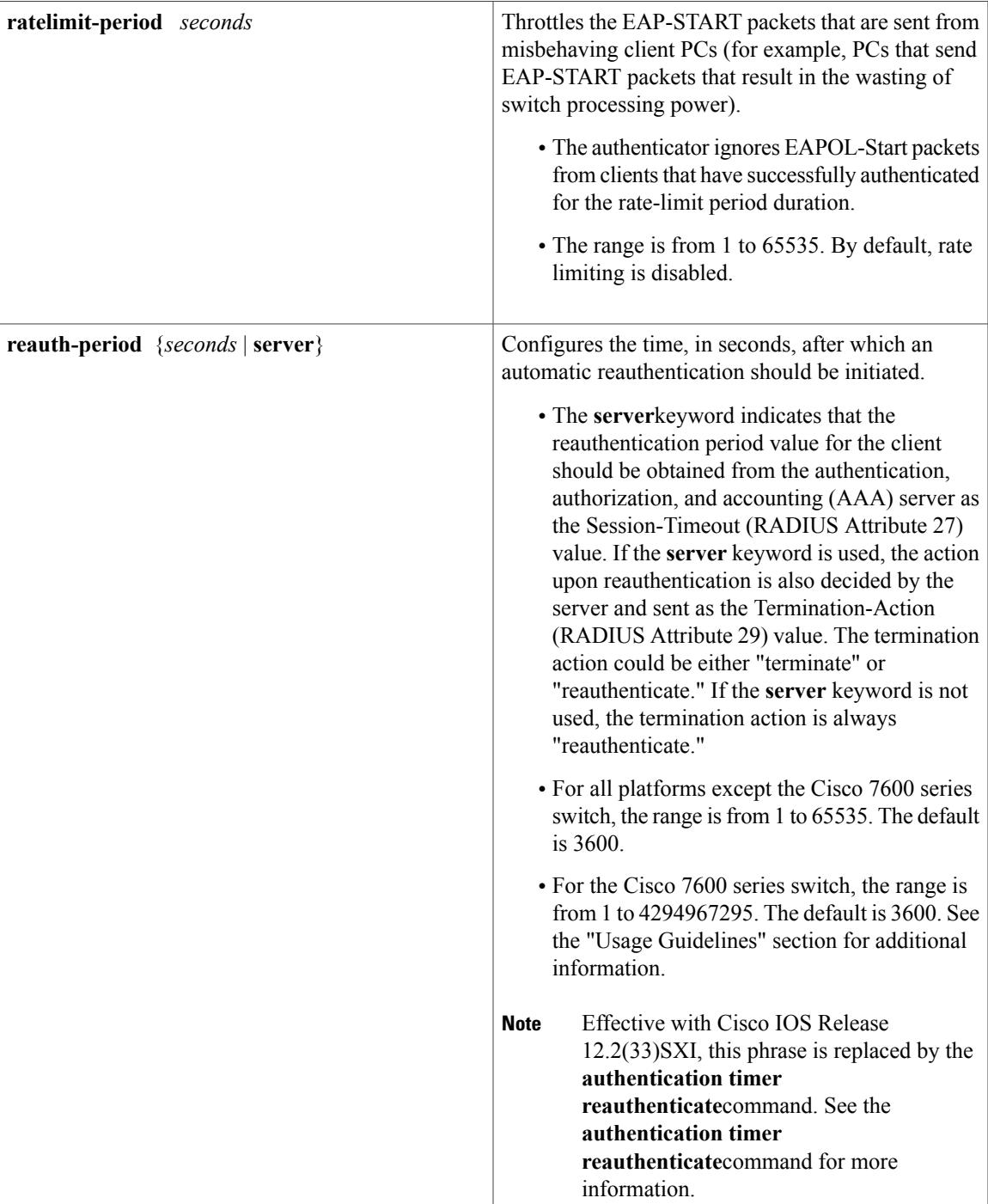

T

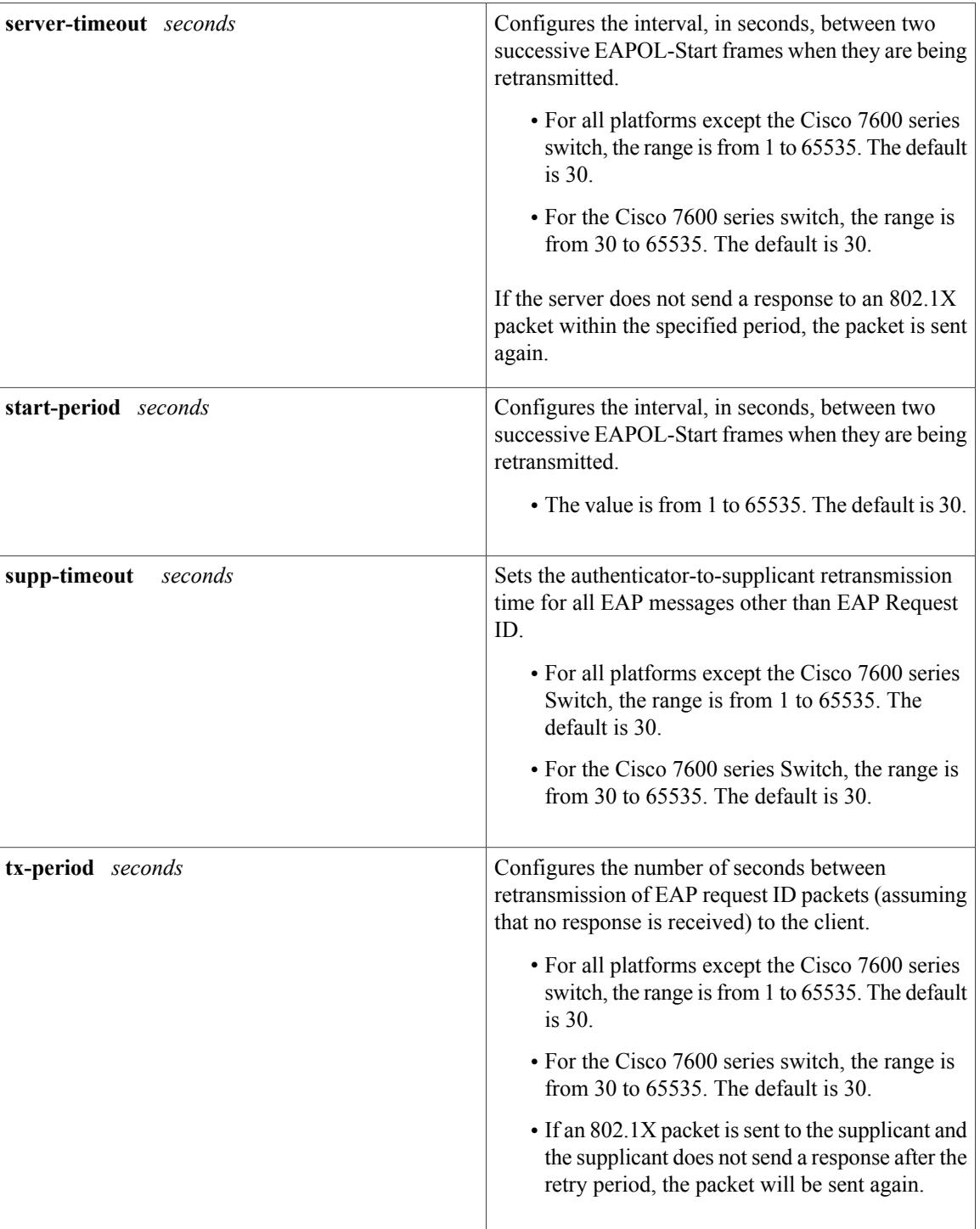

**Command Default** Periodic reauthentication and periodic rate-limiting are not done.

**Command Modes** Global configuration Interface configuration

**Cisco 7600 Switch**

Interface configuration

# **Command History Release <b>Modification**

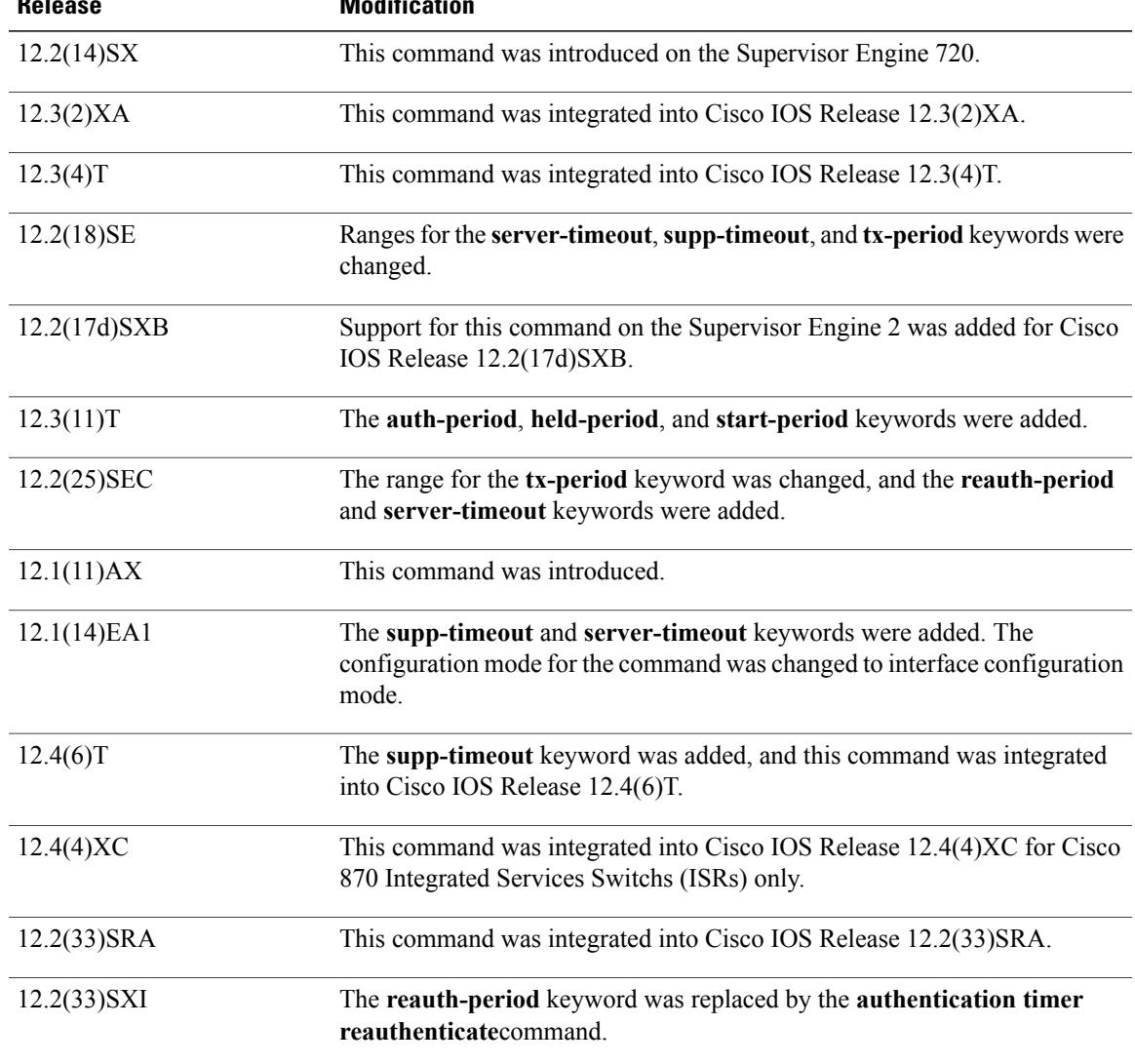

Г

**Usage Guidelines** For Cisco IOS Release 12.4(4)XC, on Cisco 870 ISRs only, this command can be configured on Layer 2 (for switch ports) and Layer 3 (for switched virtual interfaces). However, the command can function at only one layer at a time; that is, if it is configured on Layer 2, it cannot also be configured on Layer 3 and vice versa.

# **Cisco 7600 Switch**

 $\mathbf I$ 

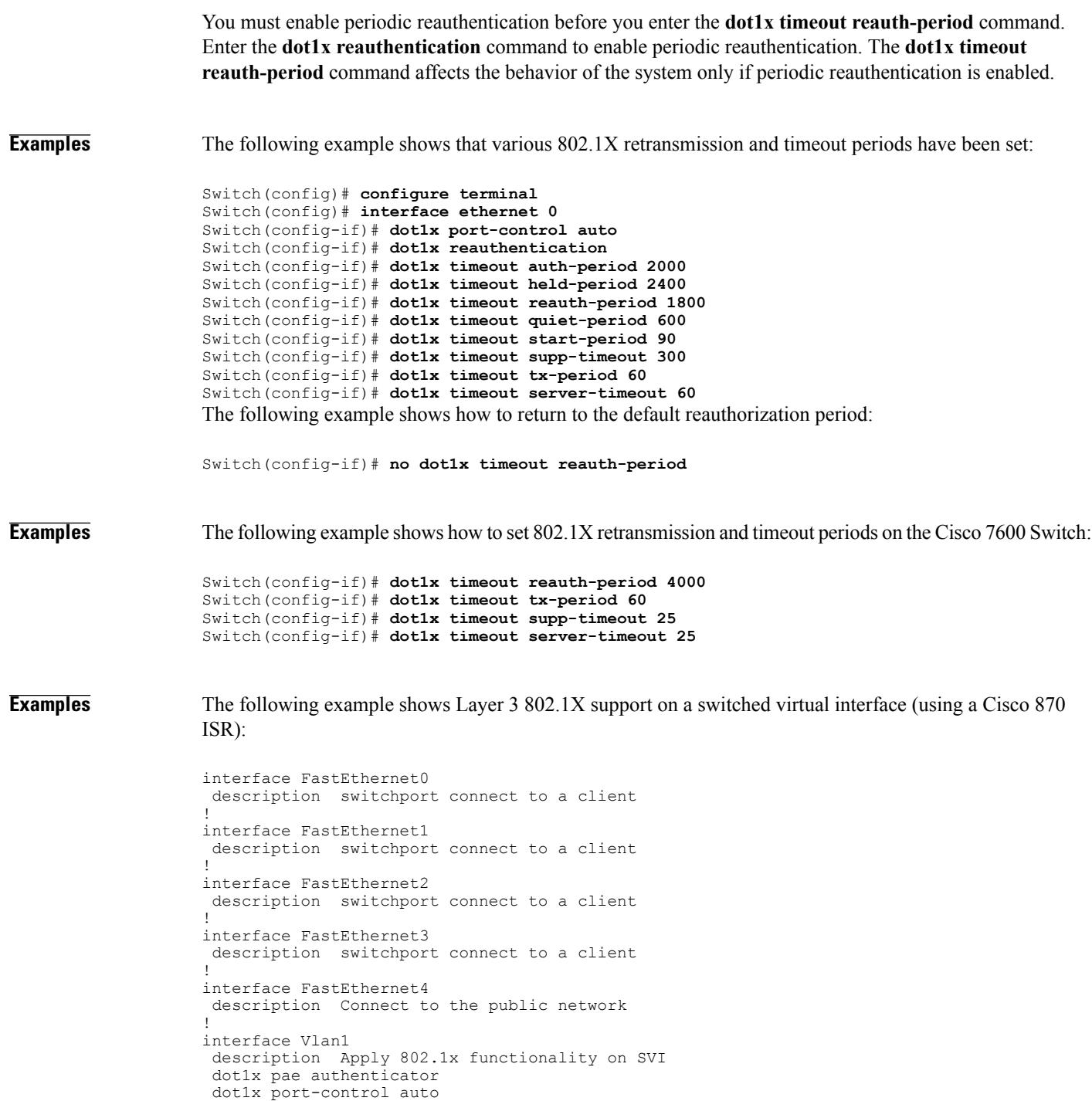

dot1x reauthentication

# **Related Commands**

 $\overline{\phantom{a}}$ 

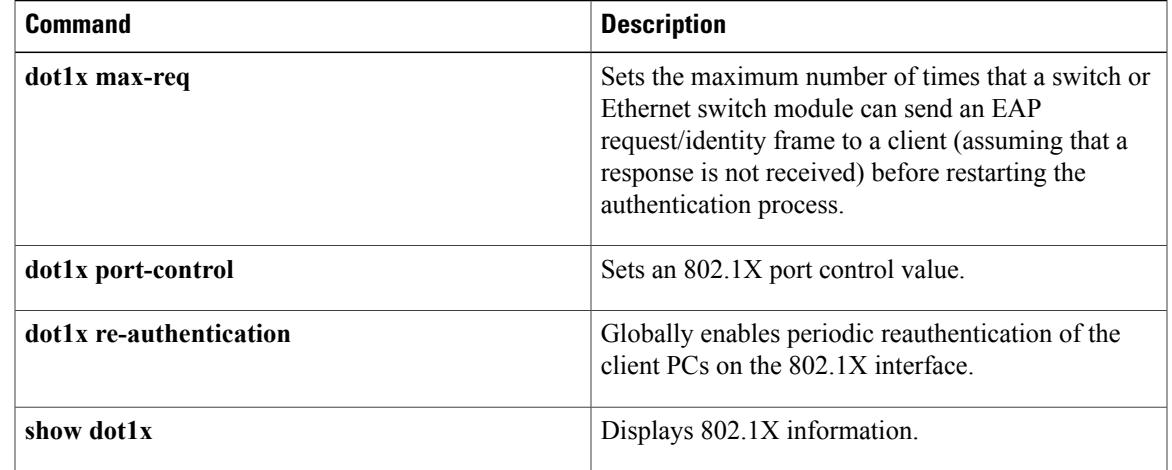

# **dot1x timeout (EtherSwitch)**

To set the number of retry seconds between 802.1X authentication exchanges when an Ethernet switch network module is installed in the router, use the **dot1x timeout**command in global configuration mode. To return to the default setting, use the **no** form of this command.

**dot1x timeout** {**quiet-period** *seconds*| **re-authperiod** *seconds*| **tx-period** *seconds*}

**no dot1x timeout** {**quiet-period** *seconds*| **re-authperiod** *seconds*| **tx-period** *seconds*}

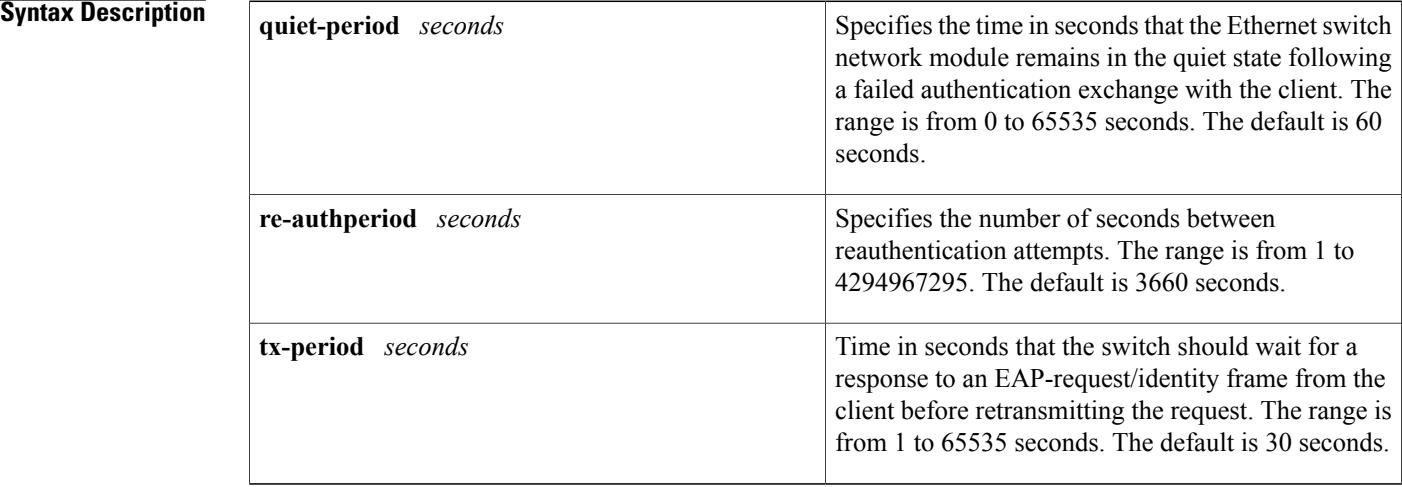

# **Command Default quiet-period** : 60 seconds **re-authperiod**: 3660 seconds**tx-period**: 30 seconds

# **Command Modes** Global configuration

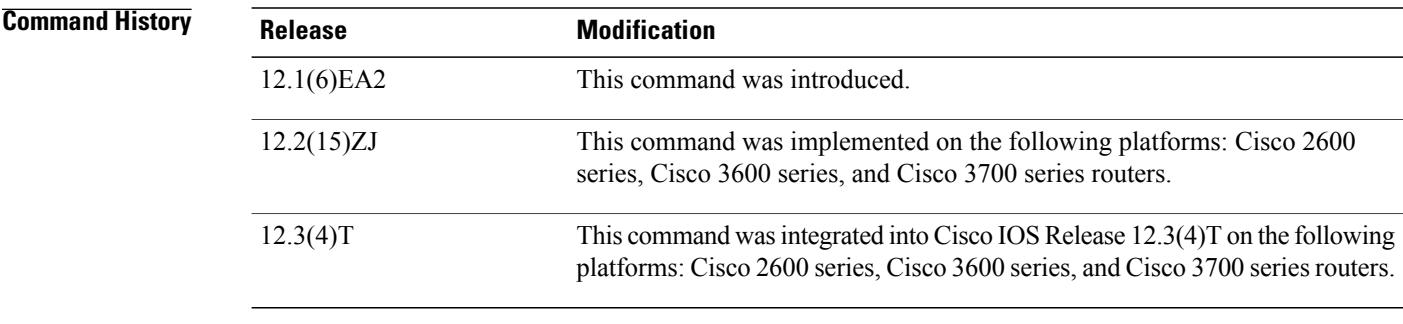

**Usage Guidelines** You should change the default values of this command only to adjust for unusual circumstances such as unreliable links or specific behavioral problems with certain clients or authentication servers.

## **quiet-period Keyword**

During the quiet period, the Ethernet switch network module does not accept or initiate any authentication requests. If you want to provide a faster response time to the user, enter a smaller number than the default.

## **re-authperiod Keyword**

The **re-authperiod** keyword affects the behavior of the the Ethernet switch network module only if you have enabled periodic reauthentication by using the **dot1x re-authentication** global configuration command.

**Examples** The following example shows how to set the quiet time on the switch to 30 seconds:

Router(config)# **dot1x timeout quiet-period 30** The following example shows how to enable periodic reauthentication and set the number of seconds between reauthentication attempts to 4000 seconds:

Router(config)# **dot1x re-authentication** Router(config)# **dot1x timeout re-authperiod 4000** The following example shows how to set 60 seconds as the amount of time that the switch waits for a response to an EAP-request/identity frame from the client before retransmitting the request:

Router(config)# **dot1x timeout tx-period 60**

### **Related Commands**

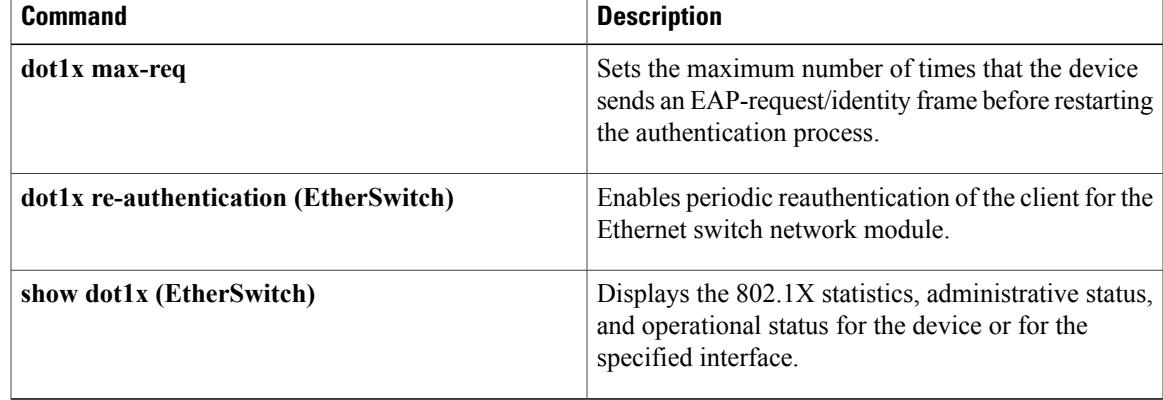

 $\mathbf I$ 

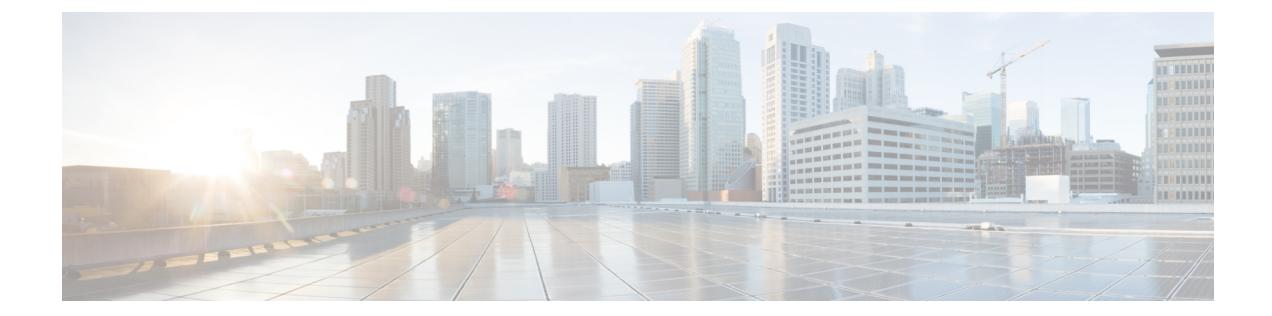

# **E**

 $\Gamma$ 

- enable [password,](#page-97-0) page 92
- [enable](#page-100-0) secret, page 95
- enrollment [http-proxy,](#page-104-0) page 99
- enrollment url [\(ca-profile-enroll\),](#page-105-0) page 100

**Cisco IOS Security Command Reference: Commands D to L, Cisco IOS XE Release 3SE (Catalyst 3650 Switches)** 

# <span id="page-97-0"></span>**enable password**

To set a local password to control access to various privilege levels, use the **enable password** command in global configuration mode. To remove the password requirement, use the **no**form of this command.

**enable password** [**level** *level*] {*password*| [ *encryption-type* ] *encrypted-password*}

**no enable password** [**level** *level*]

## **Syntax Description** Level *level* for which the password applies. You

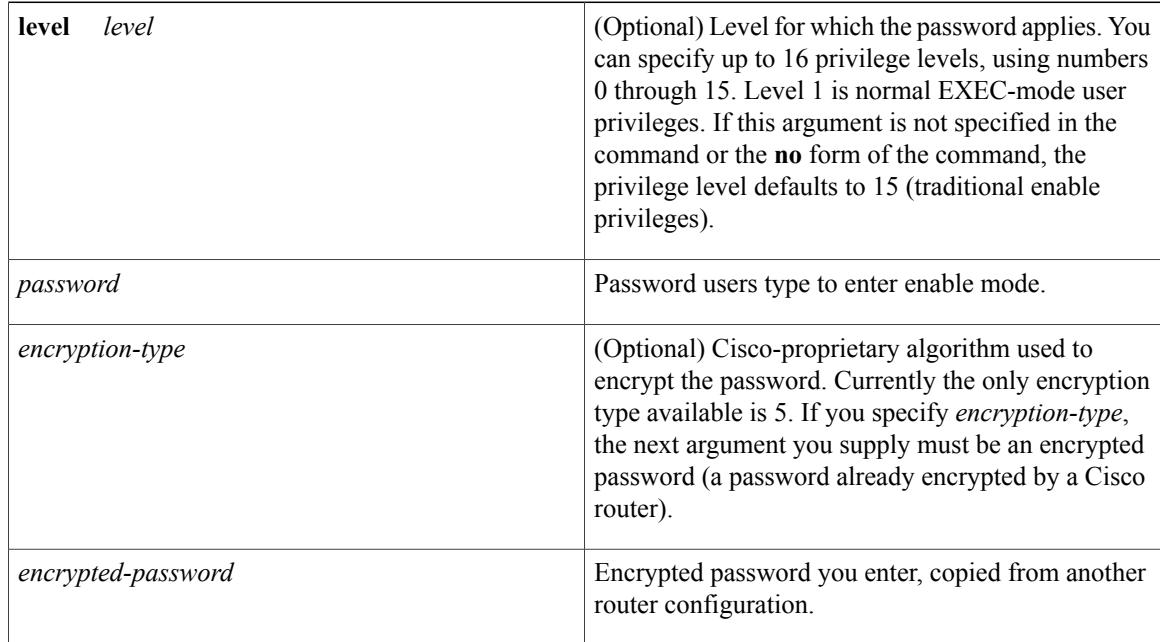

**Command Default** No password is defined. The default is level 15.

# **Command Modes Global configuration**

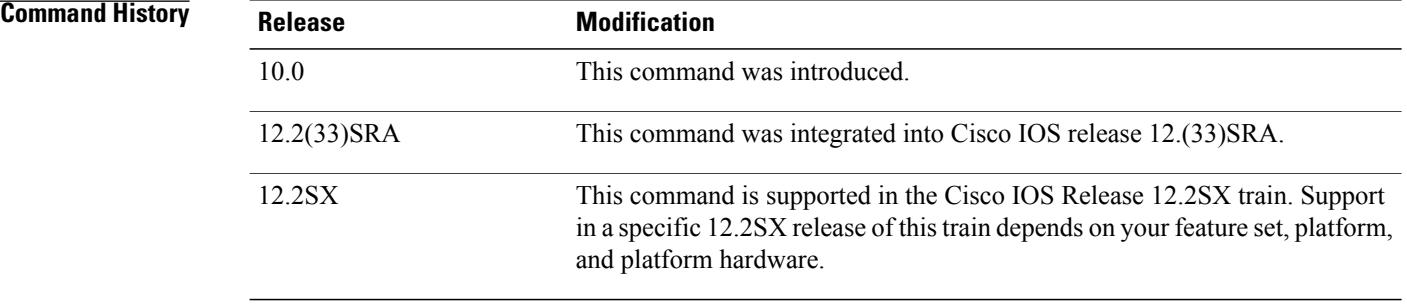

Π

# **Usage Guideling**

### **Caution**

If neither the enable password command nor the enable secret command is configured, and if there is a line password configured for the console, the console line password will serve as the enable password for all VTY (Telnet and Secure Shell [SSH]) sessions.

Use this command with the **level** option to define a password for a specific privilege level. After you specify the level and the password, give the password to the users who need to access this level. Use the **privilege level** configuration command to specify commands accessible at various levels.

You will not ordinarily enter an encryption type. Typically you enter an encryption type only if you copy and paste into this command a password that has already been encrypted by a Cisco router.

**Caution**

If you specify an encryption type and then enter a clear text password, you will not be able to reenter enable mode. You cannot recover a lost password that has been encrypted by any method.

If the **service password-encryption** command is set, the encrypted form of the password you create with the **enable password** command is displayed when a **more nvram:startup-config**command is entered.

You can enable or disable password encryption with the **service password-encryption**command.

An enable password is defined as follows:

- Must contain from 1 to 25 uppercase and lowercase alphanumeric characters.
- Can have leading spaces, but they are ignored. However, intermediate and trailing spaces are recognized.
- Can contain the question mark (?) character if you precede the question mark with the key combinationCrtl-v when you create the password; for example, to create the password *abc?123,* do the following:
	- Enter **abc**.
	- Type **Crtl-v**.
	- Enter **?123**.

When the system prompts you to enter the enable password, you need not precede the question mark with the Ctrl-v; you can simply enter abc?123 at the password prompt.

**Examples** The following example enables the password " pswd2" for privilege level 2:

### enable password level 2 pswd2

The following example sets the encrypted password "\$1\$i5Rkls3LoyxzS8t9", which has been copied from a router configuration file, for privilege level 2 using encryption type 7:

enable password level 2 5 \$1\$i5Rkls3LoyxzS8t9

**Cisco IOS Security Command Reference: Commands D to L, Cisco IOS XE Release 3SE (Catalyst 3650 Switches)** 

# **Related Commands**

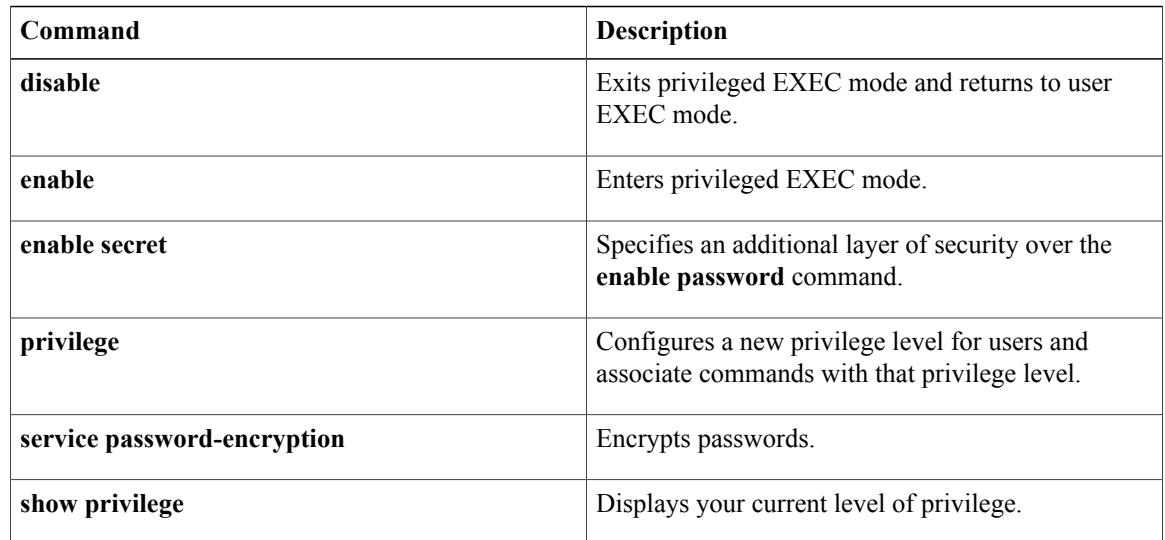

T

# <span id="page-100-0"></span>**enable secret**

To specify an additional layer of security over the **enable password** command, use the **enable secret** command in global configuration mode. To turn off the **enable secret** function, use the **no** form of this command.

**enable secret** [**level** *level*] {**[0]** *unencrypted-password*| *encryption-type encrypted-password*} **no enable secret** [**level** *level*] [*encryption-type encrypted-password*]

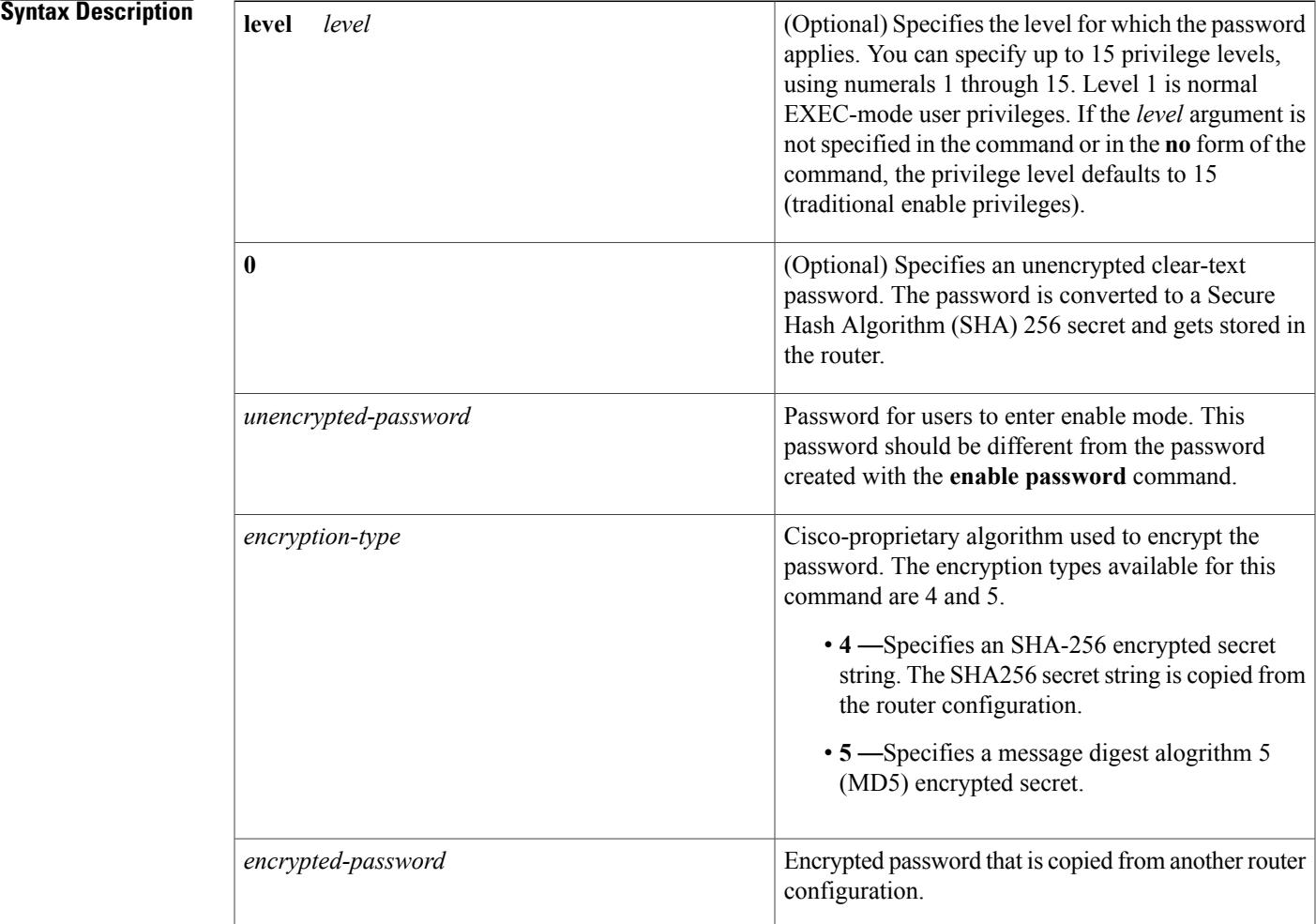

**Command Default** No password is defined.

Г

**Command Modes** Global configuration (config)

**Cisco IOS Security Command Reference: Commands D to L, Cisco IOS XE Release 3SE (Catalyst 3650 Switches)** 

**E**

## **Command History**

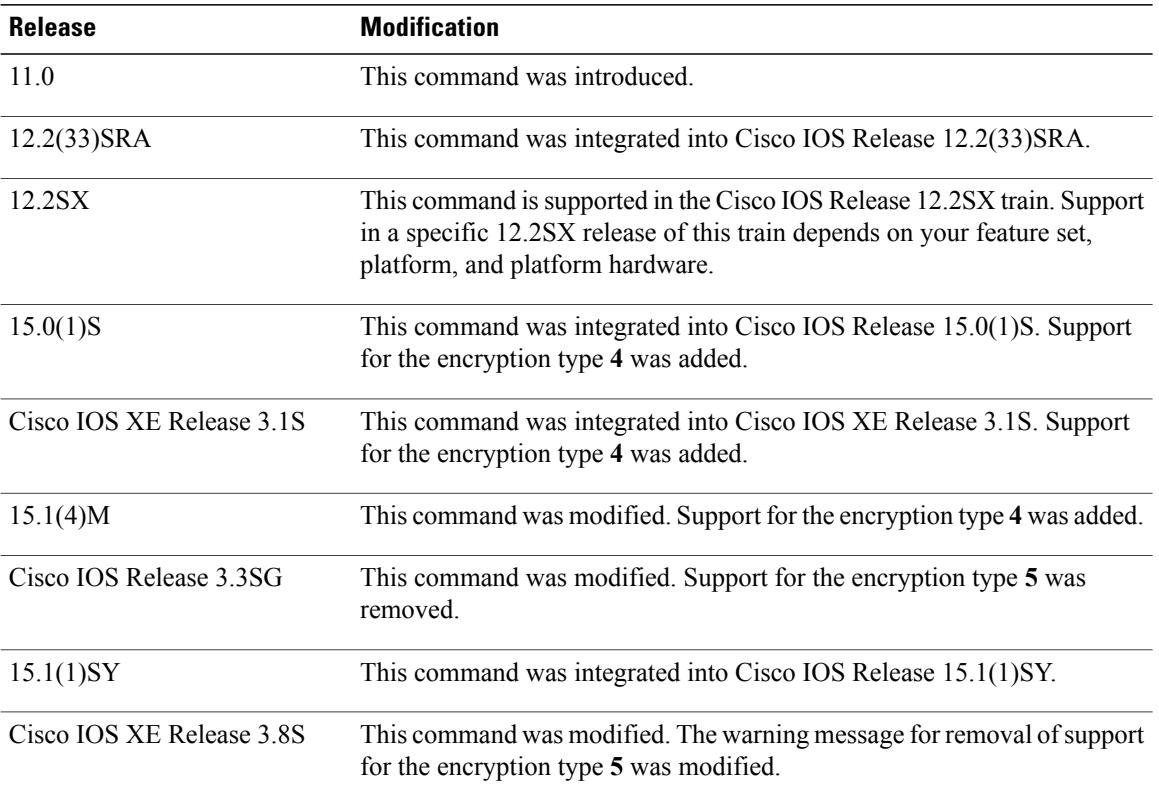

**E**

# **Usage Guideline**

**Caution**

If neither the **enable password** command or the **enable secret** command is configured, and if a line password is configured for the console, the console line password will serve as the enable password for all vty (Telnet and Secure Shell [SSH]) sessions.

Use the **enable secret** command to provide an additional layer of security over the enable password. The **enable secret** command provides better security by storing the enable secret password using a nonreversible cryptographic function. The added layer of security encryption provides is useful in environments where the password crosses the network or is stored on a TFTP server.

Typically you enter an encryption type only when you paste an encrypted password that you copied from a router configuration file into this command.

 $\wedge$ 

**Caution**

If you specify an encryption type and then enter a clear-text password, you will not be able to reenter enable mode. You cannot recover a lost password that has been encrypted by any method.

If you use the same password for the **enable password** and **enable secret** commands, you receive an error message warning that this practice is not recommended, but the password will be accepted. By using the same password, however, you undermine the additional security the **enable secret** command provides.

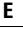

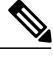

**Note**

After you set a password using the **enable secret** command, a password set using the **enable password** command works only if the **enable secret** is disabled or an older version of Cisco IOS software is being used, such as when running an older rxboot image. Additionally, you cannot recover a lost password that has been encrypted by any method.

If the **service password-encryption** command is set, the encrypted form of the password you create is displayed when the **more nvram:startup-config** command is entered.

You can enable or disable password encryption with the **service password-encryption** command.

An enable password is defined as follows:

- Must contain 1 to 25 alphanumeric characters, both uppercase and lowercase.
- Can have leading spaces, but they are ignored. However, intermediate and trailing spaces are recognized.
- Can contain the question mark (?) character if you precede the question mark with the key combinationCrtl-v when you create the password; for example, to create the password *abc?123,* do the following:
	- Enter **abc**.
	- Press **Crtl-v**.
	- Enter **?123**.

When the system prompts you to enter the enable password, you need not precede the question mark with the Ctrl-v; you can enter **abc?123** at the password prompt.

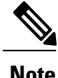

During a downgrade from Cisco IOS XE Release 3.3SG to Cisco IOS XE Release 3.2SG, if a SHA256-encrypted enable password is configured, then the SHA256-encrypted password will be lost without any warning, and the secret password will have to be reconfigured.

**Examples** The following example shows how to specify the password with the **enable secret** command:

Device> **enable** Device# **configure terminal** Device(config)# **enable secret password** After specifying a password with the **enable secret** command, users must enter this password to gain access. Any passwords set through **enable password** command will no longer work.

Password: **password**

The following example shows how to enable the encrypted password "\$1\$FaD0\$Xyti5Rkls3LoyxzS8", which has been copied from a router configuration file, for privilege level 2 using the encryption type 4:

Device> **enable** Device# **configure terminal** Device(config)# **enable password level 2 4 \$1\$FaD0\$Xyti5Rkls3LoyxzS8**

**Cisco IOS Security Command Reference: Commands D to L, Cisco IOS XE Release 3SE (Catalyst 3650 Switches)** 

The following example is a sample warning message that is displayed when a user enters the **enable secret 5** *encrypted-password* command:

Device(config)# **enable secret 5 \$1\$FaD0\$Xyti5Rkls3LoyxzS8**

Warning: The CLI will be deprecated soon 'enable secret 5 <password>' Please move to 'enable secret <password>' CLI

# **Related Commands**

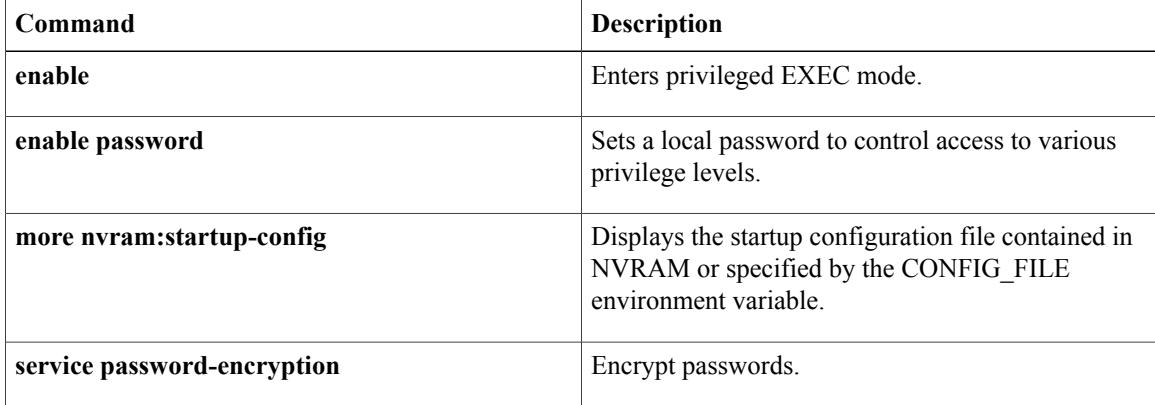

I

# <span id="page-104-0"></span>**enrollment http-proxy**

To access the certification authority (CA) by HTTP through the proxy server, use the **enrollment http-proxy** command in ca-trustpoint configuration mode.

**enrollment http-proxy** *host-name port-num*

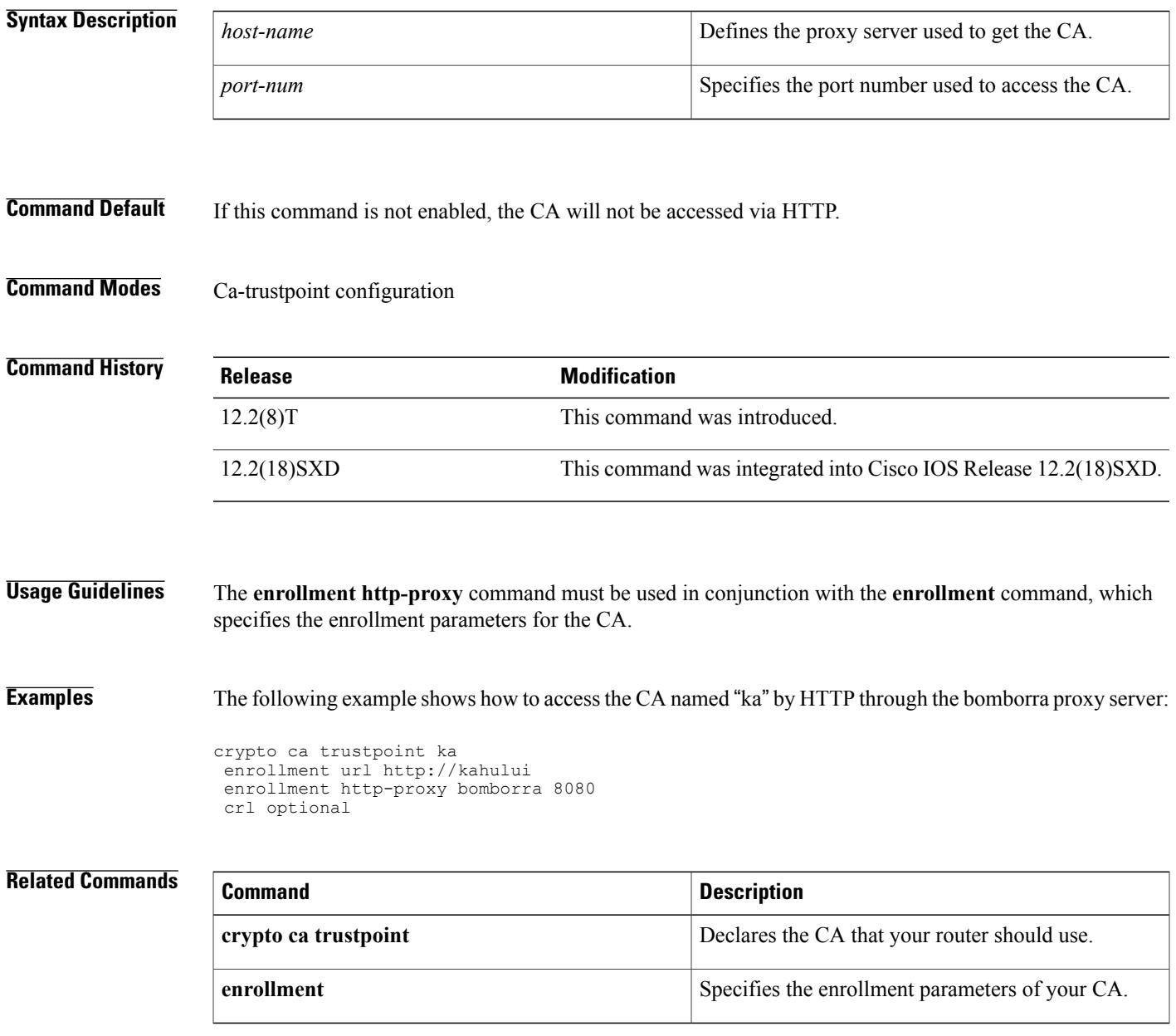

 $\mathbf I$ 

# <span id="page-105-0"></span>**enrollment url (ca-profile-enroll)**

To specify the URL of the certification authority (CA) server to which to send enrollment requests, use the **enrollment url**command in ca-profile-enroll configuration mode. To delete the enrollment URL from your enrollment profile, use the **no** form of this command.

**enrollment url** *url*

**no enrollment url** *url*

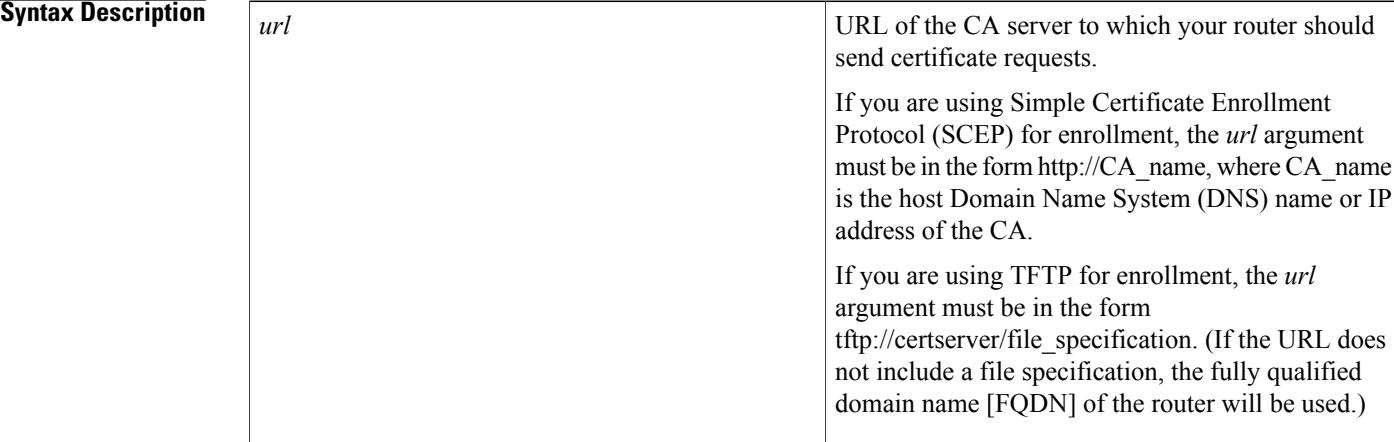

**Command Default** Your router does not recognize the CA URL until you specify it using this command.

# **Command Modes** Ca-profile-enroll configuration

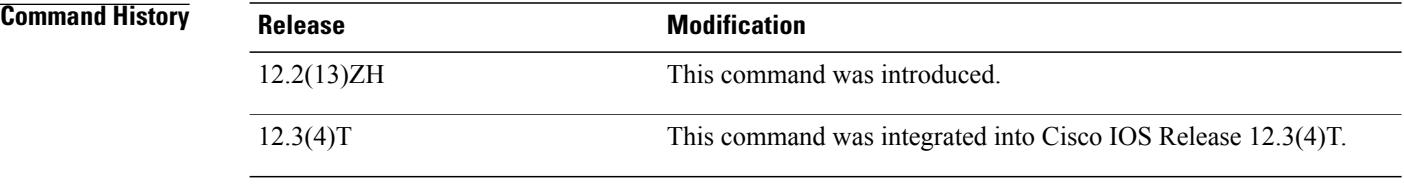

**Usage Guidelines** This command allows the user to specify a different URL or a different method for authenticating a certificate and enrolling a certificate; for example, manual authentication and TFTP enrollment.

**Examples** The following example shows how to enable certificate enrollment via HTTP for the profile name "E" :

```
crypto pki trustpoint Entrust
 enrollment profile E
 serial
```

```
crypto pki profile enrollment E
 authentication url http://entrust:81
 authentication command GET /certs/cacert.der
 enrollment url http://entrust:81/cda-cgi/clientcgi.exe
 enrollment command POST reference_number=$P2&authcode=$P1
&retrievedAs=rawDER&action=getServerCert&pkcs10Request=$REQ
 parameter 1 value aaaa-bbbb-cccc
 parameter 2 value 5001
```
# **Related Commands**

 $\mathbf I$ 

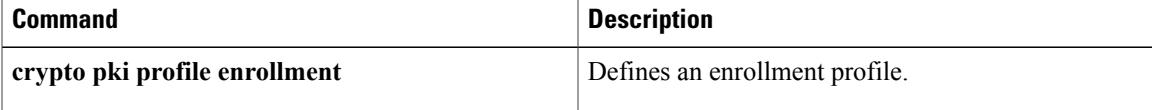

**Cisco IOS Security Command Reference: Commands D to L, Cisco IOS XE Release 3SE (Catalyst 3650 Switches)** 

T

**102**
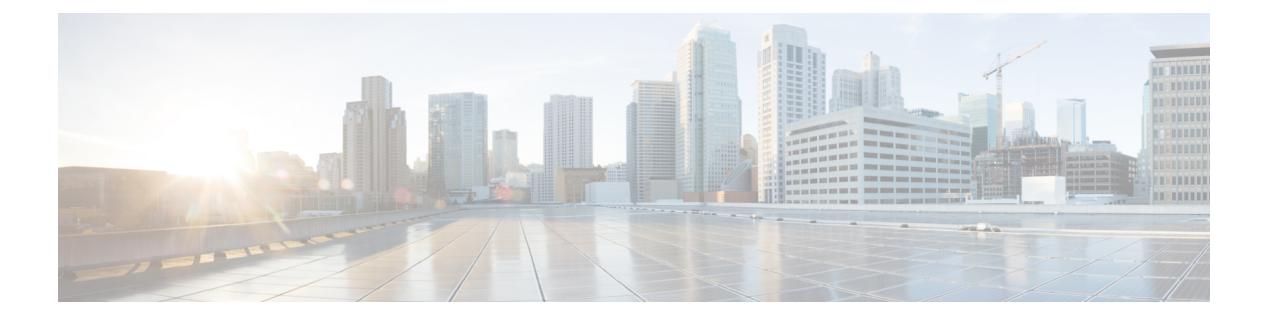

# **F through H**

 $\Gamma$ 

• [hostname](#page-109-0) (IKEv2 keyring), page 104

**Cisco IOS Security Command Reference: Commands D to L, Cisco IOS XE Release 3SE (Catalyst 3650 Switches)** 

Τ

# <span id="page-109-0"></span>**hostname (IKEv2 keyring)**

To specify the hostname for the peer in the Internet Key Exchange Version 2 (IKEv2) keyring, use the **hostname** command IKEv2 keyring peer configuration mode. To remove the hostname, use the **no** form of this command.

**hostname** *name*

**no hostname**

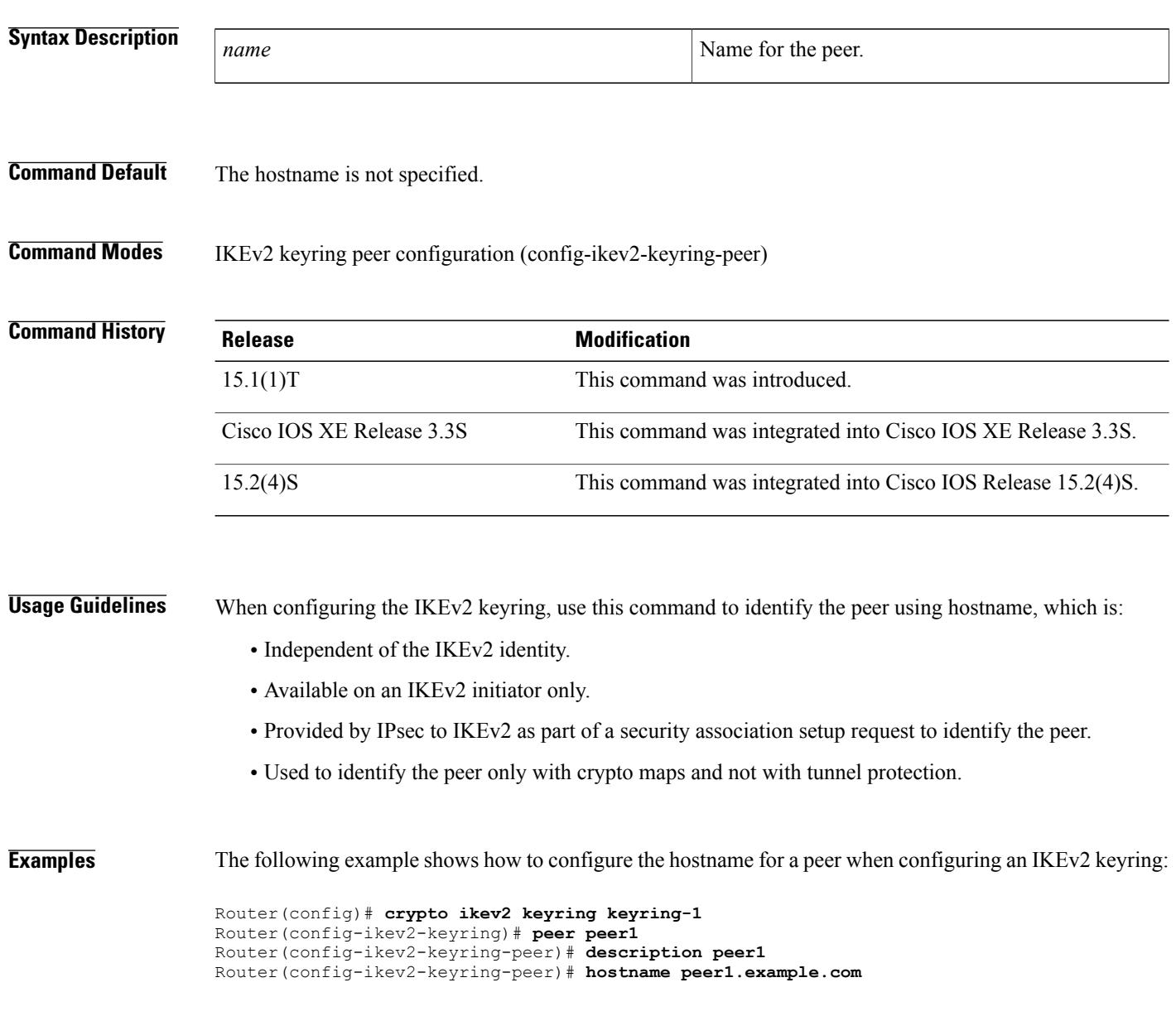

## **Related Commands**

 $\overline{\phantom{a}}$ 

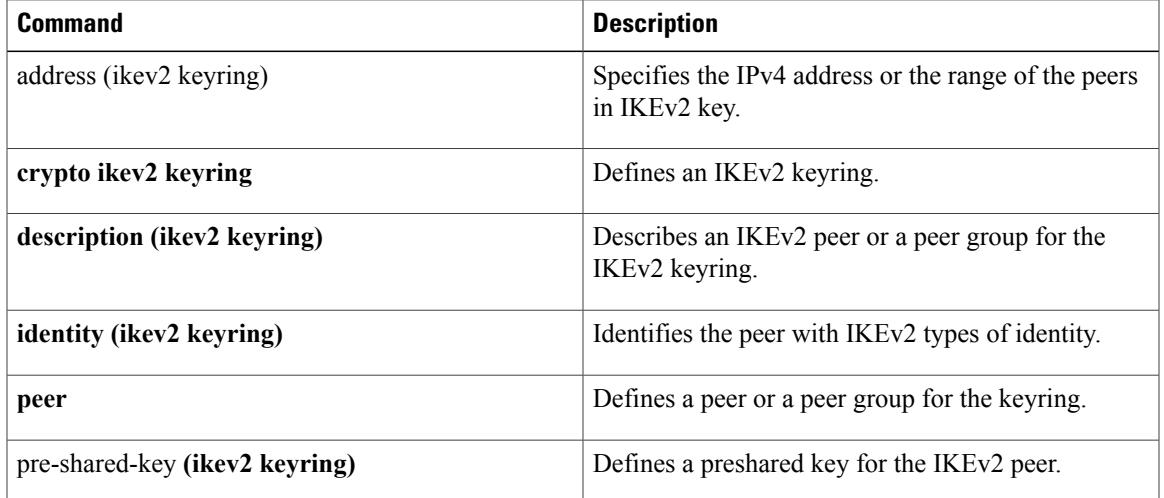

**hostname (IKEv2 keyring)**

 $\overline{\phantom{a}}$ 

T

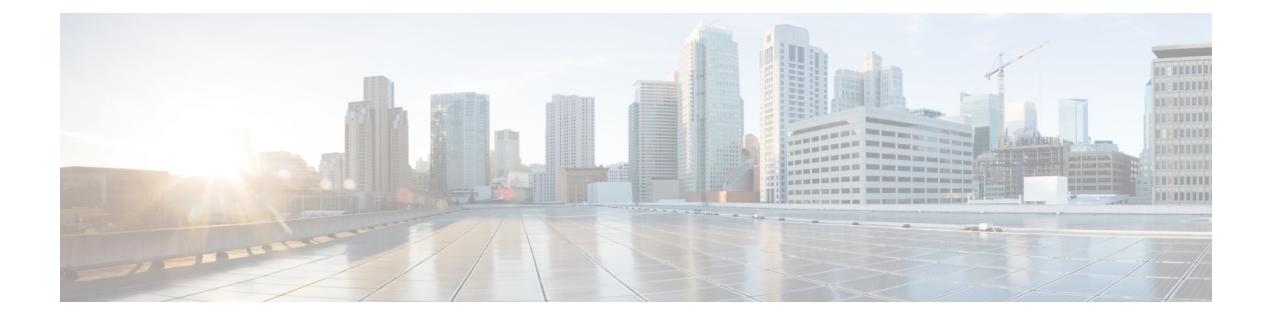

# **icmp idle-timeout through ip http ezvpn**

- [identity](#page-113-0) profile, page 108
- ip [access-group,](#page-116-0) page 111
- ip [access-list,](#page-119-0) page 114
- ip access-list [resequence,](#page-122-0) page 117
- ip [admission,](#page-124-0) page 119

 $\mathbf I$ 

- ip [admission](#page-126-0) proxy http, page 121
- ip device [tracking](#page-129-0) probe, page 124

# <span id="page-113-0"></span>**identity profile**

To create an identity profile and to enter identity profile configuration mode, use the **identityprofile**command in global configuration mode. To disable an identity profile, use the **no** form of this command.

**identity profile** {**default| dot1x| eapoudp| auth-proxy**}

**no identity profile** {**default| dot1x| eapoudp| auth-proxy**}

### **Syntax Description**

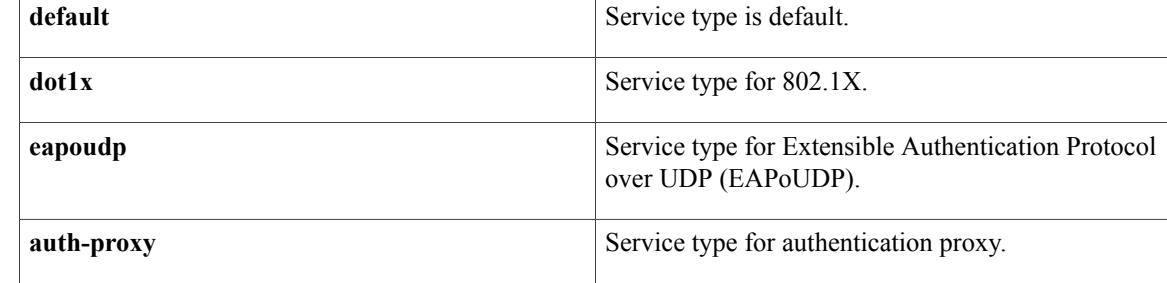

## **Command Default** An identity profile is not created.

**Command Modes** Global configuration (config)

**Command History Release <b>Modification** 12.3(2)XA This command was introduced. 12.3(4)T This command was integrated into Cisco IOS Release 12.3(4)T. 12.3(8)T The **eapoudp** keyword was added. 12.4(6)T The **dot1x** keyword was removed. 12.2(33)SRA This command was integrated into Cisco IOS Release 12.(33)SRA. This command is supported in the Cisco IOS Release 12.2SX train. Support in a specific 12.2SX release of this train depends on your feature set, platform, and platform hardware. 12.2SX

**Usage Guidelines** The **identity profile** command and **default** keyword allow you to configure static MAC addresses of a client computer that does not support 802.1X and to authorize or unauthorize them statically. After you have issued the **identity profile** command and **default** keyword and the router is in identity profile configuration mode,

you can specify the configuration of a template that can be used to create the virtual access interface to which unauthenticated supplicants (client computers) will be mapped.

The **identity profile** command and the **dot1x** keyword are used by the supplicant and authenticator. Using the **dot1x** keyword, you can set the username, password, or other identity-related information for an 802.1X authentication.

Using the **identityprofile** command and the **eapoudp**keyword, you can statically authenticate or unauthenticate a device either on the basis of the device IP address or MAC address or on the type, and the corresponding network access policy can be specified using the **identity policy** command.

**Examples** The following example shows that an identity profile and its description have been specified:

```
Router (config)# identity profile default
Router (config-identity-prof)# description description_entered_here
The following example shows that an EAPoUDP identity profile has been created:
```
Router (config)# **identity policy eapoudp**

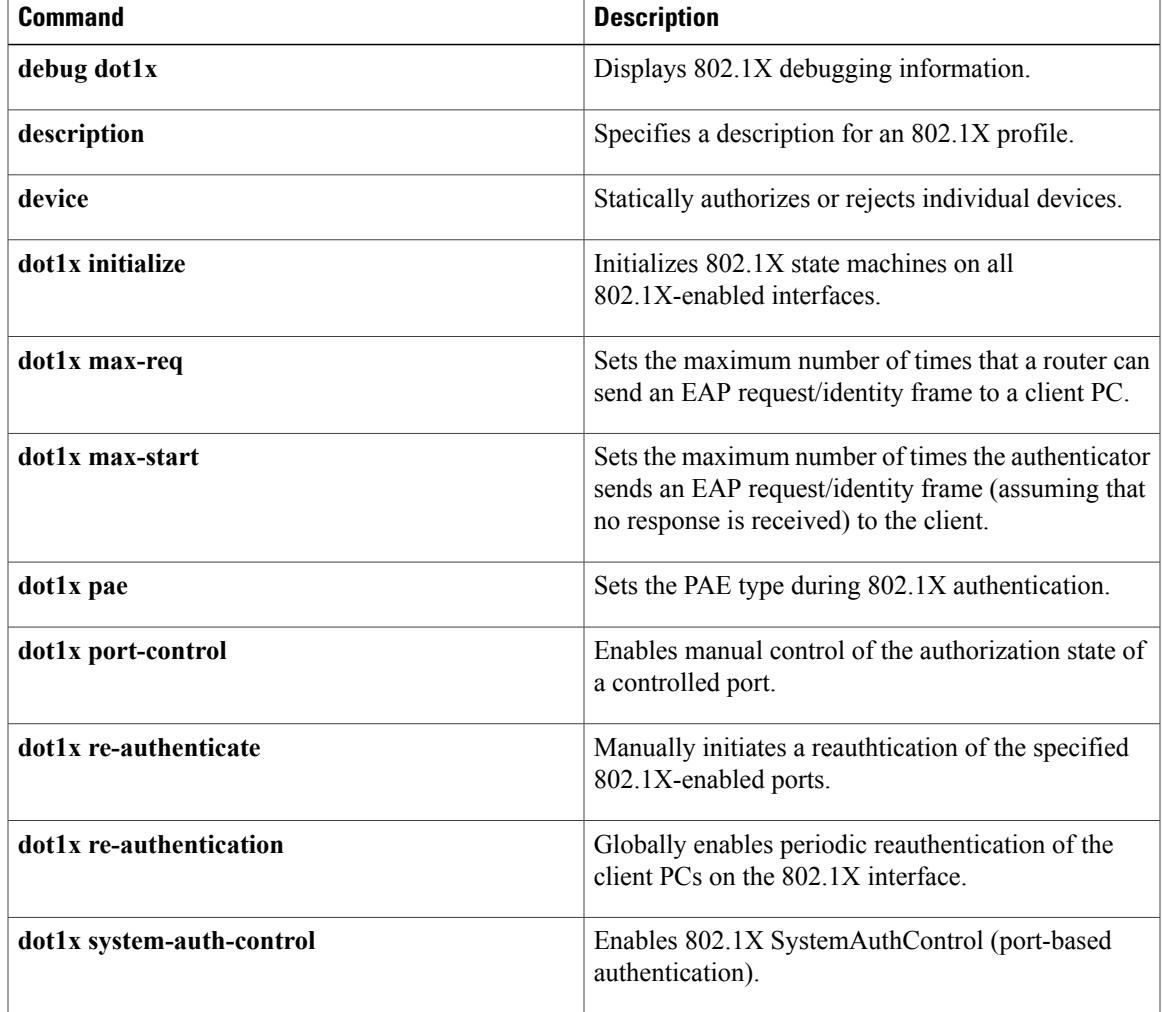

 $\mathbf I$ 

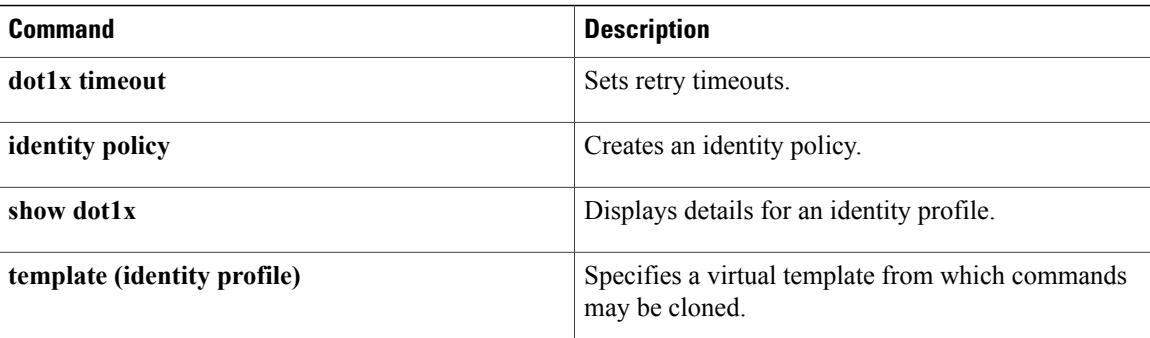

## <span id="page-116-0"></span>**ip access-group**

To apply an IP access list or object group access control list (OGACL) to an interface or a service policy map, use the **ip access-group** command in the appropriate configuration mode. To remove an IP access list or OGACL, use the **no** form of this command.

**ip access-group** {*access-list-name*| *access-list-number*} {**in| out**}

**no ip access-group** {*access-list-number*| *access-list-name*} {**in| out**}

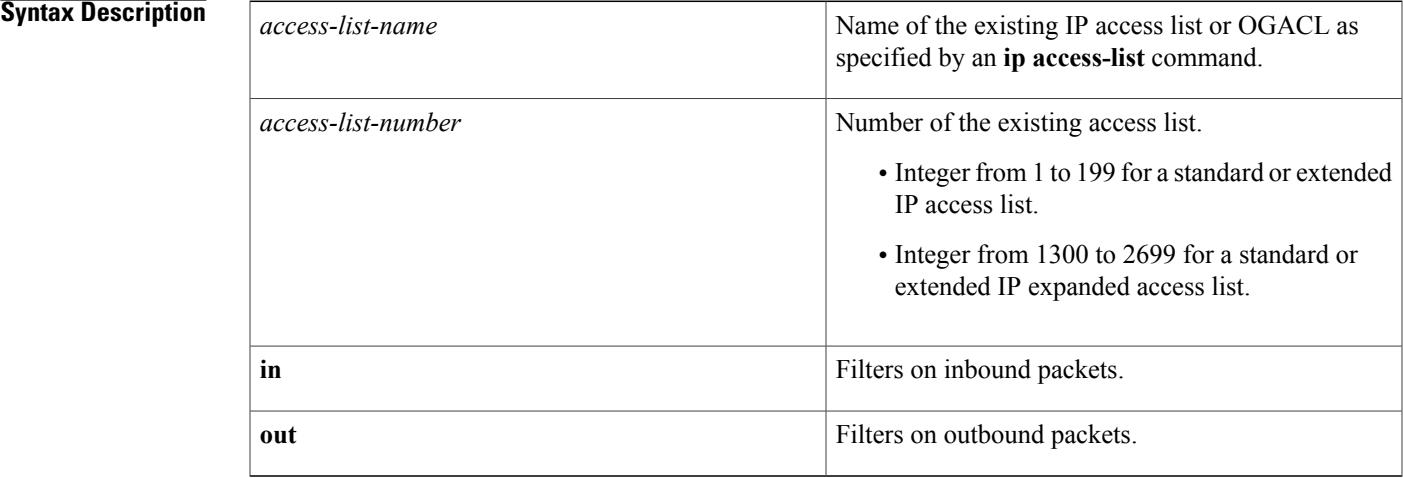

**Command Default** An access list is not applied.

**Command Modes** Interface configuration (config-if) Service policy-map configuration (config-service-policymap)

 $$ 

I

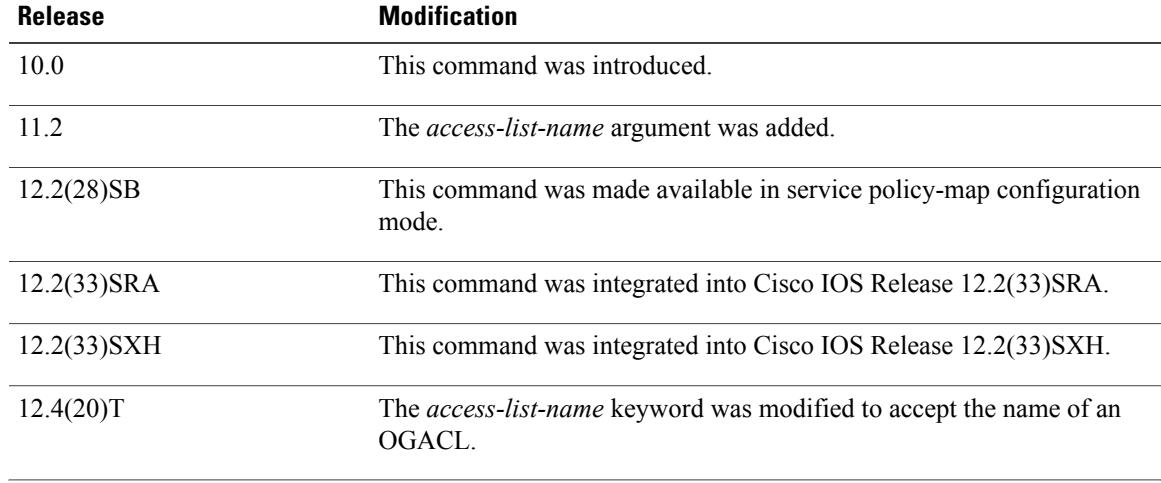

**Cisco IOS Security Command Reference: Commands D to L, Cisco IOS XE Release 3SE (Catalyst 3650 Switches)** 

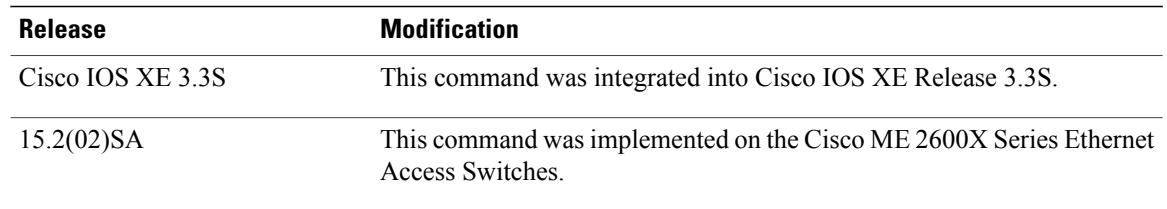

**Usage Guidelines** If the specified access list does not exist, all packets are passed (no warning message is issued).

### **Applying Access Lists to Interfaces**

Acc ess lists or OGACLs are applied on either outbound or inbound interfaces. For standard inbound access lists, after an interface receives a packet, the Cisco IOS software checks the source address of the packet against the access list. For extended access lists or OGACLs, the networking device also checks the destination access list or OGACL. If the access list or OGACL permits the address, the software continues to process the packet. If the access list or OGACL rejects the address, the software discards the packet and returns an Internet Control Management Protocol (ICMP) host unreachable message.

For standard outbound access lists, after a device receives and routes a packet to a controlled interface, the software checks the source address of the packet against the access list.For extended access lists or OGACLs, the networking device also checks the destination access list or OGACL. If the access list or OGACL permits the address, the software sends the packet. If the access list or OGACL rejects the address, the software discards the packet and returns an ICMP host unreachable message.

When you enable outbound access lists or OGACLs, you automatically disable autonomous switching for that interface. When you enable inbound access lists or OGACLs on any CBus or CxBus interface, you automatically disable autonomous switching for all interfaces (with one exception--a Storage Services Enabler (SSE) configured with simple access lists can still switch packets, on output only).

### **Applying Access Lists or OGACLs to Service Policy Maps**

You can use the **ip access-group** command to configure Intelligent Services Gateway (ISG) per-subscriber firewalls. Per-subscriber firewalls are Cisco IOS IP access lists or OGACLs that are used to prevent subscribers, services, and pass-through traffic from accessing specific IP addresses and ports.

ACLs and OGACLs can be configured in user profiles or service profiles on an authentication, authorization, and accounting (AAA) server or in service policy maps on an ISG. OGACLS or numbered or named IP access lists can be configured on the ISG, or the ACL or OGACL statements can be included in the profile configuration.

When an ACL or OGACL is added to a service, all subscribers of that service are prevented from accessing the specified IP address, subnet mask, and port combinations through the service.

**Examples** The following example applies list 101 on packets outbound from Ethernet interface 0:

Router> **enable** Router# **configure terminal** Router(config)# **interface ethernet 0** Router(config-if)# **ip access-group 101 out**

## **Related Commands**

 $\overline{\phantom{a}}$ 

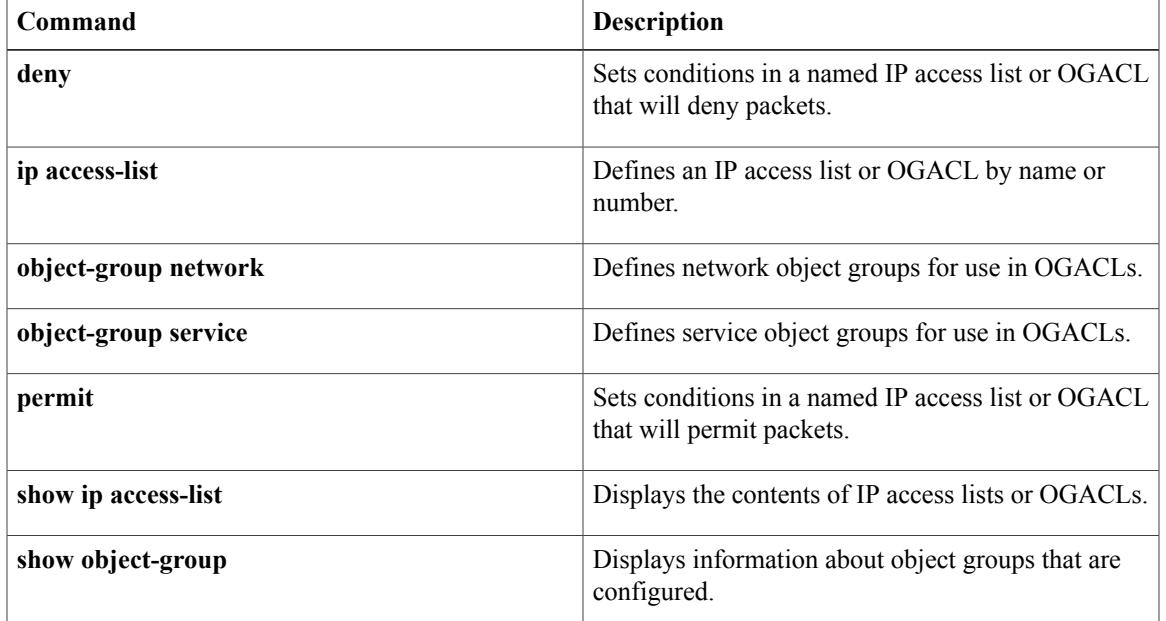

# <span id="page-119-0"></span>**ip access-list**

To define an IP access list or object-group access control list (ACL) by name or number or to enable filtering for packets with IPhelper-address destinations, use the **ipaccess-list** command in global configuration mode. To remove the IP access list or object-group ACL or to disable filtering for packets with IP helper-address destinations, use the **no** form of this command.

**ip access-list** {{**standard| extended**} {*access-list-name*| *access-list-number*}| **helper egress check**} **no ip access-list** {{**standard| extended**} {*access-list-name*| *access-list-number*}| **helper egress check**}

### **Syntax Description**

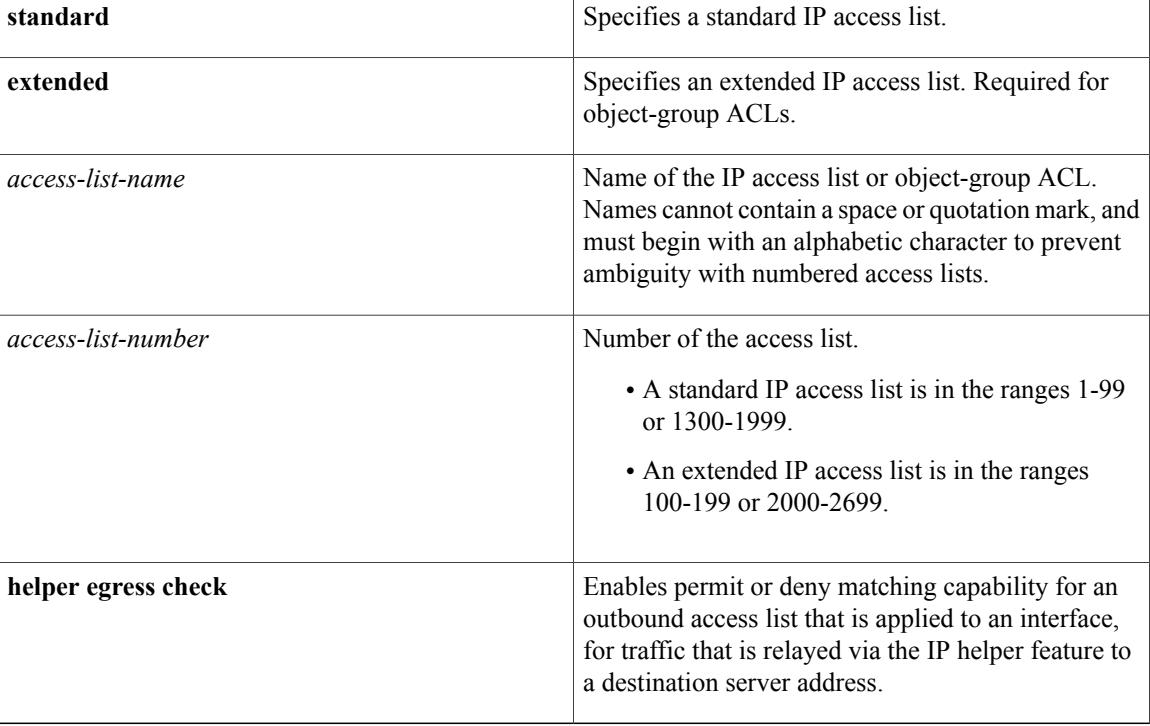

**Command Default** No IP access list or object-group ACL is defined, and outbound ACLs do not match and filter IP helper relayed traffic.

## **Command Modes** Global configuration (config)

# **Command History Release <b>Modification** 11.2 This command was introduced. 12.2(33)SRA This command was integrated into Cisco IOS Release 12.2(33)SRA.

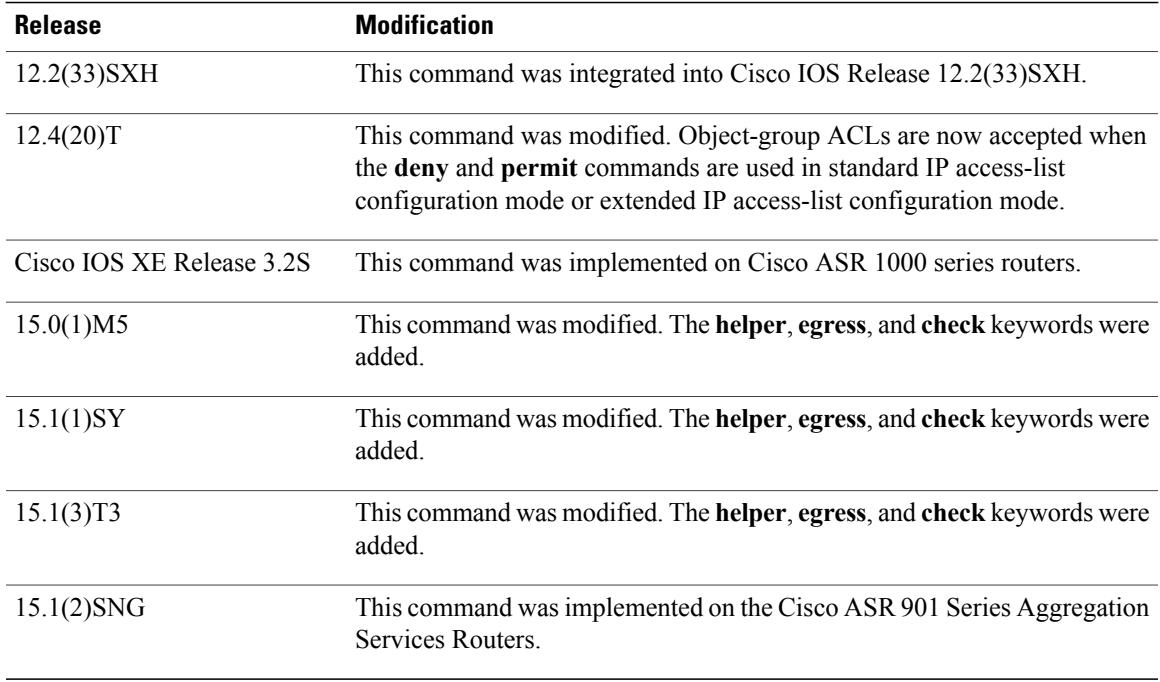

**Usage Guidelines** Use this command to configure a named or numbered IP access list or an object-group ACL. This command places the router in access-list configuration mode, where you must define the denied or permitted access conditions by using the **deny**and **permit** commands.

> Specifying the **standard** or **extended** keyword with the **ip access-list** command determines the prompt that appears when you enter access-list configuration mode. You must use the **extended** keyword when defining object-group ACLs.

> You can create object groups and IP access lists or object-group ACLs independently, which means that you can use object-group names that do not yet exist.

Named access lists are not compatible with Cisco IOS software releases prior to Release 11.2.

Use the **ip access-group** command to apply the access list to an interface.

The **ipaccess-listhelper egress check**command enables outbound ACL matching for permit or deny capability on packets with IPhelper-address destinations. When you use an outbound extended ACL with this command, you can permit or deny IPhelper relayed traffic based on source or destination User Datagram Protocol (UDP) ports. The **ipaccess-listhelper egress check**command is disabled by default; outbound ACLs will not match and filter IP helper relayed traffic.

**Examples** The following example defines a standard access list named Internetfilter:

```
Router> enable
Router# configure terminal
Router(config)# ip access-list standard Internetfilter
Router(config-std-nacl)# permit 192.168.255.0 0.0.0.255
Router(config-std-nacl)# permit 10.88.0.0 0.0.255.255
Router(config-std-nacl)# permit 10.0.0.0 0.255.255.255
```
The following example shows how to create an object-group ACL that permits packets from the users in my\_network\_object\_group if the protocol ports match the ports specified in my\_service\_object\_group:

```
Router> enable
Router# configure terminal
Router(config)# ip access-list extended my_ogacl_policy
Router(config-ext-nacl)# permit tcp object-group my_network_object_group portgroup
my_service_object_group any
Router(config-ext-nacl)# deny tcp any any
The following example shows how to enable outbound ACL filtering on packets with helper-address
destinations:
```

```
Router> enable
Router# configure terminal
Router(config)# ip access-list helper egress check
```
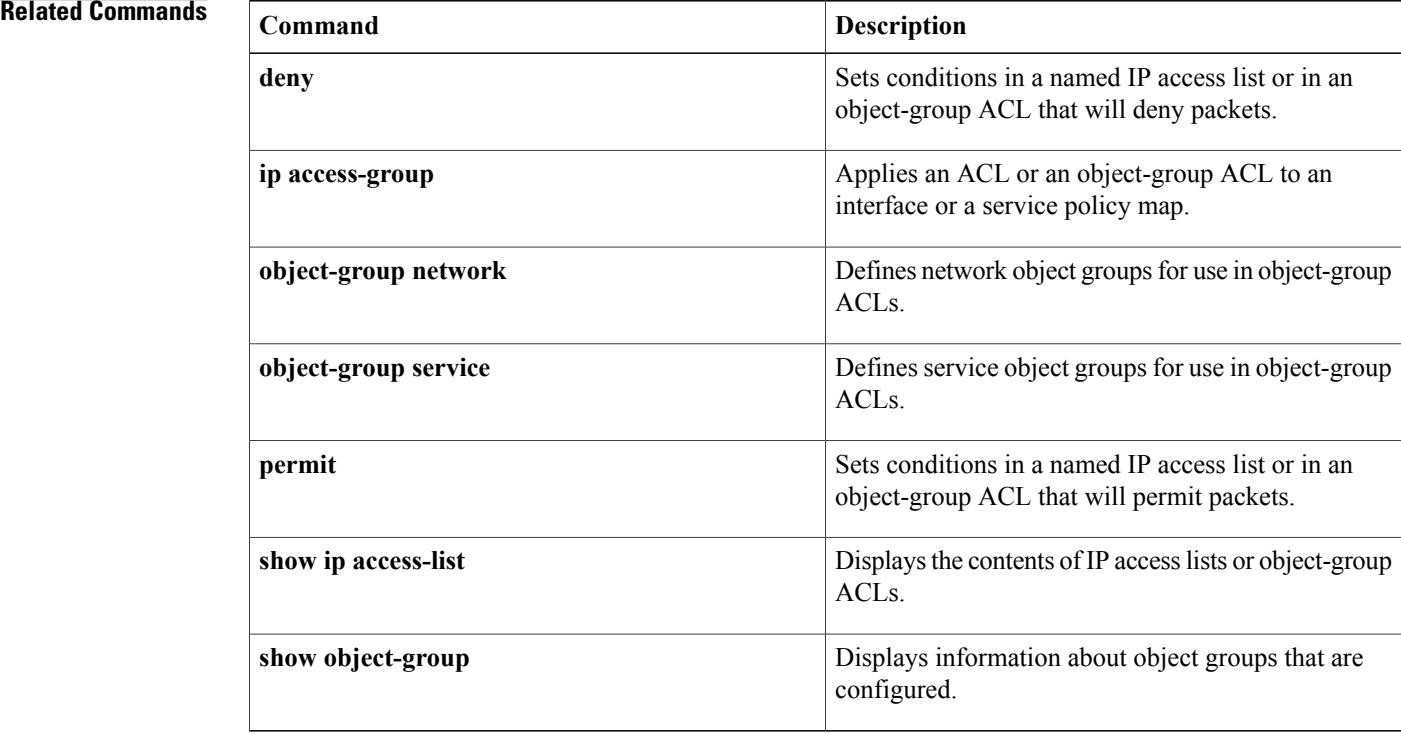

# <span id="page-122-0"></span>**ip access-list resequence**

To apply sequence numbers to the access list entries in an access list, use the **ip access-list resequence** command in global configuration mode.

**ip access-list resequence** *access-list-name* **starting-sequence-number** *increment*

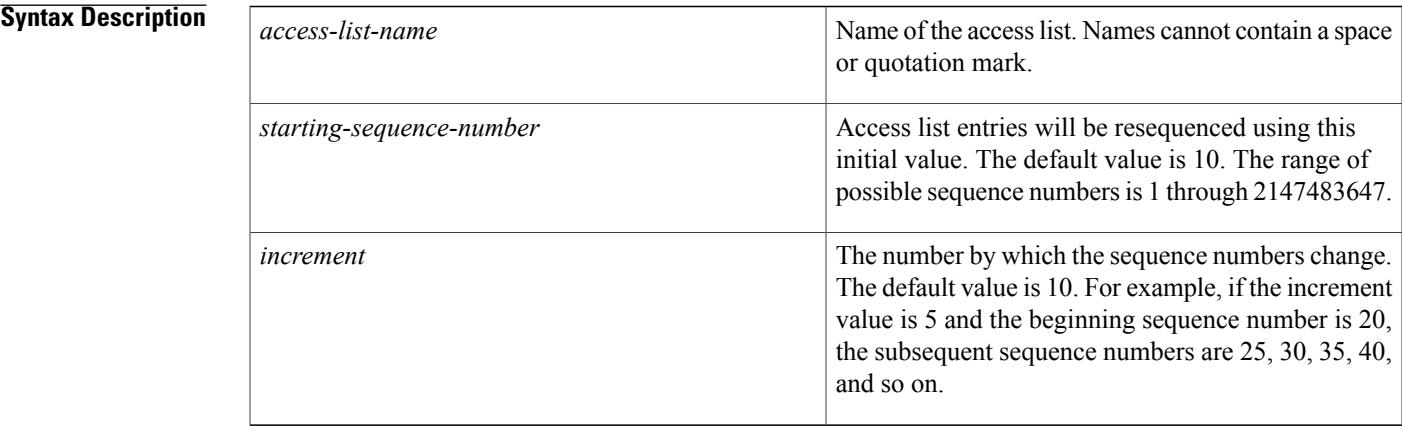

### **Command Default** Disabled

**Command Modes** Global configuration

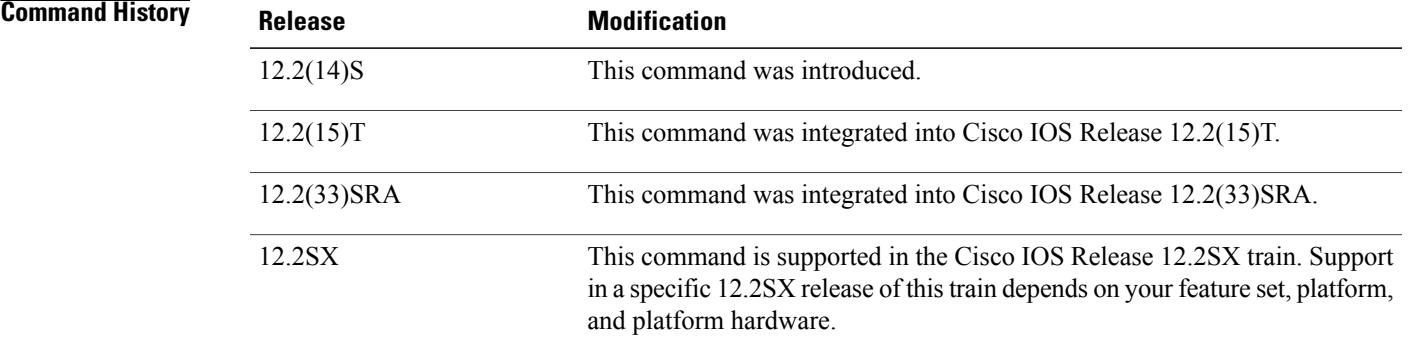

**Usage Guidelines** This command allows the **permit** and **deny** entries of a specified access list to be resequenced with an initial sequence number value determined by the *starting-sequence-number* argument, and continuing in increments determined by the *increment* argument. If the highest sequence number exceeds the maximum possible sequence number, then no sequencing occurs.

For backward compatibility with previous releases, if entries with no sequence numbers are applied, the first entry is assigned a sequence number of 10, and successive entries are incremented by 10. The maximum sequence number is 2147483647. If the generated sequence number exceeds this maximum number, the following message is displayed:

### Exceeded maximum sequence number.

If the user enters an entry without a sequence number, it is assigned a sequence number that is 10 greater than the last sequence number in that access list and is placed at the end of the list.

If the user enters an entry that matches an already existing entry (except for the sequence number), then no changes are made.

If the user enters a sequence number that is already present, the following error message is generated:

Duplicate sequence number.

If a new access list is entered from global configuration mode, then sequence numbers for that access list are generated automatically.

Distributed support is provided so that the sequence numbers of entries in the Route Processor (RP) and line card (LC) are in synchronization at all times.

Sequence numbers are not saved in NVRAM. That is, the sequence numbers themselves are not saved. In the event that the system is reloaded, the configured sequence numbers revert to the default sequence starting number and increment.

This command works with named standard and extended IP access lists. Because the name of an access list can be designated as a number, numbers are acceptable as names as long as they are entered in named access list configuration mode.

### **Examples** The following example resequences an access list named kmd1. The starting sequence number is 100, and the increment value is 5:

ip access-list resequence kmd1 100 5

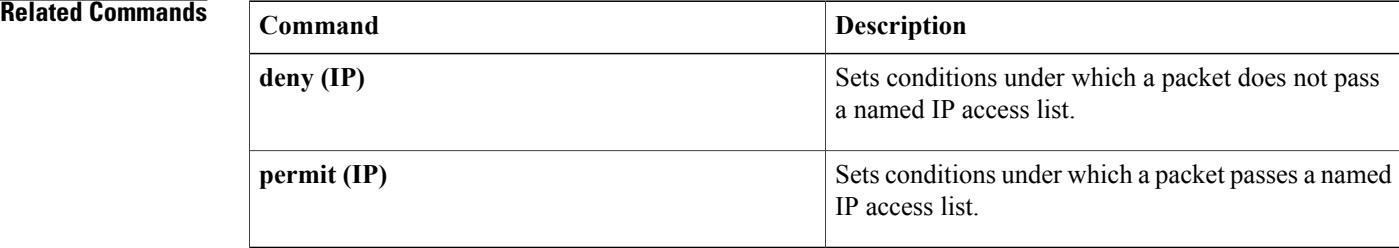

## <span id="page-124-0"></span>**ip admission**

To create a Layer 3 network admission control rule to be applied to the interface, or to create a policy that can be applied on an interface when the authentication, authorization and accounting (AAA) server is unreachable, use the **ip admission**command in interface configuration mode. To create a global policy that can be applied on a network access device, use the **ip admission command with the optional keywords**and argument in global configuration mode. To remove the admission control rule, use the**no** form of this command.

**ip admission** *admission-name* [**event timeout aaa policy identity** *identity-policy-name*] **no ip admission** *admission-name* [**event timeout aaa policy identity** *identity-policy-name*]

### **Syntax Description**

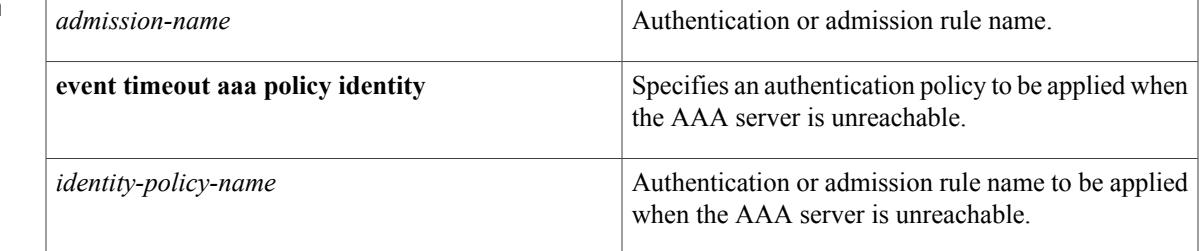

### **Command Default** A network admission control rule is not applied to the interface.

**Command Modes** Interface configuration (config-if) Global configuration (config)

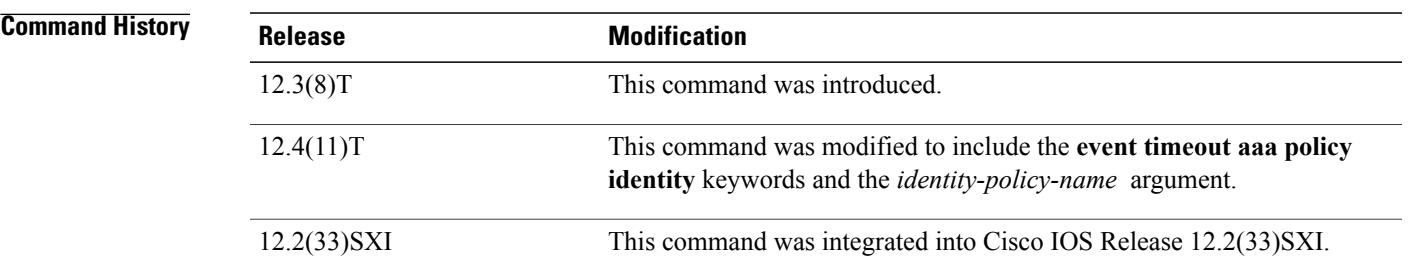

**Usage Guidelines** The admission rule defines how you apply admission control.

The optional keywords and argument define the network admission policy to be applied to a network access device or an interface when no AAA server is reachable. The command can be used to associate a default identity policy with Extensible Authentication Protocol over User Datagram Protocol (EAPoUDP) sessions.

I

## **Examples** The following example shows how to apply a network admission control rule named "nacrule1" to the interface:

Router (config-if)# **ip admission nacrule1** The following example shows how to apply an identity policy named "example" to the device when the AAA server is unreachable:

Router (config)# **ip admission nacrule1 event timeout aaa policy identity example**

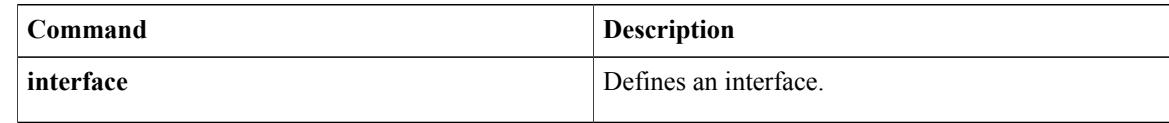

# <span id="page-126-0"></span>**ip admission proxy http**

To specify the display of custom authentication proxy web pages during web-based authentication, use the **ip admission proxy http** command in global configuration mode. To specify the use of the default web page, use the **no** form of this command.

**ipadmissionproxyhttp**{{**login|success| failure**| **loginexpired**}**page file** *device:file-name*|**success redirect** *url*}

**no ip admission proxy http** {{**login| success| failure**| **login expired**} **page file** *device:file-name*| **success redirect** *url*}

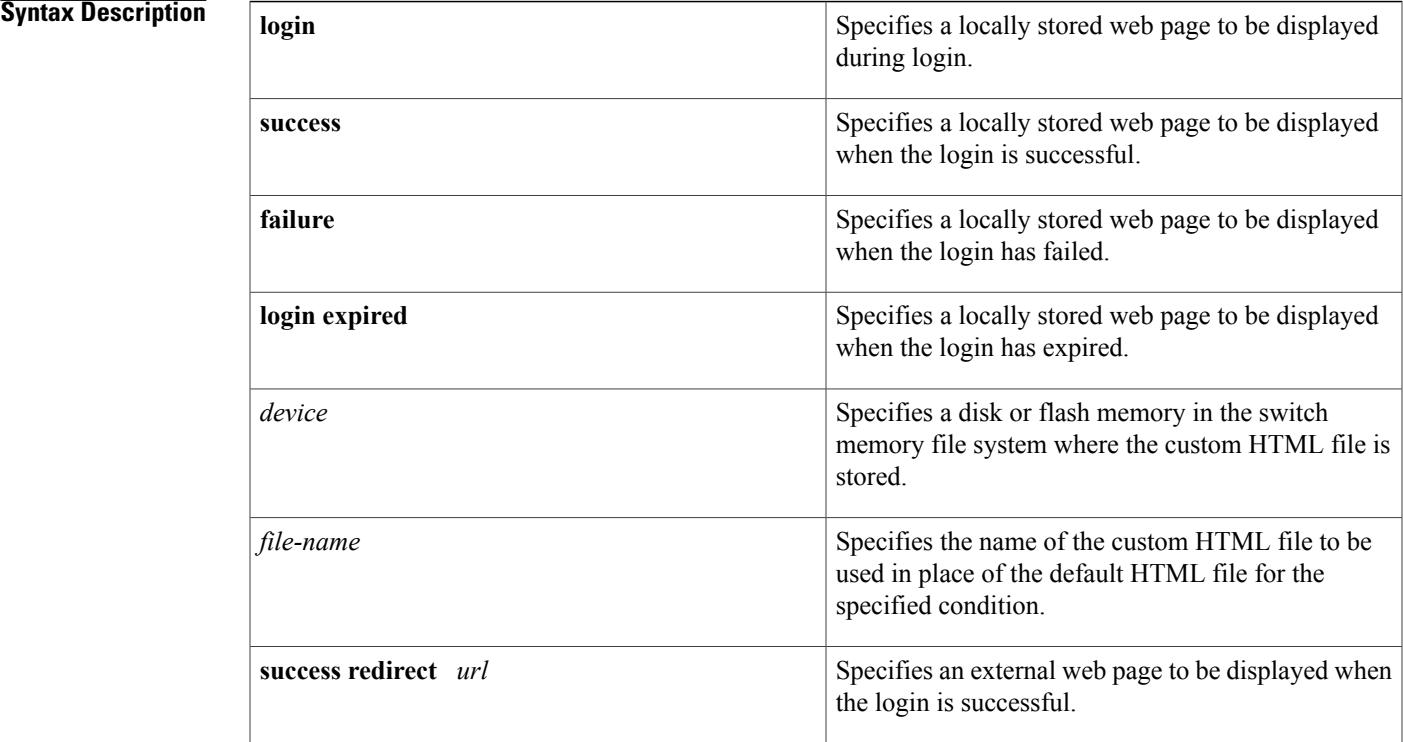

**Command Default** The internal default authentication proxy web pages are displayed during web-based authentication.

**Command Modes** Global configuration

**Command History Release Release Modification** 12.2(33)SXI This command was introduced.

**Usage Guidelines** When configuring the use of customized authentication proxy web pages, consider the following guidelines:

- To enable the custom web pages feature, you must specify all four custom HTML files. If fewer than four files are specified, the internal default HTML pages will be used.
- The four custom HTML files must be present on the disk or flash of the switch. The maximum size of each HTML file is 8 KB.
- Any images on the custom pages must be located on an accessible HTTP server. An intercept ACL must be configured within the admission rule to allow access to the HTTP server.
- Any external link from a custom page will require configuration of an intercept ACL within the admission rule.
- Any name resolution required for external links or images will require configuration of an intercept ACL within the admission rule to access a valid DNS server.
- If the custom web pages feature is enabled, a configured auth-proxy-banner will not be used.
- If the custom web pages feature is enabled, the redirection URL for successful login feature will not be available.
- Because the custom login page is a public web form, consider the following guidelines for this page:
	- The login form must accept user input for the username and password and must POST the data as uname and pwd.
	- The custom login page should follow best practices for a web form, such as page timeout, hidden password, and prevention of redundant submissions.
- When configuring a redirection URL for successful login, consider the following guidelines:
	- If the custom authentication proxy web pages feature is enabled, the redirection URL feature is disabled and will not be available in the CLI. You can perform redirection in the custom login success page.
	- If the redirection URL feature is enabled, a configured auth-proxy-banner will not be used.

```
Examples The following example shows how to configure custom authentication proxy web pages:
                   Router(config)# ip admission proxy http login page file disk1:login.htm
                   Router(config)# ip admission proxy http success page file disk1:success.htm
                   Router(config)# ip admission proxy http fail page file disk1:fail.htm
                   Router(config)# ip admission proxy http login expired page file disk1:expired.htm
                   The following example shows how to verify the configuration of custom authentication proxy web pages:
                   Router# show ip admission configuration
                   Authentication proxy webpage
                    Login page : disk1:login.htm
                    Success page : disk1: success.htm
                    Fail Page : disk1:fail.htm
                    Login expired Page : disk1:expired.htm
```
Authentication global cache time is 60 minutes Authentication global absolute time is 0 minutes Authentication global init state time is 2 minutes Authentication Proxy Session ratelimit is 100 Authentication Proxy Watch-list is disabled

Authentication Proxy Auditing is disabled Max Login attempts per user is 5 The following example shows how to configure a redirection URL for successful login:

Router(config)# **ip admission proxy http success redirect www.example.com** The following example shows how to verify the redirection URL for successful login:

Router# **show ip admission configuration** Authentication Proxy Banner not configured Customizable Authentication Proxy webpage not configured HTTP Authentication success redirect to URL: http://www.example.com Authentication global cache time is 60 minutes Authentication global absolute time is 0 minutes Authentication global init state time is 2 minutes Authentication Proxy Watch-list is disabled Authentication Proxy Max HTTP process is 7 Authentication Proxy Auditing is disabled Max Login attempts per user is 5

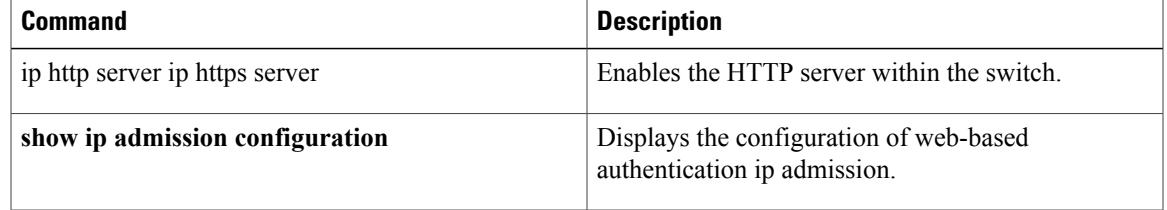

Τ

# <span id="page-129-0"></span>**ip device tracking probe**

To enable the tracking of device probes, use the **ip device tracking probe** command in configuration mode. To disable device probes, use the **no** form of this command.

**ip device tracking probe** {**count** *count*| **delay** *delay*| **interval** *interval*}

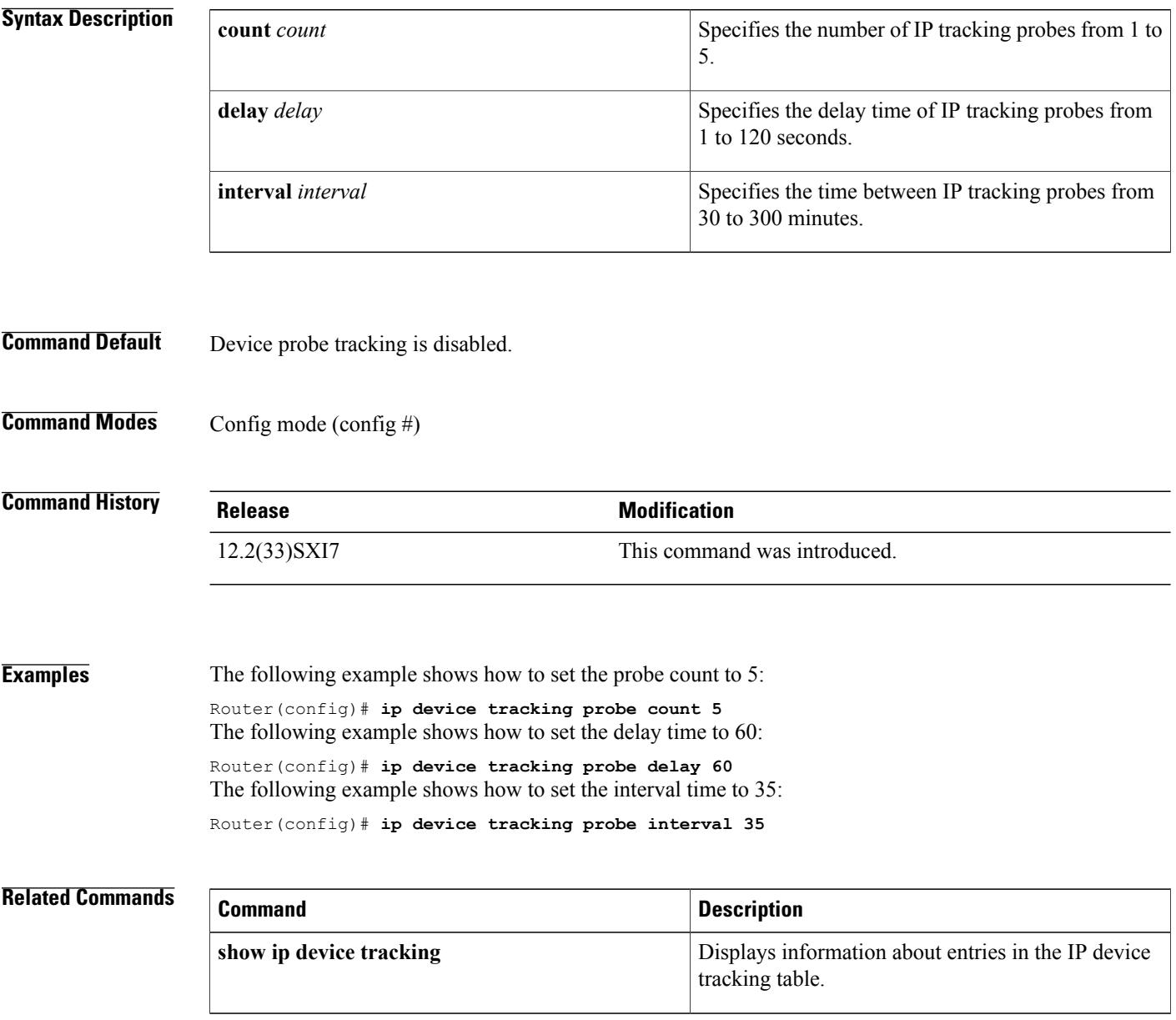

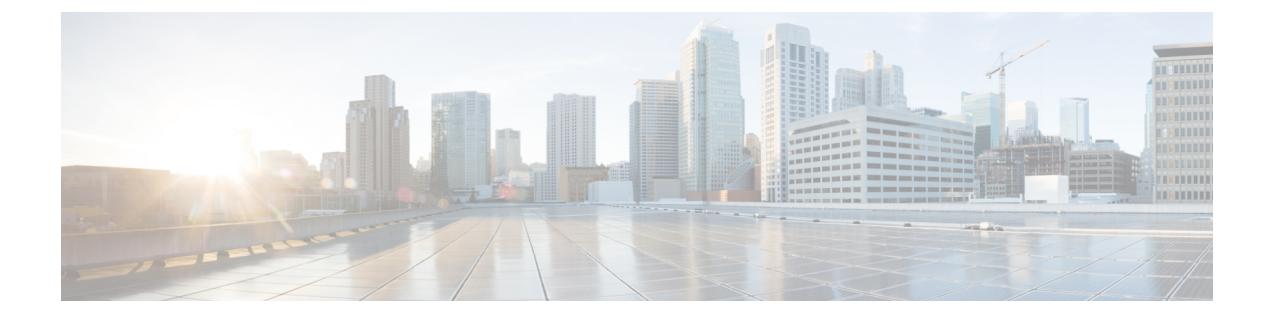

# **ip inspect through ip security strip**

• ip scp server [enable,](#page-131-0) page 126

 $\mathbf I$ 

**Cisco IOS Security Command Reference: Commands D to L, Cisco IOS XE Release 3SE (Catalyst 3650 Switches)** 

## <span id="page-131-0"></span>**ip scp server enable**

To enable the router to securely copy files from a remote workstation, use the **ip scp server enable** command in global configuration mode. To disable secure copy functionality (the default), use the **no** form of this command.

**ip scp server enable**

**no ip scp server enable**

- **Syntax Description** This command has no arguments or keywords.
- **Command Default** The secure copy function is disabled.
- **Command Modes** Global configuration

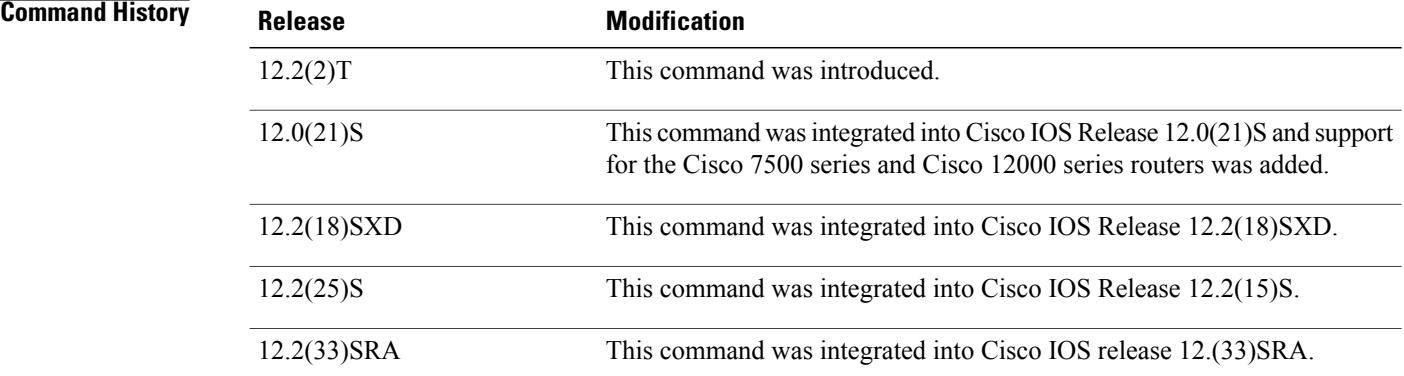

**Usage Guidelines** Use this command to enable secure copying of files from systems using the Secure Shell (SSH) application. This secure copy function is accomplished by an addition to the **copy** command in the Cisco IOS software, which takes care of using the secure copy protocol (scp) to copy to and from a router while logged in to the router itself. Because copying files is generally a restricted operation in the Cisco IOS software, a user attempting to copy such files needs to be at the correct enable level.

> The Cisco IOS software must also allow files to be copied to or from itself from a remote workstation running the SSH application (which is supported by both the Microsoft Windows and UNIX operating systems). To get this information, the Cisco IOS software must have authentication and authorization configured in the authentication, authorization, and accounting (AAA) feature. SSH already relies on AAA authentication to authenticate the user username and password. Scp adds the requirement that AAA authorization be turned on so that the operating system can determine whether or not the user is at the correct privilege level.

**Examples** The following example shows a typical configuration that allows the router to securely copy files from a remote workstation. Because scp relies on AAA authentication and authorization to function properly, AAA must be configured.

```
aaa new-model
aaa authentication login default tac-group tacacs+
aaa authorization exec default local
username user1 privilege 15 password 0 lab
ip scp server enable
```
The following example shows how to use scp to copy a system image from Flash memory to a server that supports SSH:

```
Router# copy flash:c4500-ik2s-mz.scp scp://user1@host1/
Address or name of remote host [host1]?
Destination username [user1]?
Destination filename [c4500-ik2s-mz.scp]?
Writing c4500-ik2s-mz.scp
Password:
!!!!!!!!!!!!!!!!!!!!!!!!!!!!!!!!!!!!!!!!!!!!!!!!!!!!!!!!!!!!!!!!!!!!!!!!!!!!!!!!
```
**Note** When using scp, you cannot enter the password into the **copy** command; enter the password when prompted.

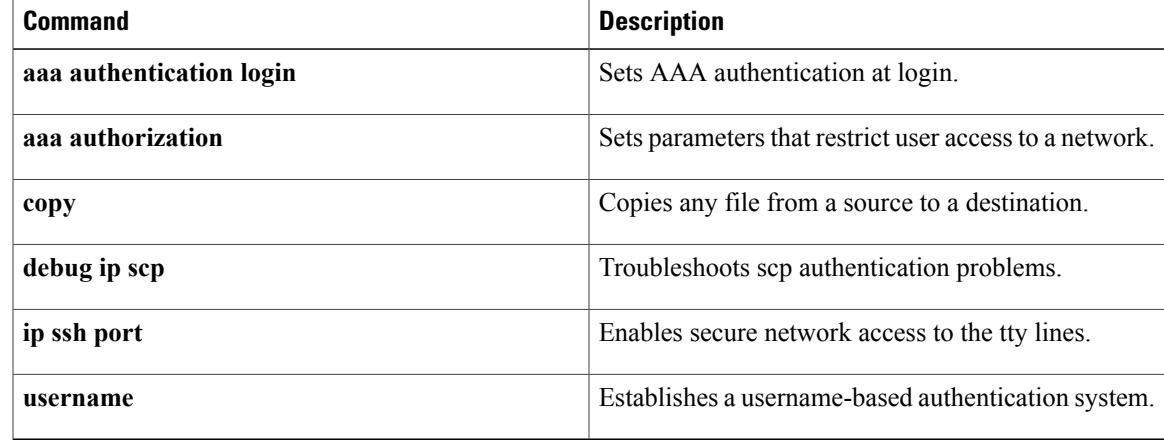

I

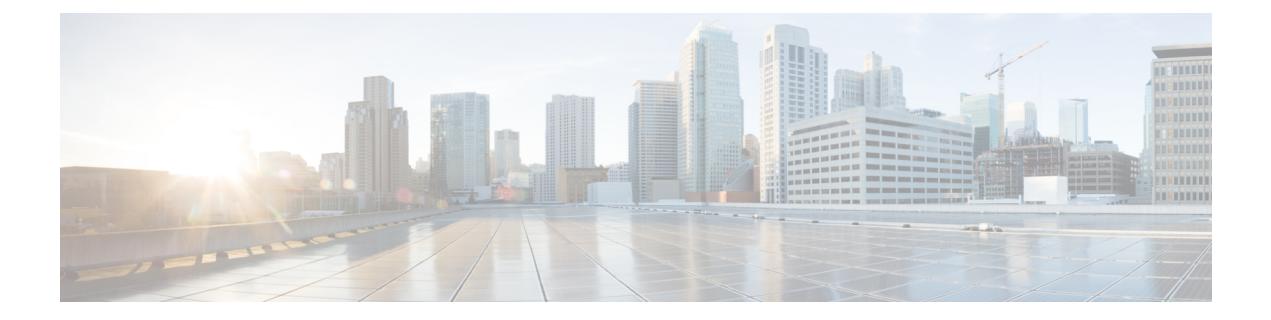

# **ip source-track through ivrf**

- ip ssh, [page](#page-135-0) 130
- ip ssh dh min size, [page](#page-137-0) 132
- ip ssh [dscp,](#page-138-0) page 133
- ip ssh [pubkey-chain,](#page-140-0) page 135
- ip ssh [stricthostkeycheck,](#page-141-0) page 136
- ip ssh [version,](#page-142-0) page 137

 $\mathbf I$ 

- ip verify unicast [reverse-path,](#page-144-0) page 139
- ipv6 tacacs [source-interface,](#page-148-0) page 143

# <span id="page-135-0"></span>**ip ssh**

To configure Secure Shell (SSH) control parameters on your router, use the **ip ssh** command in global configuration mode. To restore the default value, use the **no** form of this command.

**ip ssh** [**timeout** *seconds*| **authentication-retries** *integer*]

**no ip ssh** [**timeout** *seconds*| **authentication-retries** *integer*]

### **Syntax Description** (Optional) The time interval that the router waits for

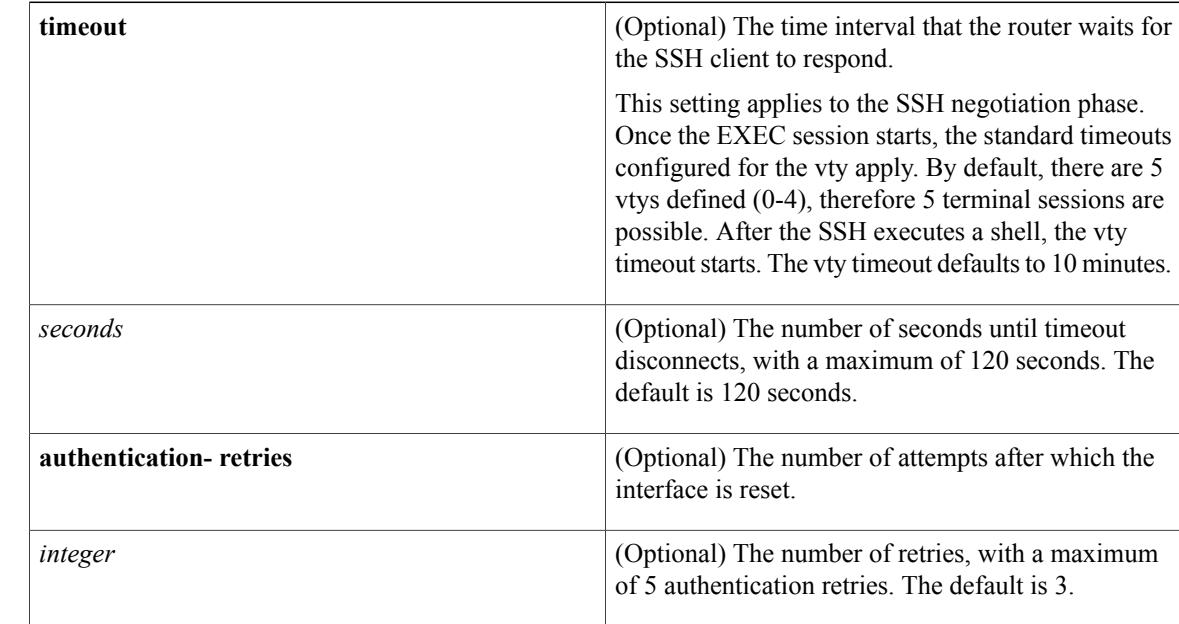

**Command Default** SSH control parameters are set to default router values.

## **Command Modes** Global configuration (config)

### $$

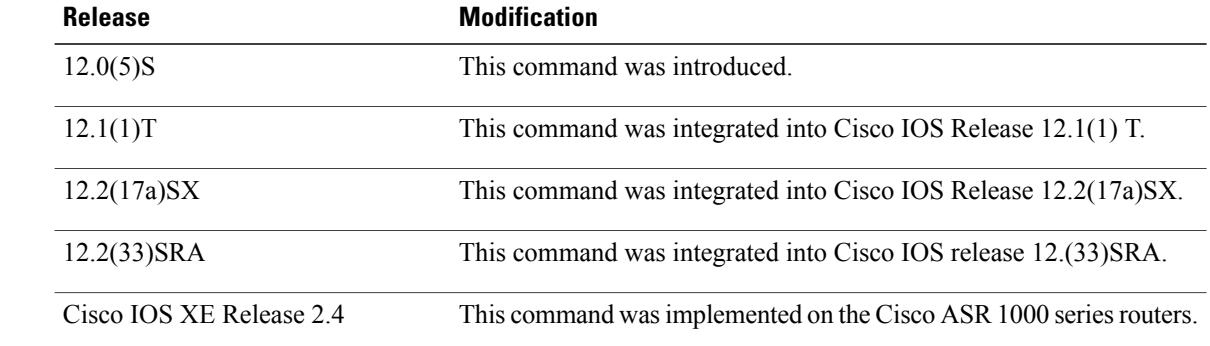

 $\mathbf I$ 

## **Usage Guidelines** Before you configure SSH on your router, you must enable the SSH server using the **crypto key generate rsa**command.

**Examples** The following examples configure SSH control parameters on your router:

ip ssh timeout 120 ip ssh authentication-retries 3

Τ

# <span id="page-137-0"></span>**ip ssh dh min size**

To configure the modulus size on the Secure Shell (SSH) server, use the **ip ssh dh min size** command in privileged EXEC mode. To disable the configuration, use the **no** form of this command.

**ip ssh dh min size** [ *number* ]

**no ip ssh dh min size**

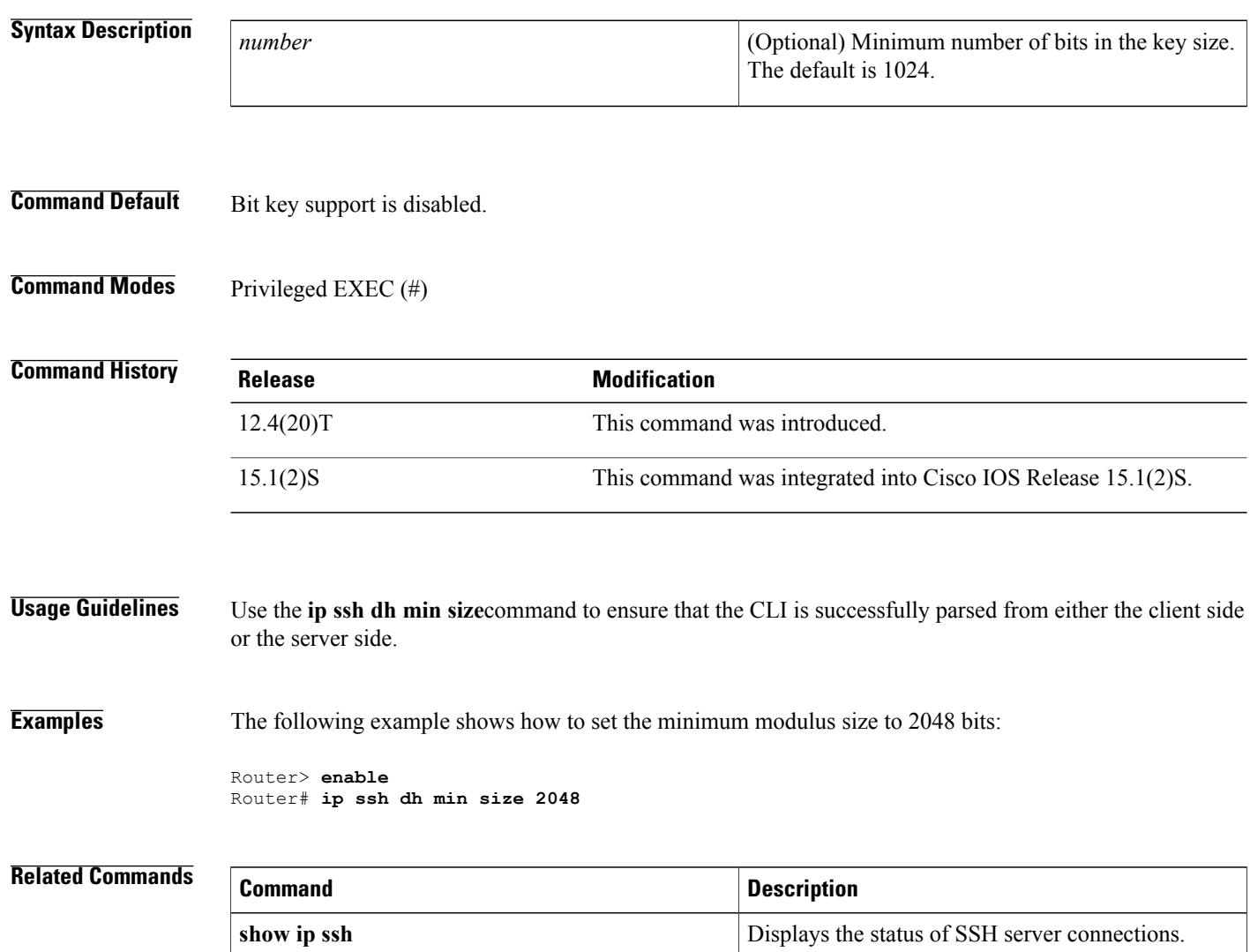

# <span id="page-138-0"></span>**ip ssh dscp**

To specify the IP differentiated services code point (DSCP) value that can be set for a Secure Shell (SSH) configuration, use the **ip ssh dscp**command in global configuration mode. To restore the default value, use the **no** form of this command.

**ip ssh dscp** *number*

**no ip ssh dscp** *number*

**Syntax Description** To a Thumber and Township Superior Call Value that can be set. The default value is 0 (zero). • *number* --0 through 63. *number*

**Command Default** The IP DSCP value is not specified.

**Command Modes** Global configuration (config)

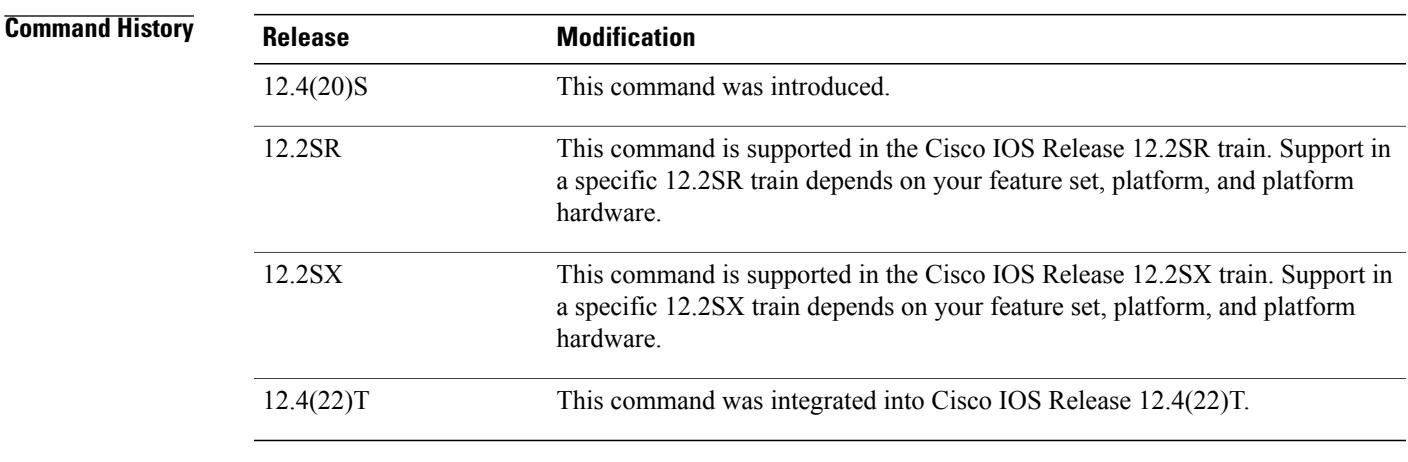

**Usage Guidelines** IP DSCP values can be configured on both the SSH client and the SSH server for SSH traffic that is generated on either end.

**Examples** The following example shows that the DSCP value is set to 35:

Router(config)# ip ssh dscp 35

**Cisco IOS Security Command Reference: Commands D to L, Cisco IOS XE Release 3SE (Catalyst 3650 Switches)** 

 $\overline{\phantom{a}}$ 

 $\mathbf I$ 

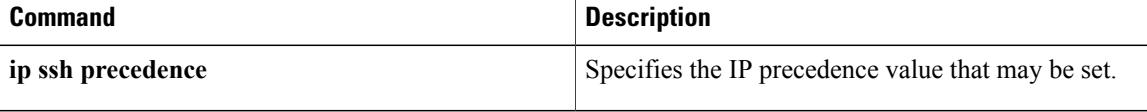

# <span id="page-140-0"></span>**ip ssh pubkey-chain**

To configure Secure Shell RSA (SSH-RSA) keys for user and server authentication on the SSH server, use the **ip ssh pubkey-chain** command in global configuration mode. To remove SSH-RSA keys for user and server authentication on the SSH server, use the **no** form of this command.

**ip ssh pubkey-chain**

**no ip ssh pubkey-chain**

- **Syntax Description** This command has no arguments or keywords.
- **Command Default** SSH-RSA keys are not configured.
- **Command Modes** Global configuration (config)

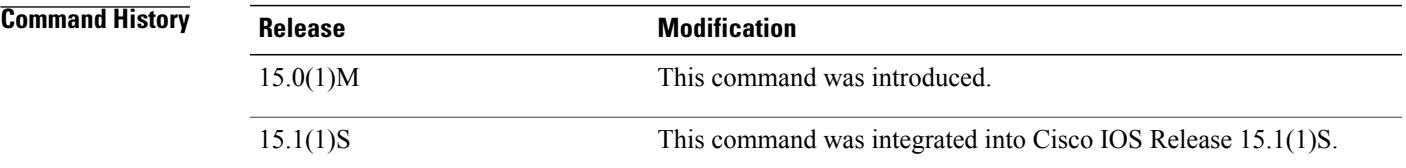

**Usage Guidelines** Use the **ip ssh pubkey-chain**command to ensure SSH server and user public key authentication.

**Examples** The following example shows how to enable public key generation:

Router(config)# **ip ssh pubkey-chain**

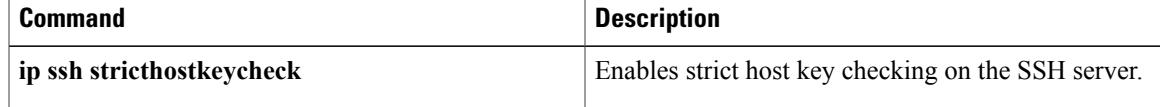

# <span id="page-141-0"></span>**ip ssh stricthostkeycheck**

To enable strict host key checking on the Secure Shell (SSH) server, use the **ip ssh stricthostcheck** command in global configuration mode. To disable strict host key checking, use the **no** form of this command.

**ip ssh stricthostkeycheck**

**no ip ssh stricthostkeycheck**

- **Syntax Description** This command has no arguments or keywords.
- **Command Default** Strict host key checking on the SSH server is not enabled.
- **Command Modes** Global configuration (config)

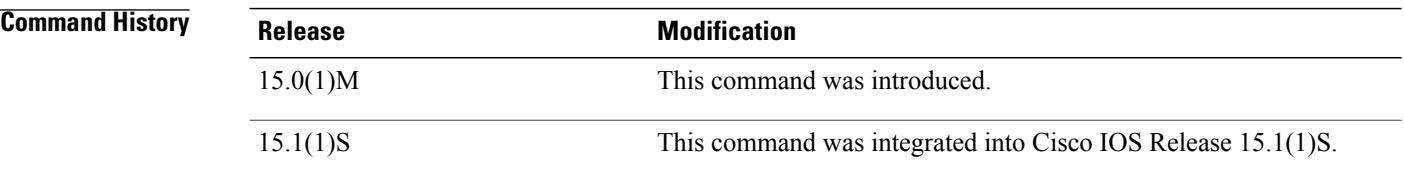

**Usage Guidelines** Use the **ip ssh stricthostkeycheck**command to ensure SSH server side strict checking. Configuring the **ip ssh stricthostkeycheck** command authenticates all servers.

**Note** This command is not available on SSH Version 1.

• If the **ip ssh pubkey-chain** command is not configured, the **ip ssh stricthostkeycheck** command will lead to connection failure in SSH Version 2.

**Examples** The following example shows how to enable strict host key checking:

Router(config)# **ip ssh stricthostkeycheck**

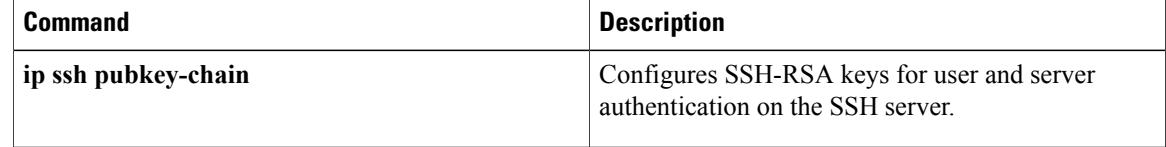

# <span id="page-142-0"></span>**ip ssh version**

To specify the version of Secure Shell (SSH) to be run on a router, use the **ip ssh version**command in global configuration mode. To disable the version of SSH that was configured and to return to compatibility mode, use the **no** form of this command.

**ip ssh version** [**1| 2**]

**no ip ssh version** [**1| 2**]

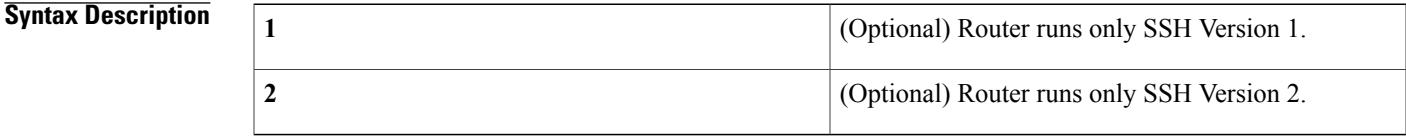

**Command Default** If this command is not configured, SSH operates in compatibility mode, that is, Version 1 and Version 2 are both supported.

## **Command Modes** Global configuration

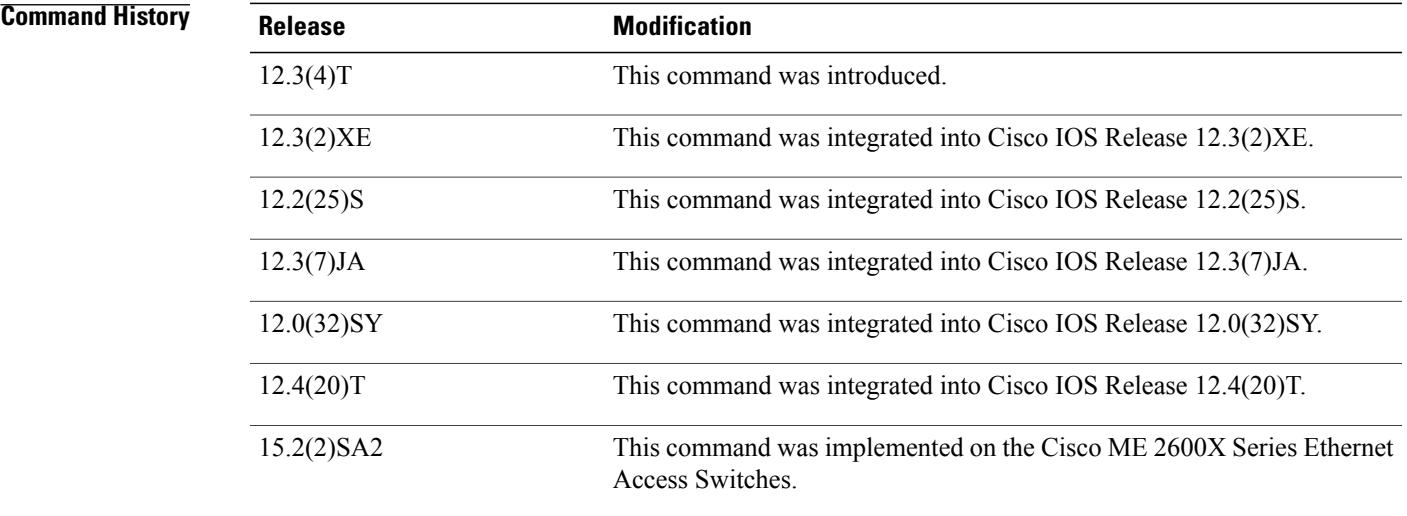

Г

**Usage Guidelines** You can use this command with the **2** keyword to ensure that your router will not inadvertently establish a weaker SSH Version 1 connection.

I

**Examples** The following example shows that only SSH Version 1 support is configured:

Router (config)# **ip ssh version 1** The following example shows that only SSH Version 2 is configured:

Router (config)# **ip ssh version 2** The following example shows that SSH Versions 1 and 2 are configured:

Router (config)# **no ip ssh version**

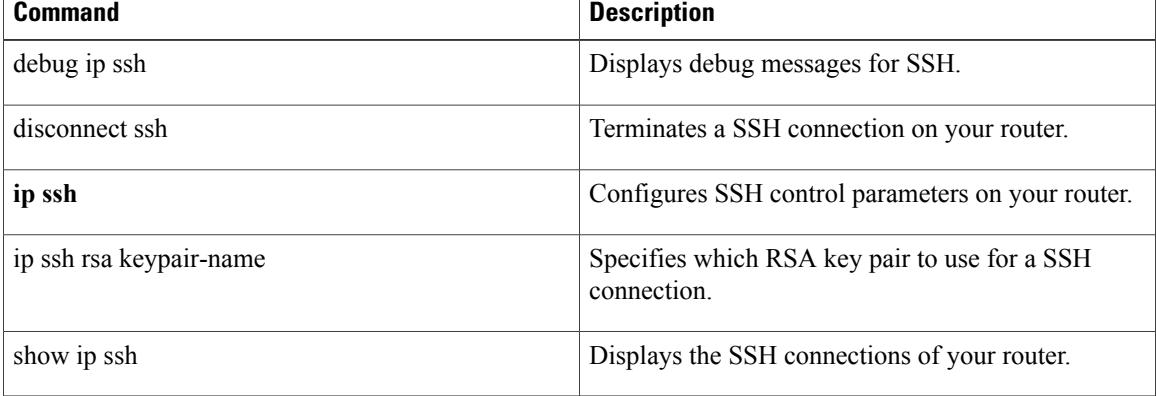
## **ip verify unicast reverse-path**

# **Note**

This command wasreplaced by the **ipverifyunicastsource reachable-via**command effective with Cisco IOS Release 12.0(15)S. The **ipverifyunicast source reachable-via** command allows for more flexibility and functionality, such as supporting asymmetric routing, and should be used for any Reverse Path Forward implementation. The **ip verify unicast reverse-path** command is still supported.

To enable Unicast Reverse Path Forwarding (Unicast RPF), use the **ip verify unicast reverse-path**command in interface configuration mode. To disable Unicast RPF, use the **no** form of this command.

**ip verify unicast reverse-path** [ *list* ]

**no ip verify unicast reverse-path** [ *list* ]

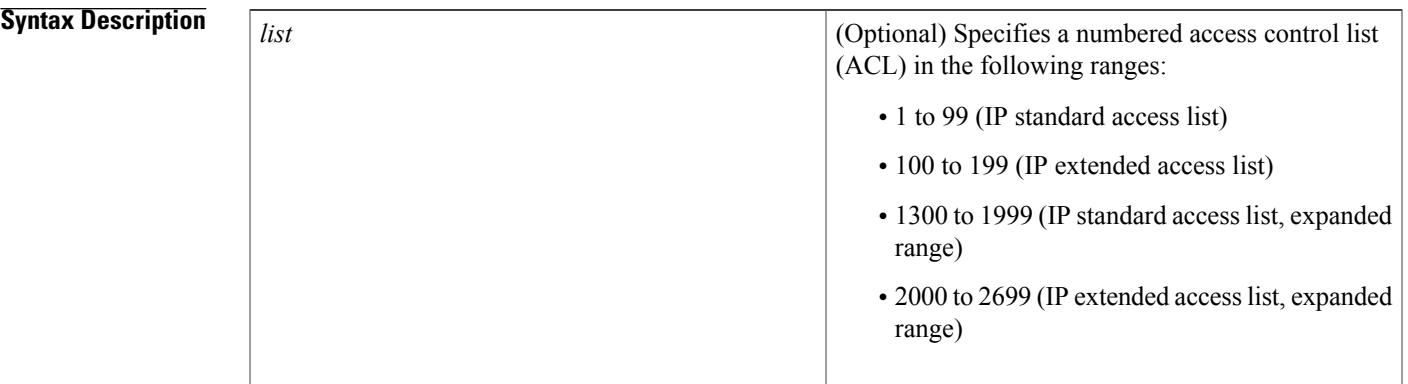

**Command Default** Unicast RPF is disabled.

**Command Modes** Interface configuration (config-if)

### **Command History**

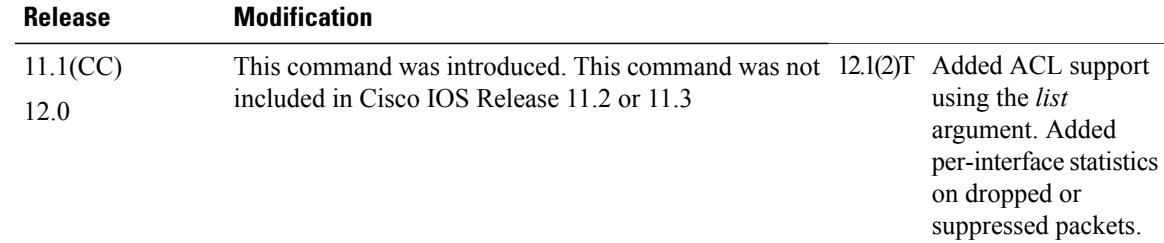

**Cisco IOS Security Command Reference: Commands D to L, Cisco IOS XE Release 3SE (Catalyst 3650 Switches)** 

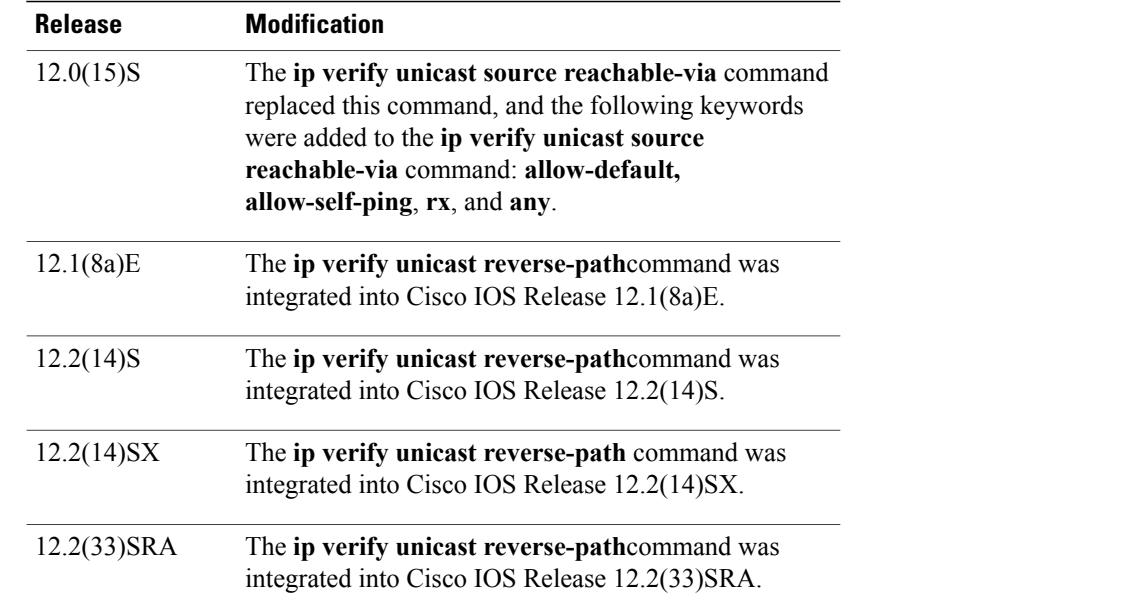

**Usage Guidelines** Use the **ip verify unicast reverse-path interface** command to mitigate problems caused by malformed or forged (spoofed) IP source addresses that are received by a router. Malformed or forged source addresses can indicate denial of service (DoS) attacks on the basis of source IP address spoofing.

> When Unicast RPF is enabled on an interface, the router examines all packets that are received on that interface. The router checks to ensure that the source address appears in the Forwarding Information Base (FIB) and that it matches the interface on which the packet was received. This "look backwards" ability is available only when Cisco Express Forwarding is enabled on the router because the lookup relies on the presence of the FIB. Cisco Express Forwarding generates the FIB as part of its operation.

> To use Unicast RPF, enable Cisco Express Forwarding switching or distributed Cisco Express Forwarding switching in the router. There is no need to configure the input interface for Cisco Express Forwarding switching. As long as Cisco Express Forwarding is running on the router, individual interfaces can be configured with other switching modes.

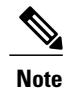

It is very important for Cisco Express Forwarding to be configured globally in the router. Unicast RPF will not work without Cisco Express Forwarding.

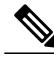

**Note** Unicast RPF is an input function and is applied on the interface of a router only in the ingress direction.

The Unicast Reverse Path Forwarding feature checks to determine whether any packet that is received at a router interface arrives on one of the best return paths to the source of the packet. The feature does this by doing a reverse lookup in the Cisco Express Forwarding table. If Unicast RPF does not find a reverse path for the packet, Unicast RPF can drop or forward the packet, depending on whether an ACL is specified in the Unicast Reverse Path Forwarding command. If an ACL is specified in the command, then when (and only when) a packet fails the Unicast RPF check, the ACL is checked to determine whether the packet should be dropped (using a deny statement in the ACL) or forwarded (using a permit statement in the ACL). Whether

a packet is dropped or forwarded, the packet is counted in the global IP traffic statistics for Unicast RPF drops and in the interface statistics for Unicast RPF.

If no ACL is specified in the Unicast Reverse Path Forwarding command, the router drops the forged or malformed packet immediately and no ACL logging occurs. The router and interface Unicast RPF counters are updated.

Unicast RPF events can be logged by specifying the logging option for the ACL entries used by the Unicast Reverse Path Forwarding command. Log information can be used to gather information about the attack, such as source address, time, and so on.

### **Where to Use RPF in Your Network**

Unicast RPF may be used on interfaces in which only one path allows packets from valid source networks (networks contained in the FIB). Unicast RPF may also be used in cases for which a router has multiple paths to a given network, as long as the valid networks are switched via the incoming interfaces. Packets for invalid networks will be dropped. For example, routers at the edge of the network of an Internet service provider (ISP) are likely to have symmetrical reverse paths. Unicast RPF may still be applicable in certain multi-homed situations, provided that optional Border Gateway Protocol (BGP) attributes such as weight and local preference are used to achieve symmetric routing.

With Unicast RPF, all equal-cost "best" return paths are considered valid. This means that Unicast RPF works in cases where multiple return paths exist, provided that each path is equal to the others in terms of the routing cost (number of hops, weights, and so on) and as long as the route is in the FIB. Unicast RPF also functions where Enhanced Internet Gateway Routing Protocol (EIGRP) variants are being used and unequal candidate paths back to the source IP address exist.

For example, routers at the edge of the network of an ISP are more likely to have symmetrical reverse paths than routers that are in the core of the ISP network. Routers that are in the core of the ISP network have no guarantee that the best forwarding path out of the router will be the path selected for packets returning to the router. In thisscenario, you should use the new form of the command, **ipverifyunicastsource reachable-via**, if there is a chance of asymmetrical routing.

**Examples** The following example shows that the Unicast Reverse Path Forwarding feature has been enabled on a serial interface:

```
ip cef
! or "ip cef distributed" for RSP+VIP based routers
!
interface serial 5/0/0
ip verify unicast reverse-path
```
The following example uses a very simple single-homed ISP to demonstrate the concepts of ingress and egress filters used in conjunction with Unicast RPF. The example illustrates an ISP-allocated classless interdomain routing (CIDR) block 192.168.202.128/28 that has both inbound and outbound filters on the upstream interface. Be aware that ISPs are usually not single-homed. Hence, provisions for asymmetrical flows (when outbound traffic goes out one link and returns via a different link) need to be designed into the filters on the border routers of the ISP.

```
ip cef distributed
!
interface Serial 5/0/0
description Connection to Upstream ISP
ip address 192.168.200.225 255.255.255.255
no ip redirects
no ip directed-broadcast
no ip proxy-arp
ip verify unicast reverse-path
ip access-group 111 in
```

```
ip access-group 110 out
!
access-list 110 permit ip 192.168.202.128 10.0.0.31 any
access-list 110 deny ip any any log
access-list 111 deny ip host 10.0.0.0 any log
access-list 111 deny ip 172.16.0.0 255.255.255.255 any log
access-list 111 deny ip 10.0.0.0 255.255.255.255 any log
access-list 111 deny ip 172.16.0.0 255.255.255.255 any log
access-list 111 deny ip 192.168.0.0 255.255.255.255 any log
access-list 111 deny ip 209.165.202.129 10.0.0.31 any log
access-list 111 permit ip any any
```
The following example demonstrates the use of ACLs and logging with Unicast RPF. In this example, extended ACL 197 provides entries that deny or permit network traffic for specific address ranges. Unicast RPF is configured on Ethernet interface 0 to check packets arriving at that interface.

For example, packets with a source address of 192.168.201.10 arriving at Ethernet interface 0 are dropped because of the deny statement in ACL 197. In this case, the ACL information is logged (the logging option is turned on for the ACL entry) and dropped packets are counted per-interface and globally. Packets with a source address of 192.168.201.100 arriving at Ethernet interface 0 are forwarded because of the permit statement in ACL 197. ACL information about dropped or suppressed packets is logged (the logging option is turned on for the ACL entry) to the log server.

```
ip cef distributed
!
int eth0/1/1
ip address 192.168.200.1 255.255.255.255
 ip verify unicast reverse-path 197
!
int eth0/1/2
ip address 192.168.201.1 255.255.255.255
!<br>access-list 197 deny
                       ip 192.168.201.0 10.0.0.63 any log-input
access-list 197 permit ip 192.168.201.64 10.0.0.63 any log-input
                       ip 192.168.201.128 10.0.0.63 any log-input
access-list 197 permit ip 192.168.201.192 10.0.0.63 any log-input
access-list 197 deny ip host 10.0.0.0 any log-input
access-list 197 deny ip 172.16.0.0 255.255.255.255 any log-input
access-list 197 deny ip 10.0.0.0 255.255.255.255 any log-input
access-list 197 deny ip 172.16.0.0 255.255.255.255 any log-input
access-list 197 deny ip 192.168.0.0 255.255.255.255 any log-input
```
### **Related Commands**

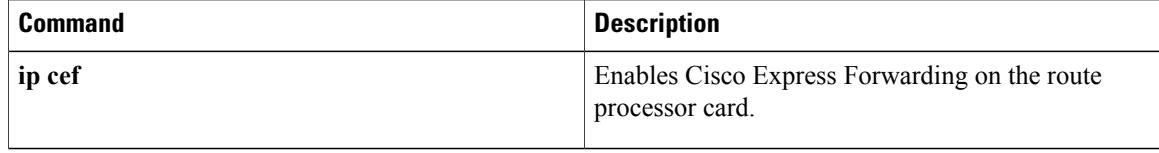

Г

# **ipv6 tacacs source-interface**

To specify an interface to use for the source address in TACACS packets, use the **ipv6 tacacs source-interface**command in global configuration mode. To remove the specified interface from the configuration, use the **no** form of this command.

**ipv6 tacacs source-interface** *interface*

**no ipv6 tacacs source-interface** *interface*

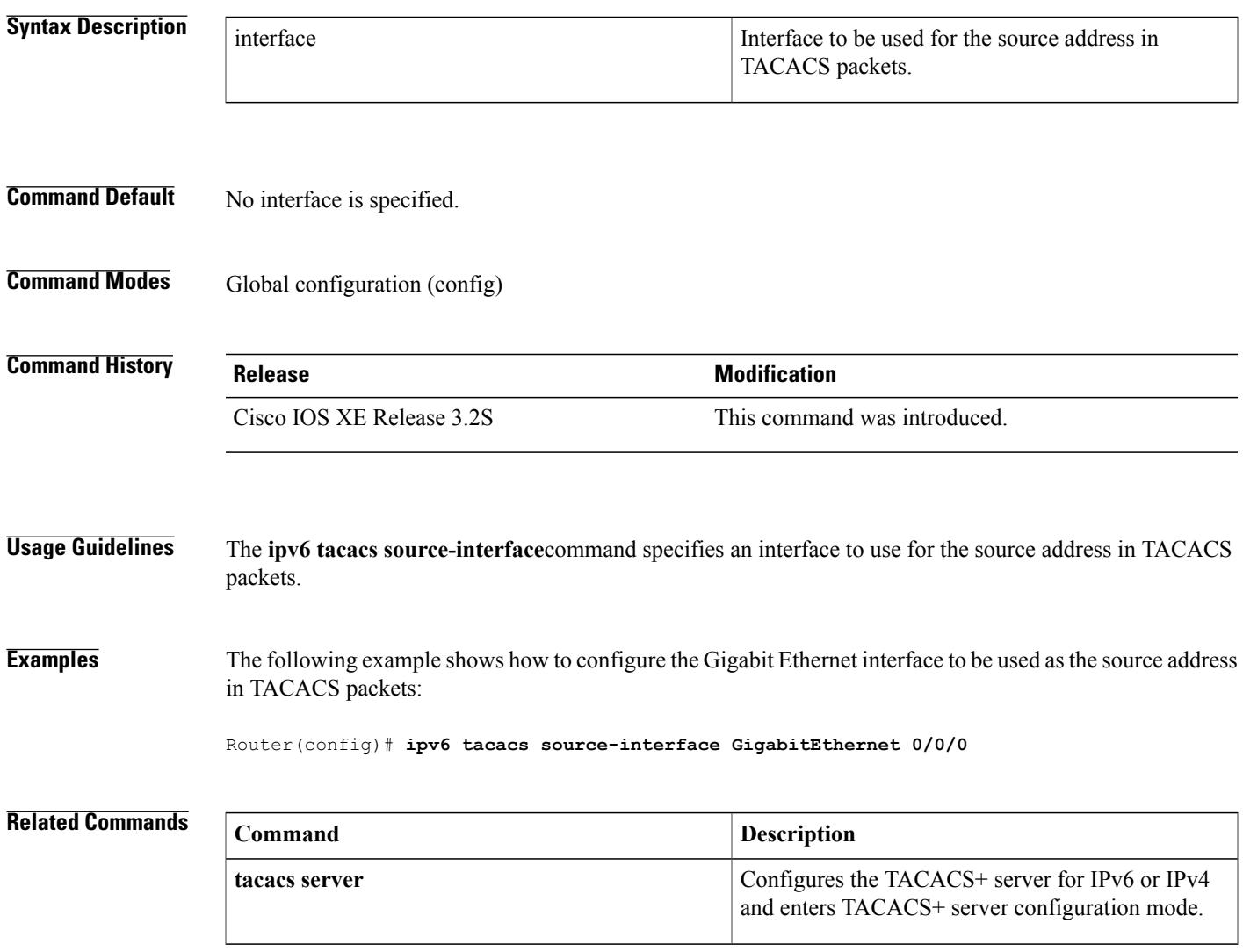

**Cisco IOS Security Command Reference: Commands D to L, Cisco IOS XE Release 3SE (Catalyst 3650 Switches)** 

 $\mathbf l$ 

T

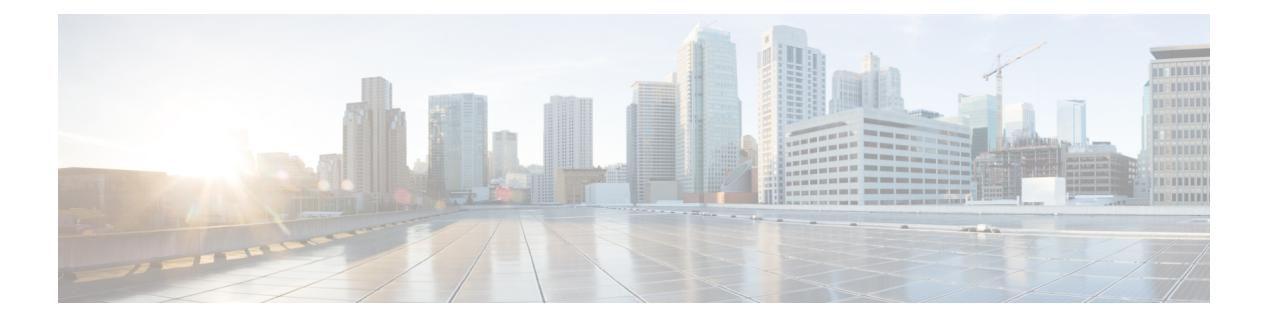

# **K through L**

- key [\(config-radius-server\),](#page-151-0) page 146
- key [\(TACACS+\),](#page-153-0) page 148
- [key-hash,](#page-154-0) page 149

 $\overline{\phantom{a}}$ 

• load-balance [\(server-group\),](#page-155-0) page 150

## <span id="page-151-0"></span>**key (config-radius-server)**

To specify the authentication and encryption key for all RADIUS communications between the router and the RADIUS server, use the **key** command in RADIUS server configuration mode. To remove the configured key, use the **no** form of this command.

**key** {**0** *string*| **7** *string*} *string* **no key**

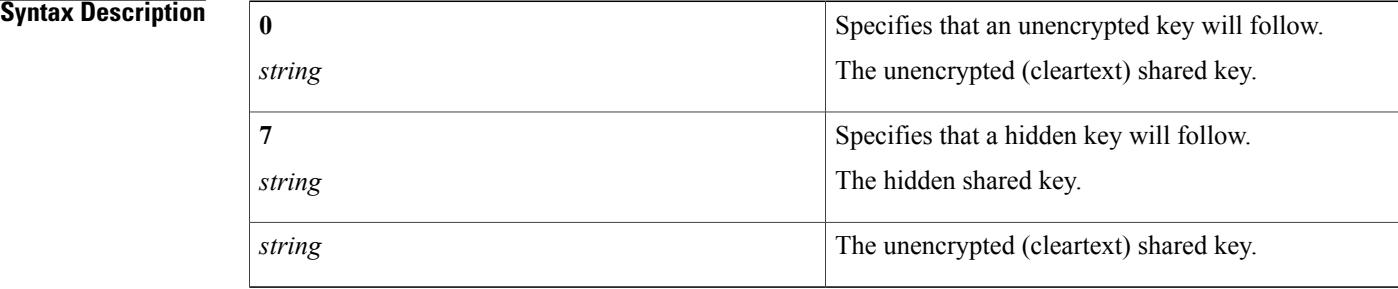

## **Command Default** The authentication and encryption key is disabled.

### **Command Modes** RADIUS server configuration (config-radius-server)

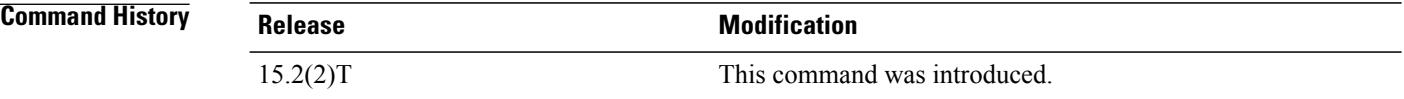

**Usage Guidelines** After enabling authentication, authorization, and accounting (AAA) authentication with the **aaa new-model** command, you must set the authentication and encryption key using the **radius server key** command.

**Note** Specify a RADIUS key after you issue the **aaa new-model** command.

The key entered must match the key used on the RADIUS server. All leading spaces are ignored, but spaces within and at the end of the key are used. If you use spaces in your key, do not enclose the key in quotation marks unless the quotation marks themselves are part of the key.

**Examples** The following example shows how to specify the host with IP address 192.0.2.2 as the RADIUS server and set rad123 as the encryption key:

Device(config)# **aaa new-model**

Device(config)# **radius server myserver** Device(config-radius-server)# **address ipv4 192.0.2.2** Device(config-radius-server)# **key rad123** The following example shows how to set the authentication and encryption key to anykey. The 7 specifies that a hidden key will follow.

```
Device(config)# aaa new-model
Device(config)# radius server myserver
Device(config-radius-server)# address ipv4 192.0.2.2
Device(config-radius-server)# key 7 anykey
After you save your configuration and use the show running-config command, an encrypted key will be
```
displayed as follows:

Device# **show running-config**

```
radius server myserver
 address ipv4 192.0.2.2
  key 7 19283103834782sda
! The leading 7 indicates that the following text is encrypted.
```
### **Related Commands**

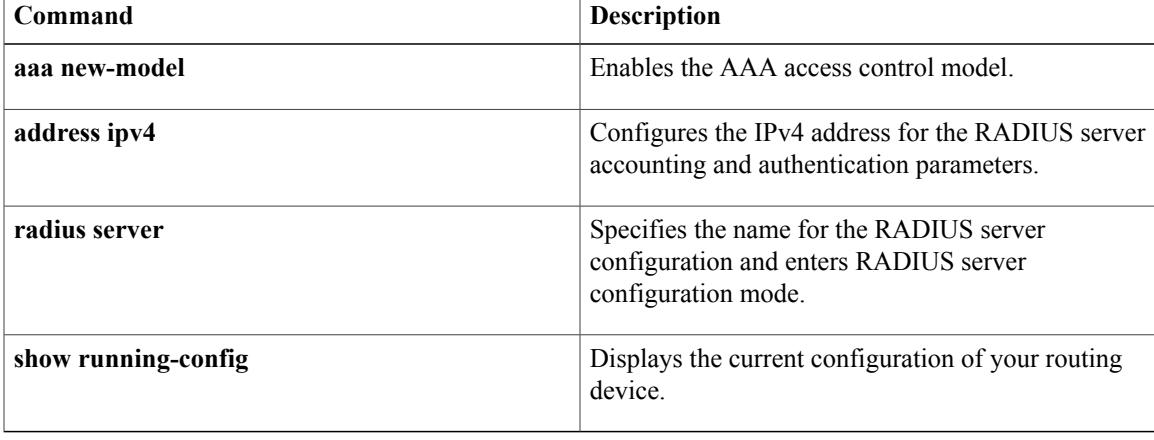

## <span id="page-153-0"></span>**key (TACACS+)**

To configure the per-server encryption key on the TACACS+ server, use the **key**command in TACACS+ server configuration mode. To remove the per-server encryption key, use the **no** form of this command.

**key** [**0| 7**] *key-string*

**no key** [**0| 7**] *key-string*

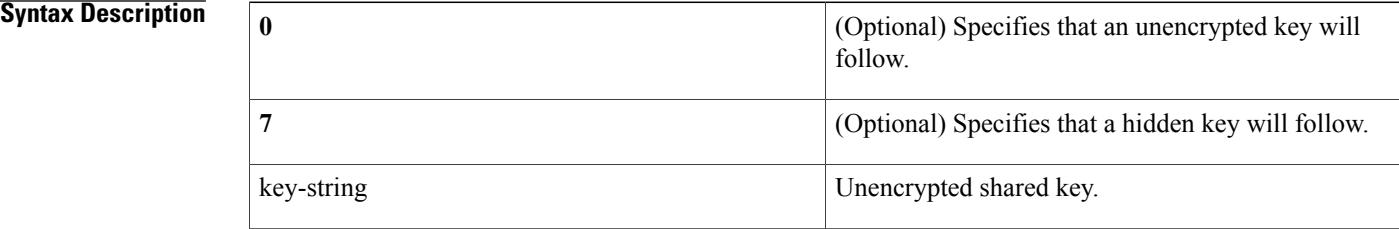

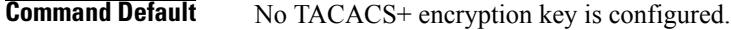

## **Command Modes** TACACS+ server configuration (config-server-tacacs)

**Command History Release Modification** Cisco IOS XE Release 3.2S This command was introduced.

**Usage Guidelines** The **key**command allows you to configure a per-server encryption key.

**Examples** The following example shows how to specify an unencrypted shared key named key1:

Router (config)# **tacacs server server1** Router(config-server-tacacs)# **key 0 key1**

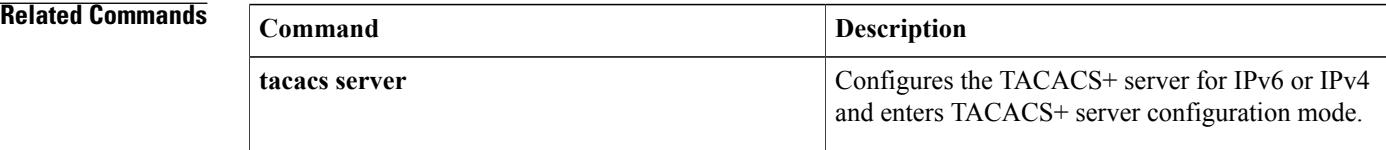

# <span id="page-154-0"></span>**key-hash**

 $\overline{\mathsf{I}}$ 

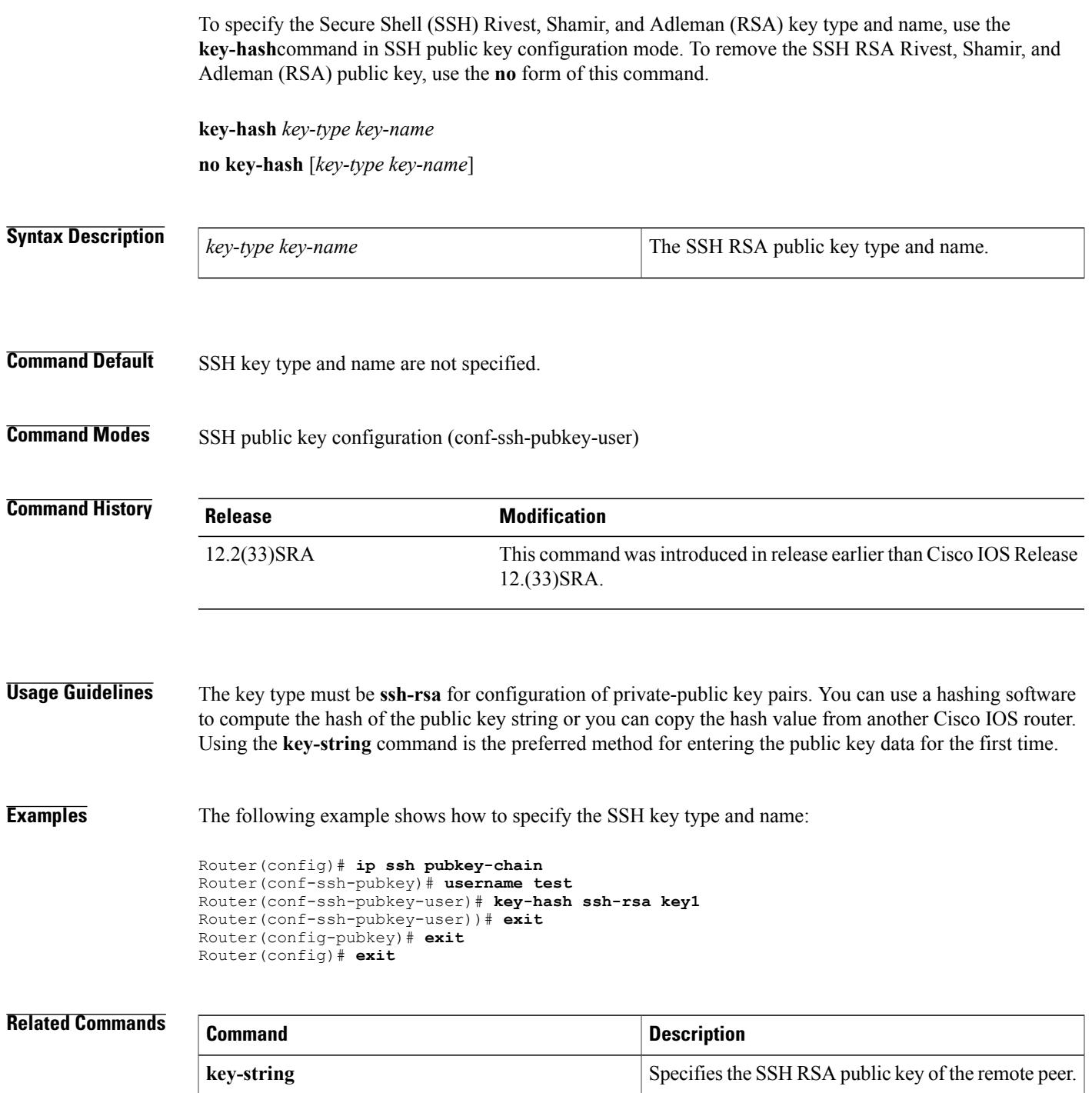

**Cisco IOS Security Command Reference: Commands D to L, Cisco IOS XE Release 3SE (Catalyst 3650 Switches)** 

ı

# <span id="page-155-0"></span>**load-balance (server-group)**

To enable RADIUS server load balancing for a named RADIUS server group, use the load-balance command in server group configuration mode. To disable named RADIUS server load balancing, use the **no** form of this command.

**load-balance method least-outstanding** [**batch-size** *number*] **[ignore-preferred-server]**

**no load-balance**

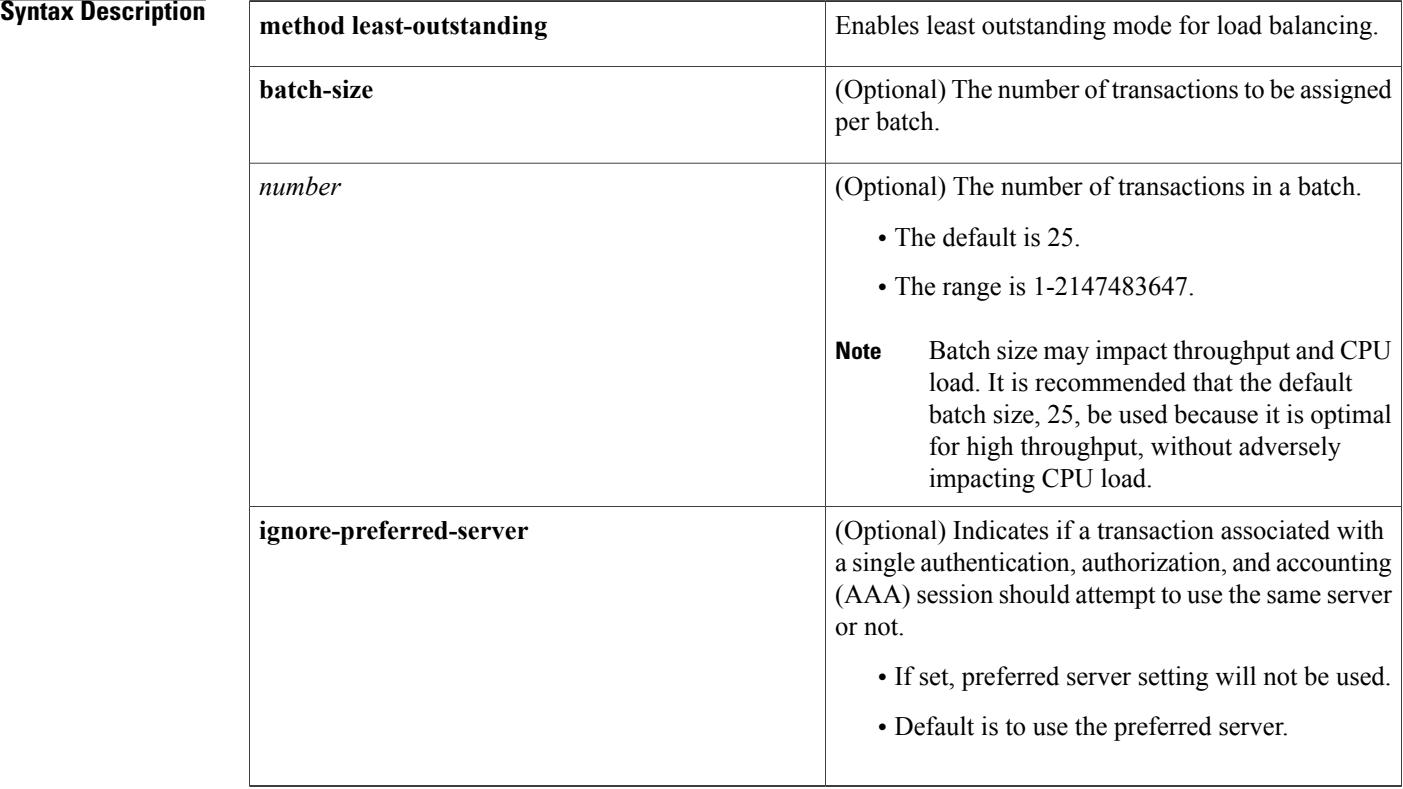

**Command Default** If this command is not configured, named RADIUS server load balancing will not occur.

## **Command Modes** Server group configuration

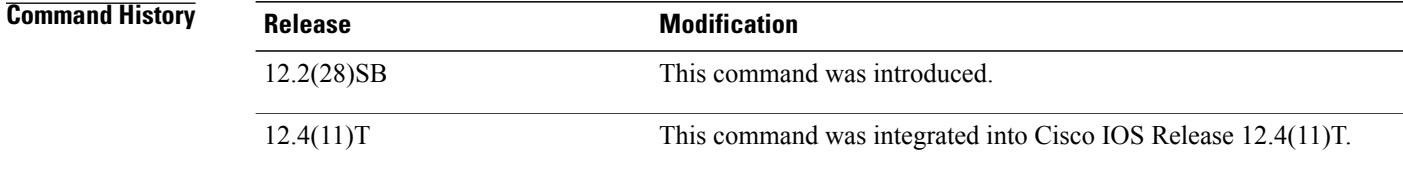

 $\overline{\mathsf{I}}$ 

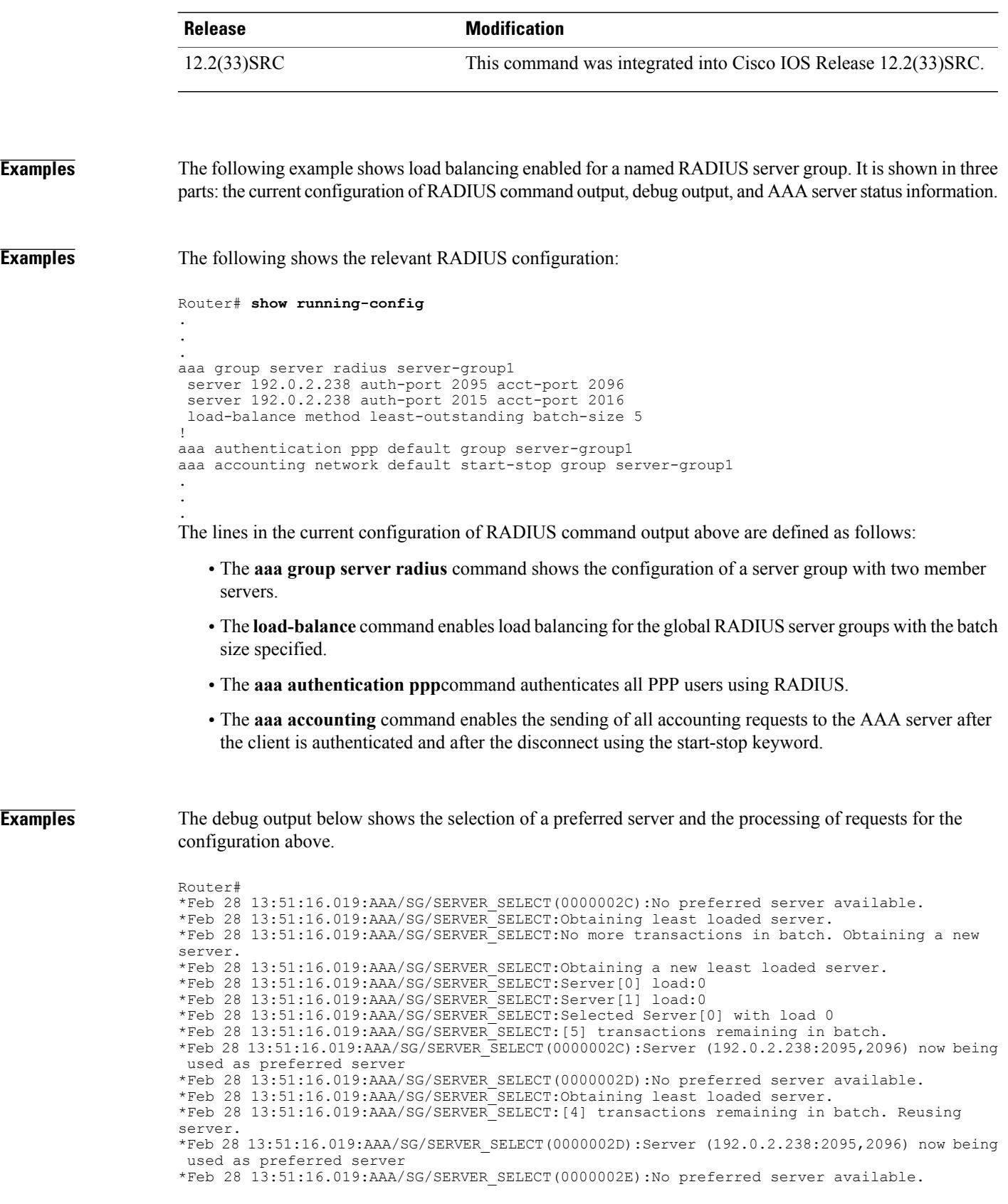

\*Feb 28 13:51:16.019:AAA/SG/SERVER\_SELECT:Obtaining least loaded server. \*Feb 28 13:51:16.019:AAA/SG/SERVER\_SELECT:[3] transactions remaining in batch. Reusing server. \*Feb 28 13:51:16.019:AAA/SG/SERVER\_SELECT(0000002E):Server (192.0.2.238:2095,2096) now being used as preferred server \*Feb 28 13:51:16.019:AAA/SG/SERVER\_SELECT(0000002F):No preferred server available. \*Feb 28 13:51:16.019:AAA/SG/SERVER\_SELECT:Obtaining least loaded server. \*Feb 28 13:51:16.019:AAA/SG/SERVER\_SELECT:[2] transactions remaining in batch. Reusing server. \*Feb 28 13:51:16.019:AAA/SG/SERVER\_SELECT(0000002F):Server (192.0.2.238:2095,2096) now being used as preferred server \*Feb 28 13:51:16.019:AAA/SG/SERVER\_SELECT(00000030):No preferred server available. \*Feb 28 13:51:16.019:AAA/SG/SERVER\_SELECT:Obtaining least loaded server. \*Feb 28 13:51:16.019:AAA/SG/SERVER\_SELECT:[1] transactions remaining in batch. Reusing server. \*Feb 28 13:51:16.019:AAA/SG/SERVER\_SELECT(00000030):Server (192.0.2.238:2095,2096) now being used as preferred server \*Feb 28 13:51:16.023:AAA/SG/SERVER\_SELECT(00000031):No preferred server available. \*Feb 28 13:51:16.023:AAA/SG/SERVER\_SELECT:Obtaining least loaded server. \*Feb 28 13:51:16.023:AAA/SG/SERVER\_SELECT:No more transactions in batch. Obtaining a new server. \*Feb 28 13:51:16.023:AAA/SG/SERVER\_SELECT:Obtaining a new least loaded server. \*Feb 28 13:51:16.023:AAA/SG/SERVER\_SELECT:Server[1] load:0 \*Feb 28 13:51:16.023:AAA/SG/SERVER\_SELECT:Server[0] load:5 \*Feb 28 13:51:16.023:AAA/SG/SERVER\_SELECT:Selected Server[1] with load 0 \*Feb 28 13:51:16.023:AAA/SG/SERVER\_SELECT:[5] transactions remaining in batch. \*Feb 28 13:51:16.023:AAA/SG/SERVER\_SELECT(00000031):Server (192.0.2.238:2015,2016) now being used as preferred server \*Feb 28 13:51:16.023:AAA/SG/SERVER\_SELECT(00000032):No preferred server available. \*Feb 28 13:51:16.023:AAA/SG/SERVER\_SELECT:Obtaining least loaded server. \*Feb 28 13:51:16.023:AAA/SG/SERVER\_SELECT:[4] transactions remaining in batch. Reusing server. . . .

Server Status Information for Named RADIUS Server Group Example

The output below shows the AAA server status for the named RADIUS server group configuration example.

```
Router# show aaa servers
RADIUS:id 8, priority 1, host 192.0.2.238, auth-port 2095, acct-port 2096
     State:current UP, duration 3781s, previous duration 0s
     Dead:total time 0s, count 0
     Quarantined:No
     Authen:request 0, timeouts 0
             Response:unexpected 0, server error 0, incorrect 0, time 0ms
             Transaction:success 0, failure 0
     Author:request 0, timeouts 0
             Response:unexpected 0, server error 0, incorrect 0, time 0ms
             Transaction:success 0, failure 0
     Account:request 0, timeouts 0
             Response:unexpected 0, server error 0, incorrect 0, time 0ms
             Transaction:success 0, failure 0
     Elapsed time since counters last cleared:0m
RADIUS:id 9, priority 2, host 192.0.2.238, auth-port 2015, acct-port 2016
     State:current UP, duration 3781s, previous duration 0s
     Dead:total time 0s, count 0
     Quarantined:No
     Authen:request 0, timeouts 0
             Response:unexpected 0, server error 0, incorrect 0, time 0ms
             Transaction:success 0, failure 0
     Author:request 0, timeouts 0
             Response:unexpected 0, server error 0, incorrect 0, time 0ms
             Transaction:success 0, failure 0
     Account:request 0, timeouts 0
             Response:unexpected 0, server error 0, incorrect 0, time 0ms
             Transaction:success 0, failure 0
     Elapsed time since counters last cleared:0m
Router#
```
The output shows the status of two RADIUS servers. Both servers are alive, and no requests have been processed since the counters were cleared 0 minutes ago.

## **Related Commands**

 $\mathbf{I}$ 

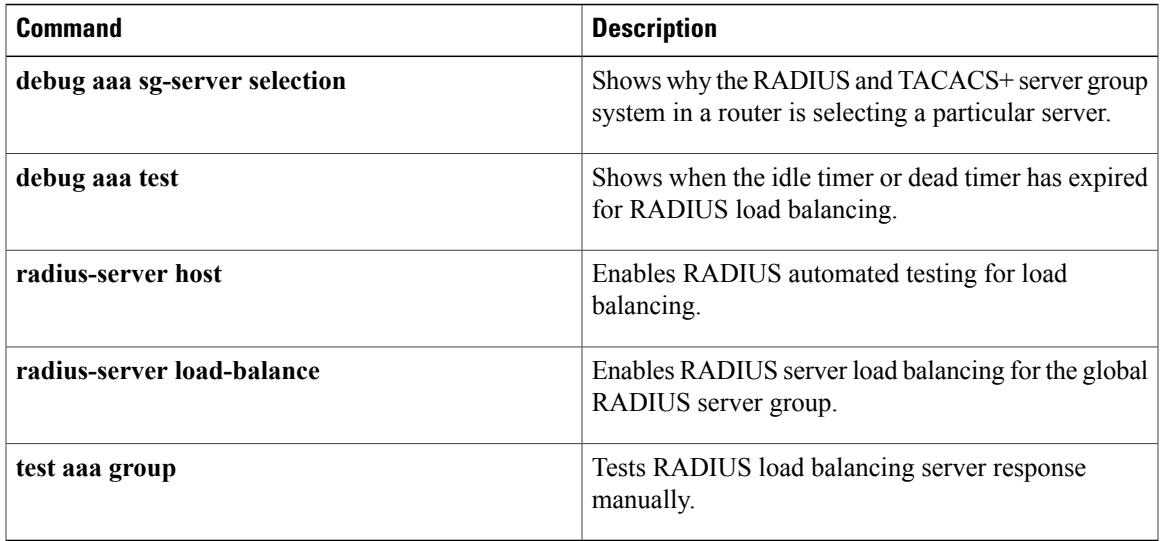

**154**

T